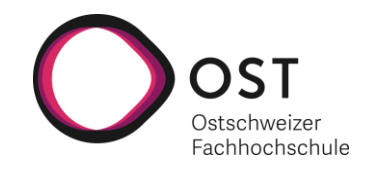

# **Implementierung eines Supply-Chain-Management-Simulationstools**

## **Bachelorarbeit**

Studiengang Informatik OST – Ostschweizer Fachhochschule Campus Rapperswil-Jona

Herbstsemester 2020

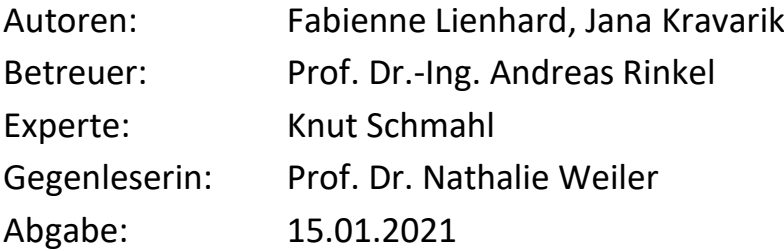

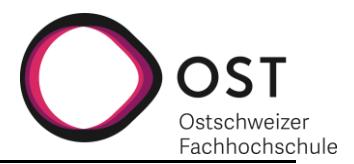

## **ABSTRACT**

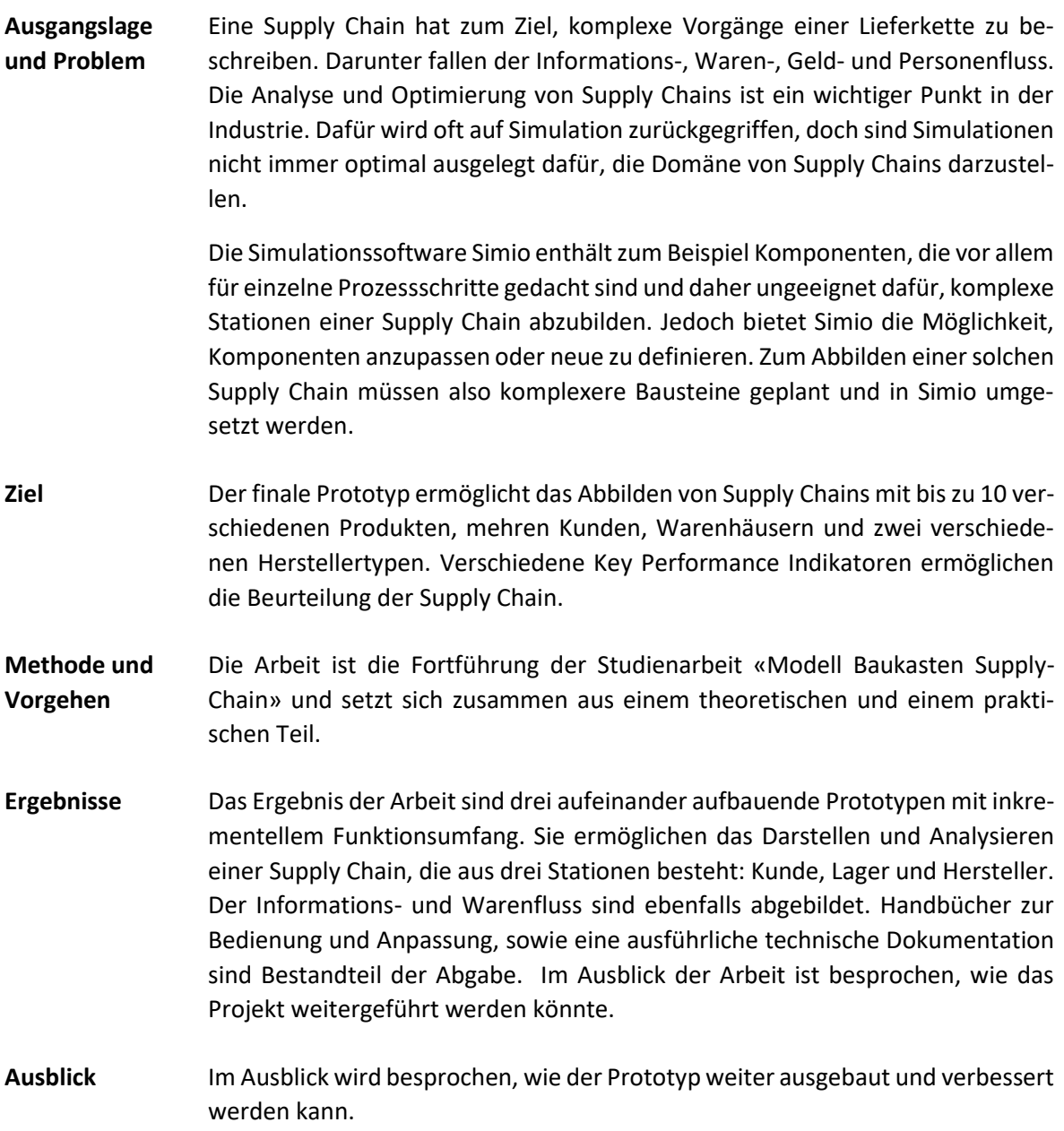

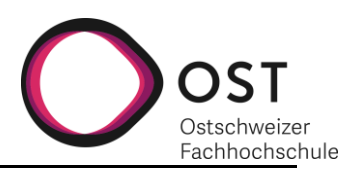

## **DANKSAGUNG**

Hier möchten wir uns bei allen bedanken, die uns während dieser Arbeit unterstützt haben und für uns da waren.

An erster Stelle ist dies unser Betreuer Professor Andreas Rinkel, der uns mit seiner kompetenten Betreuung während der Bachelorarbeit, wie zuvor schon während der Studienarbeit, stets zur Seite stand.

Unserem Experten Knut Schmahl gebührt ebenfalls ein grosses Dankeschön, für seinen Input. Mit seinem Fachwissen hat er uns einen guten Einblick in die Supply Chain Domaine gegeben.

Danken möchten wir auch Simio für die Studentenversion, die sie uns während dieser Zeit kostenlos zur Verfügung gestellt haben.

Zu guter Letzt danken wir auch herzlichst unseren Familien, Freunden und Haustieren, die uns immer motivieren konnten und uns zum Lachen gebracht haben, wenn wir es brauchten.

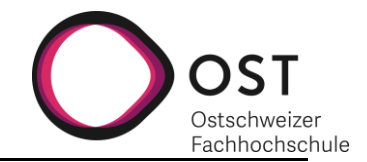

## **INHALTSVERZEICHNIS**

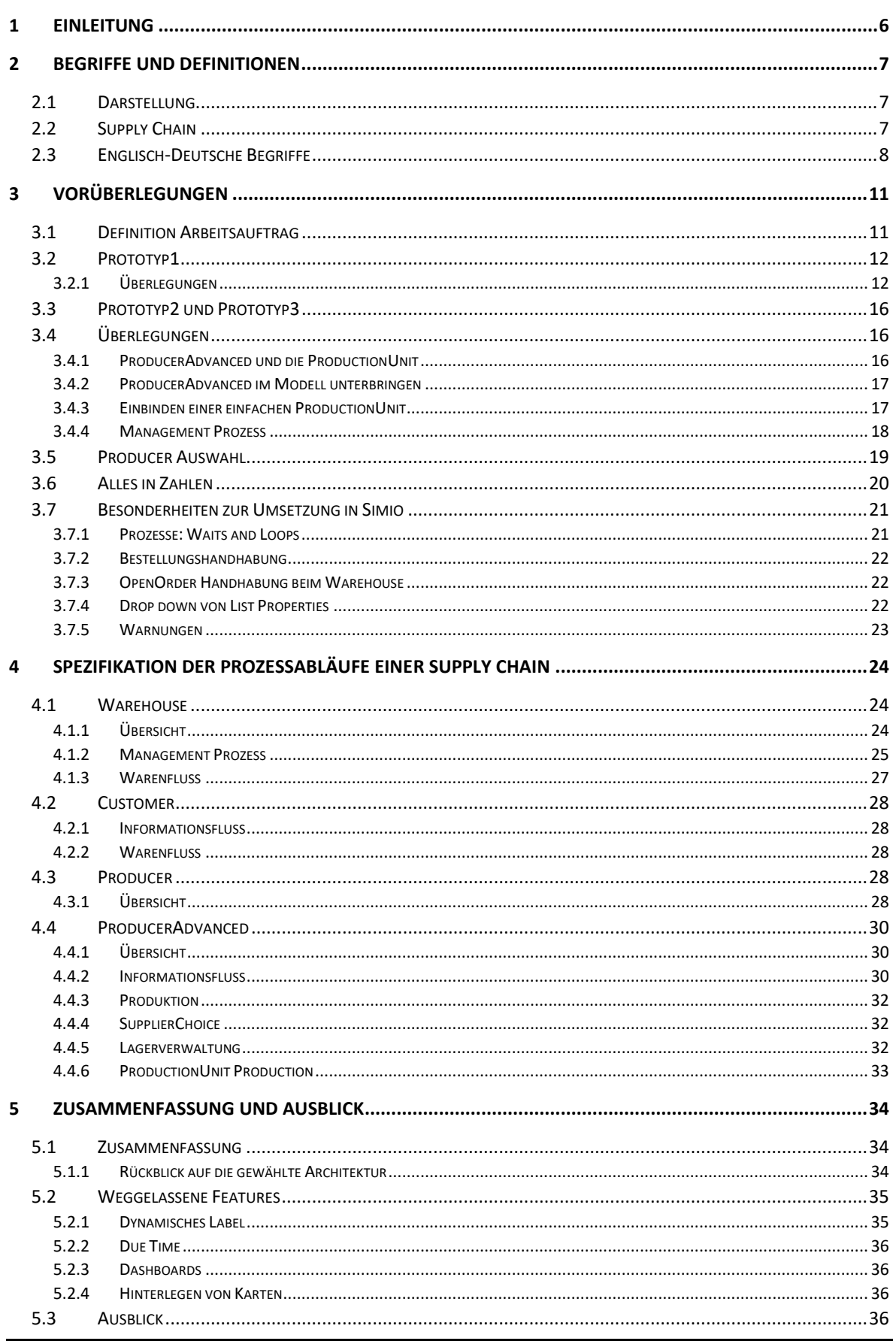

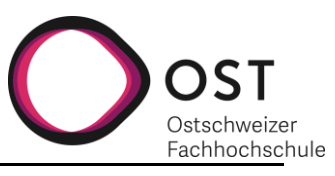

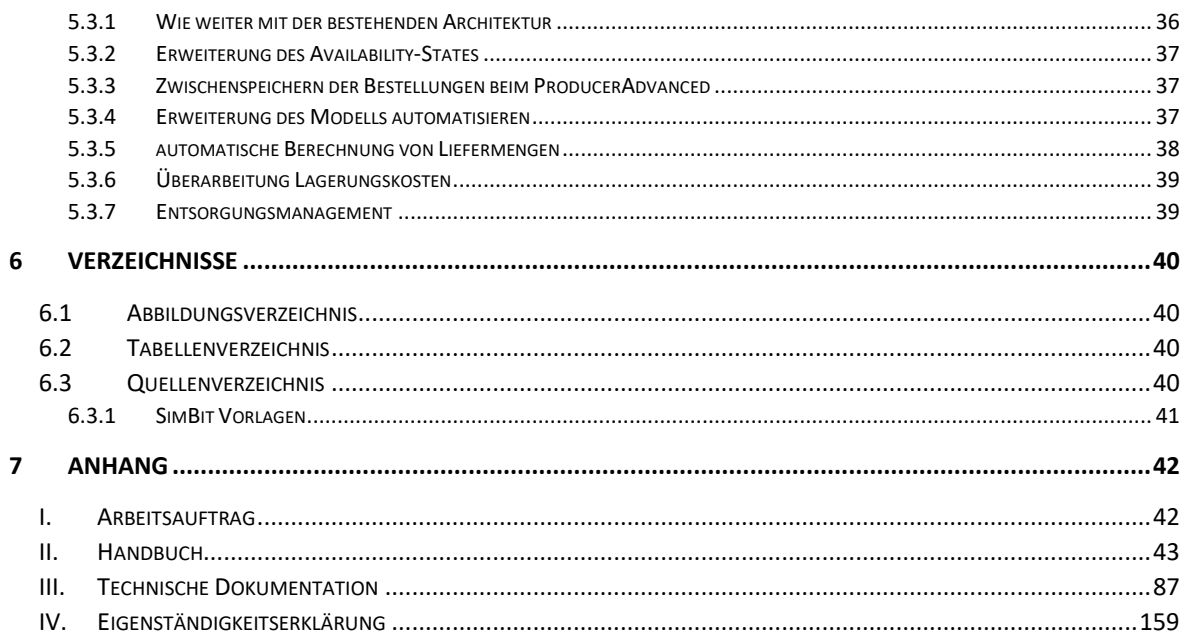

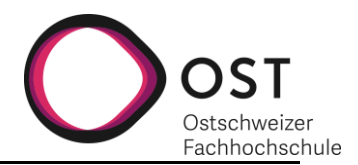

## <span id="page-5-0"></span>**1 EINLEITUNG**

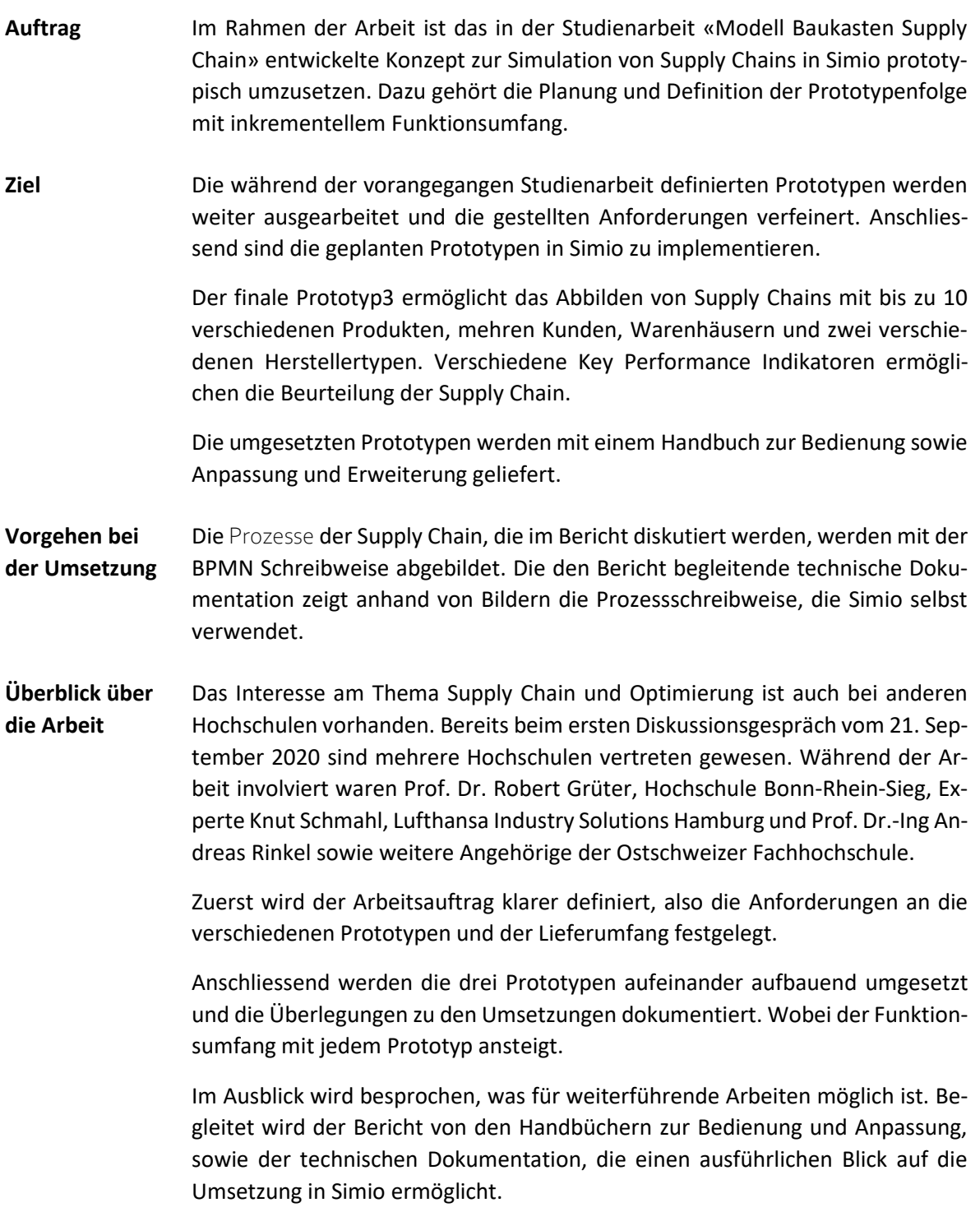

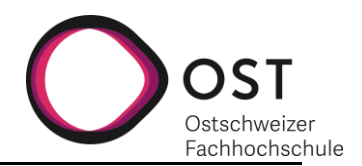

## <span id="page-6-0"></span>**2 BEGRIFFE UND DEFINITIONEN**

In diesem Kapitel werden die verwendeten Begriffe und Definitionen erläutert.

#### <span id="page-6-1"></span>**2.1 DARSTELLUNG**

Um die Leserlichkeit zu erhöhen, sind bestimmte Begriffe speziell hervorgehoben. Diese Hervorhebung soll dem Leser verdeutlichen, in welcher Kategorie der Begriff einzuordnen ist. Unterschieden wird zwischen drei Kategorien:

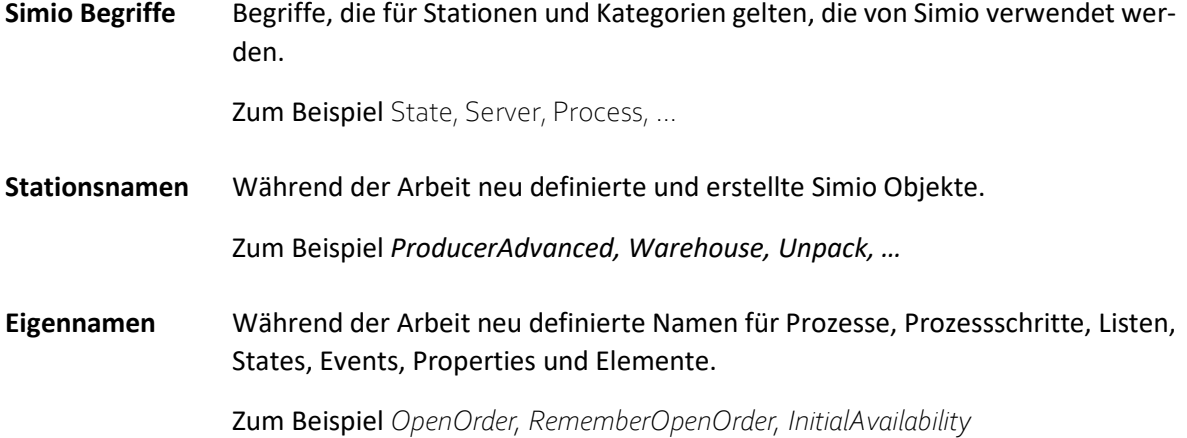

## <span id="page-6-2"></span>**2.2 SUPPLY CHAIN**

An dieser Stelle sei auf das Kapitel 2 Supply Chain Grundlagen der vorangegangen Studienarbeit verwiesen, um eine ausführlichere Beschreibung zu erhalten. Für die in dieser Arbeit umgesetzten Prototypen stellt sich die Supply Chain aus drei verschiedenen Hauptstationen zusammen.

- 1. Dem Kunden, der Produkte einkaufen möchte und Bestellungen verschickt.
- 2. Dem Warenhaus, das Bestellungen entgegennimmt, dieser erfüllt oder Waren nachbestellt, um sie erfüllen zu können.
- 3. Dem Produzenten, der Bestellungen entgegennimmt und Produkte herstellt, um die Nachfrage zu stillen. Auch der Produzent verschickt Bestellungen für Rohmaterialien, die er für die Produktion benötigt.

Die Stationen sind verbunden mit einem Informations- und einem Warenfluss.

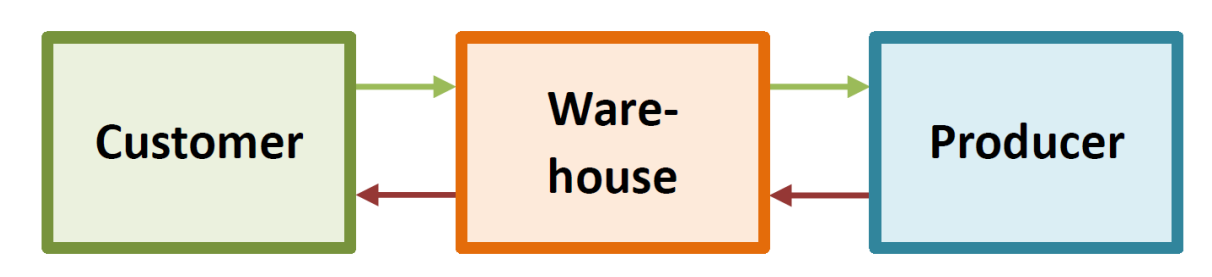

*Abbildung 1: Supply Chain, vereinfachte Ansicht*

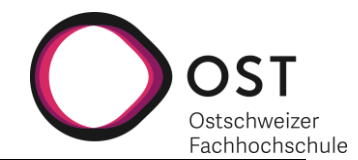

## <span id="page-7-0"></span>**2.3 ENGLISCH-DEUTSCHE BEGRIFFE**

In den nachfolgenden Kapiteln werden für die einzelnen Komponenten und Kernelemente die englischen Begriffe, sowie Abkürzungen verwendet. Nachfolgend eine Übersicht der Begriffe mit der deutschen Übersetzung und einer kurzen Beschreibung.

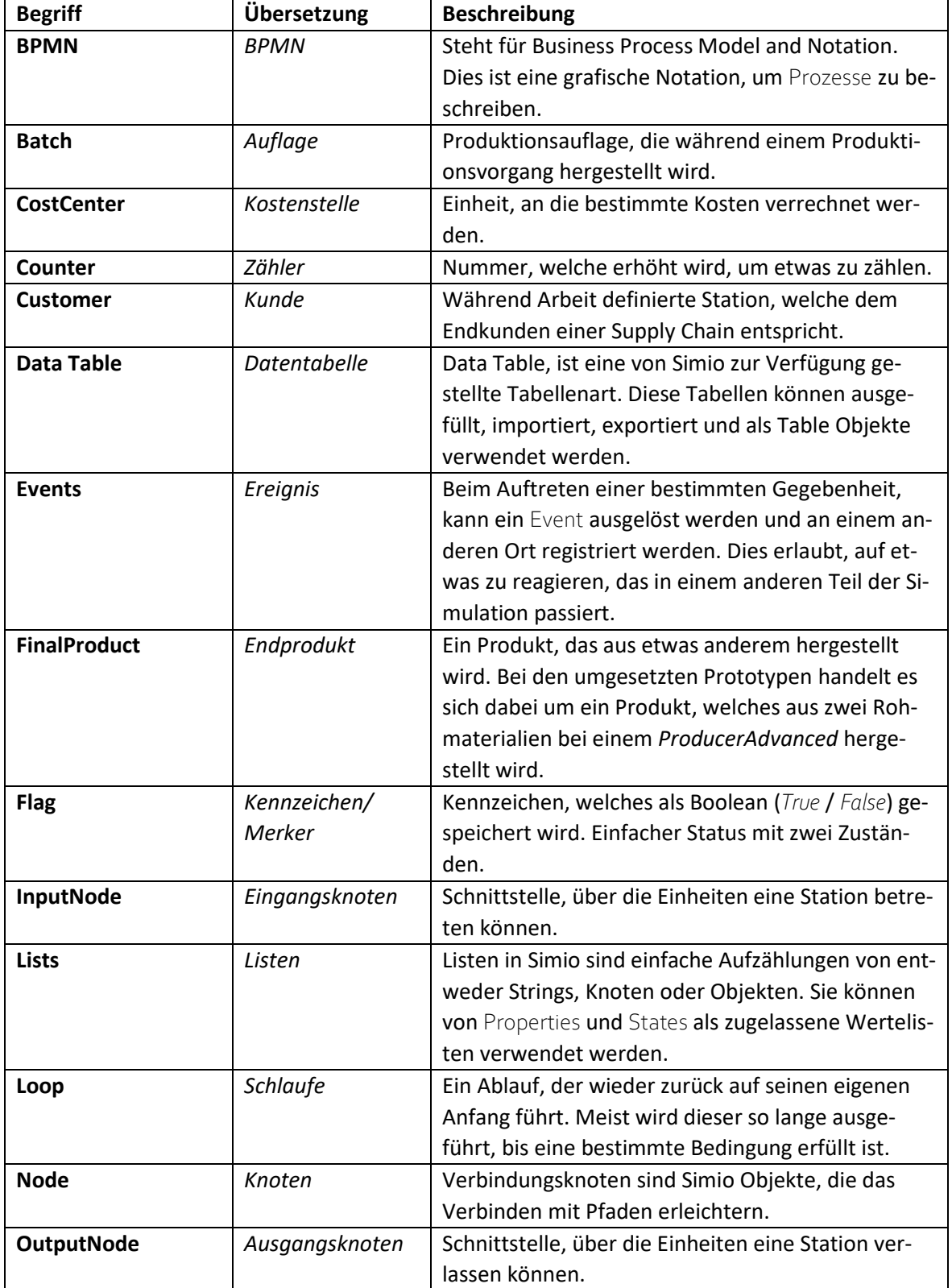

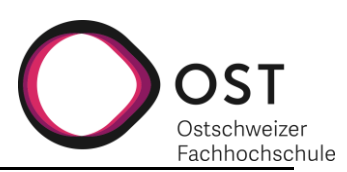

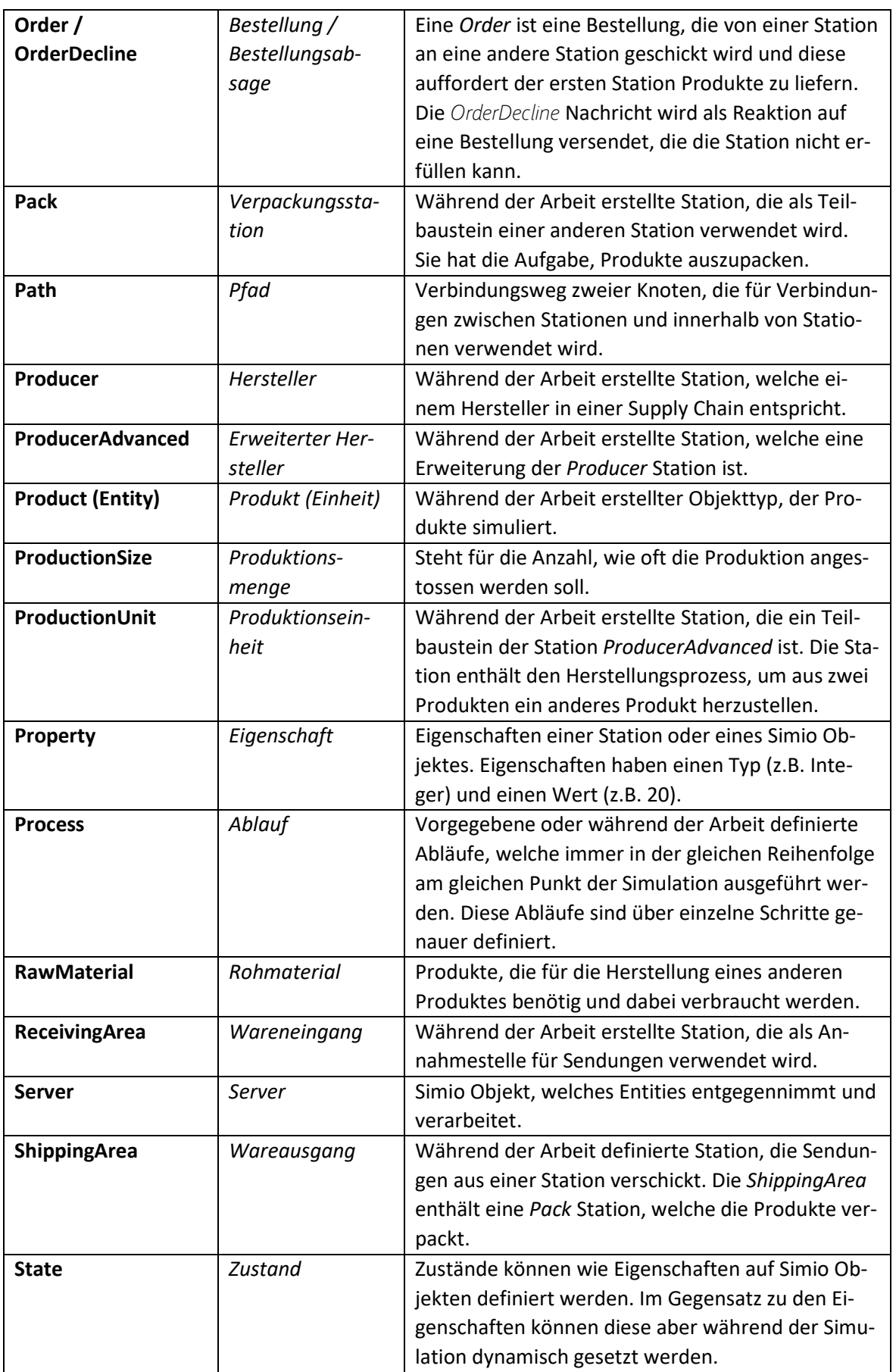

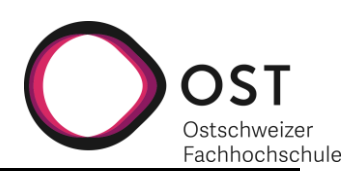

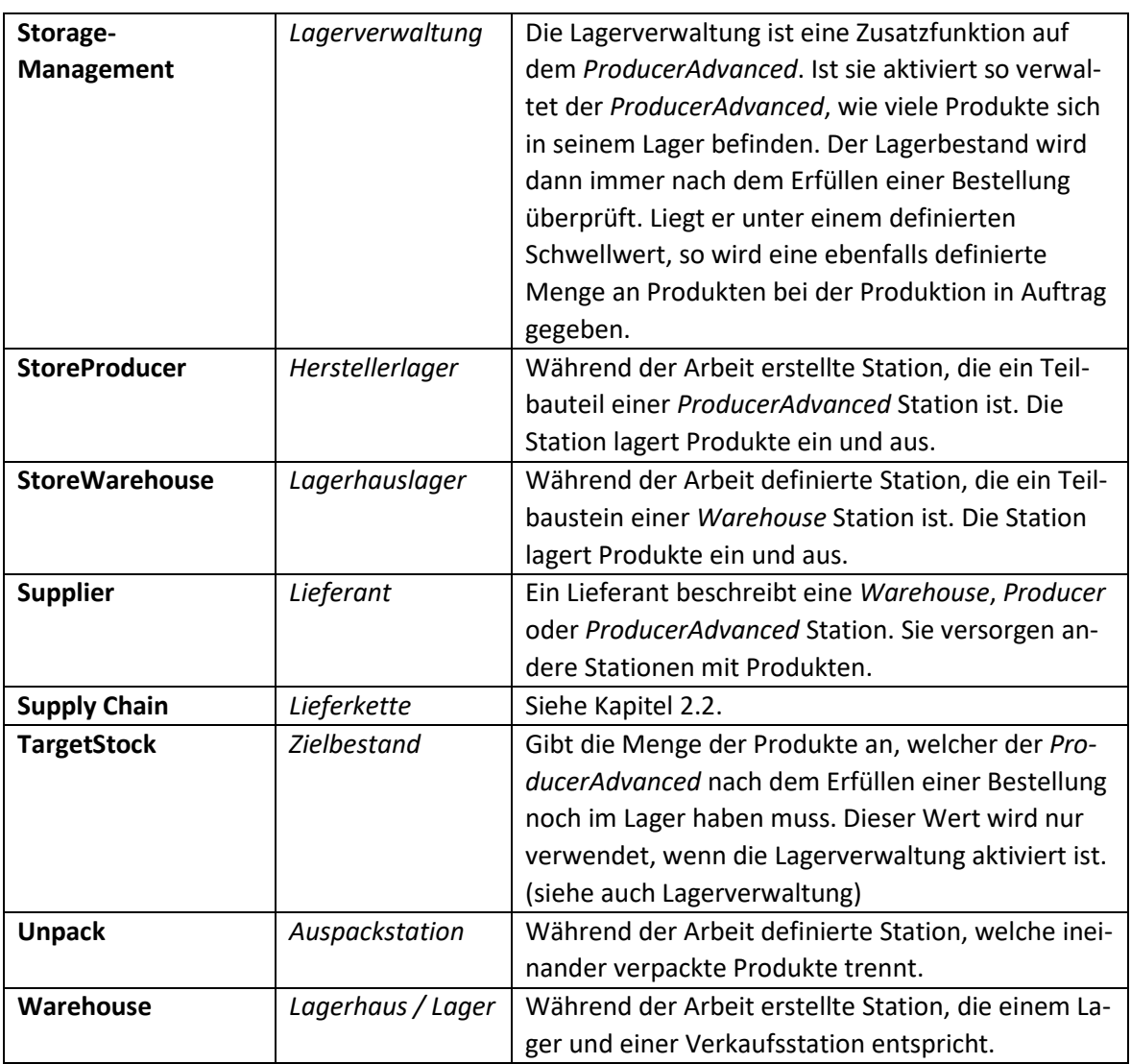

*Tabelle 1: Englisch-Deutsche Begriffe mit Beschreibung*

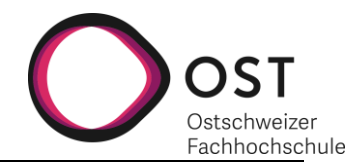

## <span id="page-10-0"></span>**3 VORÜBERLEGUNGEN**

Vor der Umsetzung in Simio ist der Arbeitsauftrag genauer zu definieren. Dieses Kapitel widmet sich dem Ausarbeiten des Auftrags, sowie den Überlegungen, die zu den Umsetzungen der einzelnen Prototypen führten.

## <span id="page-10-1"></span>**3.1 DEFINITION ARBEITSAUFTRAG**

Das Ziel der Arbeit ist das Planen und Umsetzen dreier Prototypen einer einfachen Supply-Chain, aufbauend auf dem «Prototyp0» der vorangegangen Studienarbeit «Modell Baukasten Supply-Chain».

Die drei Prototypen bauen alle aufeinander auf und sollen die folgenden Anforderungen erfüllen:

#### **Prototyp1**

- Supply Chain kann beliebig mit weiteren *Warehouses* erweitert werden
- Verpackungstypen Boxen und Container, abhängig von Empfänger:
	- o Boxen für Haushalte (Waste), Container für Industrie (wiederverwertbar)
- Kosten von KPIs sollen berechnet und ausgelesen werden können
- CostCenter hinterlegen auf Stationen

#### **Prototyp2**

- Verschiedene Produkttypen sollen unterstützt werden
- Zusätzlich zum *Warehouse* soll es einen neuen *Producer* Typen geben, welcher aus verschiedenen Produkten ein Produkt macht
	- o z.B. Wasser und Hopfen zur Herstellung von Bier
- Die Supply Chain soll auf Grund einer Entscheidungsmatrix automatisch den Supplier wechseln können, bei z.B. bei Ausfällen oder günstigeren Konditionen

#### **Finaler Prototyp3**

- Schlussendlich soll eine Beispiel Supply-Chain aus den erstellten Komponenten erstellt werden, welche auf Karten und Transportwegen über reale Strassen aufgebaut ist
- CostCenter separat pro Station, sowie eine Übersicht darüber erstellen, welche Informationen ausgelesen werden können
- Optimierung des Informationsflusses
- Finale optische Überarbeitung
- Leeres Grundmodell mit bereits erzeugten notwenigen Data Tables zur schnellen Handhabung

Zusätzlich soll eine Technische Dokumentation über alle Prototypen erstellt werden, sowie Handbücher, wie diese erweitert und bedient werden.

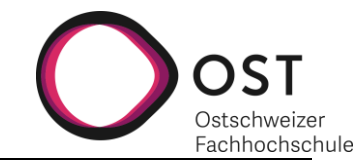

## <span id="page-11-0"></span>**3.2 PROTOTYP1**

Im ersten Teil der Arbeit wird ein auf Prototyp0 aufbauender Prototyp1 erstellt. Die Supply Chain ist um beliebig viele *Warehouses* und *Customers* erweiterbar. Bestellungen können in zwei verschiedenen Verpackungen verpackt werden, abhängig davon, ob ein *Warehouse* oder ein *Customer* beliefert wird. Die Implementation von CostCentern ermöglicht das Auslesen von einfachen Kostenfunktionen.

## <span id="page-11-1"></span>**3.2.1 ÜBERLEGUNGEN**

## *3.2.1.1 Skalierbarkeit der Supply Chain*

Als mittlere Station ist das *Warehouse* die Station, welche mehrmals hintereinandergeschaltet werden kann, um die Supply Chain beliebig zu verlängern. Die Lieferung soll bestimmte Informationen von der Bestellung entgegennehmen, unabhängig davon, wer die Bestellung versendet hat. Dazu gehören, wohin die Lieferung geht, wie viel geliefert werden soll und wie die Produkte verpackt werden sollen. Beim Prototyp0 sind die zum Beispiel Produkte noch unverpackt an den Kunden gesendet worden, in Prototyp1 soll dies nur noch verpackt geschehen.

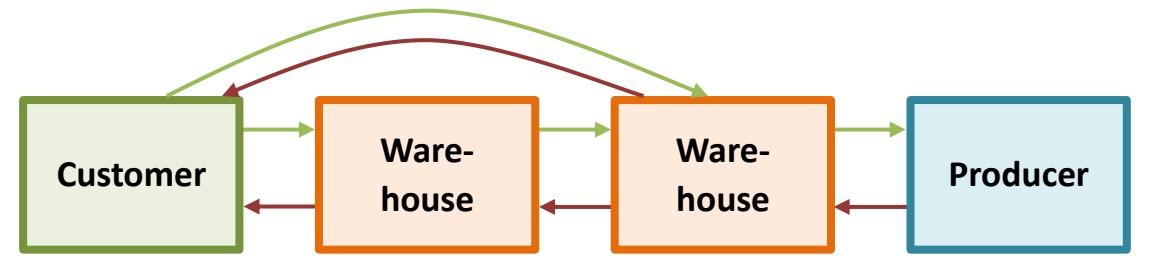

*Abbildung 2: supply chain*

Um die verschiedenen Verpackungsarten zu unterstützen wird beim Erweitern des *Warehouses* gleichzeitig auch die Modellierung überarbeitet. Ziel ist es, *Warehouses* in kleinere Teilstationen zu unterteilen, welche auch in anderen Stationen verwendet werden können. Der Orderfluss (Management) bleibt auf der *Warehouse* Ebene. Folgende Unterstationen sollen vom *Warehouse* separat abgebildet werden:

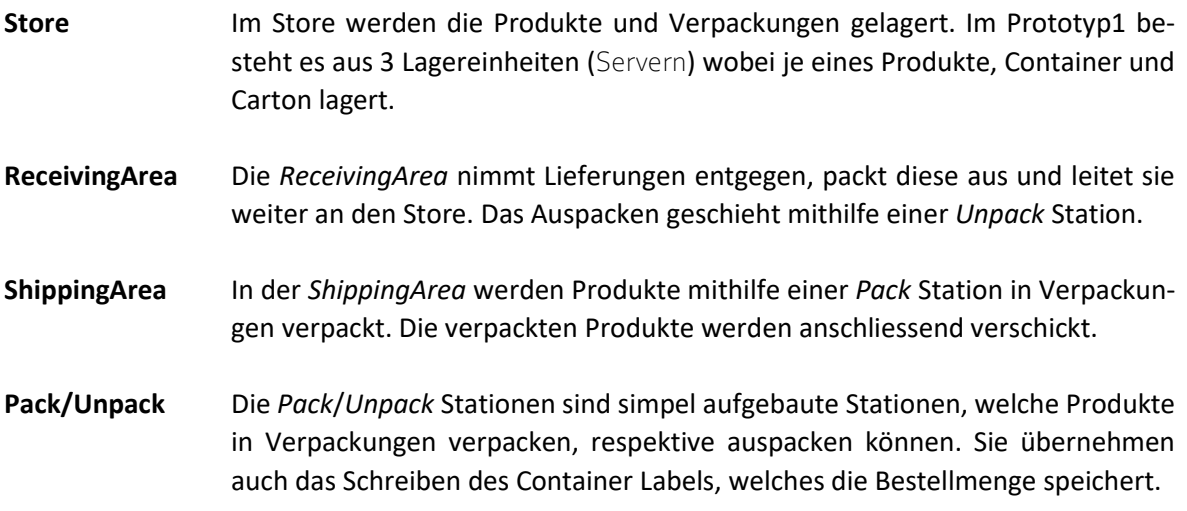

Das Aufteilen des *Warehouses* in mehrere Unterstationen, vereinfacht das Wiederverwenden der einzelnen Stationen für andere Stationen und hält das *Warehouse* als eigene Station übersichtlicher.

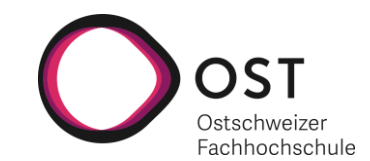

## *3.2.1.2 Verschiedene Verpackungstypen*

Bisher waren Verpackungen *OrderEntities*. Beim Einführen eines zweiten Verpackungstypen ist klar geworden, dass Verpackungen bei den *Warehouses* auch als Produkte gelten sollten und gelagert, nachbestellt und verschickt werden können. Zu diesem Zweck wird die *ProductEntity* überarbeitet. Die festgelegten Verpackungstypen für Prototyp1 sind Container und Carton.

**Container** Wiederverwendbarer Verpackungstyp, wird für den Versand vom *Producer* zum *Warehouse* und zwischen *Warehouses* verwendet.

**Carton** Verbrauchbarer Verpackungstyp, wird für den Versand zum *Customer* verwendet und nach Gebrauch beim Empfänger entsorgt.

Welcher Verpackungstyp beim Einpacken verwendet wird, hängt davon ab welcher Verpackungstyp von der *Order* festgelegt wurde. Der *Producer* ist dabei als Quelle für *Customer* noch vernachlässigt worden und unterstützt in Prototyp1 nur das Verpacken in Container.

Die Logik, um im Store Verpackungen und Produkte aufzuteilen, unabhängig vom Produkttyp ist so hinterlegt, dass in der Verpackungsliste Container, Carton und *NonPackaging* definiert sind. *NonPackaging* umfasst hier alle anderen Produkte, die selbst nicht auch Verpackung sein können.

*Unpack*/*Pack* sind umgesetzt worden, um in einer zukünftigen Version zu ermöglichen, dass Verpackungen auch in andere Verpackungen verpackt werden können, also zum Beispiel Cartons in Container.

Im Prototyp1 können Container und Cartons noch nicht nachbestellt werden. Dafür besteht ein Anfangsbestand auf den *Warehouses*. Die Logik, um Verpackungen beim Hersteller zu bestellen wird erst im Laufe des Prototyp2 umgesetzt. Dort soll anhand einer Entscheidungsmatrix entschieden werden, bei welchem Hersteller was zu welchen Preisen bestellt wird.

#### *3.2.1.3 Kosten*

Für das Einführen von CostCentern zum Berechnen von Kosten sind in einem ersten Schritt KPIs festgelegt worden, die für das Betrachten der Supply Chain interessant sind. Nicht alle der folgenden KPIs sind tatsächlich relevant für die Implementation von Kosten, geben aber einen guten Überblick darüber, welche Kosten relevant sind.

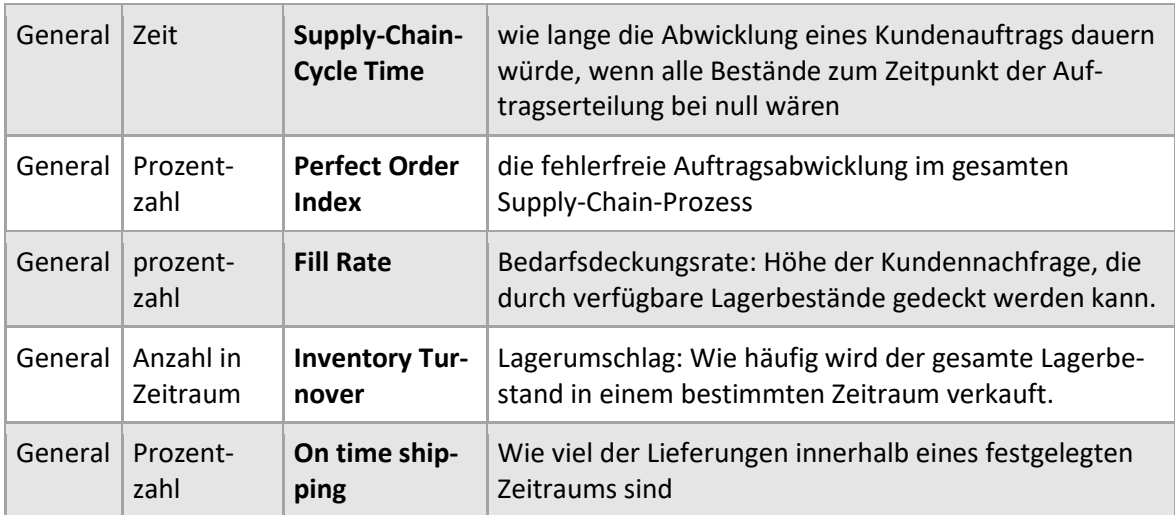

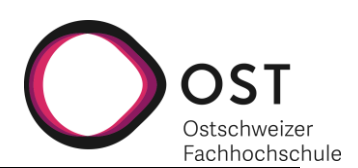

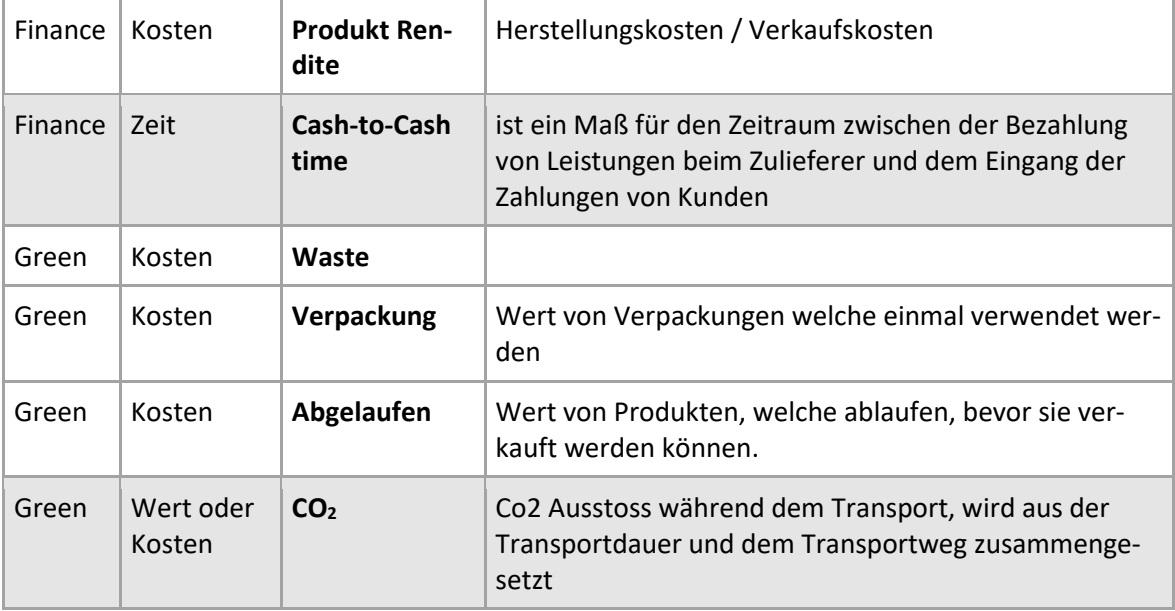

*Tabelle 2: KPI*

Folgende KPIs werden in Kosten angegeben und sollen daher auch als Kosten abgebildet werden.

- **Produktrendite** Die Produkt Rendite besteht aus den für die Produktbeschaffung oder Herstellung entstandenen Kosten unter Berücksichtigung der entstandenen Einnahmen. Im Prototyp1 werden diese Kosten über die gesamte Supply Chain angegeben, in Zukünftigen Versionen soll es dann so erweitert werden, dass jede Station eine eigene Produkt Rendite errechnet.
- **Waste Verpackungen** Die Kosten, welche durch das Entsorgen von Karton entstehen. Dieser Wert wird auf jeder Station berücksichtig und kann in zukünftigen Versionen so erweitert werden, dass entstehender Abfall an eine Entsorgungsstelle weitergegeben werden und dort die anfallenden Kosten berechnet werden.
- **Waste Abgelaufen** Die Kosten, die durch abgelaufene Produkte entstehen, bevor sie den Kunden erreichen. Der Wert ist interessant, das Einführen eines Ablaufdatums für Produkte ist jedoch aus dem Scope von Prototyp1 genommen und wird allenfalls in einem späteren Prototyp erneut aufgegriffen.
- **CO<sup>2</sup>** CO<sup>2</sup> wird als durch CO<sup>2</sup> Abgaben entstehende Kosten an verschiedenen Bereichen der Supply Chain berechnet und besteht aus mehreren einzeln auslesbaren Werten. Im Prototyp1 werden dabei die Werte *StorageCost, PackagingCost* und *MaterialCost* berücksichtigt. Die Kosten, die für den Transport auftreten, sind im Prototyp1 noch nicht umgesetzt.

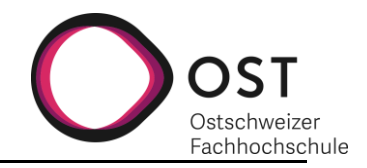

Abgeleitet von diesen Ansprüchen an die Kostenabblidung sind die folgenden CostCenter definiert:

#### **CostCenterWaste-**Definiert auf: *Customer*, *Warehouse* **Packing**

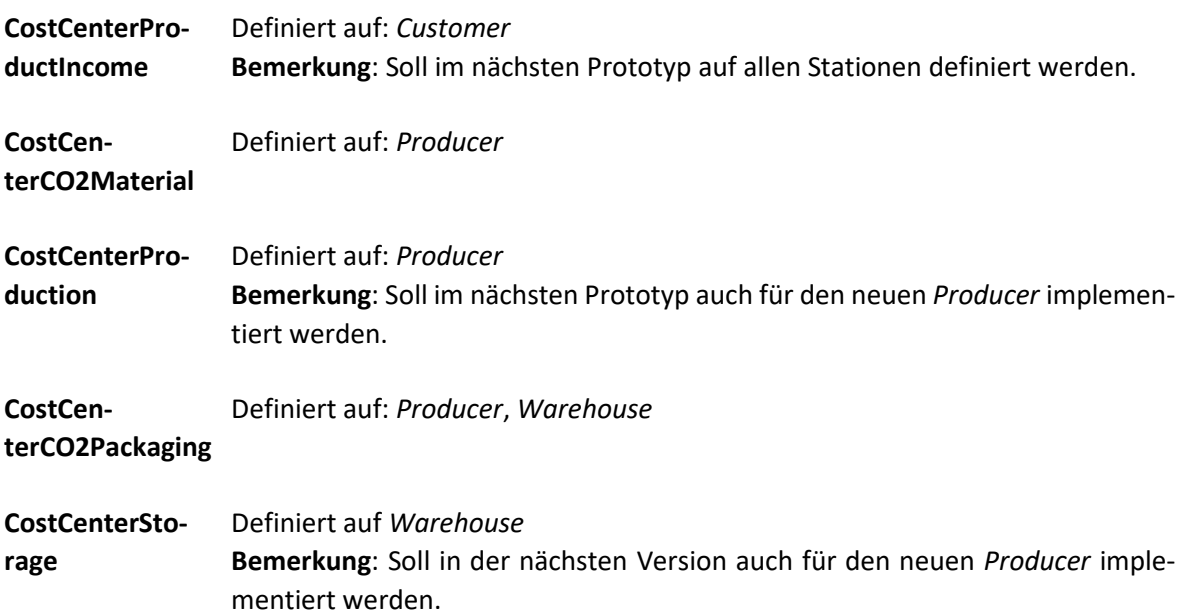

Standard Simio Stationen, wie zum Beispiel Server, bieten bereits eine Möglichkeit, Kosten an ein CostCenter weiter zu verrechnen. Pro Station sind jedoch nur einem CostCenter Kosten verrechenbar. Um diese Einschränkung zu umgehen, werden weitere Kosten via eines Assign Schritts in einem Prozess an weitere CostCenter verrechnet.

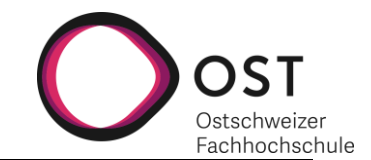

## <span id="page-15-0"></span>**3.3 PROTOTYP2 UND PROTOTYP3**

Im zweiten Teil der Arbeit wird ein auf Prototyp1 aufbauender Prototyp2 erstellt. Ein erweiterter *Producer* soll ermöglicht werden, der innerhalb der Supply Chain platzierbar ist, Materialien bestellt, diese weiterverarbeitet und andere Stationen mit den neu erstellen Produkten beliefert.

Designtechnisch sind Prototyp2 und Prototyp3 sehr ähnlich und demzufolge in einem Kapitel zusammenführend erläutert.

## <span id="page-15-1"></span>**3.4 ÜBERLEGUNGEN**

## <span id="page-15-2"></span>**3.4.1 PRODUCERADVANCED UND DIE PRODUCTIONUNIT**

Um einen komplexeren Produktionsprozess in der Supply Chain darzustellen, wird in Protoyp2 ein zusätzlicher *Producer*, der *ProducerAdvanced*, erstellt. Anders als der *Producer*, soll dieser zwei Rohmaterialien zu einem neuen Produkt verarbeiten.

Der *ProducerAdvanced* ist ähnlich aufgebaut wie das *Warehouse* und wird um eine *ProductionUnit* erweitert. Der innere Aufbau der Station ist i[n Abbildung 3](#page-15-3) zu sehen.

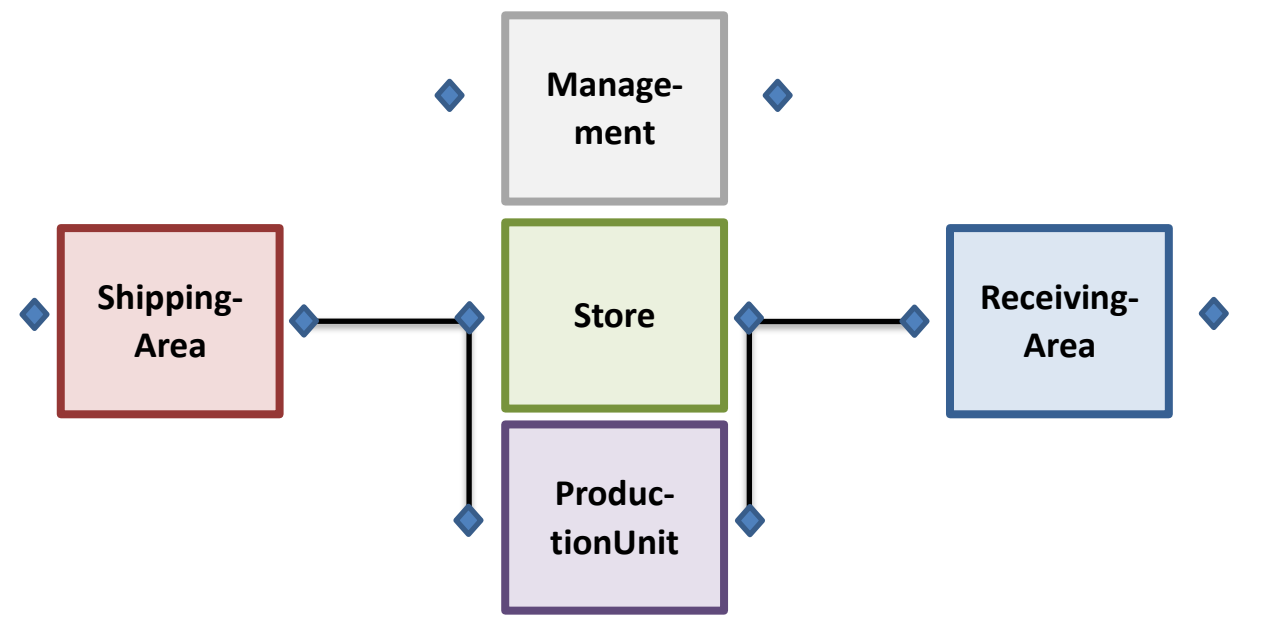

<span id="page-15-3"></span>*Abbildung 3: Prototyp2, ProducerAdvanced Aufbau*

Der interne Store muss in der Lage sein, verschiedene Produkte zu verwalten, von denen eines das in der *ProductionUnit* hergestellte ist. Für den Anstoss der Produktion gibt es zwei verschiedene Möglichkeiten:

- 1. Die Produktion wird ausgelöst durch eine Bestellung, die explizit angibt, wie viel produziert wird.
- 2. Die Produktion wird solange fortgeführt wie Rohmaterial an Lager vorhanden ist.

Für Möglichkeit 1 – die Produktion auf Bestellung – ist der Management Prozess verantwortlich. Wohingegen für den 2. Fall ein vom Management Prozess abgetrennter, neuer Prozess definiert werden muss. Es ist auch eine Hybridlösung der beiden möglich; zum Beispiel wird, solange Ressourcen vorhanden sind, eine bestimmte Anzahl produziert. Diese Herstellungsanzahl kann bei plötzlich hoher Nachfrage dynamisch angepasst werden.

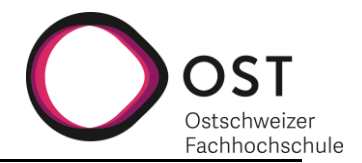

In der Realität werden meist mehr als nur zwei Rohmaterialien für die Produktion verwendet, die *ProductionUnit* kann jedoch nur für eine fest vorgegebene Anzahl Rohmaterial erstellt werden.

### <span id="page-16-0"></span>**3.4.2 PRODUCERADVANCED IM MODELL UNTERBRINGEN**

Der Fokus liegt zunächst darauf einfache Grundstationen mit überschaubaren Prozessen zu erarbeiten, die bei Bedarf für ein komplexeres System erweiterbar sind. Für Prototyp2 bedeutet dies ein an das *Warehouse* angelehnter *ProducerAdvanced* mit einer neuen Teilstation, der *ProductionUnit*.

Hierzu müssen einige Änderungen am Prototyp1 vorgenommen werden. Die Einführung mehrerer Produkte und die Anpassung des Systems, die zusätzliche Anzahl an Produkten zu verwalten. Dies bedeutet, den Management Prozess so anzupassen, dass er dynamisch nach dem zu bestellenden Produkttyp sucht, auf die Notwendigkeit einer Nachbestellung überprüft und, falls notwendig, auch nachbestellt.

Um auf der *ProductEntity* genauer zu definieren, um was für einen Produkttyp es sich handelt und auf der *OrderEntity* anzugeben, welches Produkt bestellt wird, werden Listen geführt. Listen in Simio sind einfache Arrays. Mit der Einführung dieser Arrays, können verschiedene EntityTypen im Modell über den Integerwert der Position im Array miteinander verglichen werden. Dies verlangt, dass die verwendeten Listen auf der *OrderEntity* und der *ProductEntity* exakt gleich sortiert sein müssen.

Auch muss die Suche nach beliebigen Produkten am gleichen Ort ermöglicht sein. Die Store Unit des *Warehouses* und des *ProducerAdvanced* wird dahingehend angepasst, dass alle Produkttypen, *Packaging* oder *NonPackaging*, in einem Server gelagert werden. Es wird ein allgemeines Inventar über alle Produkte geführt, dass als Label im Modell selbst ersichtlich ist.

## <span id="page-16-1"></span>**3.4.3 EINBINDEN EINER EINFACHEN PRODUCTIONUNIT**

Die Produktion findet in der *ProductionUnit* statt und wird angestossen durch den *Production\_Processing* Prozess auf dem *ProducerAdvanced*. Die *ProductionUnit* selbst hat keinen Einfluss darauf wann und wie viel produziert wird, nur darauf welches Produkt hergestellt wird und wie lange dieser Vorgang dauert.

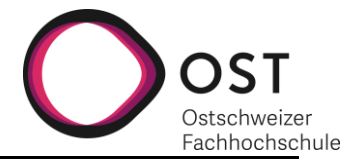

#### <span id="page-17-0"></span>**3.4.4 MANAGEMENT PROZESS**

Durch die steigende Komplexität des Management Prozesses wurde dieser in verschiedene Teilprozesse unterteilt.

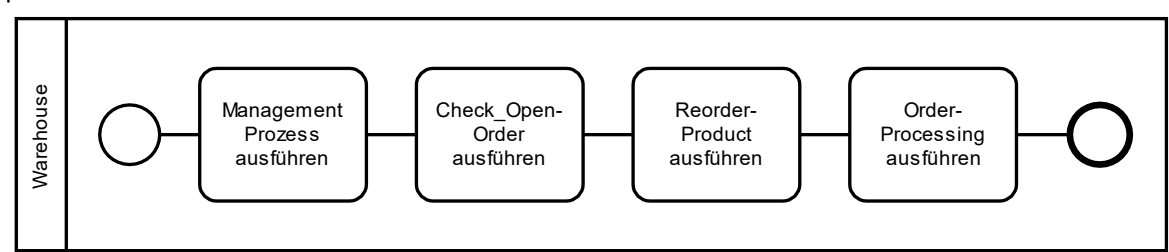

*Abbildung 4: Warehouse, neuer Management Ablauf*

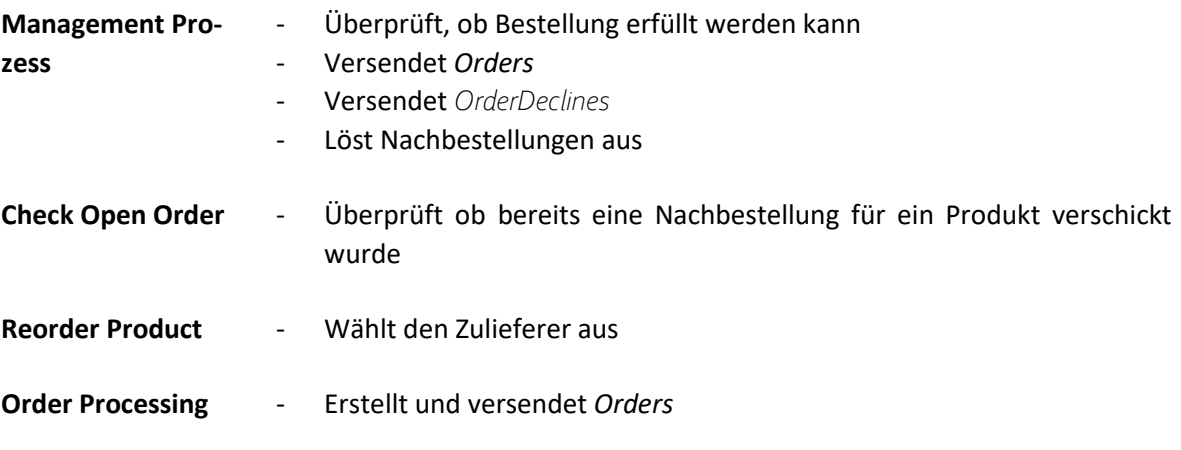

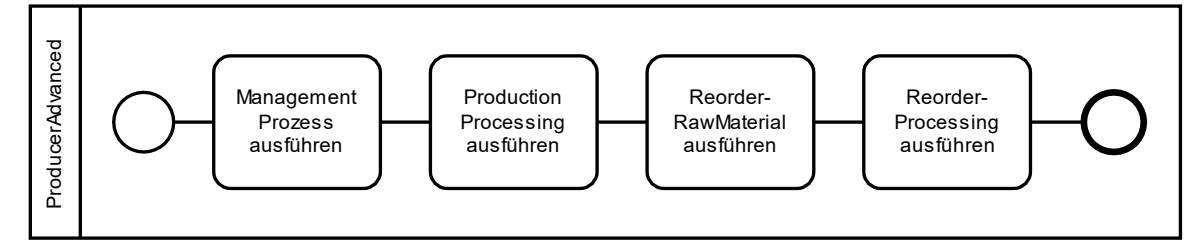

*Abbildung 5: ProducerAdvanced, vereinfachter Ablauf*

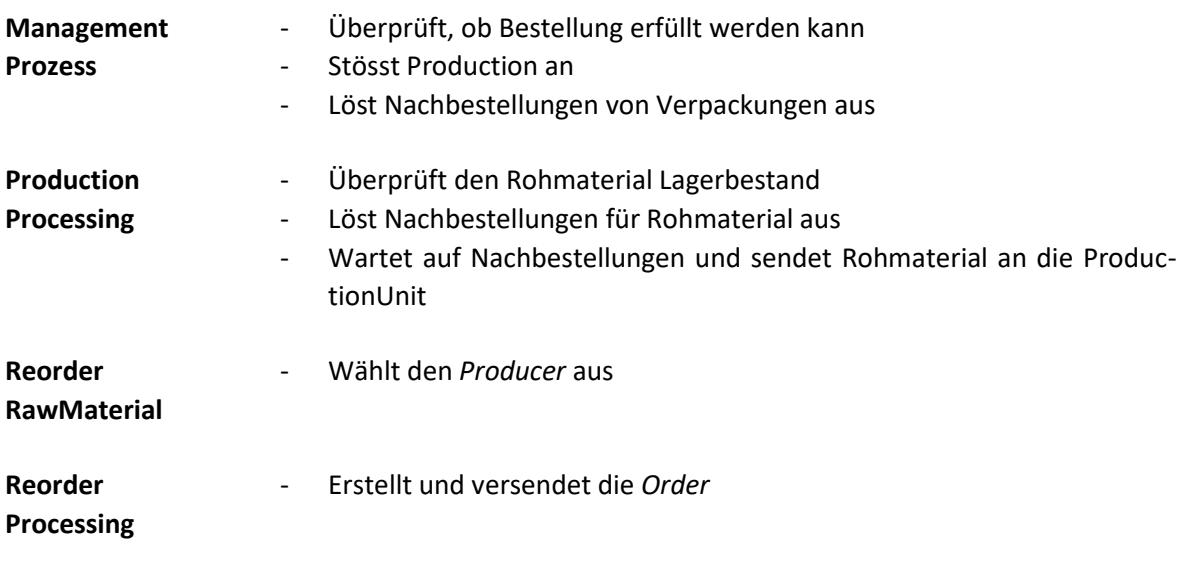

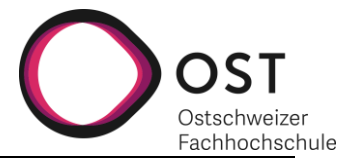

Die Prozesse *Check\_OpenOrder*, *Reorder\_Product*, *Order\_Processing*, *Production\_Processing* und *Reorder\_RawMaterial* sind produktspezifisch und wurden für jeweils 10 Produkte definiert. Die *Warehouse* Station ist so definiert, dass es zehn verschiedene Produkte verwalten kann. Die *ProducerAdvanced* Station kann zwei verschiedene *RawMaterials* und ein *FinalProduct* verwalten. Die dafür verantwortlichen Prozesse sind so aufgebaut, dass sie einfach erweitert werden können, sollte die Anzahl der benötigten Produkte für nachfolgende Prototypen steigen. Das automatische Generieren dieser Prozesse ist nicht möglich. Ein selbst geschriebenes Plugin wäre nötig, welches dies ermöglicht.

Der *ProducerAdvanced* ist so definiert, dass das stationseigene Management auch den Lagerbestand für *FinalProduct* verwaltet. Ist die Option für die Lagerverwaltung aktiviert, werden zusätzlich die nachfolgenden Schritte ausgeführt:

- Der Lagerbestand wird mit einem Zielbestand verglichen.
- Liegt der momentane Lagerbestand unter diesem Zielwert, wird die Produktion angestossen.
- Die Standardproduktionsgrösse wird hergestellt.

Die Standardproduktionsgrösse sowie der Zielbestand können angegeben werden.

## <span id="page-18-0"></span>**3.5 PRODUCER AUSWAHL**

Eine der grössten Neuerungen für Prototyp2 ist, dass der *Producer*, bei dem bestellt werden soll, via eines Prozesses aus einer Liste mit mehreren Producern ausgewählt werden kann. Vor dem Bestellvorgang wird ein zusätzlicher Prozess aufgerufen, der vordefinierte Data Tables durchsucht und den ersten *Producer* auswählt, der verfügbar ist. Es werden die ersten drei Einträge der Data Tables durchsucht. Sollte das Modell mit mehreren Producern erweitert werden, kann dies im Prozess erweitert werden.

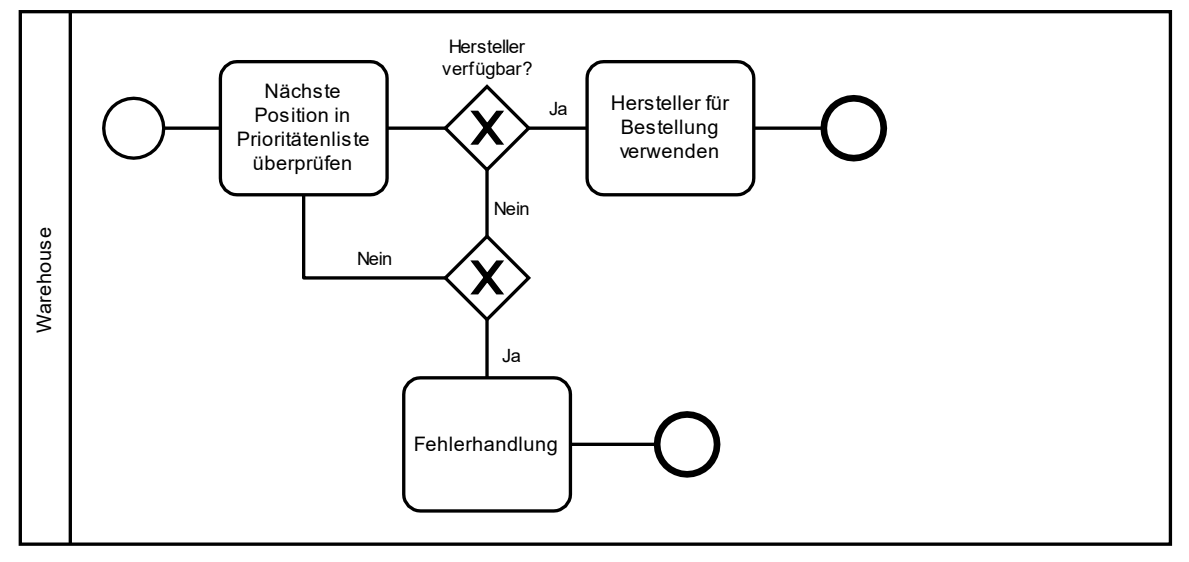

*Abbildung 6: Warehouse, Herstellerwahl*

Auf dem *Producer* gibt der State *Availability* an, ob ein *Producer* verfügbar ist. Problematisch ist, dass der Prozess den ObjektTypen des Producers braucht, um den State abzufragen. Dieser ist unterschiedlich, jenachdem, ob es sich um einen *Producer* oder einen *ProducerAdvanced* handelt.

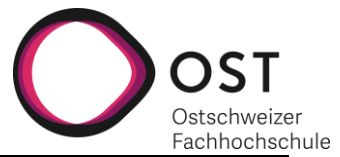

**Im Prototyp3** wird dieses Problem gelöst, indem der ganze Aufruf mit *Producer*, ProducerType und *Availability* aus der Data Table gelesen wird. Ebenfalls wird das *Warehouse* mit dem State *Availability* ergänzt.

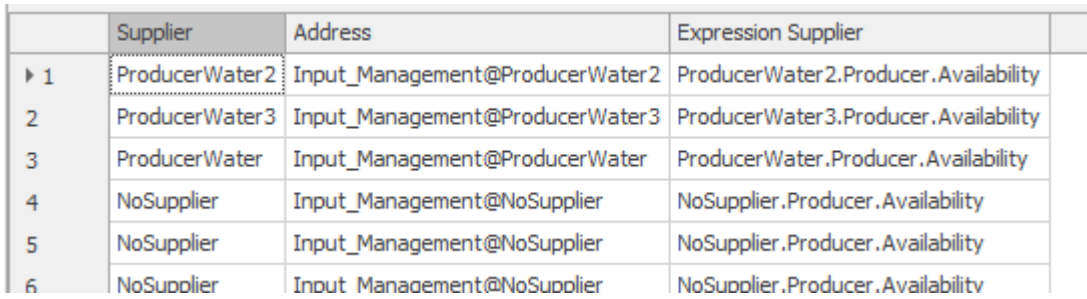

*Abbildung 7: Hersteller Tabelle*

## <span id="page-19-0"></span>**3.6 ALLES IN ZAHLEN**

Wird die Produktion angestossen, so wird diese für eine festgelegte Produktionsmenge ausgelöst. Die Produktion kann auf zwei unterschiedliche Arten angestossen werden:

- 1. Von einer Bestellung, die mehr Produkte benötigt als der momentane Lagerbestand erfüllen kann.
- 2. Vom Lagerverwaltungstask, sofern die Lagerverwaltung aktiviert ist.

Die Produktionsmenge wird immer aufgerundet, um nie weniger Produkte als benötigt zu produzieren. Erreicht wird dies durch das Addieren von 0.5, da Simio nach der folgenden Regel rundet:

0.0.. – 0.5 wird abgerundet, 0.51 – 0.99.. wird aufgerundet.

Um zu bestimmen, wie viel produziert wird, werden folgende Berechnungen ausgeführt:

#### **Ausgelöst von Bestellung**

$$
ProductionSize = \frac{(NumberOrdered - CurrentInventory)}{FinalProductProductionBatchSize} + 0.5
$$

#### **Ausgelöst von Lagerverwaltung**

$$
ProductionSize = \frac{StandardProductionSize}{FinalProductProductionBatchSize} + 0.5
$$

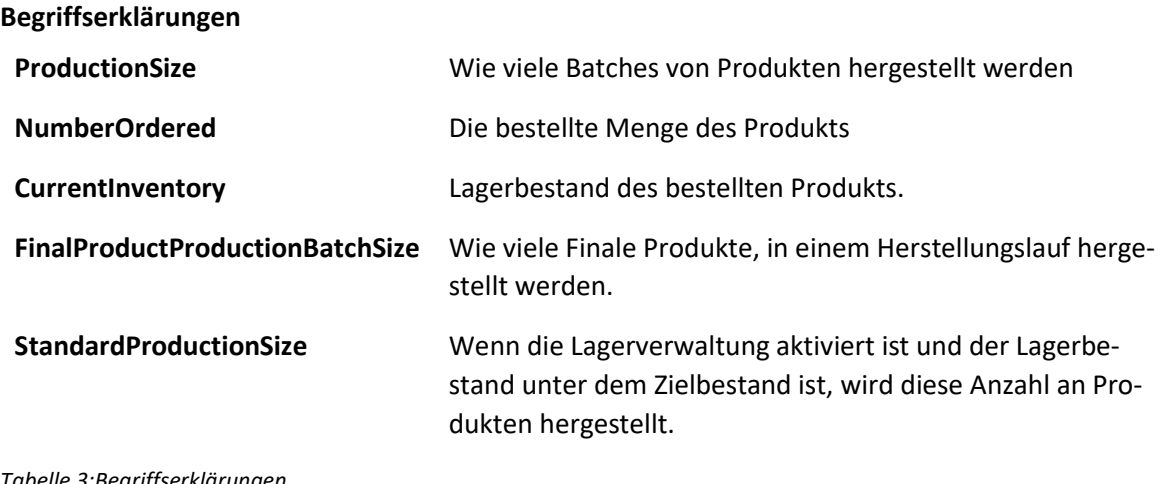

*Tabelle 3:Begriffserklärungen*

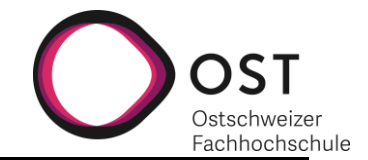

### <span id="page-20-0"></span>**3.7 BESONDERHEITEN ZUR UMSETZUNG IN SIMIO**

Bei der Umsetzung des Prototyp2 sind mehrere Stolpersteine in der Modellierung aufgetreten. Einige davon sind auf Einschränkungen von Simio zurückzuführen, andere entstanden durch die gewählten Architekturentscheidungen der Arbeit.

#### <span id="page-20-1"></span>**3.7.1 PROZESSE: WAITS AND LOOPS**

Eins der wiederkehrenden Probleme ist durch die Limitation des Wait Schrittes in Prozessen entstanden. Beim *Producer* ist das Design so gewählt, dass mehrmals auf vorherige Schritte gewartet wird.

Während des Produktionsprozesses wird darauf gewartet, dass die Produktion abgeschlossen ist und die neu hergestellten Produkte im Lager eintreffen. Ebenfalls zum Herstellungsprozess gehört das Nachbestellen von Rohmaterialien falls nötig. Auch bei diesem Schritt wird darauf gewartet, dass diese Rohmaterialien ankommen.

Dieses Warten wird mit einem Wait Schritt umgesetzt. Dieser wartet auf ein Event, welches das Lager beim Eintreffen der jeweiligen Produkte auslöst. Der Wait Schritt kann auf ein oder mehrere Events warten.

Problematisch ist, wenn zwei Produkte zeitlich sehr nah, fast gleichzeitig, ankommen, denn jede Ankunft löst ein Event aus. Wenn diese Events nun so schnell nacheinander ausgelöst werden, bleibt dem Prozess keine Zeit einen Counter für beide Events hochzuzählen und registriert nur den ersten. Der Workaround, der dafür in Prototyp2 angewendet wird, fügt eine Verzögerung von einer Sekunde direkt nach dem Wait ein.

Bei Produkten, die aus der Produktion ins Lager kommen, tritt ein ähnliches Problem auf. Die Verzögerung zwischen den Ankünften ist jedoch höher und in diesem Fall mit einer Wait Loop lösbar. Ein Counter wird verwendet, der jeweils nach dem Eintreffen eines Events um eins erhöht wird. Dieser Counter wird verglichen mit der erwarteten Anzahl, dieser Vergleich wird so oft wiederholt, bis er der erwarteten Menge entspricht. Dann wird der Counter zurückgesetzt und der Loop verlassen.

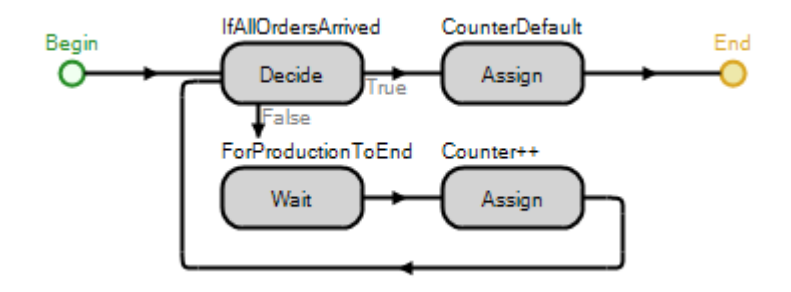

*Abbildung 8: Wait Loop*

Beide Lösungsansätze sind nicht optimal und sollten in einer Fortführung weiter durchdacht werden.

Bei der Verzögerung nach der Ankunft ist nicht garantiert, dass die Dauer der Verzögerung für jeden Fall ausreicht. In den meisten Fällen ist die Verzögerung länger als notwendig, was die Dauer des Produktionsprozesses unnötig verlängert.

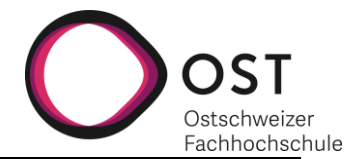

Beim Wait Loop kann es sein, dass die Ankunft eines Produktes in die Phase zwischen den Loops fällt. Dies hat zur Folge, dass das Event ausgelöst wird, während der Prozess nicht im Wait Schritt ist und das Event somit nicht gezählt werden kann.

Im Prototyp3 ist dieses Problem mit einer Verzögerung gelöst worden. Nach der Ankunft eines Produkts im Lager wird ein Event ausgelöst, woraufhin der Lagerstand überprüft wird, ob alle benötigten Produkte im Lager sind. Ist dies nicht der Fall, wird eine Sekunde gewartet und die Überprüfung wiederholt, solange bis alle Produkte im Lager sind.

#### <span id="page-21-0"></span>**3.7.2 BESTELLUNGSHANDHABUNG**

Im Prototyp2 kann sowohl das *Warehouse* als auch der *ProducerAdvanced* nur jeweils eine Bestellung gleichzeitig verarbeiten. Das Parallelisieren von Bestellungen ist dadurch eingeschränkt, dass die Produkte im Lager via Search Schritt gesucht und transportiert werden. Beim Parallelisieren von Bestellungen kann es vorkommen, dass mehrere Search Schritte gleichzeitig das gleiche Produkt oder Verpackung markieren und verschieben möchten. Was zu einem Fehler führt, der die Simulation abbricht. Mit den in der Arbeit erstellten Prototypen ist eine Erweiterung auf parallele Bestellverarbeitung daher nicht empfohlen.

## <span id="page-21-1"></span>**3.7.3 OPENORDER HANDHABUNG BEIM WAREHOUSE**

Bei Prototyp0 und Prototyp1 kann das *Warehouse* jeweils nur einen Produkttypen und Karton nachbestellen. Mit einem jeweiligen *OpenOrder* State merkt sich das *Warehouse*, ob das Produkt bereits nachbestellt worden ist. Beim Prototyp2 wird diese Funktionalität so erweitert, dass das *Warehouse* die Verwaltung und Nachbestellung von bis zu zehn Produkten handhaben kann und diese unabhängig voneinander nachbestellen kann.

Im Prototyp2 besteht ein Fehler mit diesem System: Beim Ankommen einer *OrderDecline* Entität wird der *OpenOrder* State von dem Produkt zurückgesetzt, das zuletzt vom *Warehouse* bestellt worden ist. Es wird nicht überprüft, für welches bestellte Produkt die *OrderDecline* Nachricht wirklich ist. In Prototyp3 wird dies behoben, indem der betreffende Produkttyp von der *OrderDecline* Nachricht in den Zwischenspeicher geschrieben wird, und erst dann der Prozess ausgeführt wird, der die betreffenden *OpenOrders* zurücksetzt.

#### <span id="page-21-2"></span>**3.7.4 DROP DOWN VON LIST PROPERTIES**

Wird bei einem List Property eine Liste hinzugefügt, erstellt das List Property eine Caption Liste welche angibt, unter welchem Namen die Listeneinträge angezeigt werden. Beim Hinzufügen werden die Namen aus der Liste übernommen. Wird die Liste jedoch später angepasst, werden die Captions nicht automatisch aktualisiert. Entweder müssen bei den List Properties die Captions manuell angepasst werden oder die Liste vom List Property entfernt und neu hinzugefügt werde.

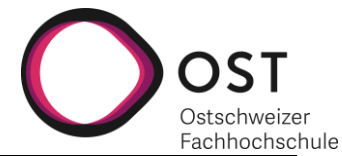

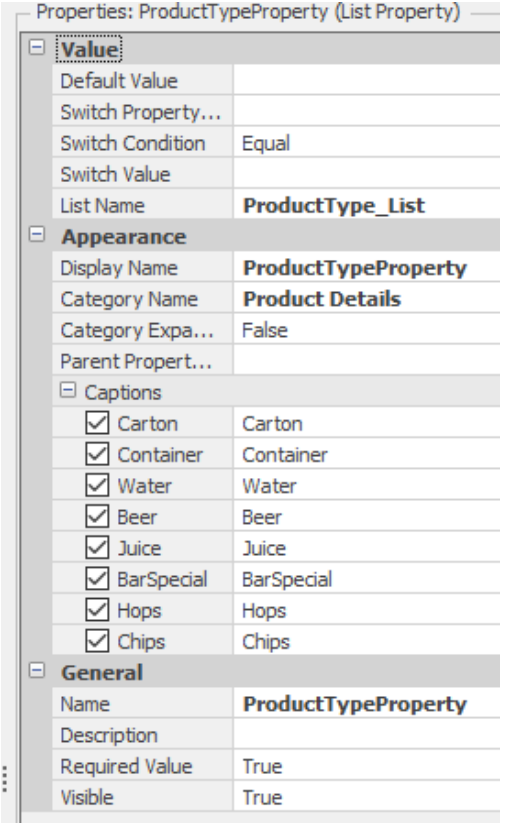

*Abbildung 9: Captions*

#### <span id="page-22-0"></span>**3.7.5 WARNUNGEN**

Wenn beim *ProducerAdvanced* mehrere Produkte genau gleichzeitig ankommen, wirft die Simulation eine Fehlermeldung. Dieser Fehler ist darauf zurückzuführen, dass der Inventory Prozess, der bei der Ankunft von Paketen aufgerufen wird, zweimal gleichzeitig versucht wird aufzurufen. Indem sichergestellt wird, dass die Zulieferer für die Rohmaterialien nicht genau gleichweit vom *ProducerAdvanced* entfernt sind, kann dieses Problem umgangen werden.

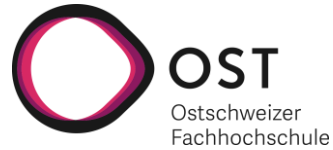

## <span id="page-23-0"></span>**4 SPEZIFIKATION DER PROZESSABLÄUFE EINER SUPPLY CHAIN**

Eine Supply Chain besteht aus verschiedenen voneinander abhängigen Stationen. Bei jeder dieser Stationen passieren bestimmte Abläufe. In diesem Kapitel sind diese Abläufe anhand von BPMN genauer definiert.

## <span id="page-23-1"></span>**4.1 WAREHOUSE**

## <span id="page-23-2"></span>**4.1.1 ÜBERSICHT**

Das *Warehouse* verfügt über mehrere komplexe Abläufe. Diese sind in zwei Hauptprozesse unterteilbar. Der erste der beiden Abläufe ist verantwortlich für die Handhabung von Bestellungen und Erfüllung respektive Nichterfüllung dieser. Er setzt sich aus mehreren Teilprozessen zusammen wie in [Abbildung 10](#page-23-3) aufgeführt.

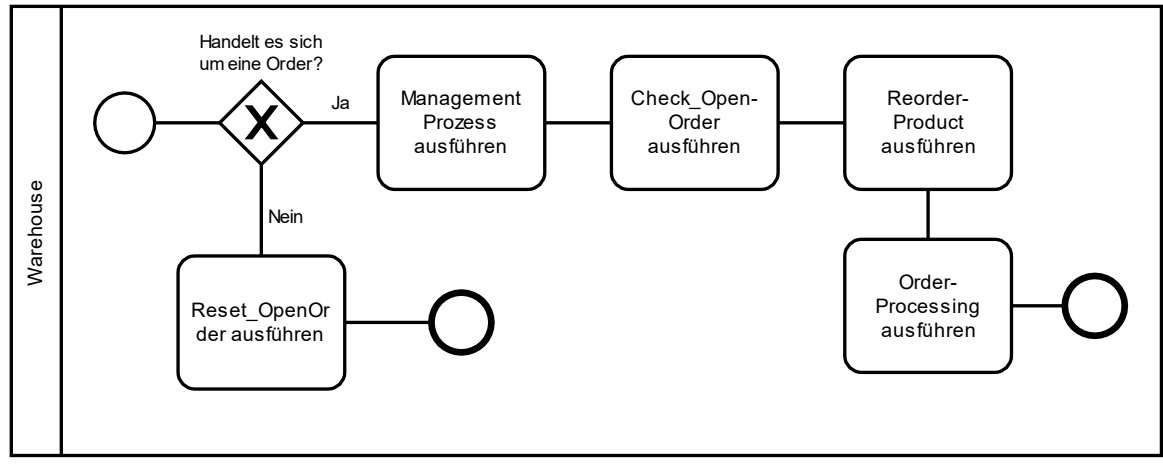

<span id="page-23-3"></span>*Abbildung 10: Warehouse Übersicht*

Aus den nachfolgenden Abläufen ist ersichtlich, dass beim *Warehouse* erst etwas passiert, wenn eine *Order*, eine *OrderDecline* Nachricht oder eine Lieferung beim *Warehouse* eintreffen. Einzige Ausnahme ist das Verrechnen der Lagerungskosten an das entsprechende CostCenter. Sobald Produkte im *StoreWarehouse* gelagert werden, werden die Lagerungskosten gezählt.

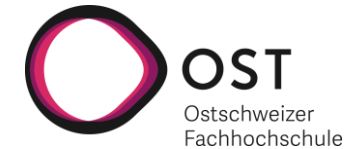

### <span id="page-24-0"></span>**4.1.2 MANAGEMENT PROZESS**

Der Management Prozess ist der wichtigste und komplexeste Ablauf im *Warehouse*. Er bearbeitet ankommende Bestellungen und löst die Lieferung respektive eine *OrderDecline* Nachricht aus. Im Falle einer *OrderDecline* Nachricht, also wenn das *Warehouse* die Bestellung nicht erfüllen kann, wird eine Nachbestellung des betreffenden Produkts ausgelöst.

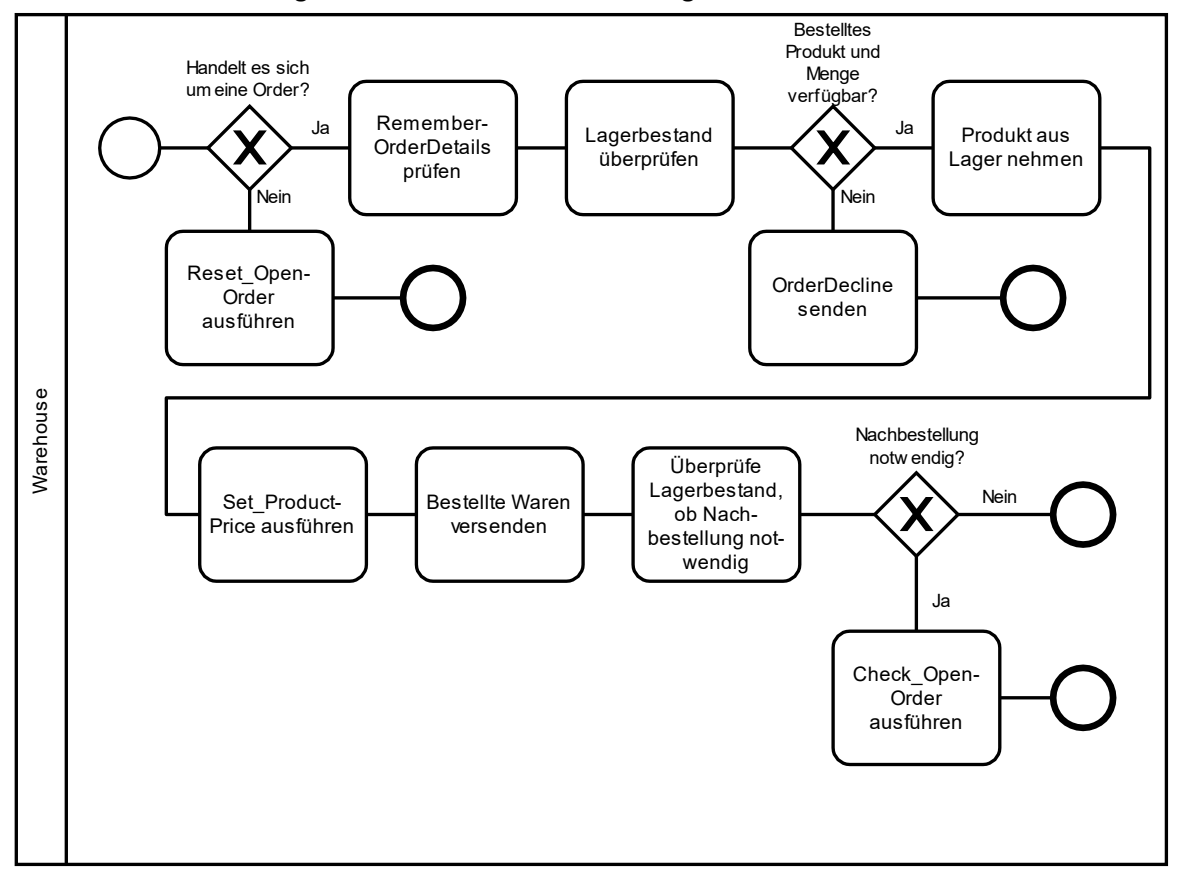

<span id="page-24-1"></span>*Abbildung 11: Warehouse Management Prozess*

## *4.1.2.1 Set\_ProductPrice*

Wird eine Lieferung versendet, ruft der Management Prozesses den *Set\_ProductPrice* Prozess auf. Dieser füllt den Preis basierend auf den Benutzereingaben für das bestellte Produkt aus und schreibt diesen auf die *ProductEntity*.

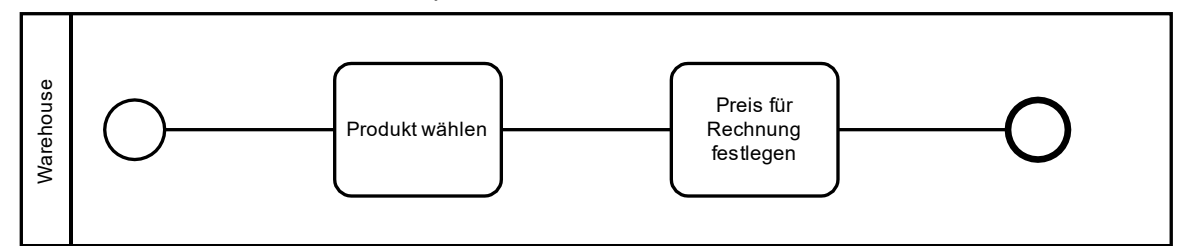

*Abbildung 12: Warehouse Set\_ProductPrice*

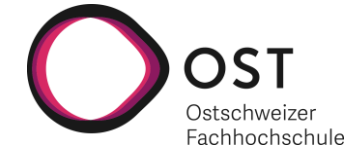

## *4.1.2.2 Reset\_OpenOrder*

Ist die eingegangene Bestellung vom Typ *OrderDecline*, wird der Prozess *Reset\_OpenOrder* ausgeführt. Dieser setzt das *OpenOrder* Kontrollflag für das in der *OrderDecline* angegebene Produkt zurück.

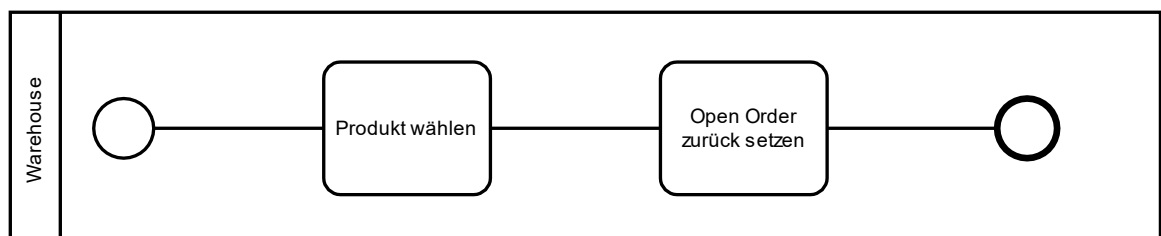

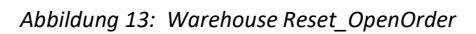

## *4.1.2.3 Check\_OpenOrder*

Kommt eine normale *Order* im *Warehouse* an, gibt es drei Endzustände für das *Warehouse*, wie in [Abbildung 11](#page-24-1) zu erkennen ist.

- 1. Die Bestellung kann nicht erfüllt werden, da der Lagerbestand für das Produkt nicht ausreichend ist. In diesem Fall wird eine *OrderDecline* Nachricht an den Bestellenden zurückgesendet.
- 2. Die Bestellung kann erfüllt werden und anschliessend sind noch genug Produkte im Lager, die über dem benutzerdefinierten Schwellwert liegen. In diesem Fall endet der Ablauf nach der Überprüfung, ob eine Nachbestellung notwendig ist.
- 3. Die Bestellung kann erfüllt werden, der Lagerbestand ist anschliessend aber unter dem Schwellwert. Nach dem Überprüfen, ob eine Nachbestellung notwendig ist, wird der *Check\_OpenOrder* Prozess ausgeführt.

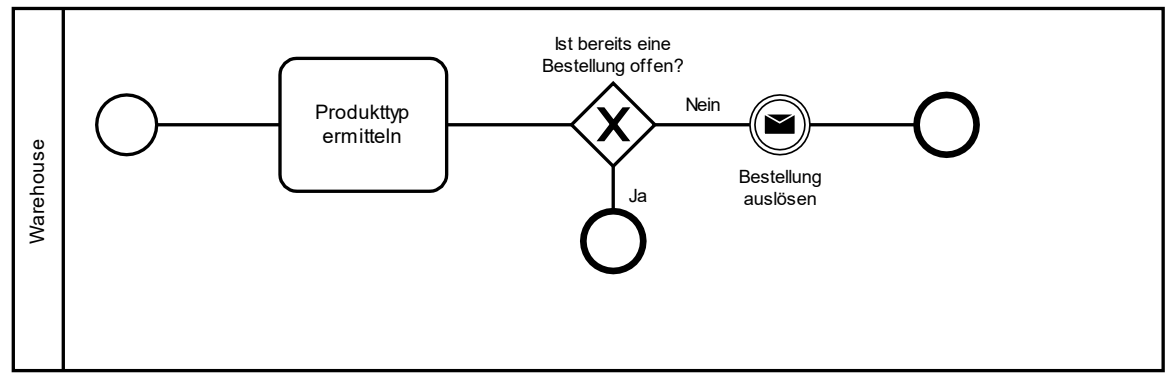

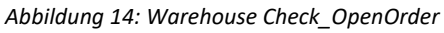

Dieser Prozess überprüft das *OpenOrder* Kontrollflag, also ob bereits eine Bestellung für das ausgegangene Produkt versendet wurde. Ist dies nicht der Fall, wird die Bestellung des Produktes ausgelöst.

## *4.1.2.4 Reorder\_Product*

Der Nachbestellablauf entscheidet, bei welchem *Producer* nachbestellt wird. Er ist auch der Prozess, welcher die Bestellung abbricht, sollten keine Hersteller für das gewünschte Produkt verfügbar sein. Ist dies der Fall wird ein Kontrollflag auf *False* gesetzt, und es wird zum vorherigen Prozess zurückgegangen. Nach der Ausführung des Subprozesses wird dann überprüft, ob die Nachbestellung erfolgreich war. Ist dies nicht der Fall, wird der Prozess an dieser Stelle beendet.

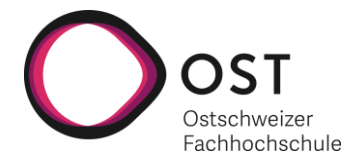

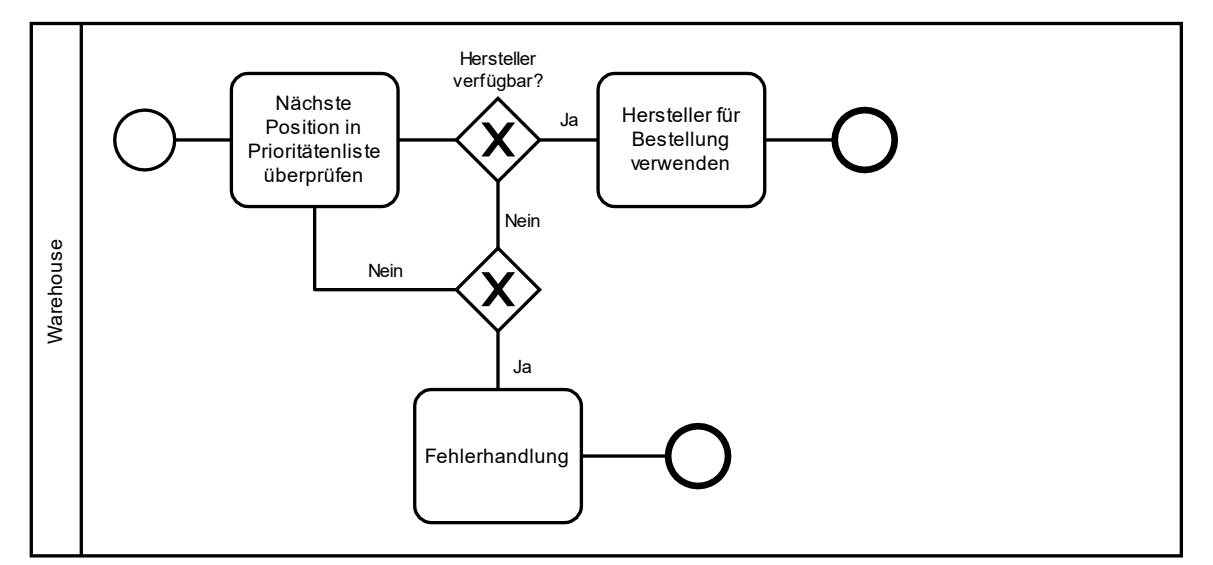

*Abbildung 15: Warehouse Reorder Product*

## *4.1.2.5 Order\_Processing*

Nach dem die *Order* erstellt wird, werden die benötigten Parameter auf die *Order* geschrieben und verschickt. Dazu gehören:

- Welches Produkt wird bestellt.
- Wie viel wird bestellt.
- In welcher Verpackung soll das Produkt geliefert werden.
- Wohin die *Order* verschickt wird.
- An welchen Stationseingang die Produkte gesendet werden sollen.
- An welchen Stationseingang *OrderDecline* Nachrichten gesendet werden sollen.

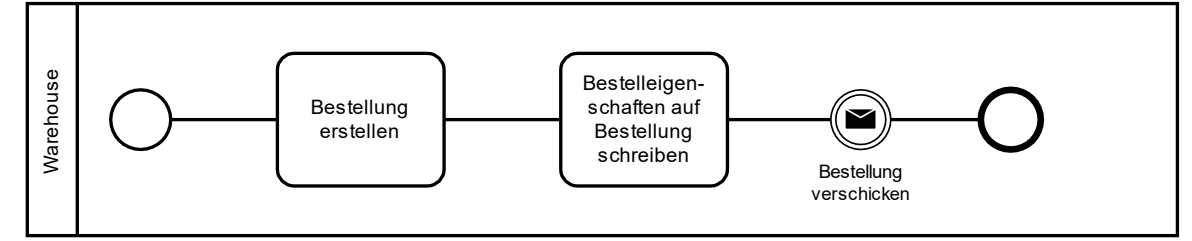

*Abbildung 16: Warehouse Order\_Processing*

## <span id="page-26-0"></span>**4.1.3 WARENFLUSS**

Ein weiterer komplexer Prozess des *Warehouses* ist für die Bearbeitung ankommender Pakete verantwortlich. Die verschiedenen Schritte dieses Prozesses sind verteilt auf die einzelnen Teilstationen, aus denen das *Warehouse* besteht. Die Sendung wird von der *ReceivingArea* entgegengenommen und die Kosten an die entsprechenden CostCenter verrechnet. Dann werden Produkte von den Verpackungen getrennt (ausgepackt) und in den Store weitergeleitet.

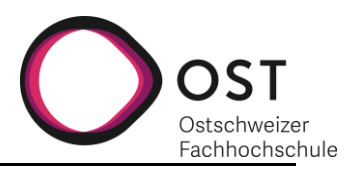

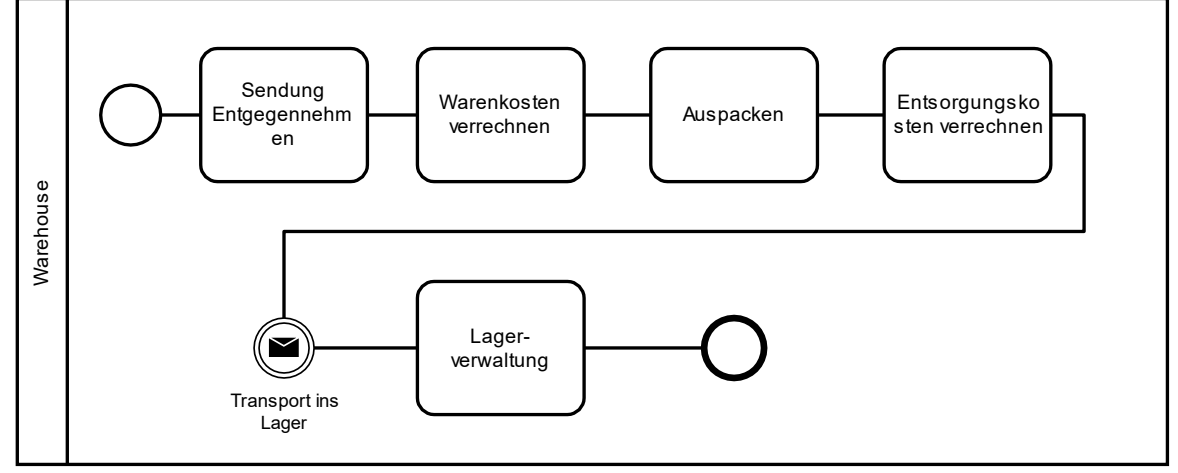

*Abbildung 17: Warehouse Warenfluss*

#### <span id="page-27-0"></span>**4.2 CUSTOMER**

#### <span id="page-27-1"></span>**4.2.1 INFORMATIONSFLUSS**

Dieser Prozess widmet sich dem Erstellen von Bestellungen, dazu gehört das Ausfüllen der Bestelldetails und das Verschicken der Bestellung.

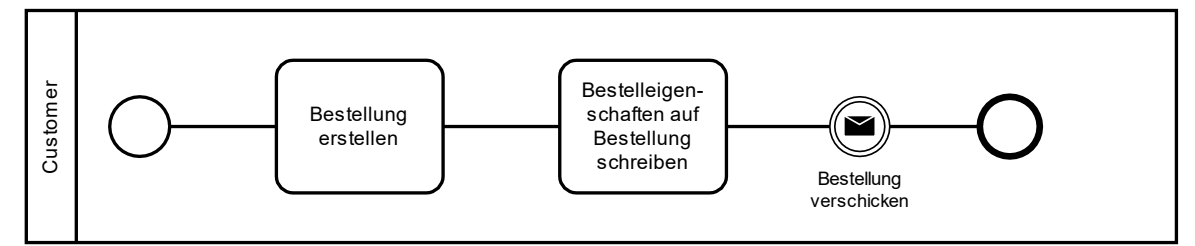

*Abbildung 18: Customer Informationsfluss*

Anders als zum Beispiel *Warehouse* und *ProducerAdvanced* reagiert der *Customer* nicht speziell auf *OrderDecline* Nachrichten. Diese werden lediglich gelöscht.

#### <span id="page-27-2"></span>**4.2.2 WARENFLUSS**

Wenn Lieferungen entgegengenommen werden, werden diese ausgepackt und die Kosten an die entsprechenden CostCenter verrechnet.

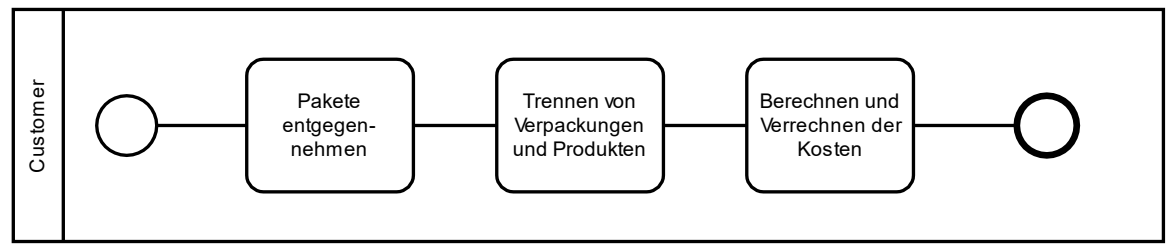

*Abbildung 19: Customer Warenablauf*

## <span id="page-27-3"></span>**4.3 PRODUCER**

#### <span id="page-27-4"></span>**4.3.1 ÜBERSICHT**

Der *Producer* generiert Produkte, deren Herstellung nicht Teil der eigentlichen simulierten Supply Chain sind. Die Logik für die Beschaffung von Rohmaterialien für den *Producer* wird vernachlässigt, stattdessen besteht die Möglichkeit über die Angabe von fixen Herstellungskosten. Der

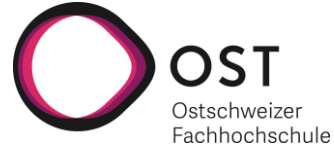

*Producer* dient in der Simulation der Erzeugung von Rohmaterialien für den *ProducerAdvanced*. Er kann Produkte und Verpackungen erzeugen, diese ineinander verpacken und verschicken.

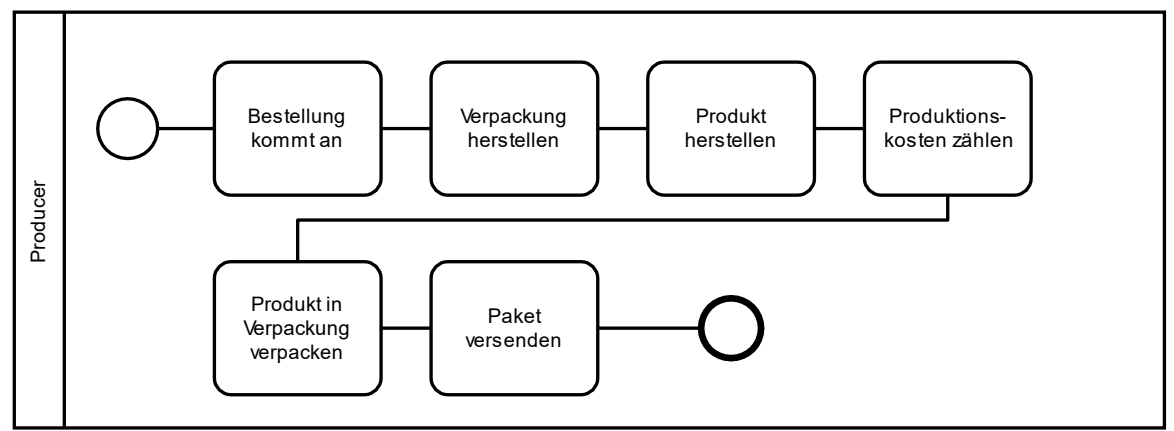

*Abbildung 20: Producer Übersicht*

Anders als beim *ProducerAdvanced* ist der Herstellungsprozess unabhängig von der Bestellmenge und dem bestellten Produkttyp.

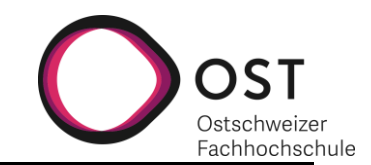

## <span id="page-29-0"></span>**4.4 PRODUCERADVANCED**

## <span id="page-29-1"></span>**4.4.1 ÜBERSICHT**

Wie auch das *Warehouse* gehört der *ProducerAdvanced* zu den zwei grossen Stationen, die innerhalb der Supply Chain verwendet werden. Die Prozesse des *ProducerAdvanced* setzen sich aus drei Hauptprozessen zusammen: Einem Bestell-, einem Produktions- und einem Warenflussprozess. *Warehouse* und *ProducerAdvanced* unterscheiden sich darin, wie die einzelnen Abläufe zusammenhängen. Beim *Warehouse* laufen die Prozesse solange getrennt, bis der Bestellprozess Produkte aus dem Lager für den Versand markiert. Beim *ProducerAdvanced* hingegen wird der Produktionsprozess vom Warenflussprozess ausgelöst.

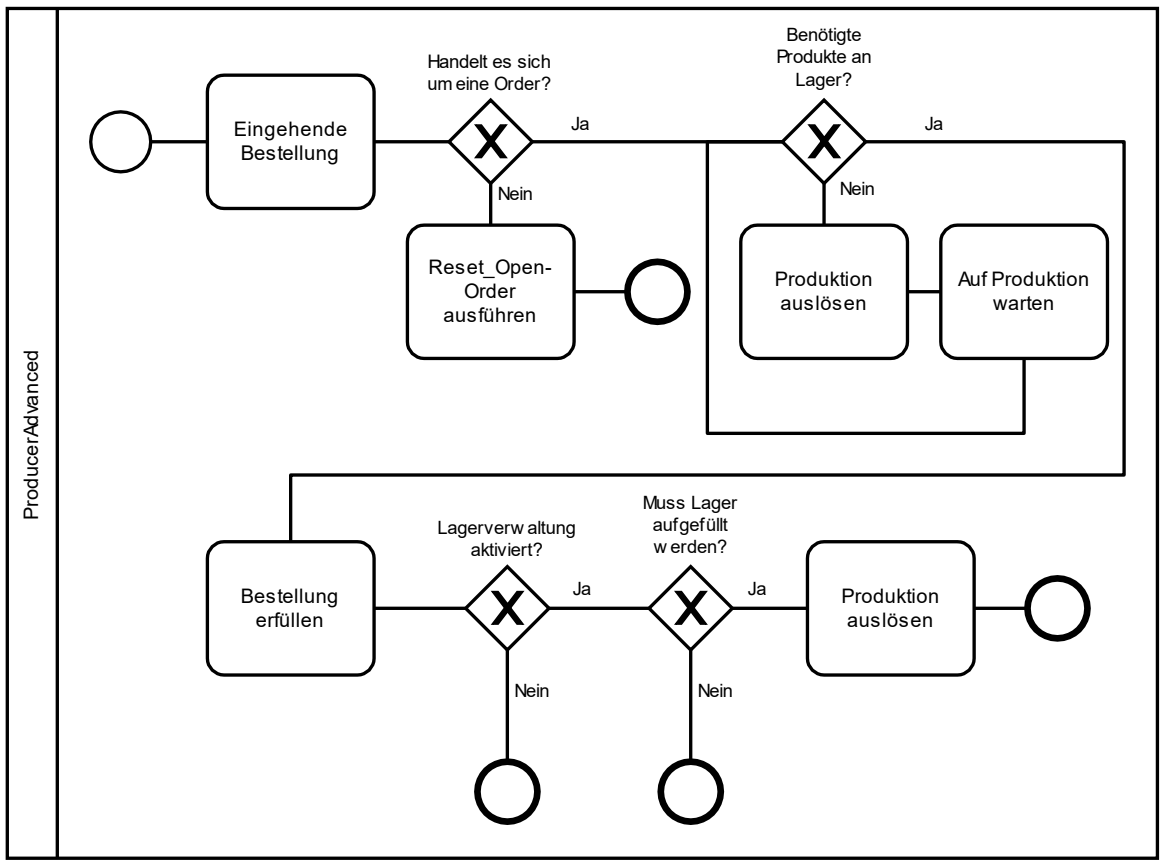

*Abbildung 21: ProducerAdvanced Übersicht*

#### <span id="page-29-2"></span>**4.4.2 INFORMATIONSFLUSS**

Der Bestellprozess beschreibt, was passiert, wenn eine *Order* beim *ProducerAdvanced* eintrifft. Wie schon beim *Warehouse* gibt es auch beim *ProducerAdvanced* verschiedene Szenarien zu handhaben.

- 1. Die Bestellung kann nicht erfüllt werden, da der Lagerbestand für das Produkt nicht ausreichend ist. In diesem Fall wird der Produktionsprozess ausgelöst.
- 2. Die Bestellung kann erfüllt werden und anschliessend sind noch genug Produkte im Lager, die über dem benutzerdefinierten Schwellwert liegen. In diesem Fall endet der Ablauf nach der Überprüfung, ob eine Nachproduktion notwendig ist.
- 3. Die Bestellung kann erfüllt werden, der Lagerbestand ist anschliessend aber unter dem Schwellwert und die Lagerverwaltung ist aktiviert. Der Produktionsprozess wird ausgelöst.

Version 1.0 **Implementierung eines** 14.01.2021 **Supply-Chain-Management-Simulationstools**

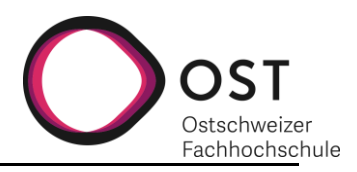

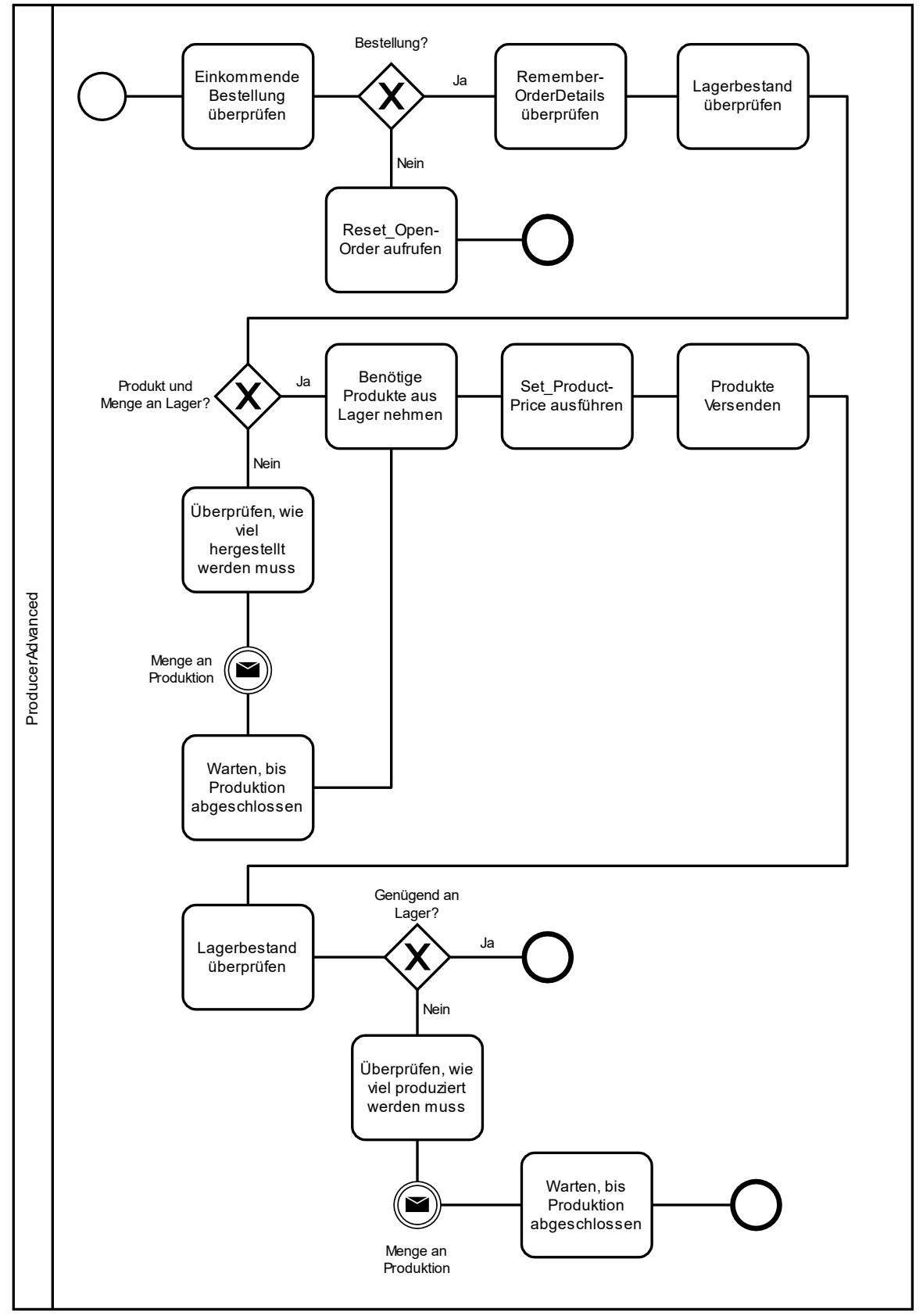

*Abbildung 22: ProducerAdvanced Bestellablauf*

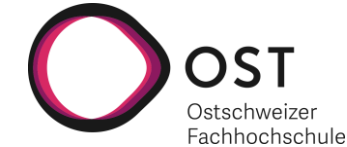

## <span id="page-31-0"></span>**4.4.3 PRODUKTION**

Sind die bestellten Produkte an Lager, werden diese verrechnet und verschickt. Sind aber nicht genug an Lager, wird berechnet, wie viele Produkte hergestellt werden müssen, um die Bestellung zu erfüllen, und die Produktion ausgelöst.

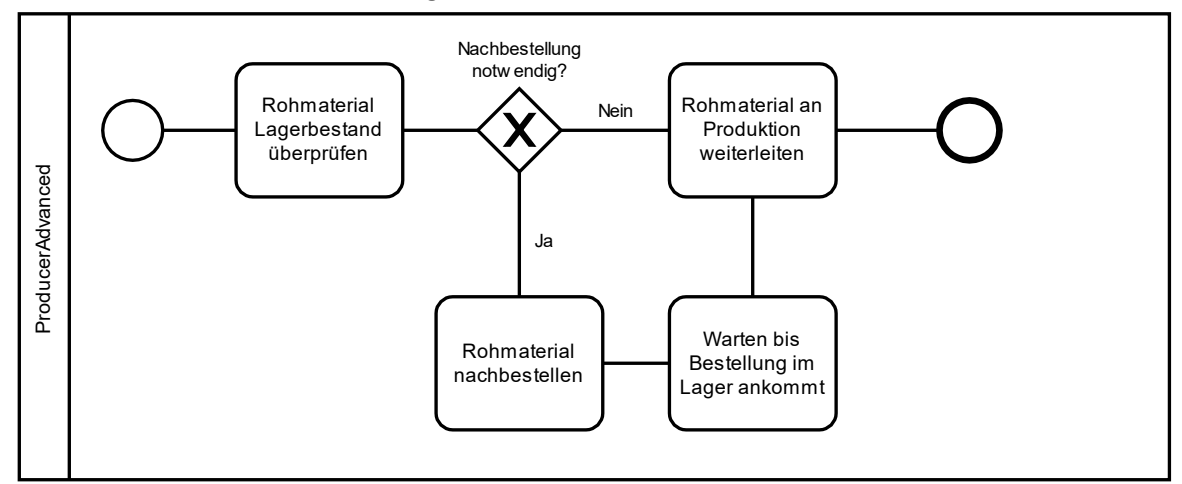

*Abbildung 23: ProducerAdvanced Production*

## <span id="page-31-1"></span>**4.4.4 SUPPLIERCHOICE**

Wird die Produktion ausgelöst, wird zunächst überprüft, ob die benötigten Rohmaterialien im Lager vorrätig sind. Ist dies nicht der Fall, wird der Bestellprozess ausgelöst und die Produktion pausiert, bis die bestellten Materialien im Lager eintreffen.

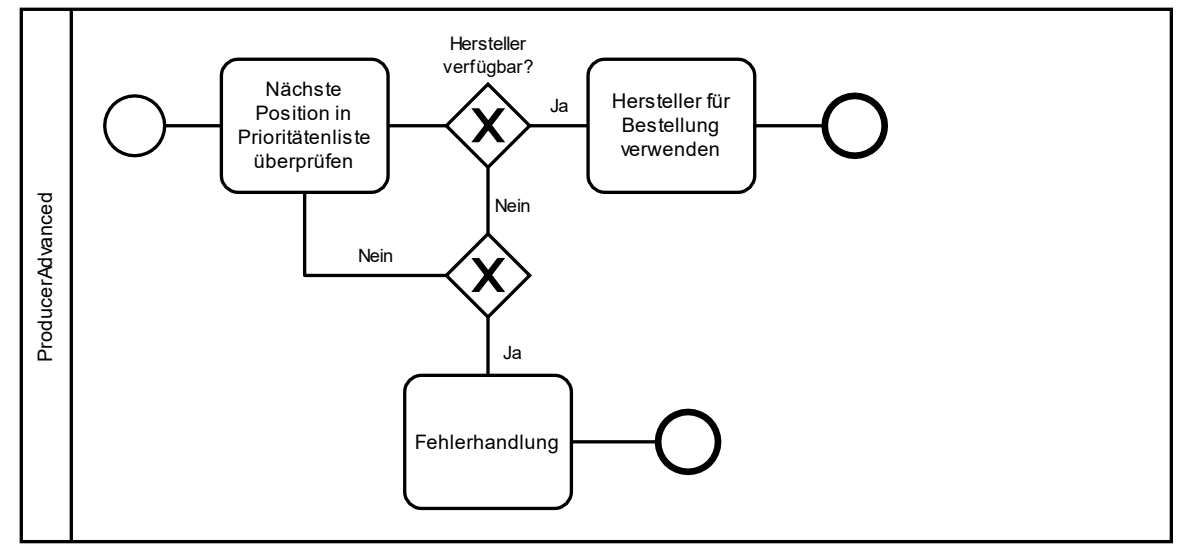

*Abbildung 24: ProducerAdvanced SupplierChoice*

Beim Nachbestellen von Rohmaterialen wird, wie schon beim *Warehouse*, ein Lieferant aus einer gewerteten Prioritätenliste ausgewählt. Der Prozess überprüft die ersten drei Einträge dabei auf Verfügbarkeit. Sollte keiner der Lieferanten verfügbar sein, so wird der Produktionsprozess abgebrochen.

## <span id="page-31-2"></span>**4.4.5 LAGERVERWALTUNG**

Lieferungen an den *ProducerAdvanced* werden von der *ReceivingArea* entgegengenommen, ausgepackt und die Rohmaterialien ans Lager weitergeleitet. In diesem Fall wird das Inventar für die betreffenden Produkte hochgezählt und die *ProductionUnit* über das Eintreffen der Produkte

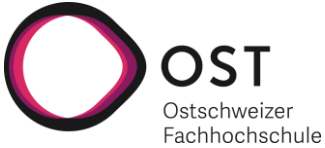

informiert. Wenn Produkte verschickt werden oder Rohmaterialien an die Produktion weitergeleitet werden, wird das Inventar für die entsprechenden Produkte runtergezählt.

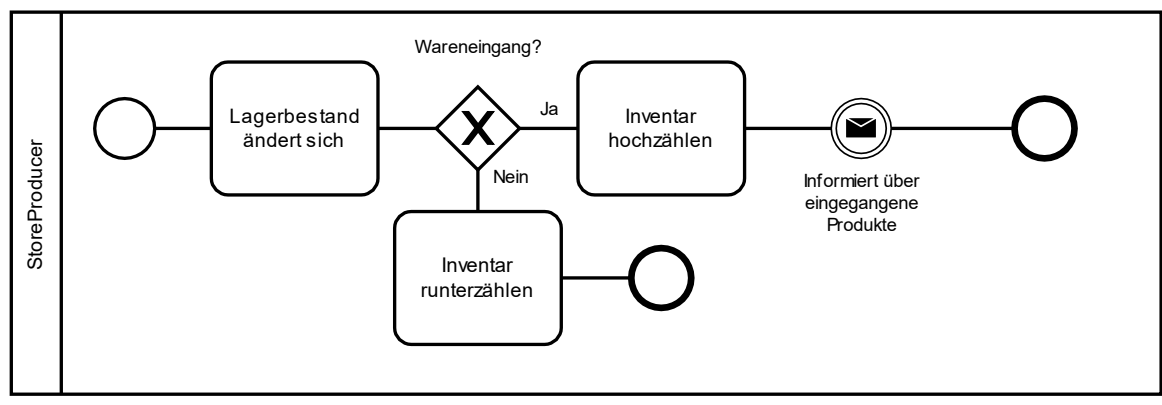

*Abbildung 25: StoreProducer Lagerverwaltung*

#### <span id="page-32-0"></span>**4.4.6 PRODUCTIONUNIT PRODUCTION**

Ist die benötigte Menge an Rohmaterialien für die Produktion vorhanden, werden diese an die *ProductionUnit* gesendet und der Produktionsprozess wird gestartet.

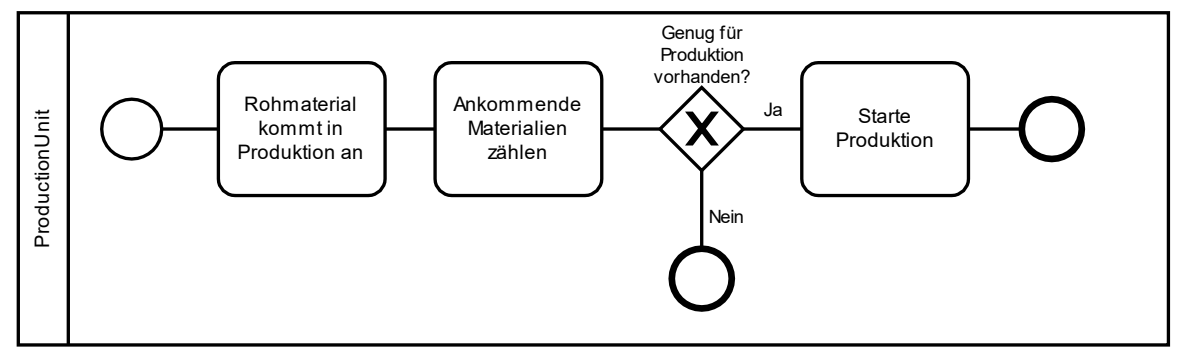

*Abbildung 26: ProductionUnit Production*

Es werden alle Rohmaterialien, die an die *ProductionUnit* gesendet werden, zu Produkten verarbeitet. Die erzeugten Produkte werden zurück ans Lager gesendet und der Management Prozess informiert.

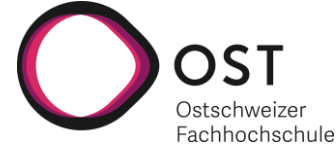

## <span id="page-33-0"></span>**5 ZUSAMMENFASSUNG UND AUSBLICK**

In diesem Kapitel werden die gewählten Umsetzungen rückblickend besprochen und auf Features eingegangen, die nicht wie geplant umsetzbar waren. Am Ende des Kapitels wird angeschaut, was für zukünftige Arbeiten möglich ist und was dabei beachtet werden sollte.

#### <span id="page-33-1"></span>**5.1 ZUSAMMENFASSUNG**

#### <span id="page-33-2"></span>**5.1.1 RÜCKBLICK AUF DIE GEWÄHLTE ARCHITEKTUR**

Die gewählte Architektur der umgesetzten Prototypen basiert auf der Architektur, die während der vorangegangenen Studienarbeit vordefiniert worden ist. In diesem Kapitel sind Überlegungen geäussert, wie diese Architektur in zukünftigen Supply Chain Simulationen überarbeitet werden kann.

#### *5.1.1.1 Vereinfachter Materialfluss*

In den Prototypen 1-3 wird der Materialfluss tatsächlich logisch abgebildet: Jedes Produkt, das im System vorhanden ist, ist auch durch eine einzelne Entität dargestellt. Eine Vereinfachung für grössere Simulationen könnte sein, Produkte nur als Werteangaben auf den Sendungen zu Simulieren. Diese Sendungen müssten als neue Entity definiert werden.

#### *5.1.1.2 Material und Inventory Elemente in Simio*

Simio verfügt über Material und Inventory Elemente. Ein Inventory Element übernimmt die Verwaltung von Materialien, die an verschiedenen Orten gelagert werden, aber zum gleichen Inventar gehören. Die Art, wie Inventory Elemente Bestellungen und Nachbestellungen verarbeiten, ist nicht kombinierbar mit der in den Prototypen verwendeten Architektur. In den umgesetzten Prototypen werden Produkte von Station zu Station bewegt und dort jeweils zwischengelagert. Das Simio Element für Inventories funktioniert so, dass gleiche Materialien, die an verschiedenen Orten gelagert werden, zum gleichen Verwaltungsbereich gehören. Falls ein ähnliches Projekt durchgeführt wird, kann es von Wert sein, die Architektur um die Inventarverarbeitung dahingehend anzupassen, dass die Simio Elemente Inventory und Material verwendet werden können.

#### *5.1.1.3 Bestellungsverarbeitung*

Die umgesetzten Prototypen sind so eingeschränkt, dass die Stationen jeweils nur eine ankommende Bestellung verarbeiten können. Wenn mehrere Bestellungen parallel verarbeiten werden, entstehen Probleme mit den Search Schritten, die Produkte im Lager für den Transport suchen und markieren. Verdeutlicht wird dies in [Abbildung 27.](#page-34-2) Es gibt einen kurzen Zeitraum, in dem ein Prozess (rot) die vordersten Produkte im Lager für den Transport markiert, jedoch noch nicht transferiert, da dies von einem Transfer Schritt übernommen wird. Greift nun ein anderer Prozess (lila) via eines Search Schritts auf dieselben Produkte zu, entsteht ein Fehler, da versucht wird, die gleichen Produkte zu markieren. Eine saubere Parallelisierung ist somit nicht möglich.

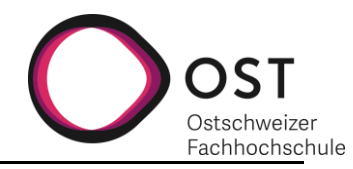

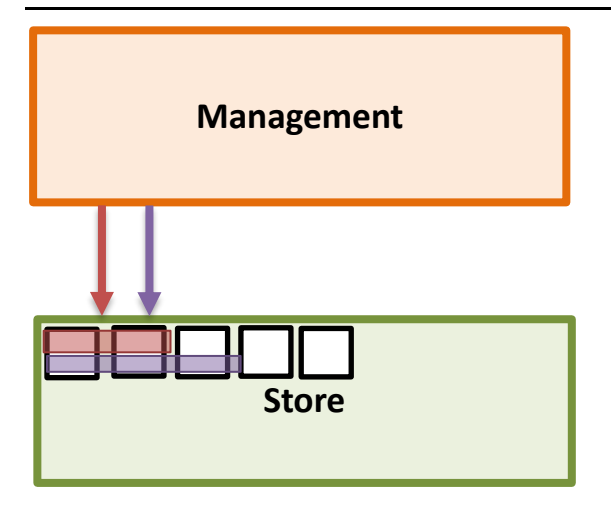

<span id="page-34-2"></span>*Abbildung 27: Search*

Beim *Warehouse* werden Bestellungen entweder erfüllt (eine Lieferung wird versendet) oder abgesagt (eine *OrderDecline* Nachricht wird versendet). Eine Möglichkeit, dies zu umgehen ist, das Management mit einem zweiten Server zu erweitern. Dieser würde ankommende Bestellungen zwischenspeichern, die im Moment nicht erfüllt werden können. Der neue Server dient also als Warteschlange, die nicht erfüllbare Bestellungen zu einem späteren Zeitpunkt nochmals durch das eigentliche Management laufen lässt. Die zwischengespeicherten Bestellungen müssten regelmässig darauf überprüft werden, wie lange sie bereits offen sind. Wenn eine festgelegte Dauer überschritten wird, werden dann doch *OrderDecline* Nachrichten an den Bestellenden zurückgesendet.

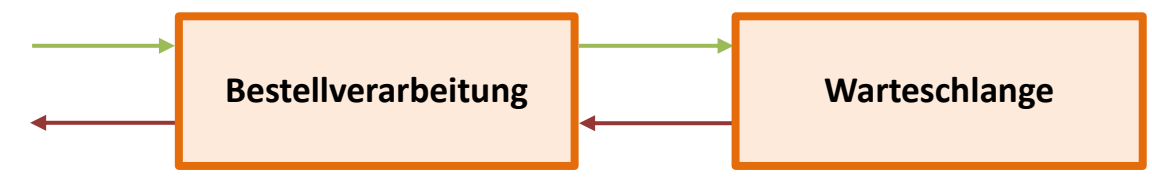

*Abbildung 28: Zwischenspeicher*

## <span id="page-34-0"></span>**5.2 WEGGELASSENE FEATURES**

Die nachfolgend besprochenen Features sind zum Teil deswegen nicht umgesetzt worden, da die Version, die für diese Arbeit zur Verfügung gestellt wurde, einige Features, nicht inbegriffen hat, die dafür von Relevanz gewesen wären. Andere sind an Einschränkungen gescheitert, die Simio von Haus aus mit sich bringt und für die eventuell selbst geschriebene PlugIns nötig wären, die den Umfang dieser Arbeit aber gesprengt hätten.

Eine entscheidende Option, die in der Education Version leider fehlte, ist die Möglichkeit Output Listen zu erstellen.

## <span id="page-34-1"></span>**5.2.1 DYNAMISCHES LABEL**

Die im Modell verwendeten Label zur Darstellung der Lagerinhalte in den einzelnen Stationen ist nicht dynamisch umsetzbar. Eine schöne Lösung wäre gewesen, die Produktnamen aus der auf der *ProductEntity* hinterlegten Liste auszulesen. Simio bietet jedoch nicht die Möglichkeit List String Values auszulesen. Dies wäre eventuell mit einer C# Ergänzung möglich.

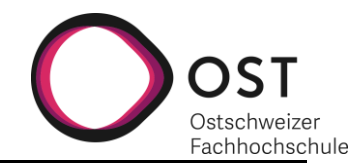

## <span id="page-35-0"></span>**5.2.2 DUE TIME**

Die Due Time, also die Überprüfung, ob Produkte in einem festgelegten Zeitfenster geliefert werden oder diesen überschreiten, war wegen fehlender Output Listen in der Education Version nicht möglich. Die Entreprise Edition oder ein Workaround wäre notwendig.

Der Workaround kann zum Beispiel so aussehen:

- 1. *DueTime* auf *Customer* hinterlegen
- 2. *CreationTime* auf *Order* schreiben
- 3. *CreationTime* auf Stationen zwischenspeichern
- 4. *CreationTime* auf Pakete übertragen
- 5. *Customer* bei ankommenden Paketen *CreationTime* mit *CurrentTime* vergleichen und Check machen, ob *DueTime* erfüllt oder nicht erfüllt ist für dieses Paket.

Dieser Workaround erlaubt es, Statistiken darüber zu führen, für wie viele Pakete die Due Time erfüllt wurde, gibt aber keinen Einblick über die Höhe der zeitlichen Überschreitungen von einzelnen Paketen.

## <span id="page-35-1"></span>**5.2.3 DASHBOARDS**

Das Erzeugen von Dashboards für zum Beispiel die Darstellung von Key Performance Indikatoren war nicht möglich, da hierfür Output Listen nötig wären.

Dashboards, die mit der Education Version umsetzbar wären, müssen auf Tally und State Observation Logs basieren.

#### <span id="page-35-2"></span>**5.2.4 HINTERLEGEN VON KARTEN**

Für finalen Prototyp3 war eine Beispiel Supply Chain geplant mit einer hinterlegten Map, um reale Routen abbilden zu können. Dies ist tatsächlich einfach umsetzbar und wurde zu Anfang der Arbeit bereits angeschaut, um zu klären, ob und wie das möglich wäre. Diese Funktion war zum Zeitpunkt der Umsetzung von Prototyp3 nicht mehr möglich. Vermutlich sorgt ein damit verbundener Service für Probleme, die Priorität, dieses Problem zu beheben ist jedoch nicht hoch genug.

## <span id="page-35-3"></span>**5.3 AUSBLICK**

#### <span id="page-35-4"></span>**5.3.1 WIE WEITER MIT DER BESTEHENDEN ARCHITEKTUR**

Die verwendete Architektur verarbeitet zwei verschiedene Bestellarten. Die Beim *Warehouse* verwendete Variante eins, ist es Bestellungen zu erfüllen, falls die gewünschten Produkte an Lager sind und eine *OrderDecline* Nachricht zu senden, falls nicht. Das Versenden von *OrderDecline* Nachrichten löst eine Nachbestellung für die fehlenden Produkte aus.

Die Zweite Variante wird beim *ProducerAdvanced* verwendet und garantiert das Erfüllen der Bestellung auch bei fehlendem Produkt im Lager. Fehlt das Produkt, so wird dessen Herstellung veranlasst. Selbst wenn dafür zuerst Rohmaterial nachbestellt werden muss.

Ein Sonderfall ist, wenn beim *ProducerAdvanced* Verpackungen bestellt werden. In diesem Fall wird Variante 1 verwendet, die Bestellung also mit einer *OrderDecline* Nachricht abgesagt, wenn nicht genug vorrätig sind.

Die *OrderDecline* Nachrichten, welche der bestellenden Station mitteilen, dass eine Bestellung nicht erfüllt werden kann, erfüllen eine ähnliche Funktion wie die *Availability* Überprüfung. Die *Availability*
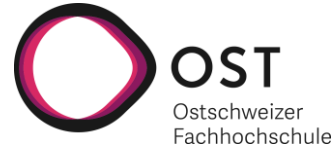

Überprüfung geschieht jeweils vor Abschicken einer Bestellung, wohingegen *OrderDecline* Nachrichten nach Ankunft einer Bestellung als Antwort zurückgeschickt werden.

Beide Varianten sind nicht ideal, da sie zu langen Verzögerungen führen. Für den Bestellenden wäre es optimal, bereits vor der Bestellung zu wissen, ob ein Zulieferer die Bestellung sofort erfüllen kann. In zukünftigen Versionen ist es zu empfehlen, die Funktionalität der *OrderDecline* Nachrichten auf die *Availability* umzulagern.

#### **5.3.2 ERWEITERUNG DES AVAILABILITY-STATES**

Die Availablity Properties und States auf den Stationen *ProducerAdvanced*, *Producer* und *Warehouse* ermöglichen während der Simulation eine sofortige Verfügbarkeitsprüfung. Eine vorstellbare Erweiterung ist, den Verfügbarkeitsstatus nicht nur über die gesamte Station anzugeben, sondern auch für einzelne Produkte. Ein dynamisches Setzen des Status während der Simulation wäre ebenfalls von Vorteil.

Beim *Warehouse* kann dies zum Beispiel so gelöst werden, indem der Verfügbarkeitsstatus auf *False* gesetzt wird, sobald der Lagerbestand für ein Produkt unter einen gewissen Schwellwert fällt. Der Nachteil dieses Ansatzes ist, dass möglicherweise ein Restbestand im *Warehouse* zurückbehalten wird. Bei diesem Ansatz steigt allerdings die Gefahr, eine Bestellung zu erhalten, die mehr Produkte verlangt als im Lager vorrätig sind. Ein Lösungsansatz für beide Probleme ist, den *Availability* Status nicht als Boolean sondern als Integerwert zu führen. So kann bei einer Bestellung überprüft werden, ob beim Hersteller genug Produkte an Lager sind. Auch dieser Ansatz ist nicht optimal, da es immer vorkommen kann, dass mehrere Kunden fast gleichzeitig bestellen und der Wert der verfügbaren Produkte erst angepasst wird, nachdem die Bestellung erhalten und verarbeitet worden ist. *Order-Decline* Nachrichten können so zwar reduziert werden, werden aber auch bei optimiertem Aufbau immer vorhanden sein.

#### **5.3.3 ZWISCHENSPEICHERN DER BESTELLUNGEN BEIM PRODUCERADVANCED**

Wie in Kapitel 5.2.1 besprochen, werden Bestellungen beim *ProducerAdvanced* immer erfüllt. Ausgenommen dann, wenn Verpackungen nachbestellt werden müssen. Ein realistischerer Ansatz ist, eine Warteschlange für Bestellungen zu erstellen, die das Zwischenspeichern von Bestellungen ermöglicht. Bestellungen, welche aufgrund von fehlenden Verpackungen nicht erfüllt werden können, werden solange zwischengespeichert, bis die nachbestellten Verpackungen eingetroffen sind.

#### **5.3.4 ERWEITERUNG DES MODELLS AUTOMATISIEREN**

Im Rahmen der Arbeit wurden Simio Features darauf untersucht, das automatische Generieren von Simio Objekten ermöglichen zu können. Ursprünglich geplant war, die Erweiterung von Prozessen und Listen beim Einbringen von weiteren Produkten zu vereinfachen.

Ohne zusätzliche Erweiterungen, zum Beispiel externe Plugins für Simio, bietet Simio lediglich die Möglichkeit, Elemente und Objekte (Stations, Nodes & Paths) zu erstellen. Für das Erweitern des Modells um zusätzliche Produkte, müssen jedoch Prozesse, Properties und States generiert werden. Vor allem die Prozesse sind komplex und es wäre von Vorteil, wenn die Produktabhängigen Teile automatisch erzeugt werden könnten.

Zum Beispiel die Nachbestellprozesse, welche den ersten verfügbaren Zulieferer aus einer Liste aussuchen.

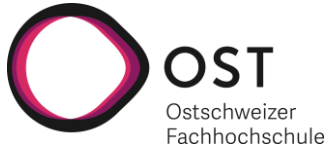

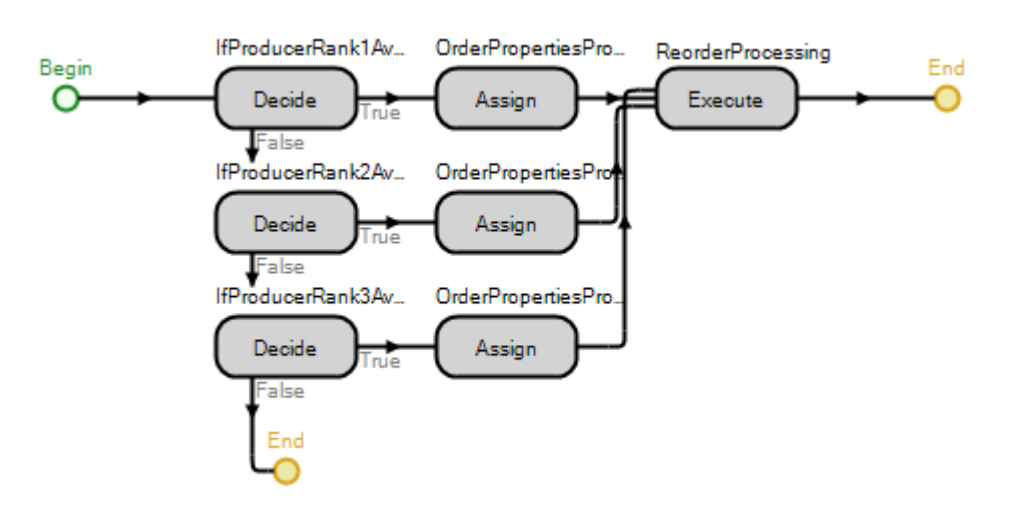

<span id="page-37-0"></span>*Abbildung 29: Chose Supplier Prozess*

Der i[n Abbildung 29](#page-37-0) gezeigte Prozess muss jedes zusätzliche Produkt neu erstellt werden. Es ist auch für jedes neue Produkt eine zusätzliche Tabelle notwendig, die Auskunft über die Zulieferer gibt. Für diese Schritte ist auch die Anpassung der Entscheidungsmatrix notwendig. Wurde das Excel ergänzt, so kann die Tabelle mit richtigen Spaltentypen vorbereitet und aufs Excel verlinkt werden.

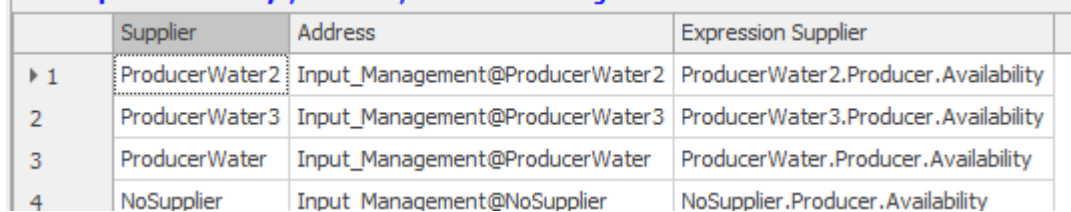

#### <span id="page-37-1"></span>*Abbildung 30: Supplier Table*

Ist die Tabelle erstellt, muss auf dem *Warehouse* ein neues Table Property erstellt werden. Dann erst wird der Prozess erstellt. Eine Auflistung der notwendigen Angaben und eine genauere Beschreibung ist im Handbuch beschrieben.

#### **5.3.5 AUTOMATISCHE BERECHNUNG VON LIEFERMENGEN**

Im Prototyp3 werden sowohl beim *Warehouse* als auch beim *ProducerAdvanced* für Nachbestellungen fixe Liefermengen verwendet. Diese werden am Anfang der Simulation vom Benutzer festgelegt. Optimal wäre, wenn diese Liefermengen nicht statische, sondern dynamische Werte sind, welche während der Simulation vom Modell selbst berechnet werden. Nachfolgend sind zwei einfache Ansätze besprochen, wie dies umgesetzt werden könnte.

Zum einen könnten die Nachbestellmengen auf den Mengen der eingehenden Kundenbestellungen basieren. So wird sichergestellt, dass eine einzelne Nachbestellung ausreicht, um den Bedarf des Kunden zu erfüllen.

Ebenfalls möglich ist es, die Anzahl Nachbestellungen für ein Produkt während eines bestimmten Zeitraumes zu zählen. Basierend darauf werden dann Anpassungen an den Bestellmengen vorgenommen. Zum Beispiel wird gezählt, dass ein Produkt dreimal täglich nachbestellt wird. Nun kann entweder die Bestellgrösse um einen fixen Wert erhöht werden oder direkt verdreifacht werden, bis nur noch einmal pro Tag nachbestellt wird.

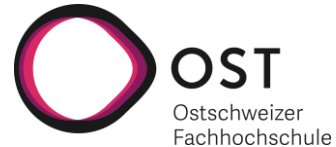

In weiterführenden Schritten können die Werte noch genauer berechnet werden. Anstatt die Häufigkeit von Bestellungen pro Tag zu berechnen, kann ein Mittelwert über alle Bestellungen über einen längeren Zeitraum erstellt werden. Zum Beispiel aus Rücksicht auf saisonale Unterschiede, wird der Mittelwert pro Kalenderwochen erstellt.

#### **5.3.6 ÜBERARBEITUNG LAGERUNGSKOSTEN**

Im Prototyp3 werden die Lagerungskosten linear pro Produkt im Lager über den gesamten Zeitraum der Lagerung berechnet. Die verursachten Kosten werden über die CostCenter des Stores verrechnet. Dies ist ein einfacher Ansatz eines komplexeren Problems: Es wird davon ausgegangen, dass jeder Produkttyp die gleichen Lagerungskosten verursacht. In der Realität ist dies nicht der Fall. Verschiedene Produkte verursachen verschiedene Lagerkosten und auch die Dauer der Lagerung hat einen nicht linearen Einfluss auf die Kosten.

Es gibt verschiedene Möglichkeiten, wie diese Ungenauigkeit in zukünftigen Versionen verringert werden kann.

Ein allgemeiner Kostenwert kann verwaltet werden. Dieser berechnet die durchschnittlichen Lagerkosten pro Stunde über alle Produkte, welche sich derzeit im Lager befinden.

Eine andere Möglichkeit ist, den Vorgang der Lagerkosten Berechnung in einem Prozess abzubilden und diesen regelmässig auszuführen. Der Prozess würde dabei das Inventar pro Produkt auslesen und mit den produktspezifischen Lagerungskosten berechnen.

#### **5.3.7 ENTSORGUNGSMANAGEMENT**

Das Entsorgungsmanagement ist nur rudimentär umgesetzt. Die Entsorgungskosten entstehen beim Entsorgen von einmal verwendbaren Karton-Verpackungen und werden als Fixkosten pro zerstörte Verpackung an das CostCenter für Entsorgungskosten verrechnet.

In zukünftigen Versionen kann das Entsorgungsmanagement weiter ausgebaut werden. Zum Beispiel kann eine allgemeine Entsorgungsstelle als zusätzliche Station im System definiert werden. Mit diesem Ansatz können Transportkosten und Entsorgungskosten dynamischer berechnet werden. Transportkosten könnten zum Beispiel auf der Distanz zwischen der Entsorgungsstelle und den betroffenen Stationen basieren. Weiter könnten die Entsorgungskosten dynamisch während der Simulation von der Entsorgungsstelle angepasst werden. Bereits gebrauchte Verpackungen können als «entsorgungsbereit» markiert werden und direkt and die Entsorgungsstelle gesendet werden.

Um zum Beispiel verderbliche Produkte abbilden zu können, kann das System durch das Integrieren von Ablaufzeiten auf den Produkten erweitert werden. Bei den entsprechenden Produkten wird bei der Erstellung ein Ablaufdatum als Property gespeichert. An verschiedenen Stellen in der Simulation muss ein Check vorgenommen werden, der überprüft, ob das Datum überschritten wurde. Das Produkt muss dann entsorgt werden, sobald dieses Ablaufdatum überschritten wird.

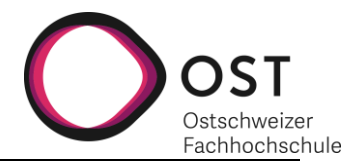

## **6 VERZEICHNISSE**

#### **6.1 ABBILDUNGSVERZEICHNIS**

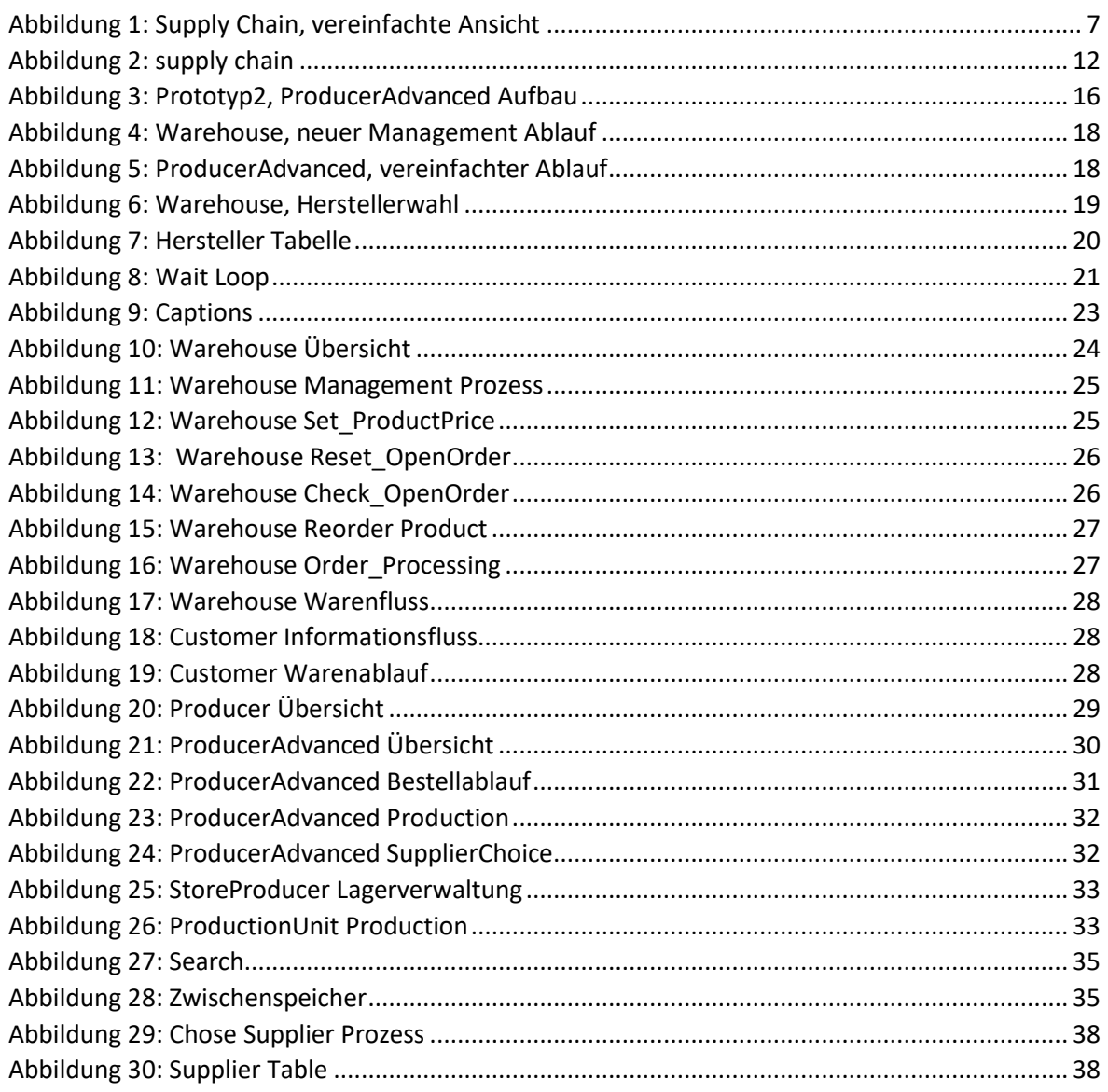

#### **6.2 TABELLENVERZEICHNIS**

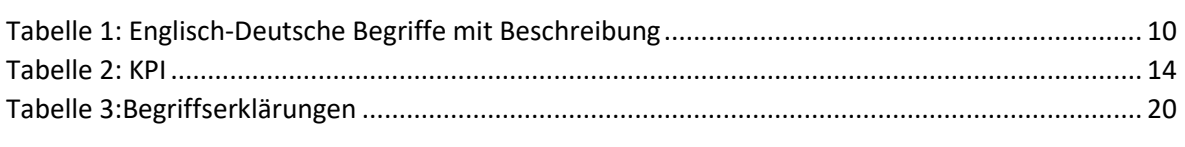

## **6.3 QUELLENVERZEICHNIS**

LLC, S., 2021. *Simulation Modeling With Simio: A Workbook | Simio*. [online] Simio.com. Available at: <https://www.simio.com/publications/index.php> [Accessed 21 September 2020 – 7. Dezember 2020].

Demo.bpmn.io. 2020. *BPMN Editor | Demo.Bpmn.Io*. [online] Available at: <https://demo.bpmn.io/s/start> [Accessed 8 November 2020].

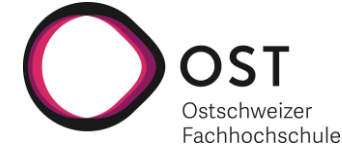

Simio Forum. 2021. *Difference Between Entity, Model Entity And Defaultentity*. [online] Available at: <https://www.simio.com/simio-forum/topic/1356-difference-between-entity-model-entityand-defaultentity/> [Accessed 5 October 2020].

Simio Forum. 2021. *[CLOSED] Creating Label That Shows List String*. [online] Available at: <https://www.simio.com/simio-forum/topic/495-closed-creating-label-that-shows-list-string/> [Accessed 20 November 2020].

Simio Forum. 2021. *Entity Selection From Queue*. [online] Available at: <https://www.simio.com/simio-forum/topic/2816-entity-selection-from-queue/> [Accessed 6 October 2020].

Simio Forum. 2021. *Multiple Waits*. [online] Available at: <https://www.simio.com/simio-forum/topic/3296-multiple-waits/> [Accessed 20 October 2020].

Simio Forum. 2021. *Extracting Calendar Attributes From Timenow Variable*. [online] Available at: <https://www.simio.com/simio-forum/topic/384-extracting-calendar-attributes-from-timenowvariable/> [Accessed 25 November 2020].

3dwarehouse.sketchup.com. 2021. *House | 3D Warehouse*. [online] Available at: <https://3dwarehouse.sketchup.com/model/95fe34021c0b02d467e6ecb93056efe6/House> [Accessed 30 November 2020].

Copniker, D., 2021. *Warehouse | 3D Warehouse*. [online] 3dwarehouse.sketchup.com. Available at: <https://3dwarehouse.sketchup.com/model/c72c7401dd88007c102960100812011b/Warehouse> [Accessed 30 November 2020].

3dwarehouse.sketchup.com. 2021. *Unsupported Browser | 3D Warehouse*. [online] Available at: <https://3dwarehouse.sketchup.com/model/f1f337988b9bfd6d8e8f4bdb41ca564b/factory> [Accessed 30 November 2020].

#### **6.3.1 SIMBIT VORLAGEN**

Im Laufe der Arbeit sind die nachfolgenden, von Simio bereit gestellten SimBit Beispiele zu Rate gezogen worden:

- Financials.spfx
- InventoryAndMaterials.spfx

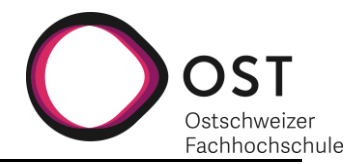

## **7 ANHANG**

#### **I. ARBEITSAUFTRAG**

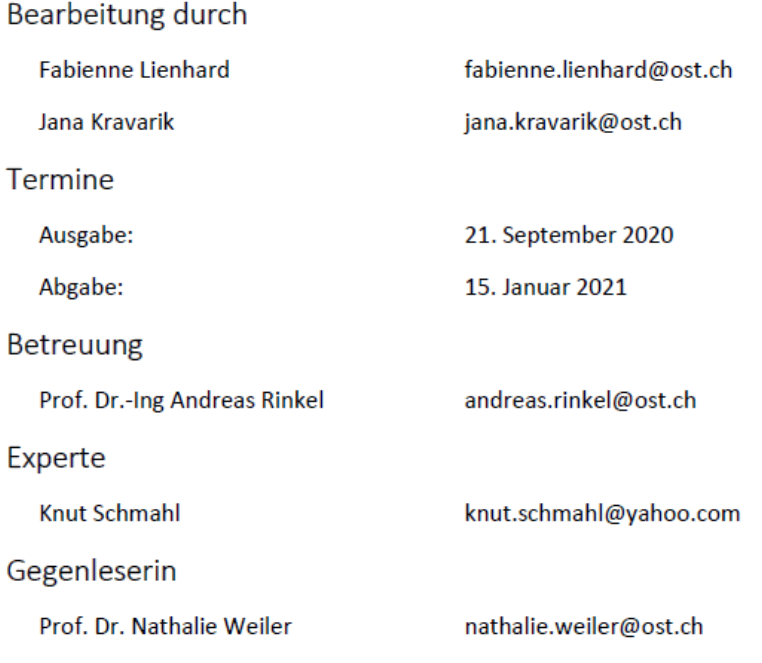

Aufgabe

Im Rahmen der Arbeit ist das in der Studienarbeit «Modell Baukasten Supply Chain» entwickelte Konzept zur Simulation von Supply Chains in Simio prototypisch umzusetzen. Dazu gehört die Planung und Definition der Prototypenfolge mit inkrementellem Funktionsumfang.

Rappersival, 12 1.2021

Ort, Datum

Fliewhard

Studentin: Fabienne Lienhard

Ropperswil, 12.012021

<u>(Usası)</u>

Ort, Datum

Studentin: Jana Kravarik

Continue Priced

Rapperswil 13 01.2021

Ort, Datum

**Betreuer: Andreas Rinkel** 

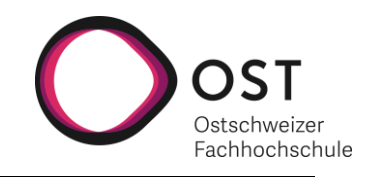

# **Implementierung eines Supply-Chain-Management-Simulationstools**

## **Handbuch**

Studiengang Informatik OST – Ostschweizer Fachhochschule Campus Rapperswil-Jona

Herbstsemester 2020

Autoren: Fabienne Lienhard, Jana Kravarik Betreuer: Prof. Dr.-Ing. Andreas Rinkel Experte: Knut Schmahl Gegenleserin: Prof. Dr. Nathalie Weiler Abgabe: 15.01.2021

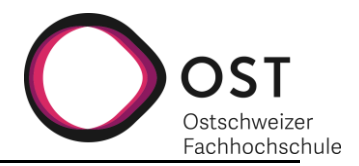

## **INHALTSVERZEICHNIS**

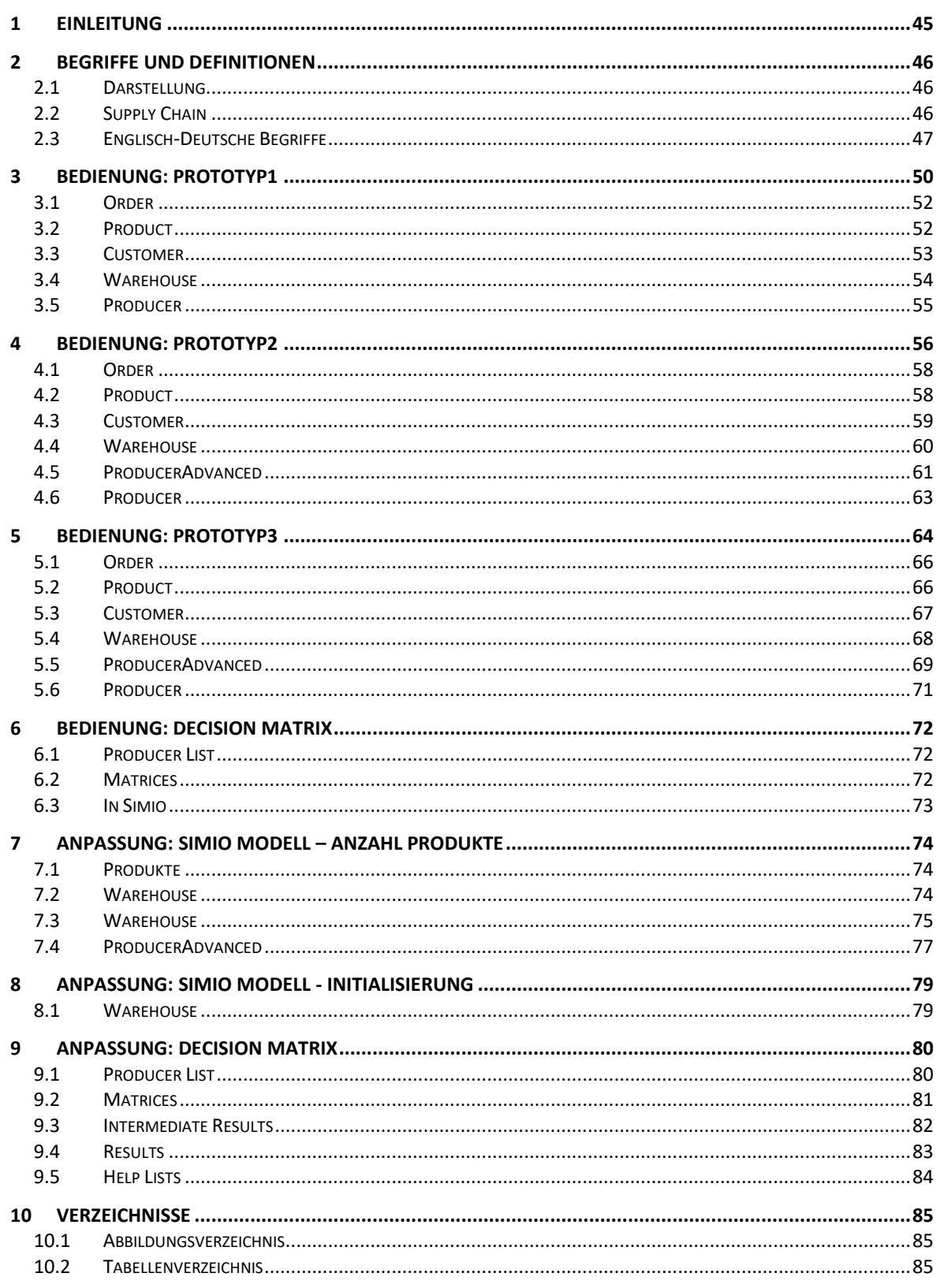

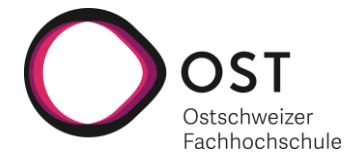

## <span id="page-44-0"></span>**8 EINLEITUNG**

Dieses Dokument dient als Anleitung zur Bedienung, sowie Anpassung der in der Bachelorarbeit «Implementierung eines Supply-Chain-Management-Simulationstools» entwickelten Prototypen 1 – 3 und dem dazugehörenden Excel Decision\_Matrix.

**Wichtig**: Es hat sich gezeigt, dass in unterschiedlichen Simio Versionen die Funktionalität der Prototypen beeinträchtigt sein kann. Es ist daher empfohlen, beim Bedienen der Prototypen die folgende Simio Version und Lizenz zu benutzen:

**Version: 12.205.21521**

**License: Student**

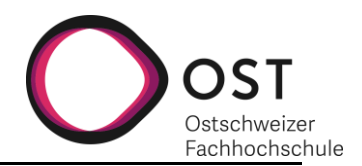

## <span id="page-45-0"></span>**9 BEGRIFFE UND DEFINITIONEN**

In diesem Kapitel werden die verwendeten Begriffe und Definitionen erläutert.

#### <span id="page-45-1"></span>**9.1 DARSTELLUNG**

Um die Leserlichkeit zu erhöhen, sind bestimmte Begriffe speziell hervorgehoben. Diese Hervorhebung soll dem Leser verdeutlichen, in welcher Kategorie der Begriff einzuordnen ist. Unterschieden wird zwischen drei Kategorien:

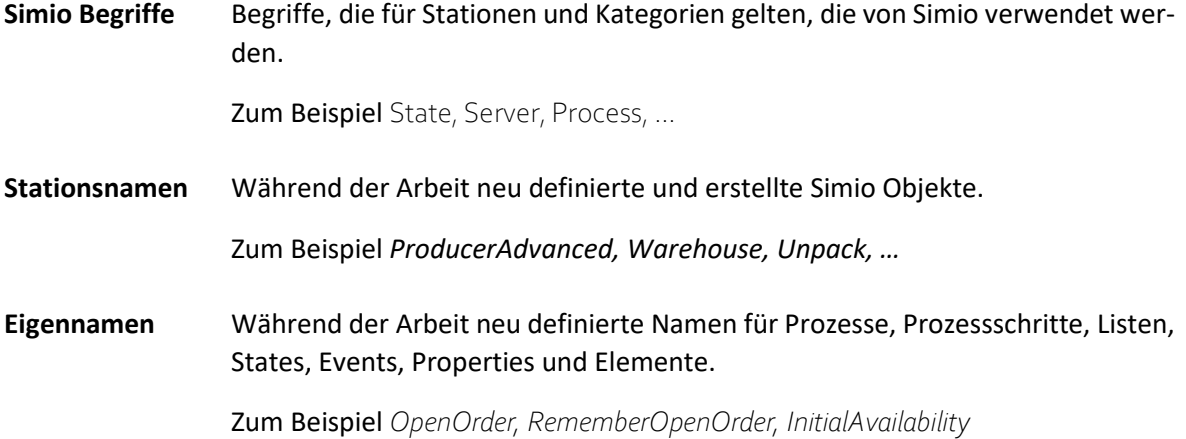

#### <span id="page-45-2"></span>**9.2 SUPPLY CHAIN**

An dieser Stelle sei auf das Kapitel 2 Supply Chain Grundlagen der vorangegangen Studienarbeit verwiesen, um eine ausführlichere Beschreibung zu erhalten. Für die in dieser Arbeit umgesetzten Prototypen stellt sich die Supply Chain aus drei verschiedenen Hauptstationen zusammen.

- 4. Dem Kunden, der Produkte einkaufen möchte und Bestellungen verschickt.
- 5. Dem Warenhaus, das Bestellungen entgegennimmt, dieser erfüllt oder Waren nachbestellt, um sie erfüllen zu können.
- 6. Dem Produzenten, der Bestellungen entgegennimmt und Produkte herstellt, um die Nachfrage zu stillen. Auch der Produzent verschickt Bestellungen für Rohmaterialien, die er für die Produktion benötigt.

Die Stationen sind verbunden mit einem Informations- und einem Warenfluss.

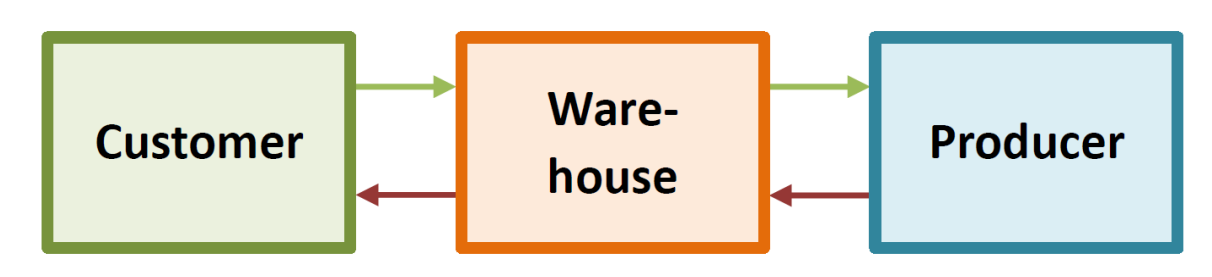

<span id="page-45-3"></span>*Abbildung 31: Supply Chain, vereinfachte Ansicht*

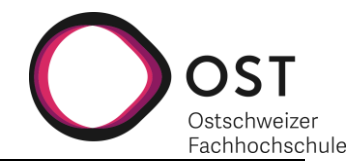

## <span id="page-46-0"></span>**9.3 ENGLISCH-DEUTSCHE BEGRIFFE**

In den nachfolgenden Kapiteln werden für die einzelnen Komponenten und Kernelemente die englischen Begriffe, sowie Abkürzungen verwendet. Nachfolgend eine Übersicht der Begriffe mit der deutschen Übersetzung und einer kurzen Beschreibung.

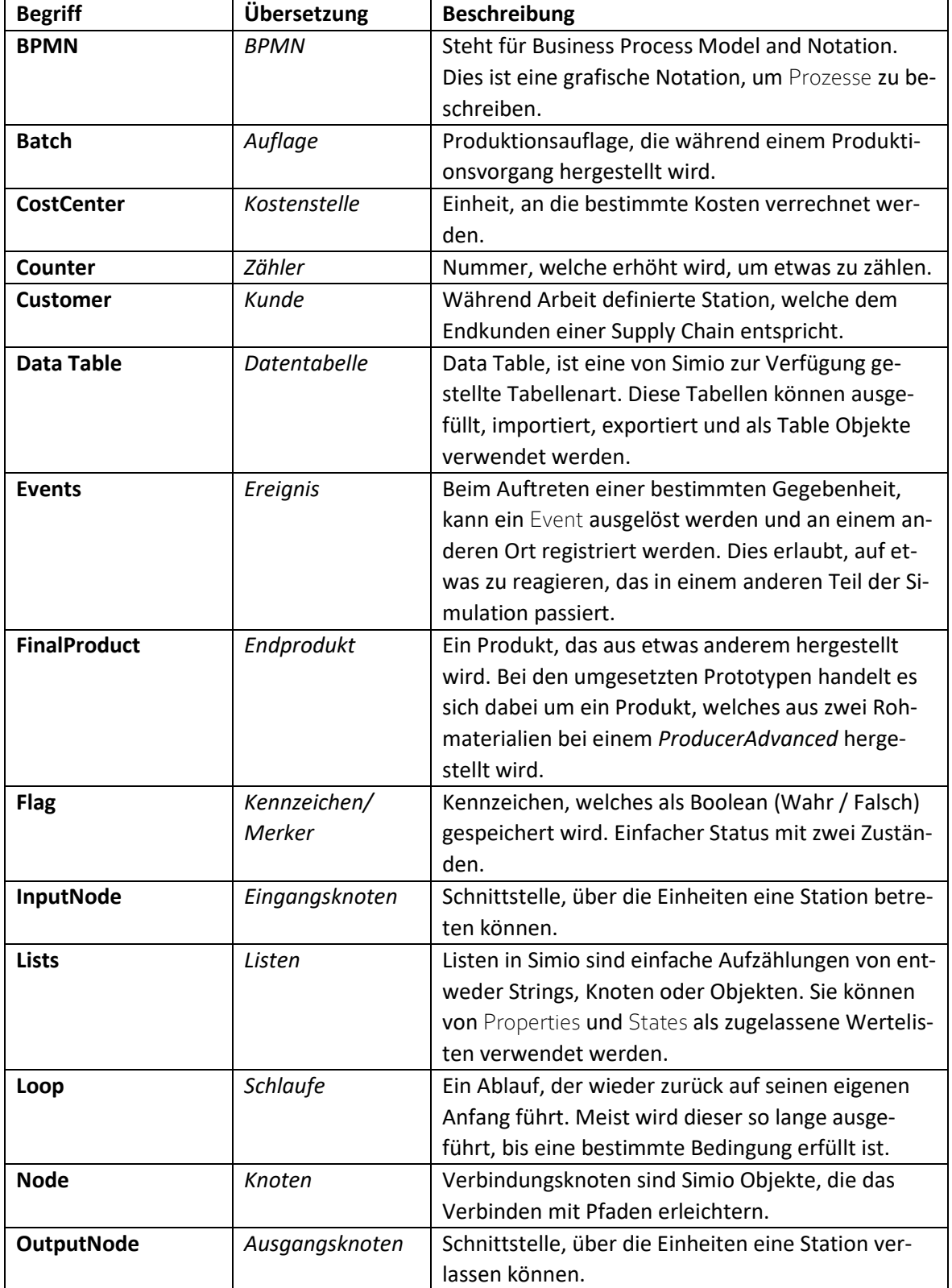

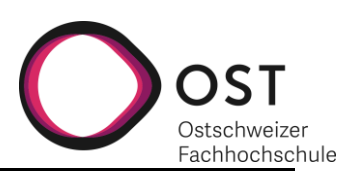

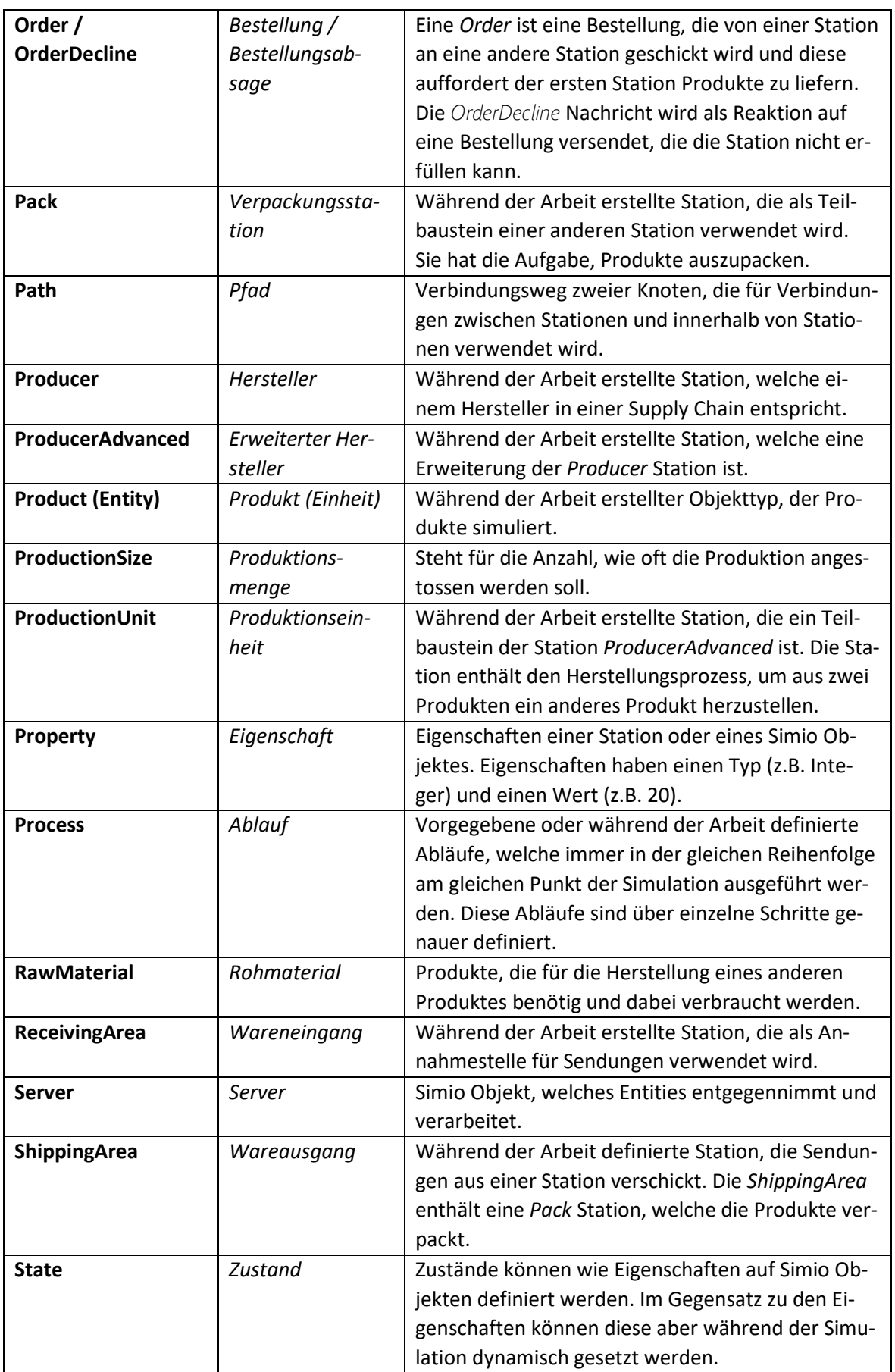

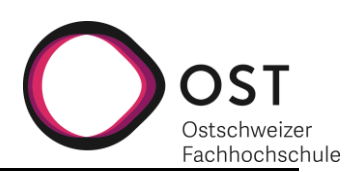

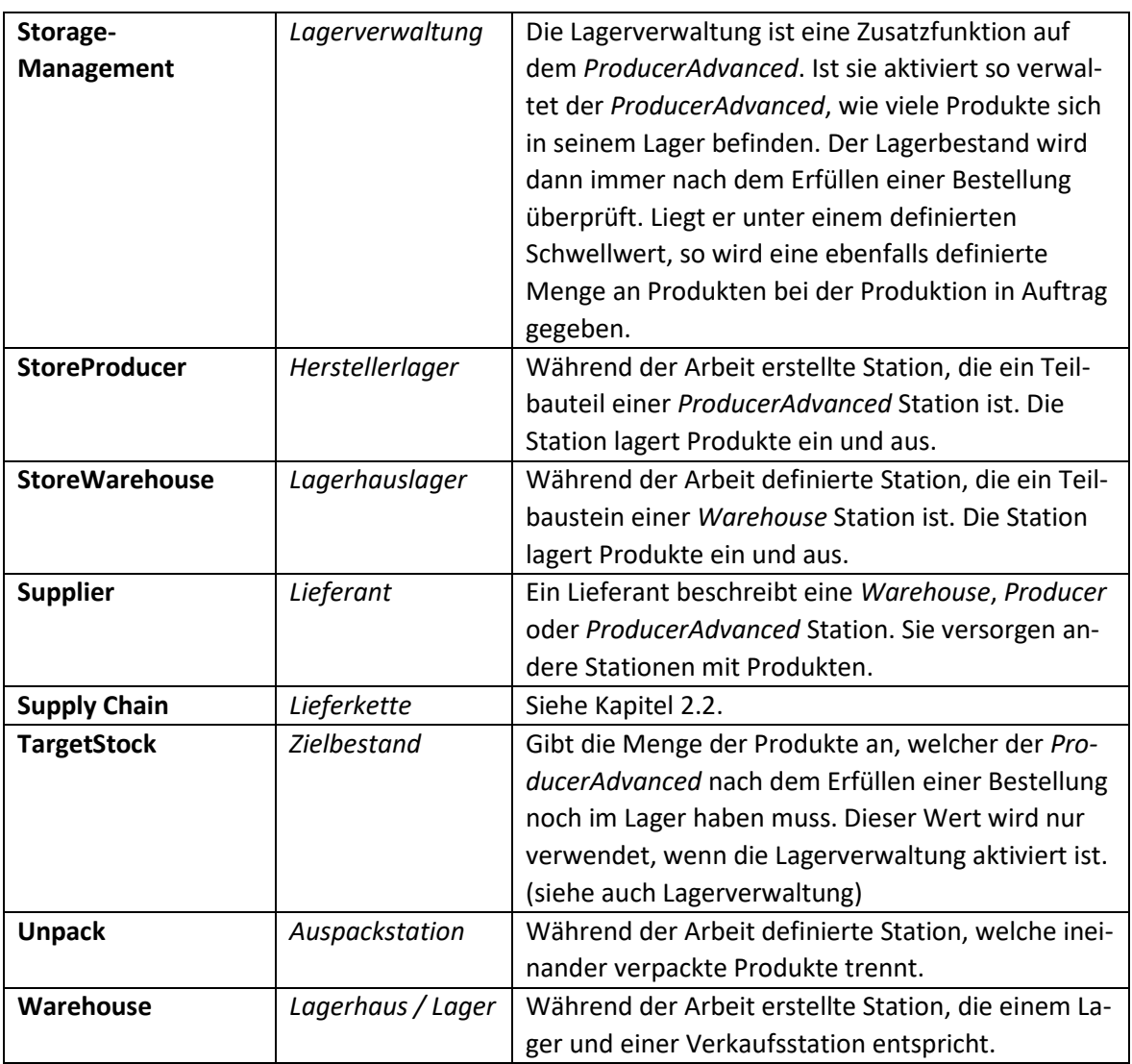

*Tabelle 4: Englisch-Deutsche Begriffe mit Beschreibung*

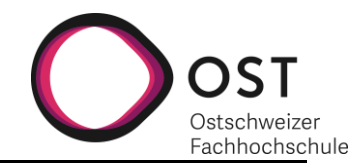

## <span id="page-49-0"></span>**10 BEDIENUNG: PROTOTYP1**

Prototyp1 ermöglicht dem Benutzer eine einfache Supply Chain zu erzeugen mit beliebig vielen *Customers*, *Warehouses* und einem *Producer* am Ende der Supply Chain. Es werden der Bestellungsund der Warenfluss abgebildet.

*Customer* können ihre Waren bei einem *Warehouse* bestellen und *Warehouses* wiederum können ihre Waren entweder bei einem anderem *Warehouse* oder dem *Producer* bestellen.

Es gibt die Möglichkeit, verschiedene Produkte und Verpackungen zu definieren, der *Producer* kann jedoch nur einen Produkttyp produzieren. Die *Warehouses* verfügen über ein geteiltes Lager und können Produkte, Karton und Container separat einlagern und nachbestellen.

Die Produkte werden entweder in Karton oder in Containern zwischen den Stationen verschickt. Container sind wiederverwendbar und werden nach Gebrauch beim Empfänger eingelagert. Kartons werden entsorgt.

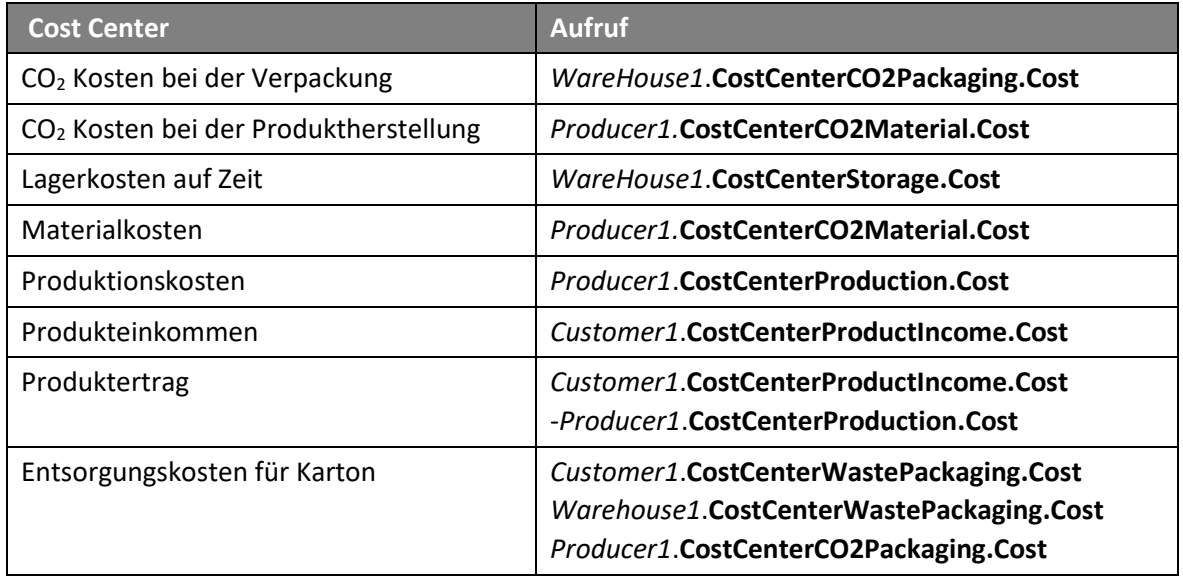

Es sind folgende CostCenter implementiert, die Angaben über verschiedene Kosten ermöglichen:

*Tabelle 5: Cost Center Prototyp1*

Eine einfache Supply Chain, die mit Prototyp1 aufgebaut werden kann, kann zum Beispiel so aussehen:

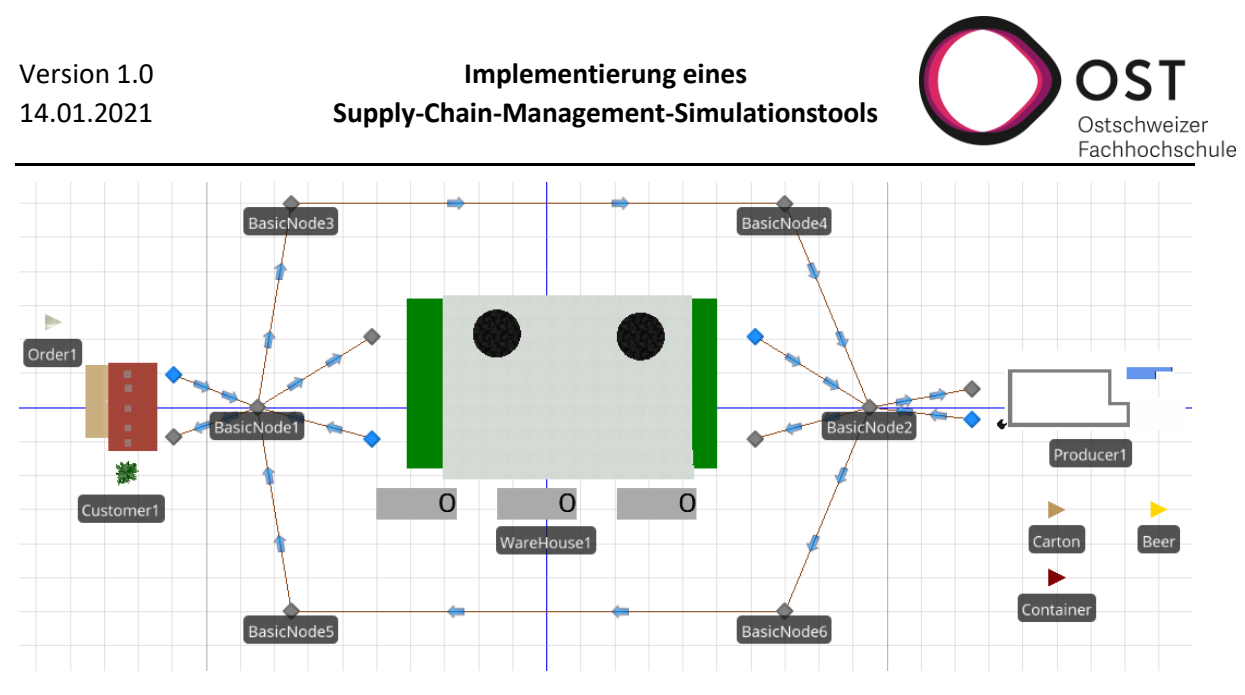

*Abbildung 32: Beispiel Supply Chain Prototyp1*

Es ist wichtig, dass das Wegesystem so aufgebaut ist, dass von jedem Input und Output jeder andere Input und Output erreicht werden kann, damit die Entities ihren Weg finden.

In den nachfolgenden Kapiteln wird auf die notwendigen Einstellungen der einzelnen Model Entities eingegangen.

**Anmerkung**: Beim Durchlaufen der Simulation wird folgende Warnung erscheinen, diese kann ignoriert werden.

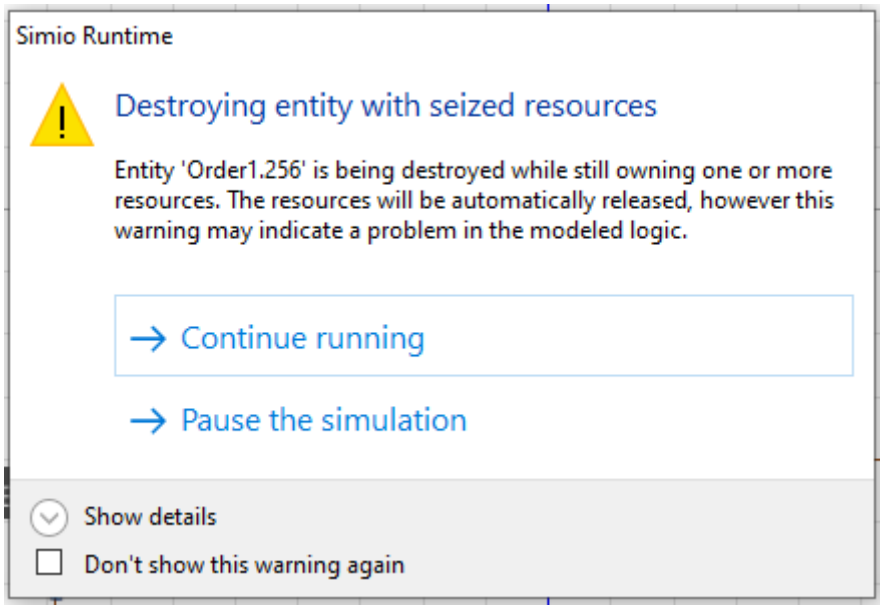

*Abbildung 33: Fehlermeldung Prototyp1*

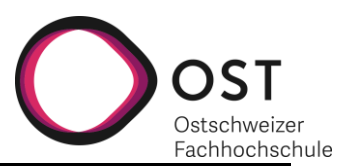

## <span id="page-51-0"></span>**10.1 ORDER**

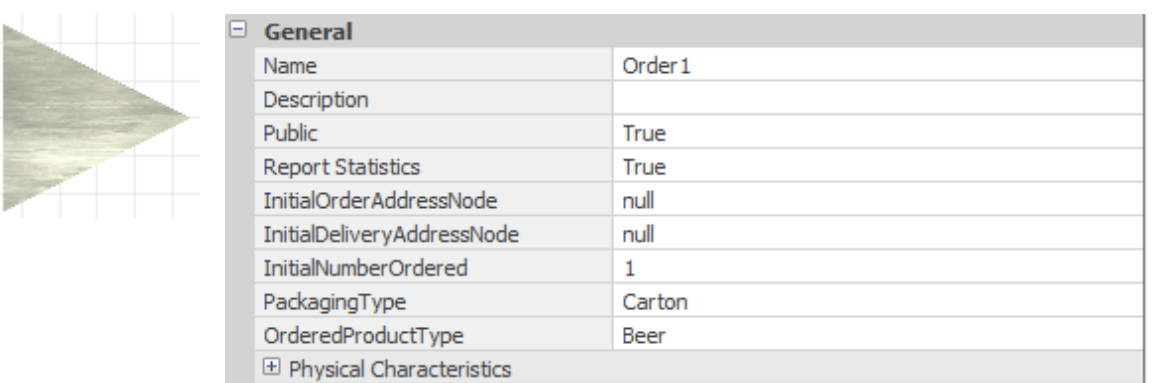

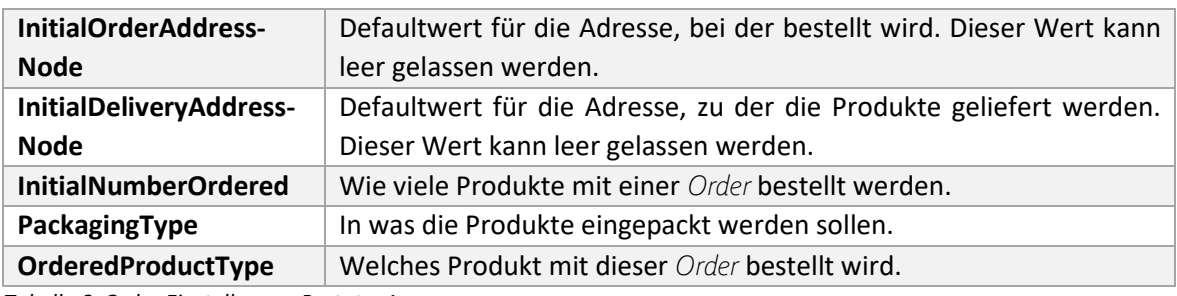

*Tabelle 6: Order Einstellungen Prototyp1*

#### <span id="page-51-1"></span>**10.2 PRODUCT**

**Anmerkung**: Produkte und Verpackungen, die im Modell verwendet werden, müssen alle als einzelne *Product Entity* in das Modell reingezogen und definiert werden.

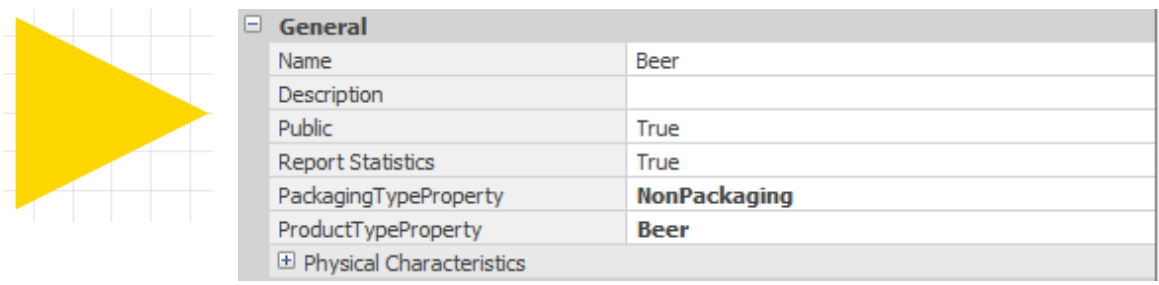

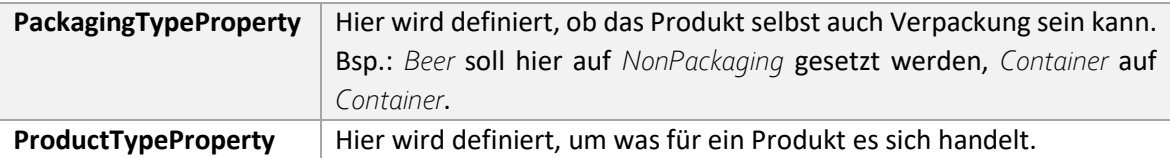

*Tabelle 7: Product Einstellungen Prototyp1*

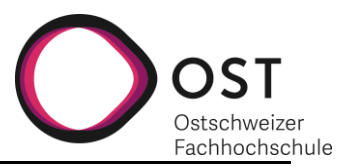

## <span id="page-52-0"></span>**10.3 CUSTOMER**

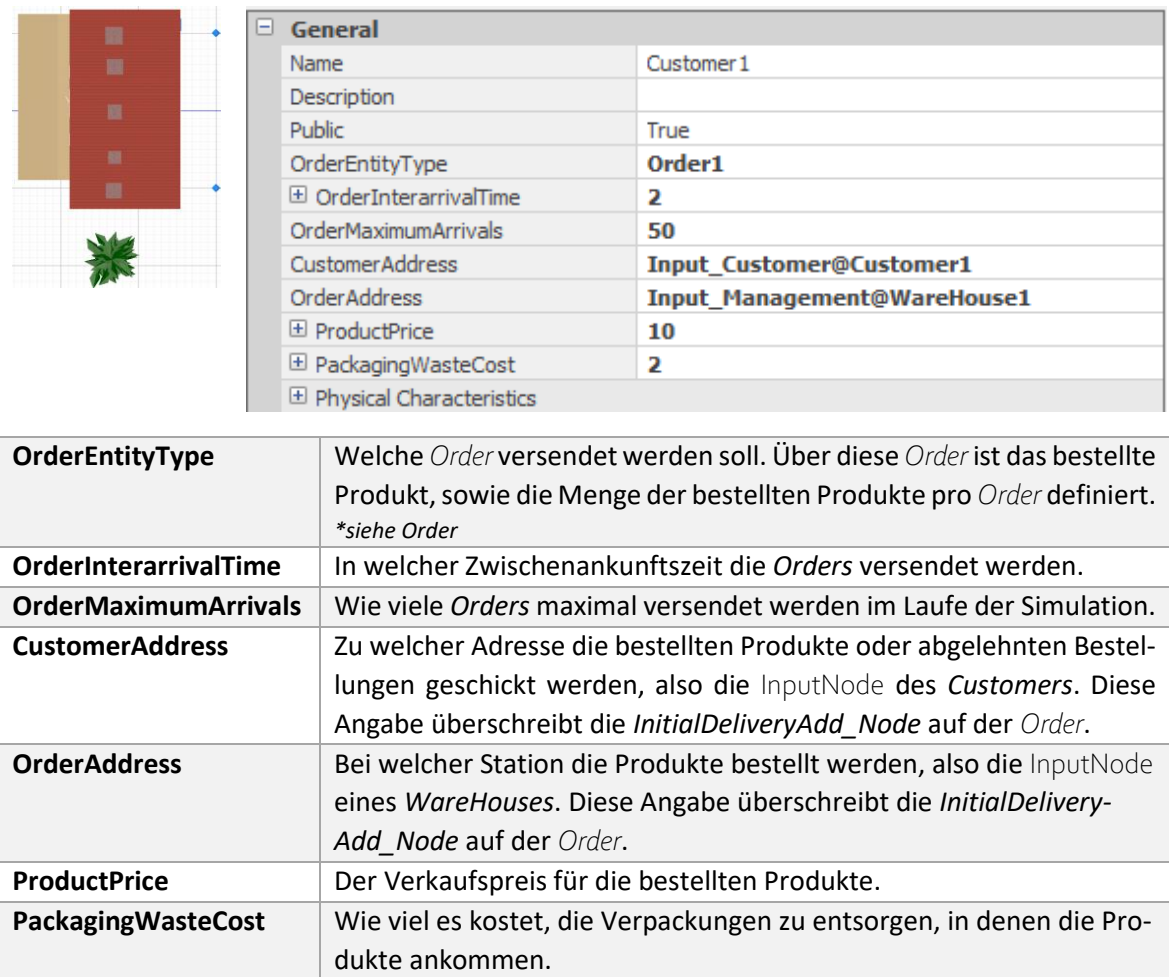

*Tabelle 8: Customer Einstellungen Prototyp1*

 $\overline{O}$   $\overline{O}$ 

 $\overline{\phantom{0}}$  0

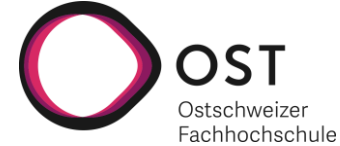

## <span id="page-53-0"></span>**10.4 WAREHOUSE**

**Anmerkung:** Die Zahlen unterhalb des *Warehouses* stehen für 1. den Lagerbestand der Produkte, 2. den Lagerbestand der Kartons und 3. den Lagerbestand für Container.

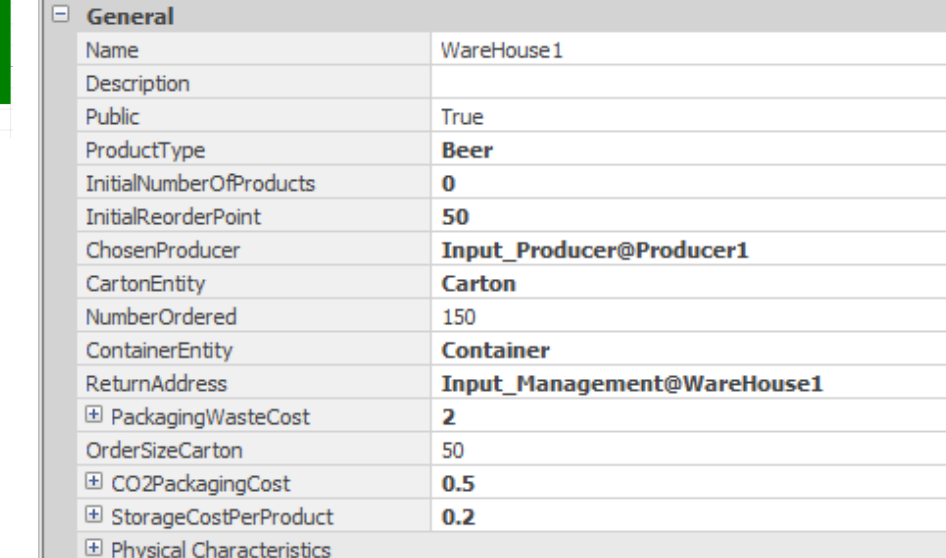

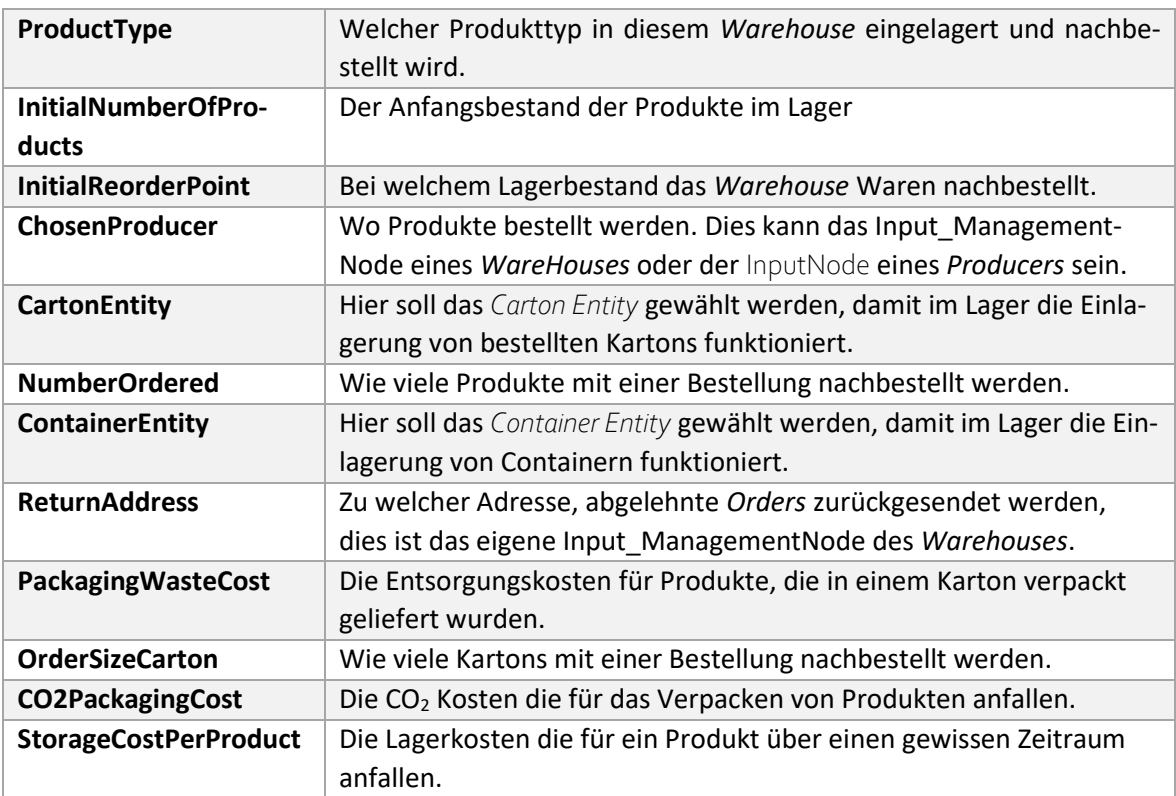

*Tabelle 9: Warehouse Einstellungen Prototyp1*

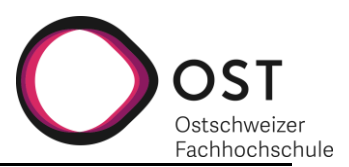

## <span id="page-54-0"></span>**10.5 PRODUCER**

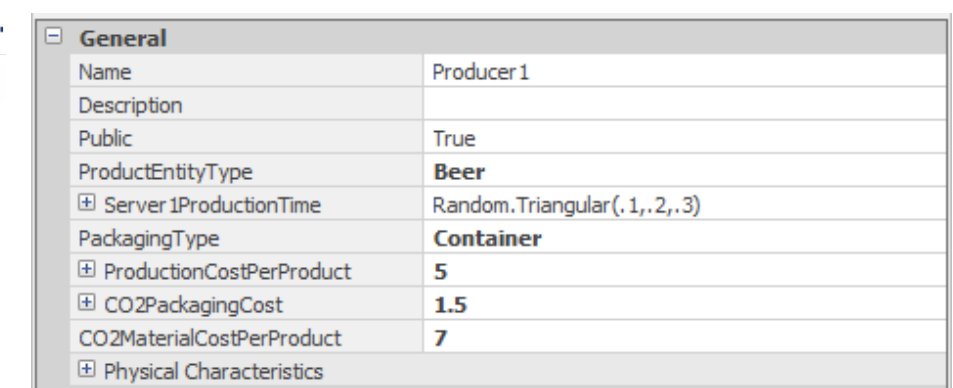

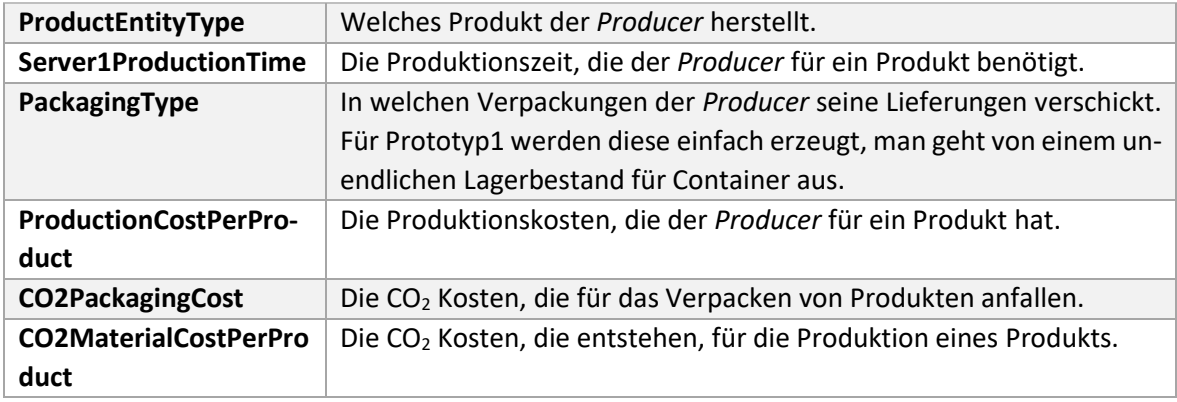

*Tabelle 10: Producer Einstellungen Prototyp1*

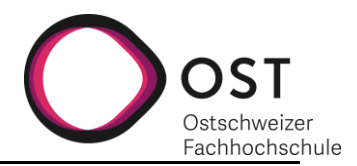

## <span id="page-55-0"></span>**11 BEDIENUNG: PROTOTYP2**

*Anmerkung: Da der Prototyp2 ein Zwischenprototyp ist, ist die Handhabung dieses Prototyps komplexer als für den finalen Prototyp geplant ist. Ein eigener Aufbau eines Modells empfiehlt sich nicht. Stattdessen sollte zum Nachvollziehen der Funktionalität der bereits vorgefertigte Modellaufbau «ExampleSupplyChain» verwendet werden.*

Prototyp2 ermöglicht dem Benutzer eine Supply Chain zu erzeugen mit mehreren nacheinander geschachtelten *Customers*, *Warehouses*, *Products* und Producern. Es werden der Informations- und der Warenfluss abgebildet.

Wie bei Prototyp1, können *Customer* ihre Waren bei einem *Warehouse* bestellen und *Warehouses* wiederum können ihre Waren entweder bei einem anderem *Warehouse* oder dem *Producer* bestellen. Neu gibt es die Möglichkeit, einen *ProducerAdvanced* in die Supply Chain einzubinden, der *RawMaterial* bestellt und daraus ein FinalProduct herstellt (zum Beispiel bezieht er *Water* und *Hops* und produziert daraus *Beer*). Ebenfalls hinzugekommen ist die Möglichkeit anhand Entscheidungsmatrixen im Excel eine Prioritätenliste zu erzeugen, mit welcher entschieden wird, welche Produkte bei welchem *Producer* bestellt werden. Und welche *Producer* angesteuert werden, wenn einer oder mehrere *Producer* in der Simulation ausfallen.

Es gilt folgende Einschränkung: Sofern mit der «Decision\_Matrix.xlsx» gearbeitet wird, sind maximal 20 *Producer* und 10 *Products* umsetzbar, ansonsten die Excel Datei zu erweitern. Wenn nicht mit der vordefinierten Excel Datei gearbeitet wird, sind die Data Tables im Simio für jedes Produkt von Hand nachzuführen. Von letzterem ist abzuraten.

Ansonsten sind keine funktionalen Änderungen zu Prototyp1 hinzugekommen, die an der Bedienung der Modellbibliothek Änderungen mit sich bringen. Es gibt nach wie vor die gleichen Verpackungsmöglichkeiten (wiederverwendbar und einmalig verwendbar) und die gleichen Aufrufmöglichkeiten für CostCenter.

Eine Supply Chain, die mit Prototyp2 aufgebaut werden kann, kann zum Beispiel so aussehen, wie i[n Abbildung 31](#page-45-3)[Abbildung 34](#page-56-0) (siehe nachfolgende Seite).

Es ist wichtig, dass das Wegesystem so aufgebaut ist, dass von jedem Input und Output jeder andere Input und Output erreicht werden kann, damit die Entities ihren Weg finden.

In den nachfolgenden Kapiteln wird auf die notwendigen Einstellungen der einzelnen Model Entities eingegangen.

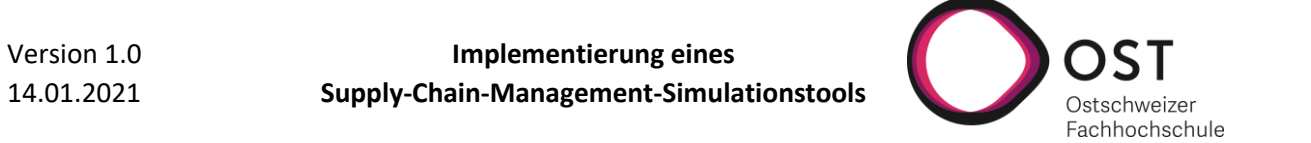

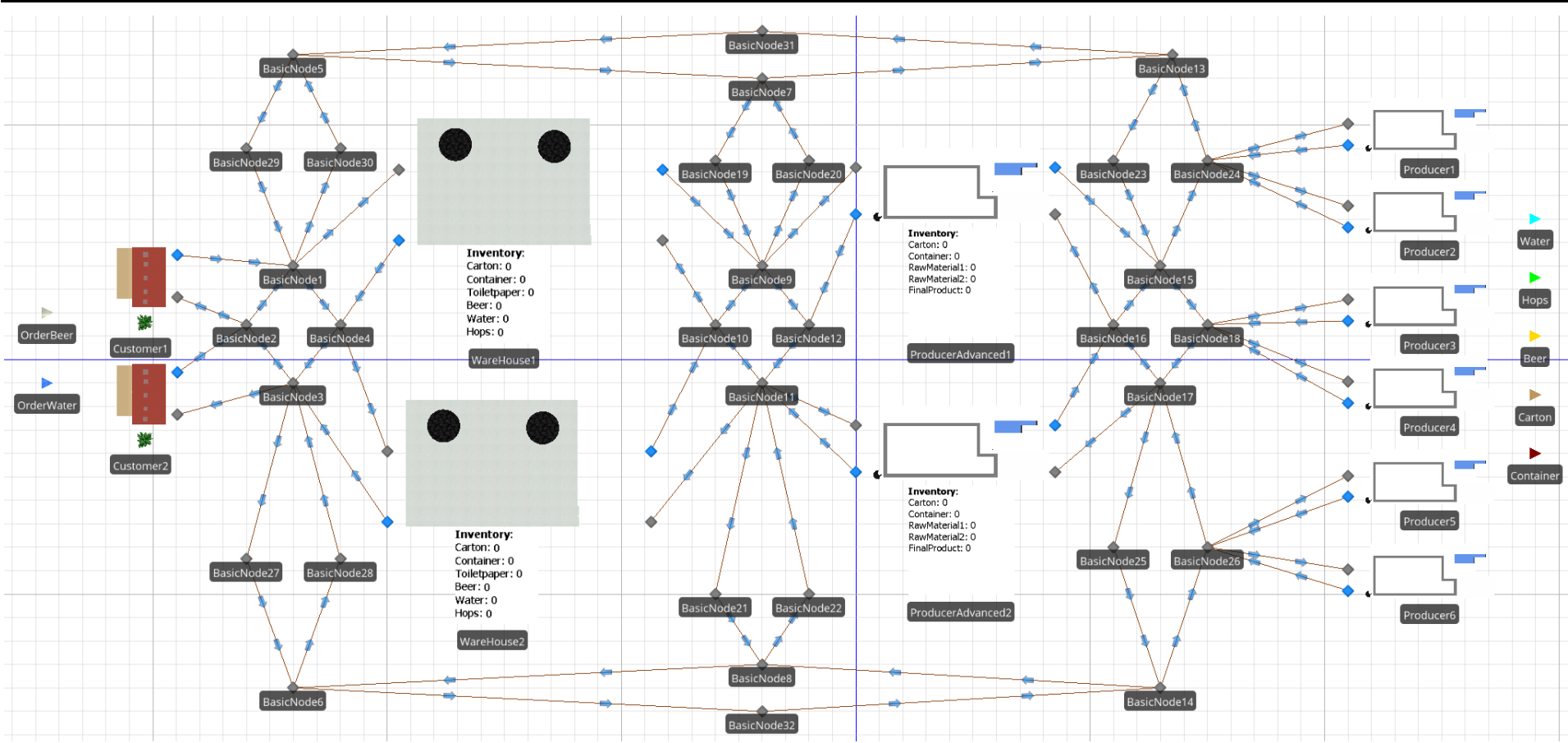

<span id="page-56-0"></span>*Abbildung 34: Beispiel Supply Chain Prototyp2*

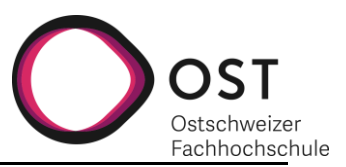

## <span id="page-57-0"></span>**11.1 ORDER**

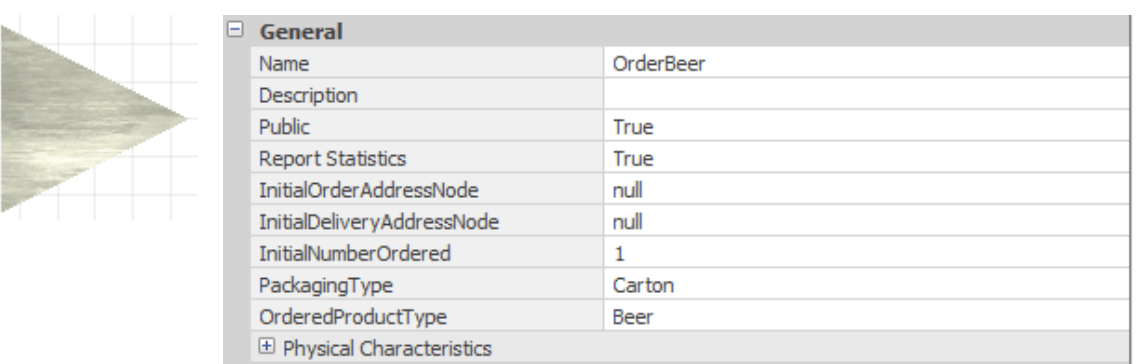

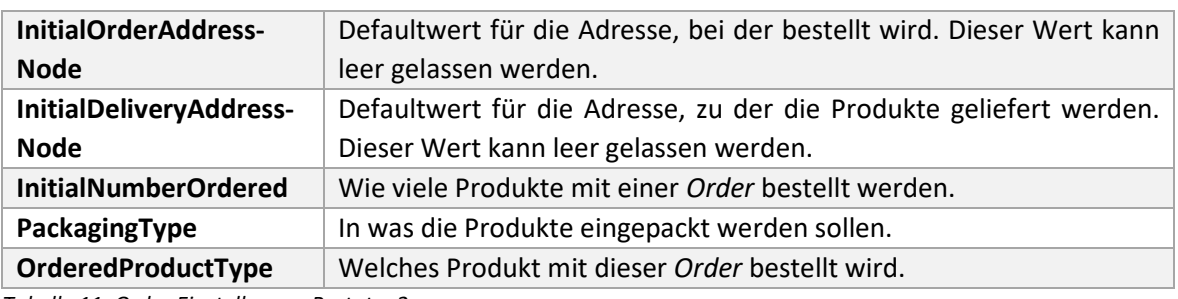

*Tabelle 11: Order Einstellungen Prototyp2*

#### <span id="page-57-1"></span>**11.2 PRODUCT**

**Anmerkung**: Produkte und Verpackungen, die im Modell verwendet werden, müssen alle als einzelne ProdcutEntity in das Modell reingezogen und definiert werden.

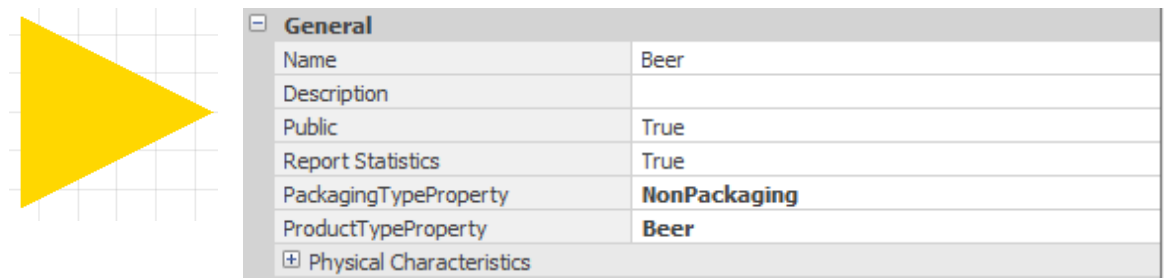

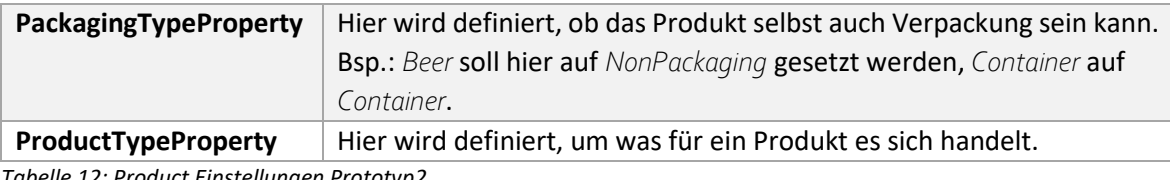

*Tabelle 12: Product Einstellungen Prototyp2*

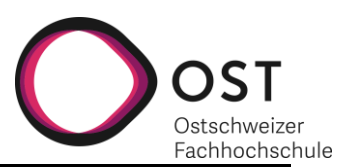

## <span id="page-58-0"></span>**11.3 CUSTOMER**

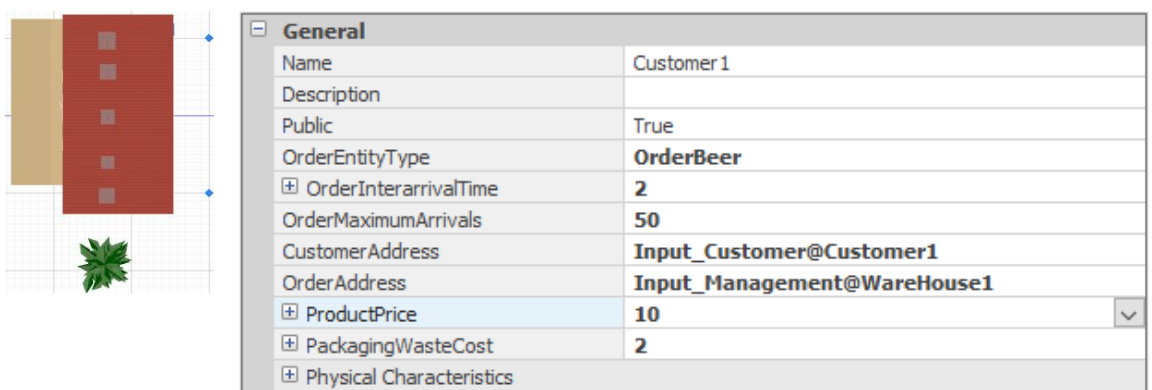

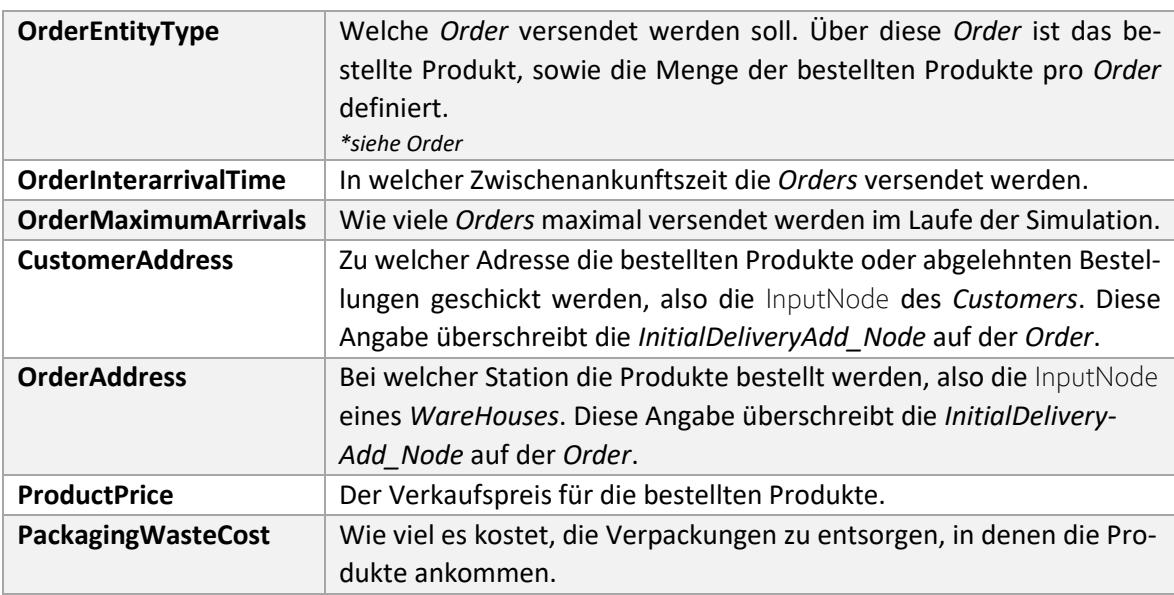

*Tabelle 13: Customer Einstellungen Prototyp2*

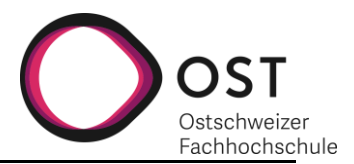

## <span id="page-59-0"></span>**11.4 WAREHOUSE**

 $\overline{a}$ 

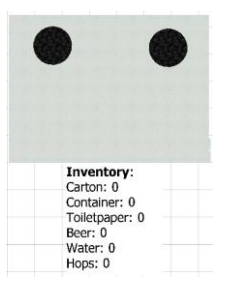

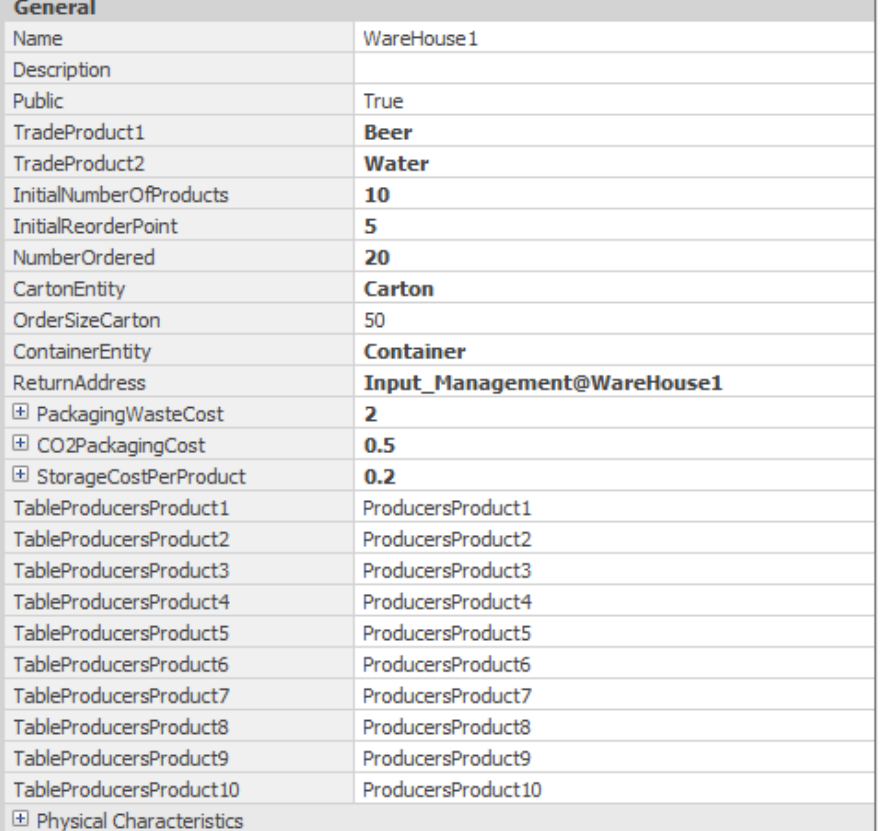

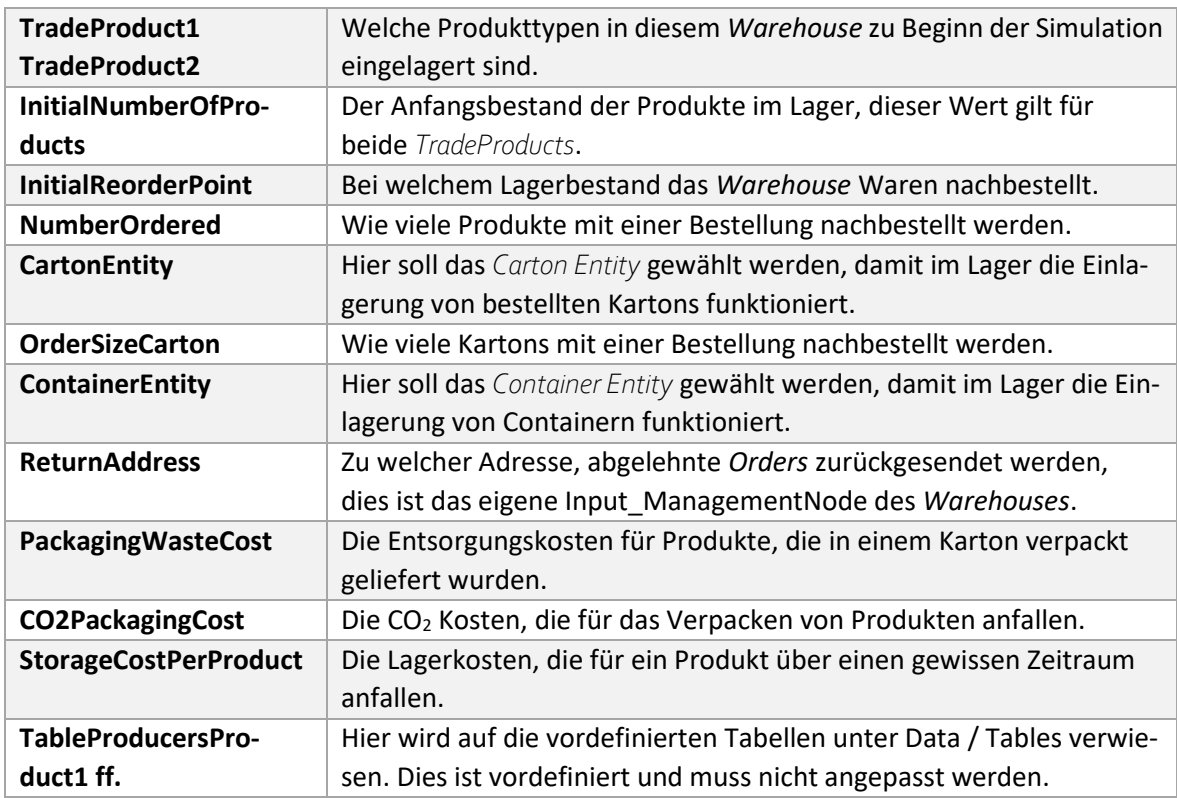

*Tabelle 14: Warehouse Einstellungen Prototyp2*

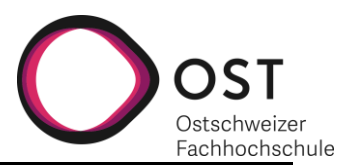

#### <span id="page-60-0"></span>**11.5 PRODUCERADVANCED**

ΓF

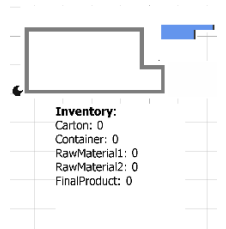

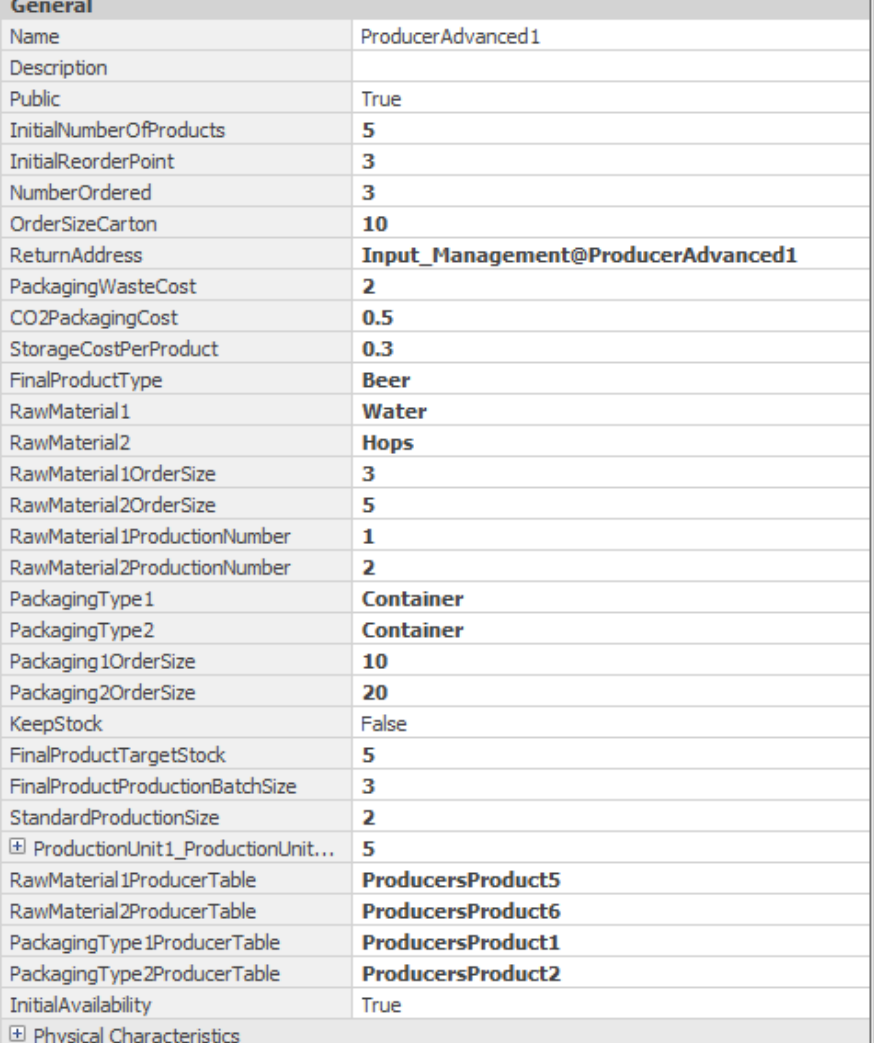

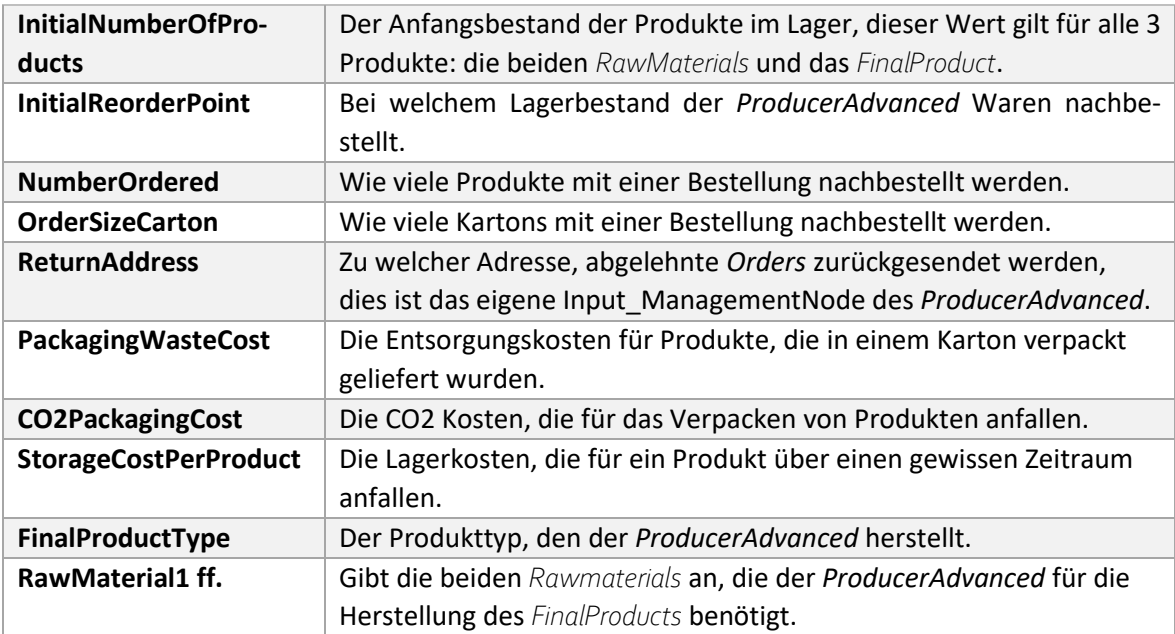

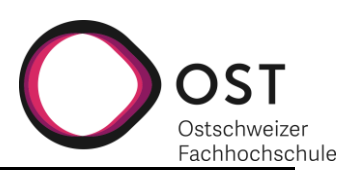

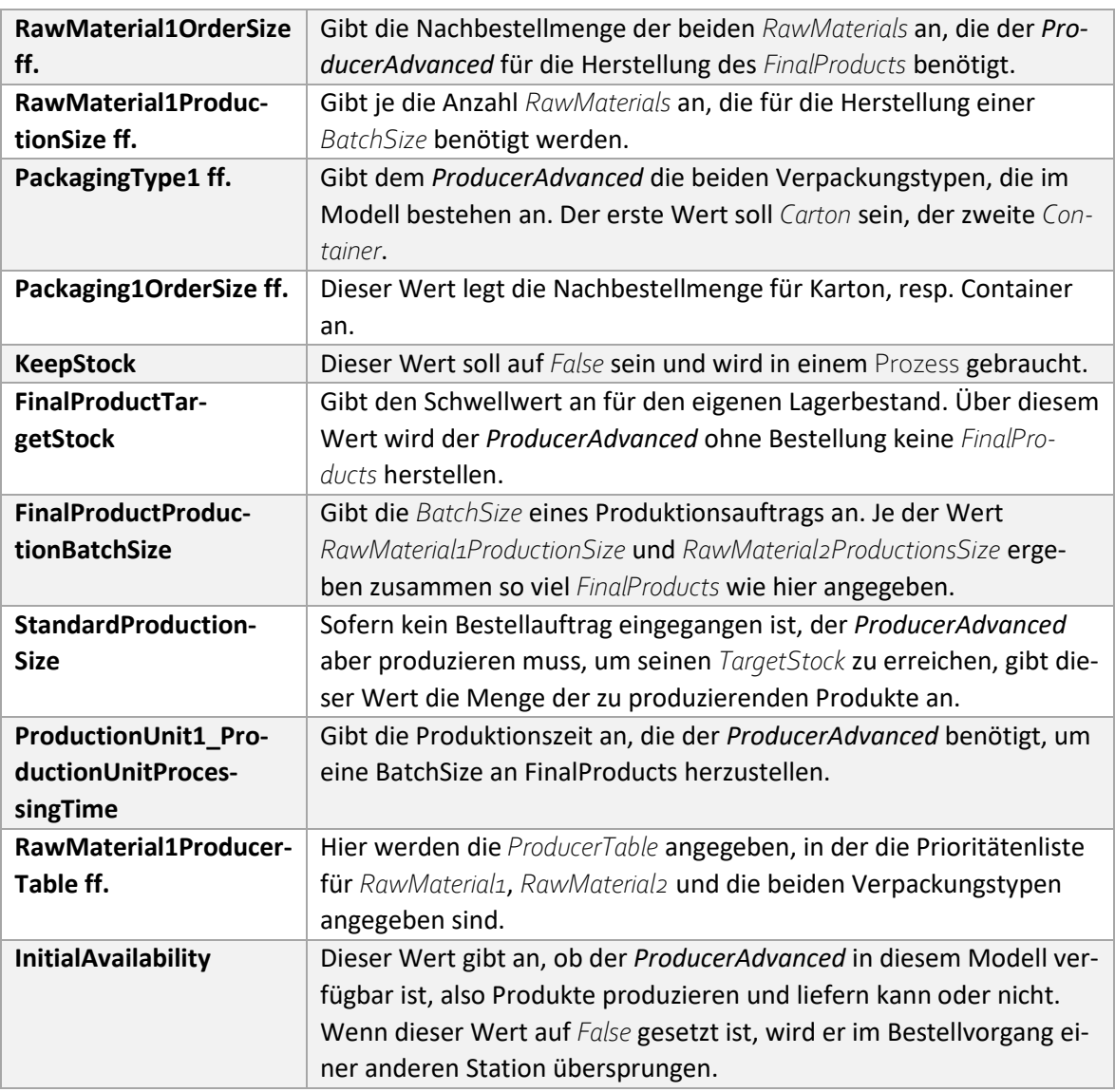

*Tabelle 15: ProducerAdvanced Einstellungen Prototyp2*

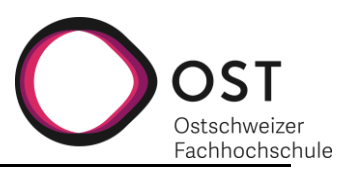

## <span id="page-62-0"></span>**11.6 PRODUCER**

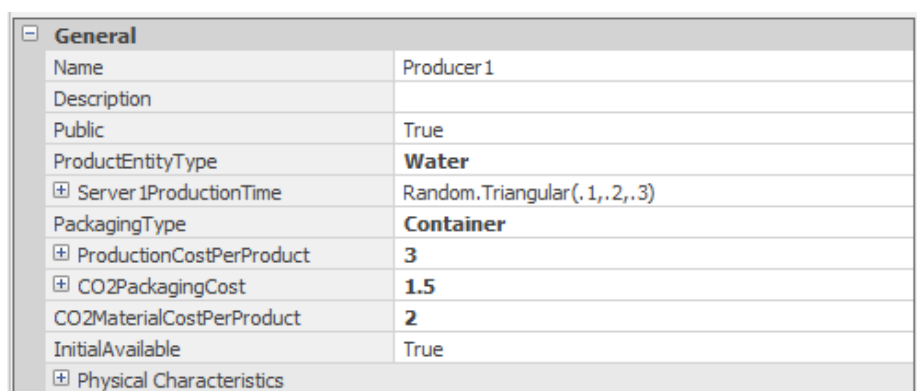

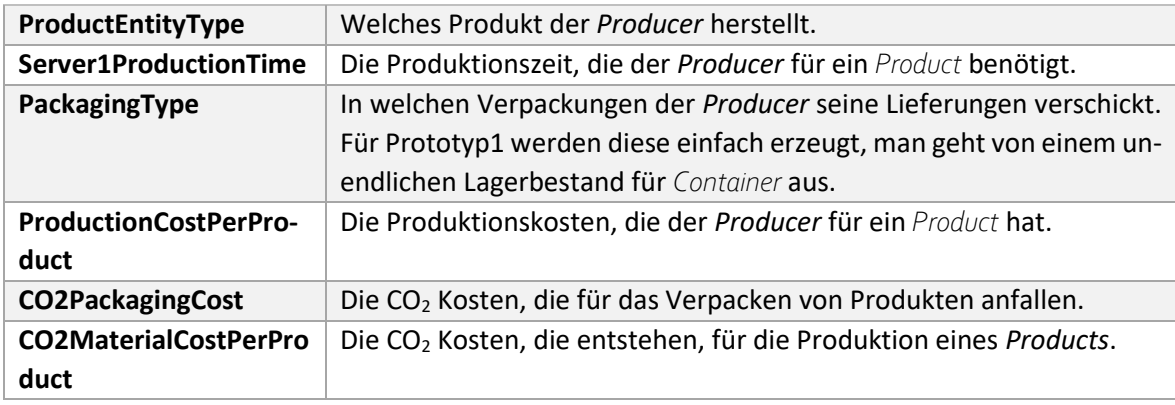

*Tabelle 16: Producer Einstellungen Prototyp2*

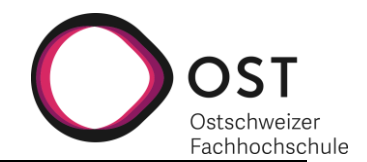

## <span id="page-63-0"></span>**12 BEDIENUNG: PROTOTYP3**

Prototyp3 ermöglicht dem Benutzer eine Supply Chain zu erzeugen mit mehreren nacheinander geschachtelten *Customers*, *Warehouses*, *Products* und Producern. Es werden der Informations- und der Warenfluss abgebildet.

Wie bei Prototyp2, können *Customer* ihre Waren bei einem *Warehouse* bestellen und *Warehouses* und *ProducerAdvanced* wiederum können ihre Waren entweder bei einem anderem *Warehouse*, *Producer* oder *ProducerAdvanced* bestellen.

Wie schon bei Prototyp2 gilt folgende Einschränkung: Sofern mit der «Decision Matrix.xlsx» gearbeitet wird, sind maximal 20 *Producer* und 10 *Products* umsetzbar, ansonsten die Excel Datei zu erweitern. Wenn nicht mit der vordefinierten Excel Datei gearbeitet wird, sind die Data Tables im Simio für jedes Produkt von Hand nachzuführen. Von letzterem ist abzuraten.

Es gibt nach wie vor die gleichen Verpackungsmöglichkeiten (wiederverwendbar und einmalig verwendbar) und die gleichen Aufrufmöglichkeiten für CostCenter.

Prototyp3 unterscheidet sich vor allem in der erleichterten Bedienung für den Benutzer von seinem Vorgänger. Hinzugekommen oder angepasst worden sind die folgenden Punkte:

- Übersicht über die möglichen CostCenter und Aufrufmöglichkeiten
- Kategorien, Defaultwerte und gekennzeichnete «Required Values» in den einzelnen Stationen
- Optische Anpassung der Stationen, für eine einfachere visuelle Unterscheidung im Modell

Eine Supply Chain, die mit Prototyp3 aufgebaut werden kann, kann zum Beispiel so aussehen, wie i[n Abbildung 35](#page-64-0) (siehe nachfolgende Seite).

Es ist wichtig, dass das Wegesystem so aufgebaut ist, dass von jedem Input und Output jeder andere Input und Output erreicht werden kann, damit die Entities ihren Weg finden.

In den nachfolgenden Kapiteln wird auf die notwendigen Einstellungen der einzelnen Model Entities eingegangen.

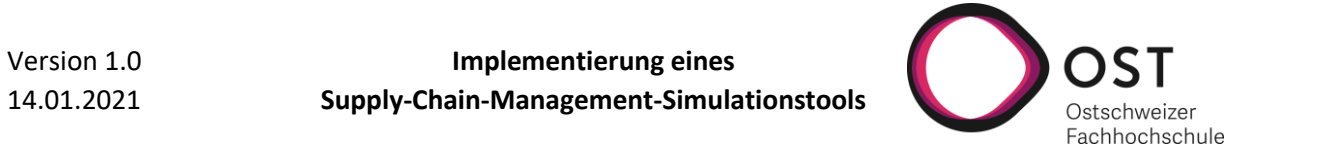

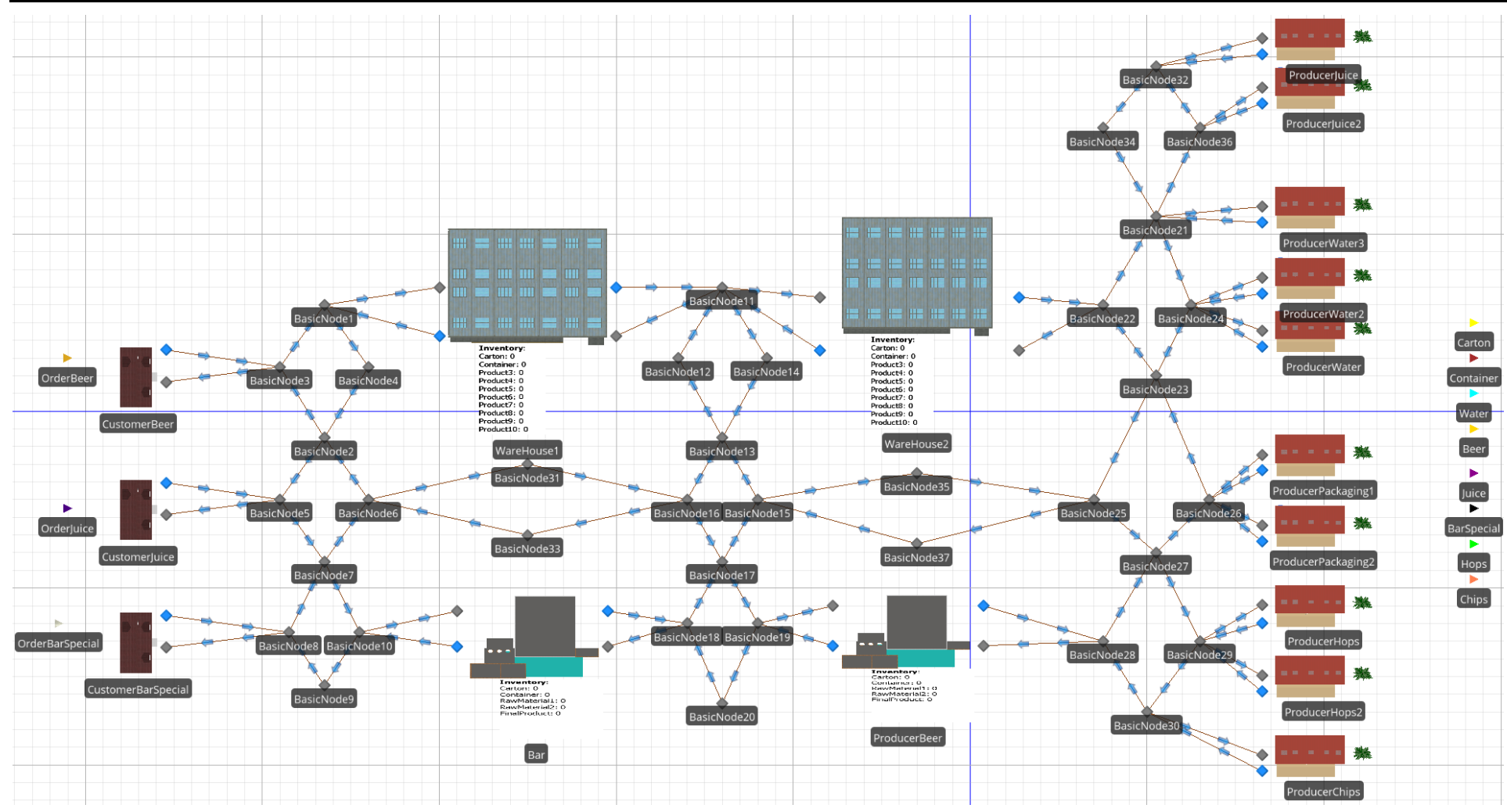

<span id="page-64-0"></span>*Abbildung 35: Beispiel Supply Chain Prototyp2*

## <span id="page-65-0"></span>**12.1 ORDER**

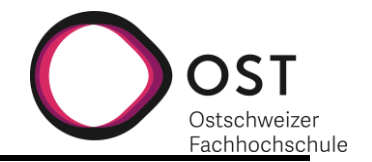

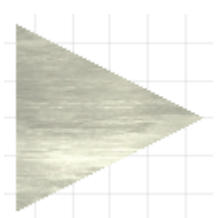

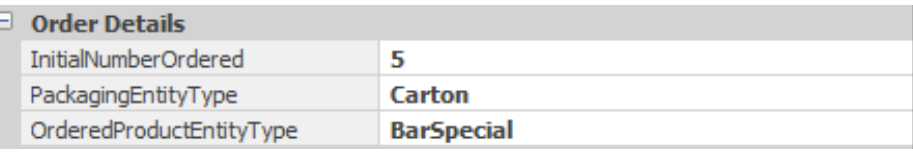

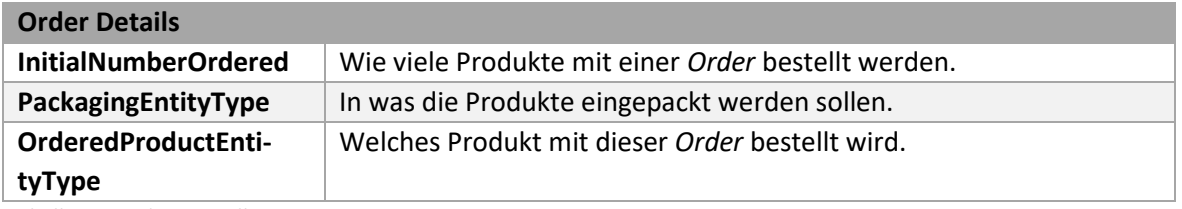

*Tabelle 17: Order Einstellungen Prototyp3*

Ī

#### <span id="page-65-1"></span>**12.2 PRODUCT**

**Anmerkung**: Produkte und Verpackungen, die im Modell verwendet werden, müssen alle als einzelne ProdcutEntity in das Modell reingezogen und definiert werden.

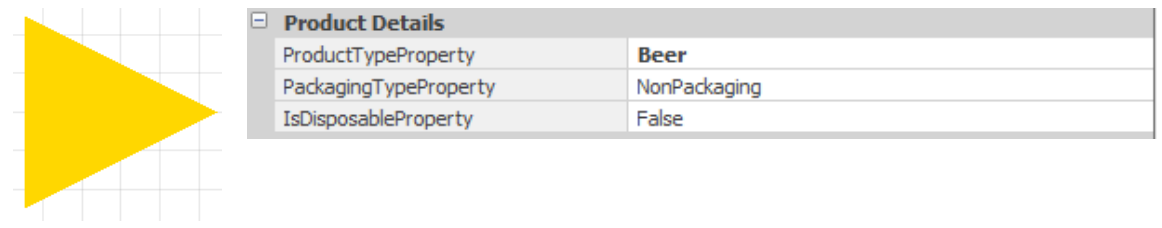

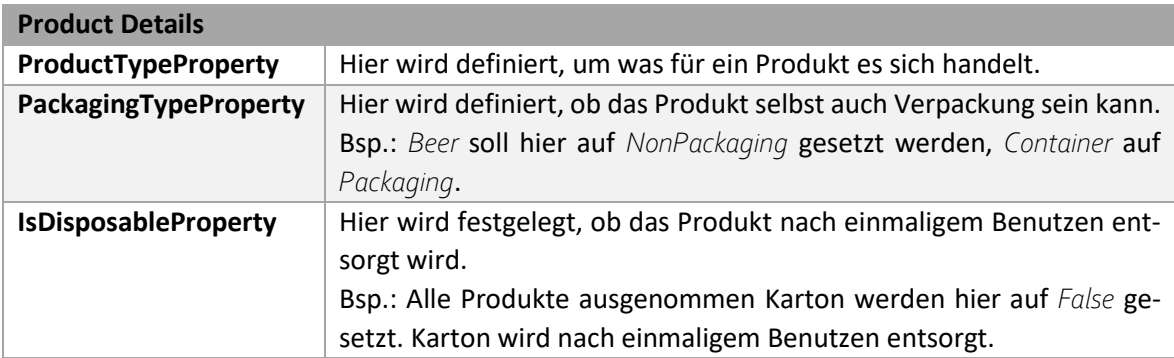

*Tabelle 18: Product Einstellungen Prototyp3*

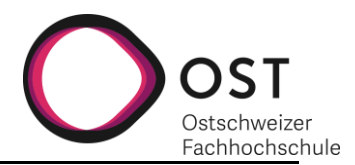

## <span id="page-66-0"></span>**12.3 CUSTOMER**

 $\overline{\blacksquare}$ 

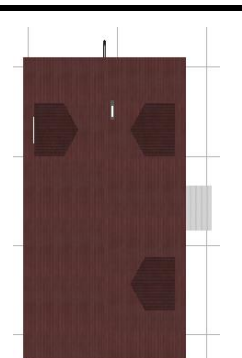

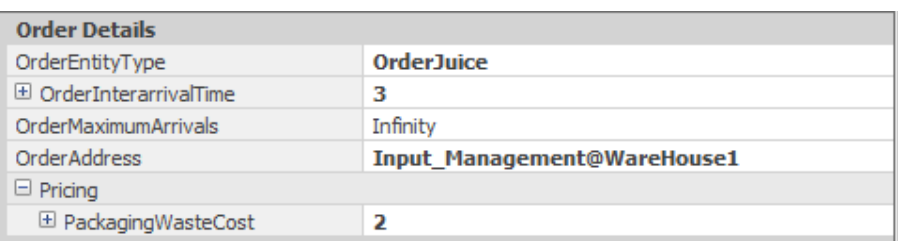

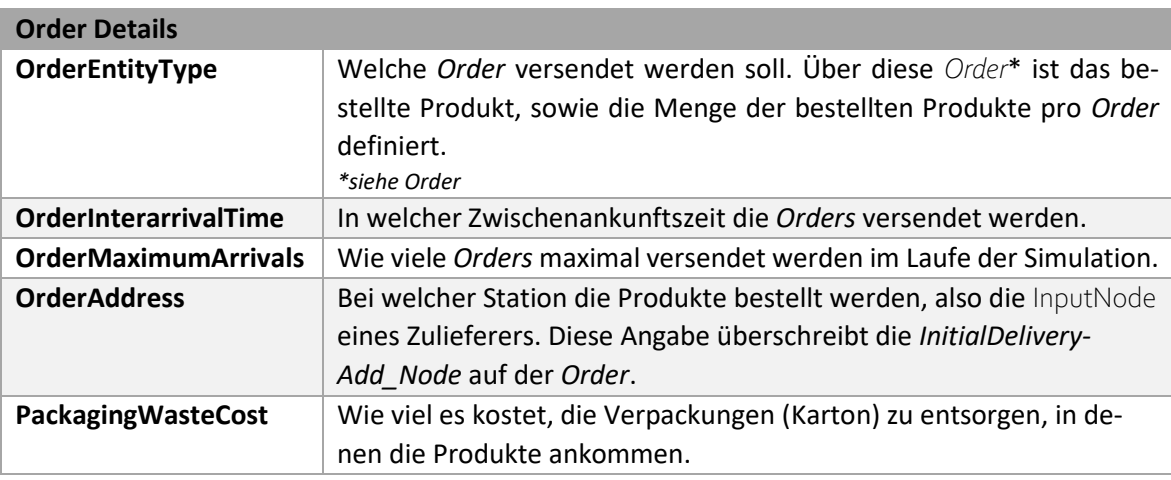

*Tabelle 19: Customer Einstellungen Prototyp3*

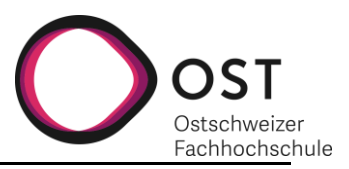

## <span id="page-67-0"></span>**12.4 WAREHOUSE**

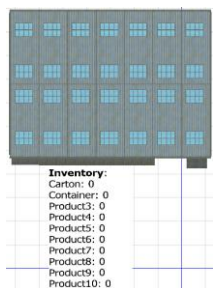

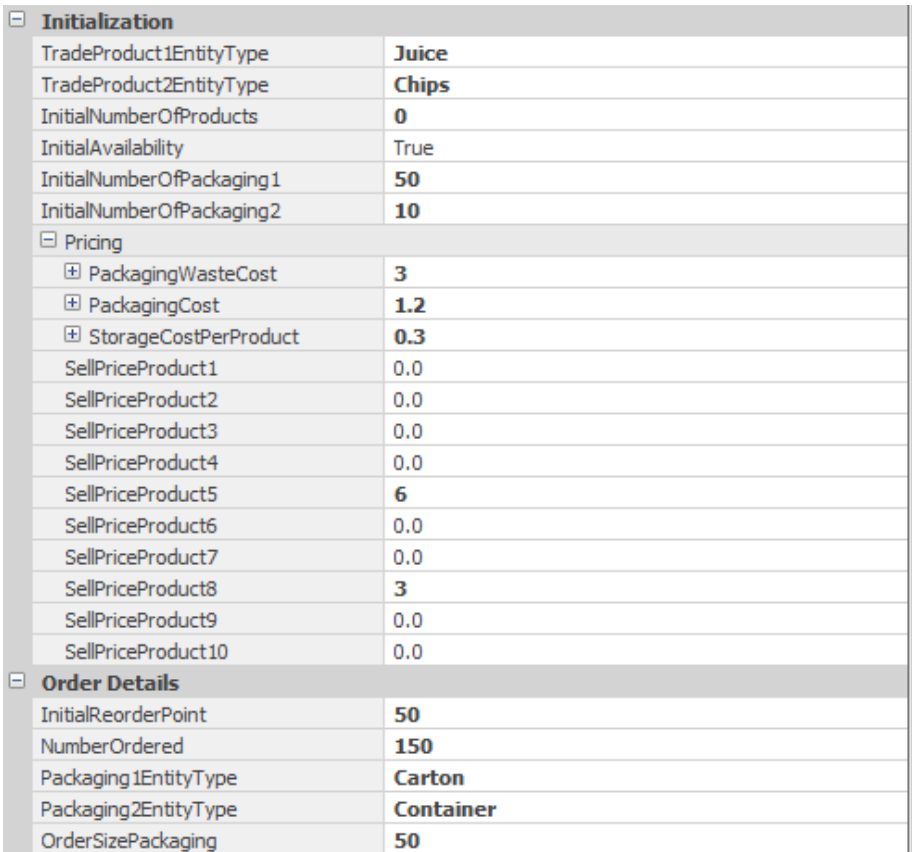

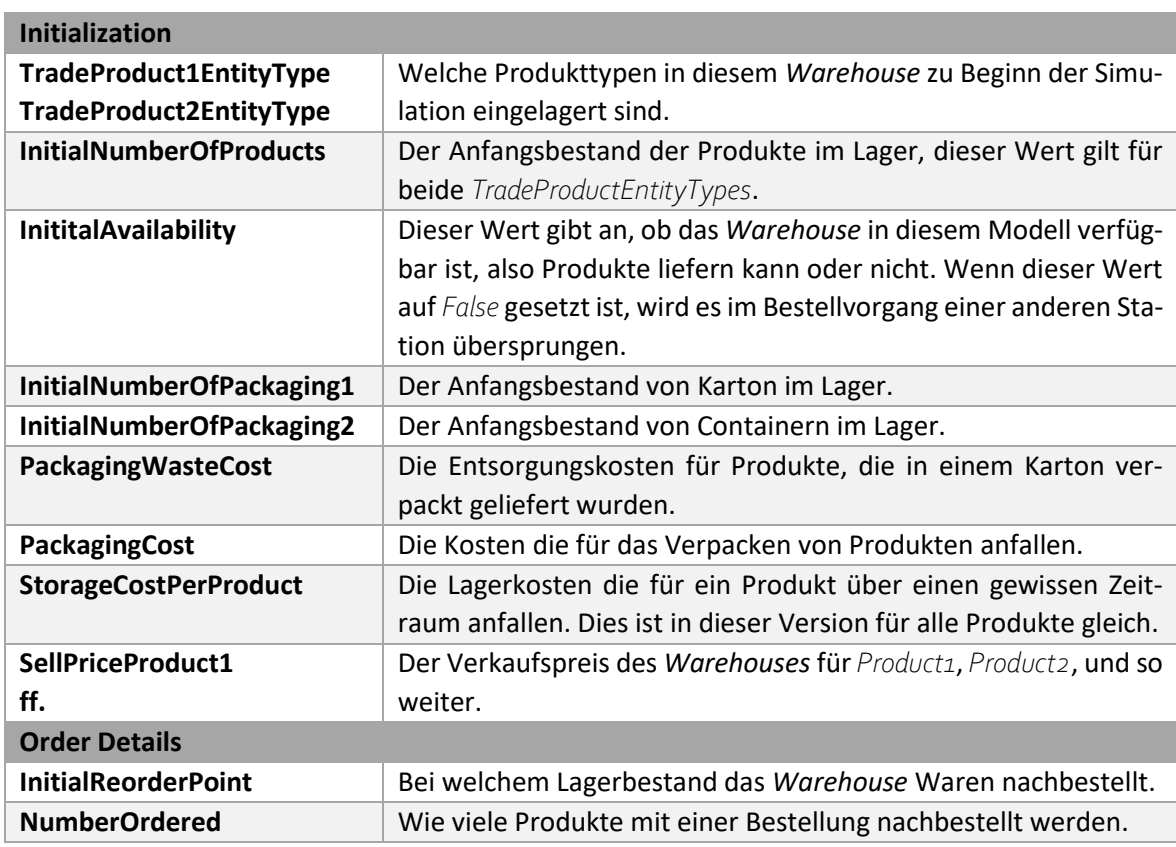

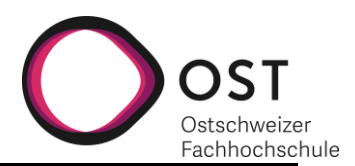

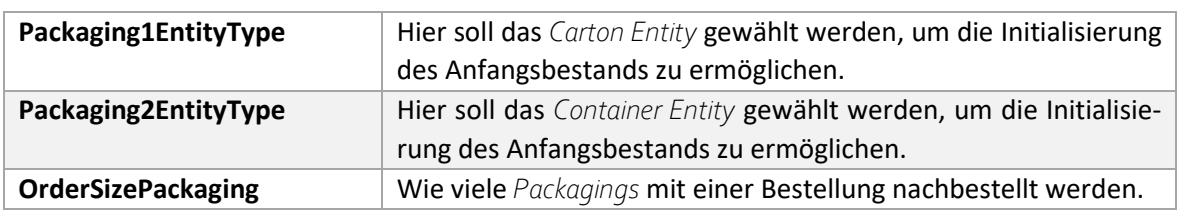

*Tabelle 20: Warehouse Einstellungen Prototyp3*

#### <span id="page-68-0"></span>**12.5 PRODUCERADVANCED**

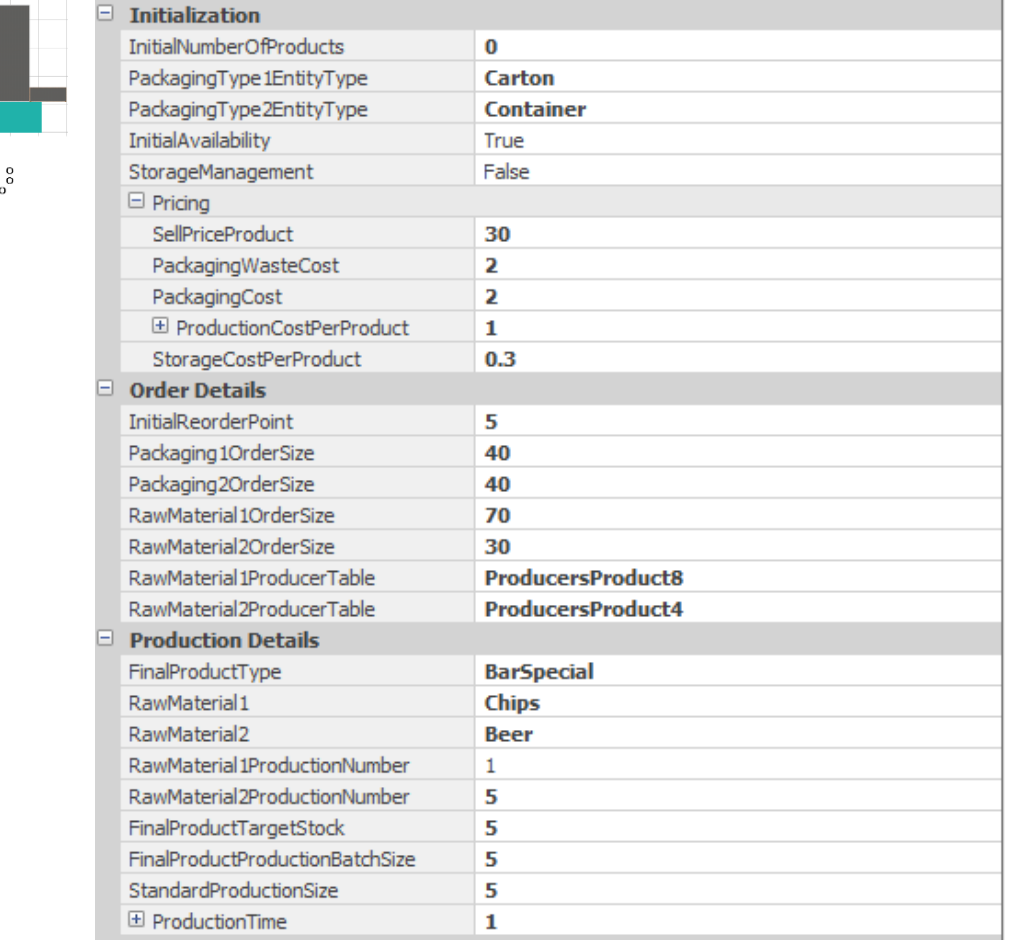

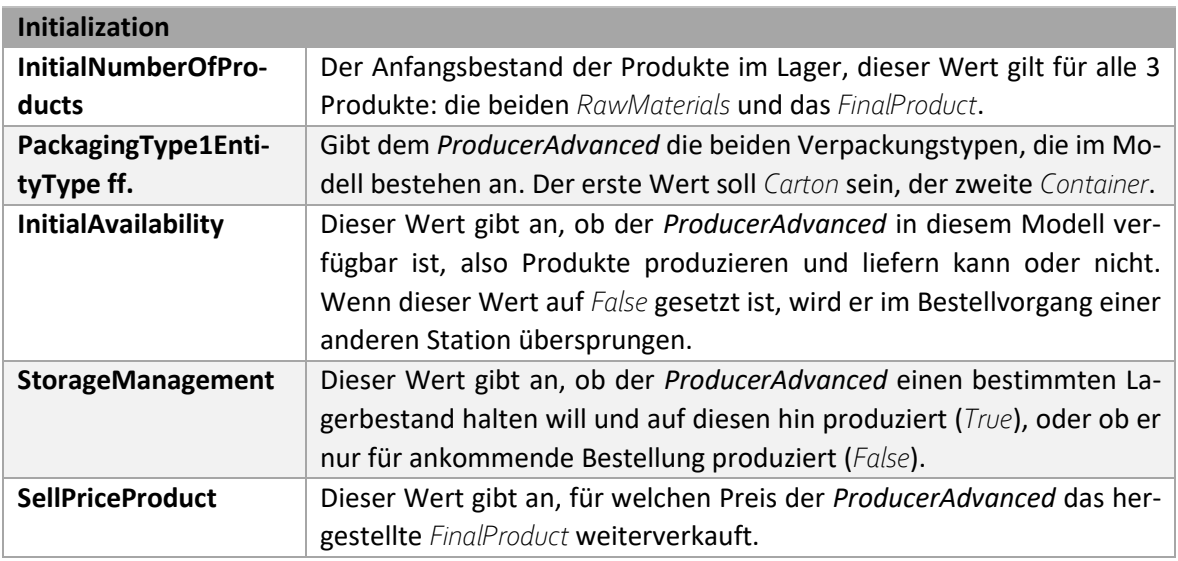

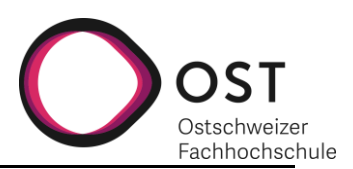

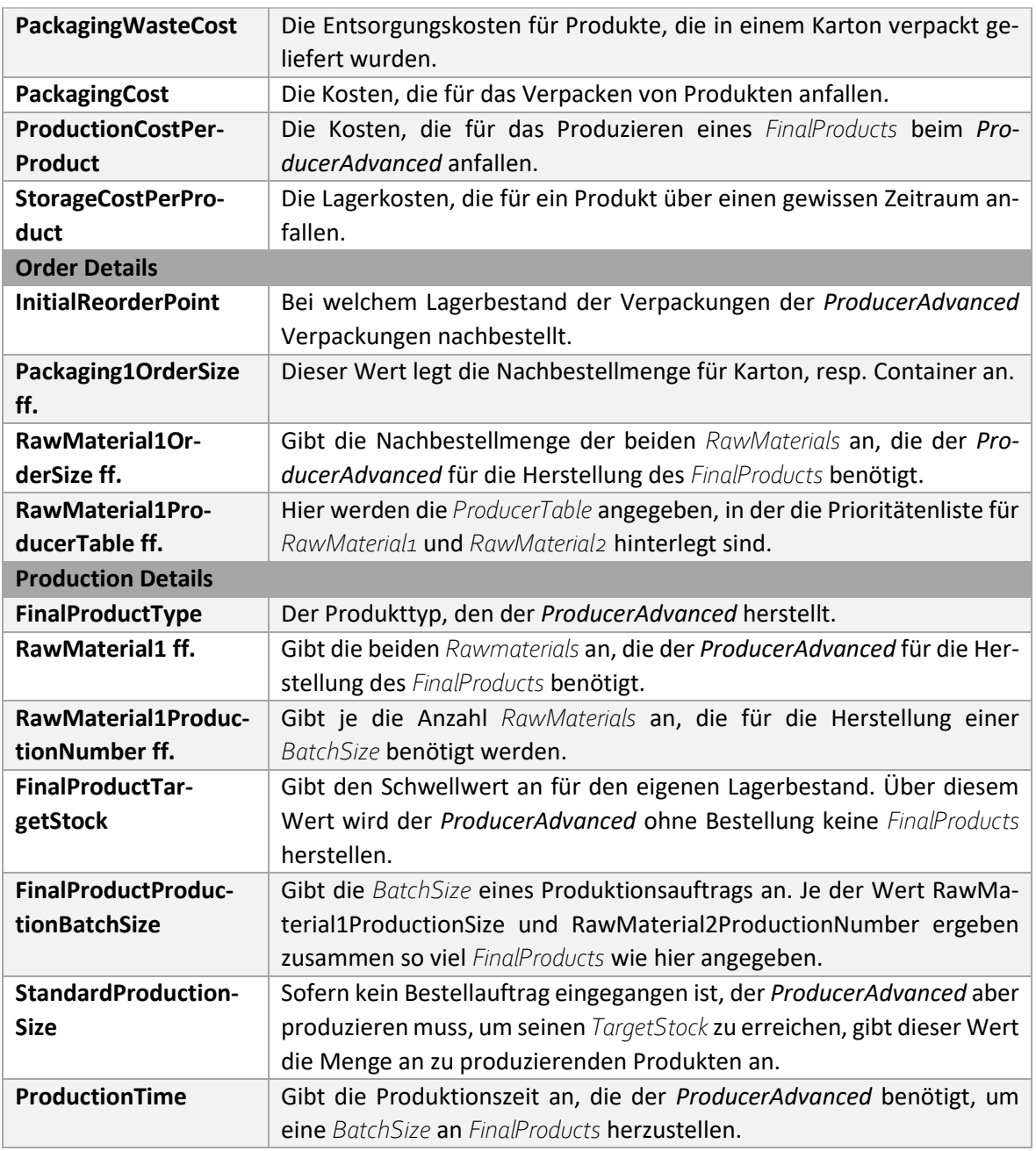

*Tabelle 21: ProducerAdvanced Einstellungen Prototyp3*

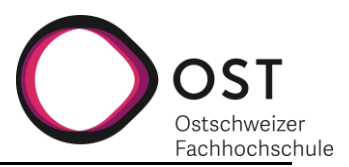

## <span id="page-70-0"></span>**12.6 PRODUCER**

學会

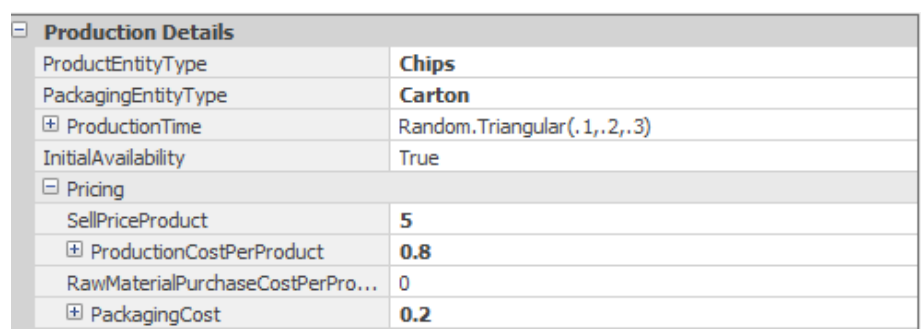

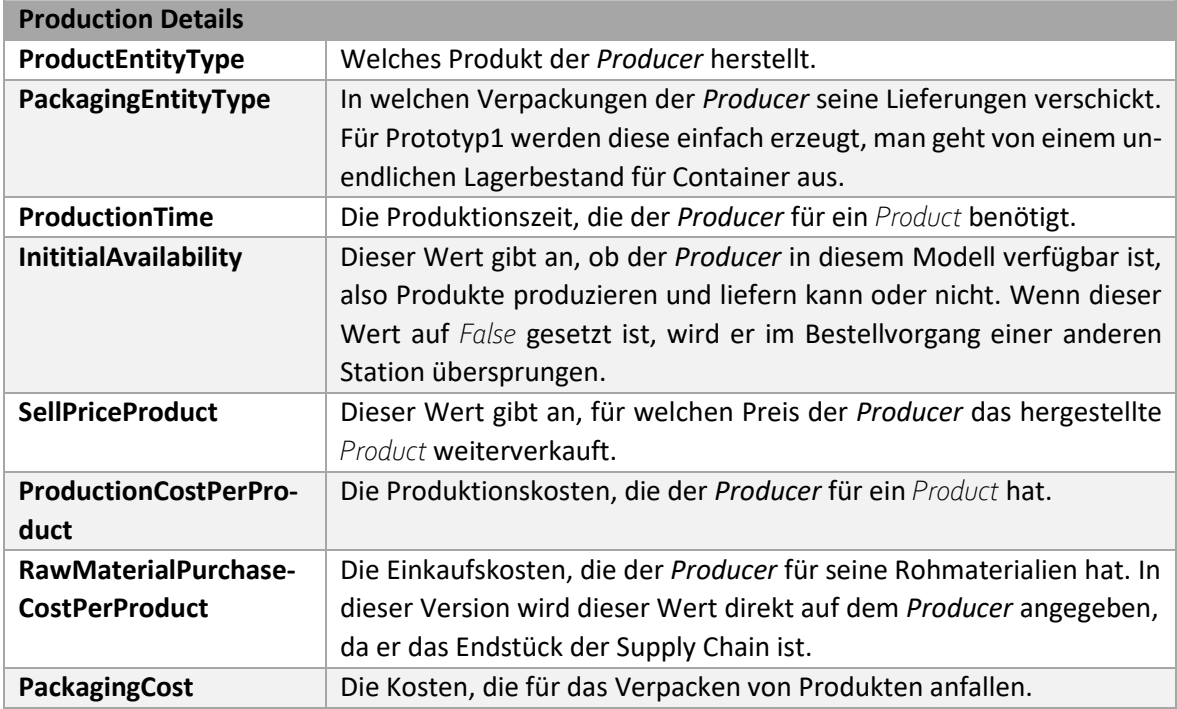

*Tabelle 22: Producer Einstellungen Prototyp3*

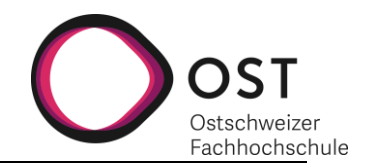

## <span id="page-71-0"></span>**13 BEDIENUNG: DECISION MATRIX**

Zusätzlich zum Supply Chain Modellbaukasten kann die Excel Datei «Decision\_Matrix.xlsx» gebraucht werden, um Ratings anhand Entscheidungsmatrizen ins Simio Modell zu importieren. Anhand der Bewertung werden für die verschiedenen Produkte unterschiedliche *Producer* gewählt, bei denen in der Simulation bestellt wird. In der Excel Datei selbst sind Kommentare hinterlegt, die beim Ausfüllen helfen, der nachfolgende Fliesstext dient als Ergänzung.

## <span id="page-71-1"></span>**13.1 PRODUCER LIST**

In diesem Tabellenblatt sind die Listen *Product List* und *Producer List* zu führen. Die Reihenfolge und Namensvergabe muss **exakt gleich** sein, wie sie auch im Simio Modell angegeben wurde.

Für jedes *Product* und für jeden *Producer* ist noch anzuwählen, ob sie in der Simulation auch tatsächlich verwendet werden. Wenn nicht, werden Werte in den nachfolgenden Tabellen als 0 eingetragen, damit sie das Rating nicht durcheinanderbringen.

In der *RatingTable* ist es möglich, Angaben über die verschiedenen *Produkte* und *Producer* nachzuführen und zu bewerten. Der Einfachheit halber empfiehlt es sich in den in [Abbildung 36](#page-71-3) ausgewählten Spalten, die Filter so zu setzen, dass nur *Products* und *Producer*, die auch in der Simulation verwendet werden, angezeigt werden. Zusätzlich werden diese Bereiche auch gelb markiert, dennoch macht es die Tabelle übersichtlicher, wenn die entsprechenden Filter gesetzt werden.

|                 |                 |                         |                       |                         |  |  |                                                                                          |  | RatingTable |  |                                     |   |
|-----------------|-----------------|-------------------------|-----------------------|-------------------------|--|--|------------------------------------------------------------------------------------------|--|-------------|--|-------------------------------------|---|
|                 | <b>Product</b>  | $\overline{\mathbf{v}}$ | Producer              | $\overline{\mathbf{v}}$ |  |  | <b>Price <math>\mathbf{v}</math></b> RatingPrice $\mathbf{v}$ CO2 $\mathbf{v}$ RatingCO2 |  |             |  | ▼ Batch Size ▼ RatingBatch ▼ Availa |   |
|                 | Product1        |                         | Producer1             |                         |  |  |                                                                                          |  |             |  |                                     |   |
|                 | <b>Product1</b> |                         | Producer <sub>2</sub> |                         |  |  |                                                                                          |  |             |  |                                     |   |
|                 | <b>Product1</b> |                         | Producer3             |                         |  |  |                                                                                          |  |             |  |                                     |   |
|                 | <b>Product1</b> |                         | Producer4             |                         |  |  |                                                                                          |  |             |  |                                     |   |
|                 | <b>Product1</b> |                         | Producer5             |                         |  |  |                                                                                          |  |             |  |                                     |   |
|                 | <b>Product1</b> |                         | Producer6             |                         |  |  | 6                                                                                        |  | 1           |  |                                     | 1 |
|                 | <b>Product1</b> |                         | Producer7             |                         |  |  |                                                                                          |  |             |  |                                     |   |
|                 | <b>Product1</b> |                         | Producer8             |                         |  |  |                                                                                          |  |             |  |                                     |   |
|                 | <b>Product1</b> |                         | Producer9             |                         |  |  |                                                                                          |  |             |  |                                     |   |
| <b>Product1</b> | <b>Product1</b> |                         | Producer10            |                         |  |  |                                                                                          |  |             |  |                                     |   |
|                 | <b>Product1</b> |                         | Producer11            |                         |  |  |                                                                                          |  |             |  |                                     |   |
|                 | <b>Product1</b> |                         | Producer12            |                         |  |  |                                                                                          |  |             |  |                                     |   |

<span id="page-71-3"></span>*Abbildung 36: Producer List: Spaltentitel*

Für die verschiedenen Produkte sind nur bei den *Producern* Angaben zu machen, die diese Produkte auch tatsächlich anbieten. Sehr viele Zeilen in dieser Tabelle bleiben leer.

## <span id="page-71-2"></span>**13.2 MATRICES**

Anzupassende Bereiche werden in diesem Tabellenblatt gelb hervorgehoben. So sind nur Anpassungen nötig bei Produkten, die auch tatsächlich in der Simulation verwendet werden. In jeder Decision Matrix kann die Gewichtung der einzelnen Kriterien separat vergeben werden.

Anhand der Gewichtung und der im Tabellenblatt *Producer* List eingetragenen Ratings wird dann das totale Rating pro *Product* und *Producer* berechnet und in den Tabellenblättern *Intermediate Results* und *Results* weiterverarbeitet.

Die Excel Datei kann nun gespeichert und geschlossen werden.
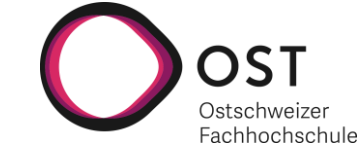

## **13.3 IN SIMIO**

Für die Beispiel Supply Chain sind die Bezüge im Simio bereits erstellt. Wenn ein neues Modell erzeugt wird, müssen die *Data Tables* ebenfalls neu erstellt werden. Für jedes Produkt wird eine *Data Table* benötigt und via Import Settings auf den Bereich im Tabellenblatt «*Results*» verwiesen, siehe Abbildung 37. Diese Bereiche heissen jeweils *ProductXResults*, wobei X für die Nummerierung des *Products* steht.

| <b>E</b> Facility                                                                                              | <sup>-</sup> 말 Processes | $\overline{a}$ Definitions | $\mathbb{H}$ Results<br><b>By</b> Data                                    |                    |  | Browse: SupplyChain2ProducerAdvanced : ProducersProduct1 |
|----------------------------------------------------------------------------------------------------|--------------------------|----------------------------|---------------------------------------------------------------------------|--------------------|--|----------------------------------------------------------|
| <b>Views</b>                                                                                                   |                          | Producers Product1         | Producers Product2<br>Producers Product3                                  | Producers Produc ▼ |  | Navigation: SupplyChain2ProducerAdvanced                 |
| Import: [Ratings Import], Bound to Excel: Decision Matrix, xlsx, Worksheet or Named Range:<br>Product 1Results |                          |                            | $\blacksquare$ Prototyp2.6<br>OrderEntity<br>SupplyChain2ProducerAdvanced |                    |  |                                                          |
| H<br>Last import was 0 days, 22 hours, and 20 minutes ago                                                      |                          |                            |                                                                           |                    |  |                                                          |
| <b>Tables</b>                                                                                                  |                          | Producer                   | <b>Address</b>                                                            |                    |  | SupplyChain                                              |
|                                                                                                    | $\models 1$              | ProducerPackaging1         | Input Management@ProducerPackaging1                                       |                    |  | $\overline{\phantom{a}}$ Experiments                     |
| <b>Exi</b>                                                                                                    | $\overline{2}$           | ProducerWater              | Input Management@ProducerWater                                            |                    |  | Experiment1<br><b>Salt Deaducer Advanced</b>             |
| Data                                                                                                    | 3                        | ProducerWater2             | Input Management@ProducerWater2                                           |                    |  |                                                          |
| Connectors                                                                                                    | 4                        | ProducerWater3             | Input Management@ProducerWater3                                           |                    |  | Properties: ProducersProduct1 (Table)                    |
|                                                                                                    | 5                        | ProducerHops               | Input Management@ProducerHops                                             |                    |  | <b>E</b> Advanced Options                                |
| $\frac{1}{2}$                                                                                                  |                          | ProducerHops2              | Input Management@ProducerHops2                                            |                    |  | <b>Ratings Import</b>                                    |
|                                                                                                    | 6                        |                            |                                                                           |                    |  | Worksheet Or Named Range<br><b>Product1Results</b>       |
| Lookup Tables                                                                                                  | $\overline{7}$           | ProducerPackaging2         | Input Management@ProducerPackaging2                                       |                    |  | Specific Range                                           |
|                                                                                                    | 8                        | ProducerBeer               | Input_Management@ProducerBeer                                             |                    |  | ⊟<br>General                                             |
| <b>I</b>                                                                                                    | 9                        | Producer9                  | Input Management@Producer9                                                |                    |  | <b>ProducersProduct1</b><br>Name                         |
| Rate Tables                                                                                                    | 10                       | Producer 10                | Input_Management@Producer10                                               |                    |  | Description<br>water                                     |

*Abbildung 38: Simio Data Tables, Import Settings*

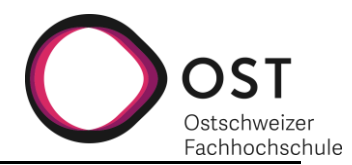

## **14 ANPASSUNG: SIMIO MODELL – ANZAHL PRODUKTE**

Prototyp3 unterstützt zehn unterschiedliche Produkttypen und der *ProducerAdvanced* kann aus zwei verschiedenen Rohmaterialien ein neues Produkt herstellen. Das nachfolgende Kapitel erläutert, wie das Simio Model angepasst werden muss, um das *Warehouse* und den *ProducerAdvanced* für darauf aufbauende Konfigurationen verwenden zu können.

## **14.1 PRODUKTE**

Wenn der Typ der Produkte angepasst und/oder weitere Produkttypen hinzugefügt werden sollen, so muss dies an folgenden drei Stellen angepasst werden:

- 1. Auf der *ProductEntity*
- 2. Auf der *OrderEntity*
- 3. In den *Data Tables*

*ProductEntity* und *OrderEntity* verfügen über je eine Liste *Product-Type\_List.* In dieser Liste werden alle vom System verwalteten Produkte aufgeführt. Es ist wichtig, dass die Namen der Produkte und die Reihenfolge in beiden Listen identisch sind, da der Vergleich von Listen über den Integer Wert der Position vorgenommen wird.

Bei den Data Tables wird eine neue Data Table analog zu den *ProducersProductX* erstellt. Die Tabelle muss über drei Spalten mit den jeweiligen Titeln und Typen von Supplier (*Object*), Address (*Node*) und Expression Supplier (*Expression*) verfügen. Ist dies gegeben, kann ein Binding auf das Excel Do-

*Type\_List*

Anmerkung: Das Excel Dokument<sup>1</sup> muss ebenfalls um das neue Produkt ergänzt werden.

*Abbildung 39: Product-*

String

Carton **Container** 

Water

**Beer** 

**Juice** 

**Hops** 

**Chips** 

**BarSpecial** 

 $\triangleright$  0

 $\mathbf{1}$ 

 $\overline{2}$ 

3 4

5

6  $\overline{7}$ 

kument, welches als Grundlage für die anderen Tabellen verwendet wird,

erstellt werden. Das Binding wird dabei bereits vorgeschlagen (*Ratings\_Import*) und muss durch einen Eintrag *ProductXResults* beim *Worksheet Or Named Range* ergänzt werden, wie in Abbildung 9 zu sehen ist.

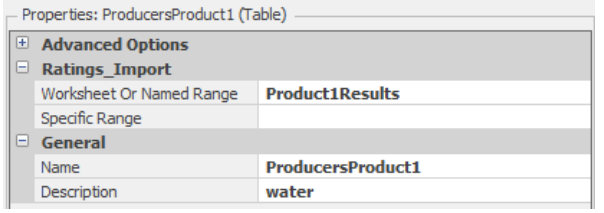

*Abbildung 40: Data Tables Properties*

## **14.2 WAREHOUSE**

Im Prototyp3 kann das *Warehouse* bis zu zehn Produkten verwalten. Wenn weitere Produkte hinzugefügt werden, muss auch angepasst werden, dass das *Warehouse* diese Produkte verwalten kann.

*Anmerkung:* Idealerweise wird dieser Vorgang in der Zukunft automatisiert. In der verwendeten Simio Version ist dies allerdings nicht unterstützt, und muss mit externen Tools und eigenen Programmerweiterungen gelöst werden. Dies umzusetzen ist nicht Bestandteil der vorliegenden Arbeit.

<sup>1</sup> Excel Dokument: Decision Matrix.xlsx

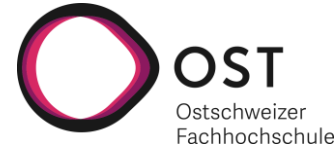

Um die Verwaltung in der *Warehouse* Station um ein weiteres Produkt zu erweitern, müssen die folgenden Punkte bearbeitet werden. X steht nachfolgend jeweils für das jeweilige Produkt.

- 1. Erstellen eines *Elements* «*CostCenterProductXIncome*» (CostCenter)
- 2. Erstellen neuer Properties:
	- a. «*TableProducersProductX*» (*Table Property*), hier die im vorangegangenen Schritt erstellte Tabelle als Default Wert angeben
	- b. «*SellPriceProductX*» (*Integer Property*)
- 3. Erstellen eines States «*OpenOrderProduktX*» (*Boolean State Variable*)

## **14.2.1 STOREWAREHOUSE**

In der *StoreWarehouse* Station müssen die nachfolgenden Änderungen vorgenommen werden:

*Tipp*: Prozessschritte können kopiert und dann angepasst werden.

- 1. Erstellen eines States «*InventoryProductX*» (*Integer State Variable*)
- 2. Erstellen eines Events «*OrderReceivedProductX*»
- 3. Erweitern des Prozesses «*StorageUnit*\_*Entered*». Für ein neues Produkt sind drei zusätzliche Schritte notwendig: *Decide*, *Assign* und *Fire*. Diese sind analog der anderen Schritte im Prozess auszufüllen. *Wichtig*: Die Indexnummer des Produkts, welches im *Decide* verwendet wird, muss jeweils dem Listindex entsprechen, also X-1.

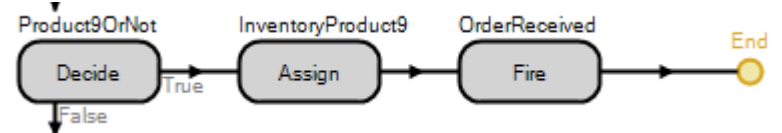

*Abbildung 41: StoreWarehouse StorageUnit\_Entered Prozess*

<span id="page-74-0"></span>4. Erweitern des Prozesses «*StorageUnit\_Exited*». Für ein neues Produkt sind zwei zusätzliche Schritte notwendig: *Decide* und *Assign.* Diese sind analog der anderen Schritte im Prozess auszufüllen. *Wichtig*: Die Indexnummer des Produkts, welches im *Decide* verwendet wird, muss jeweils dem Listindex entsprechen, also X-1.

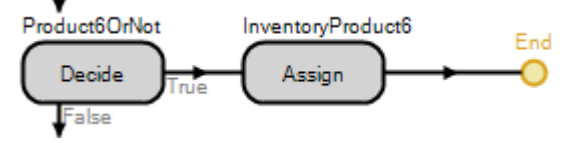

*Abbildung 42: StoreWarehouse StorageUnit\_Exited Prozess*

<span id="page-74-1"></span>5. Erweitern des *Labels «Inventory*» um das neue Produkt.

## **14.3 WAREHOUSE**

Sind die vorherigen Änderungen soweit umgesetzt, sind weitere Ergänzungen in der *Warehouse* Station notwendig.

1. Erweitern der Prozesse, «*Check\_OpenOrder*», «*Set\_OpenOrder*», «*OutputShipping\_-Exited*» und «*Reset\_OpenOrder*». Wie bei *StoreWarehouse* Schritt 4, müssen bei diesen Prozessen lediglich die Schritte, welche pro Produkt ausgeführt werden und der zugehörigen Abfrage auf das Produkt (*Decide*) mit den Schritten für das neue Produkt ergänzt werden. *Anmerkung:* Der Prozess für den *Execute* Schritt von «*Reset\_OpenOrder*» wird später erstellt.

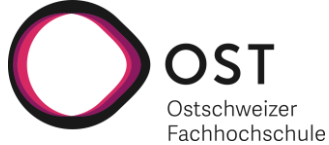

2. Erstellen eines Prozesses «*OrderReceived\_ProductX*». Hierzu kann einer der vorhandenen «*OrderReceived\_ProductX*» Prozesse kopiert und angepasst werden. *Wichtig:* Das auslösende Event ist auf das neue Produkt anzupassen.

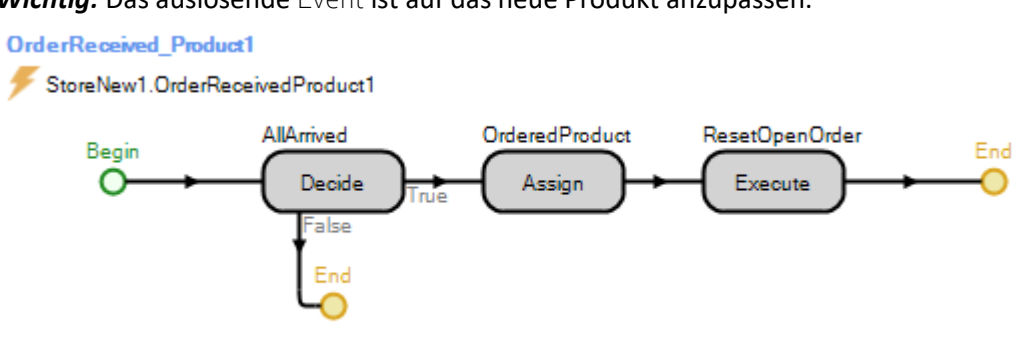

*Abbildung 43: Warehouse OrderReceived\_ProductX Prozess*

<span id="page-75-0"></span>3. Erstellen eines Prozesses «*Reorder\_ProductX*». Auch hier kann einer der bestehenden «*Reorder\_ProductX*» Prozesse kopiert und angepasst werden.

**Reorder Product3** 

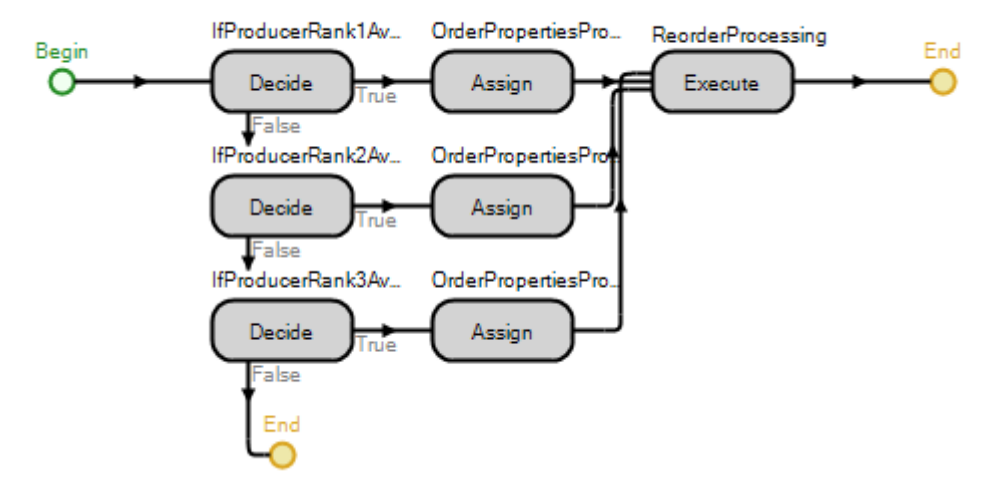

*Abbildung 44: Warehouse Reorder\_ProductX Prozess*

<span id="page-75-1"></span>4. Ergänzen des *Execute* Schrittes im Prozess «*Reset\_OpenOrder*» mit dem neu erstellen «*Re-*

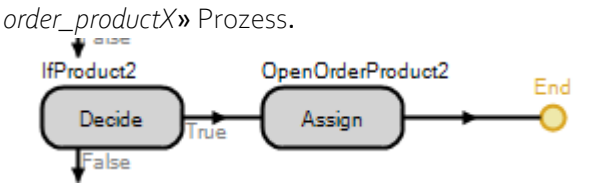

*Abbildung 45: Warehouse Reset\_OpenOrder Prozess*

<span id="page-75-2"></span>Alle diese Prozesse werden für die produktspezifische Verwaltung benötigt. Sie verwalten die Auswahl des Herstellers und die Überprüfung, ob für ein Produkt bereits eine offene Bestellung im System ist.

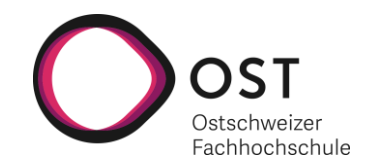

## **14.4 PRODUCERADVANCED**

Der *ProducerAdvanced* stellt aus zwei verschiedenen Produkten ein neues Produkt her. Es muss angegeben werden, wie viele Rohmaterialien welchen Typs verwendet werden, um eine bestimmte Menge Endprodukt herzustellen. Prototyp3 ermöglicht eine Produktion mit jeweils 2 Rohmaterialien. Das folgende Kapitel führt auf, was im Simio Modell angepasst werden muss, um zum Beispiel eine Produktion mit 3 Rohmaterialien zu ermöglichen.

1. Erstellen der zusätzlichen Properties, Events und States auf dem *ProducerAdvanced*, dem *StoreProducer* und der *ProductionUnit*.

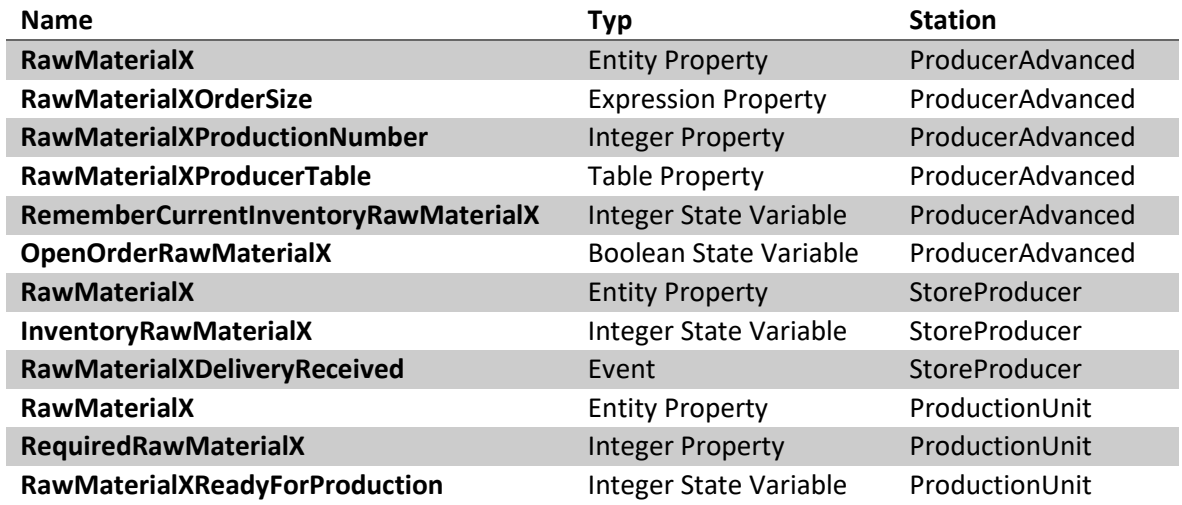

<span id="page-76-1"></span>*Tabelle 23: Neu zu erstellende Properties, Events und States auf dem ProducerAdvanced, StoreProducer und der ProductionUnit*

2. Erstellen des Prozesses «*Reorder RawMaterialX*» äquivalent zu den bereits bestehenden «*Reorder\_RawMaterial1*» und «*Reorder\_RawMaterial2*». Dieser Prozesslegt fest, bei welchem Hersteller Rohmaterial nachbestellt wird.

Reorder RawMaterial1

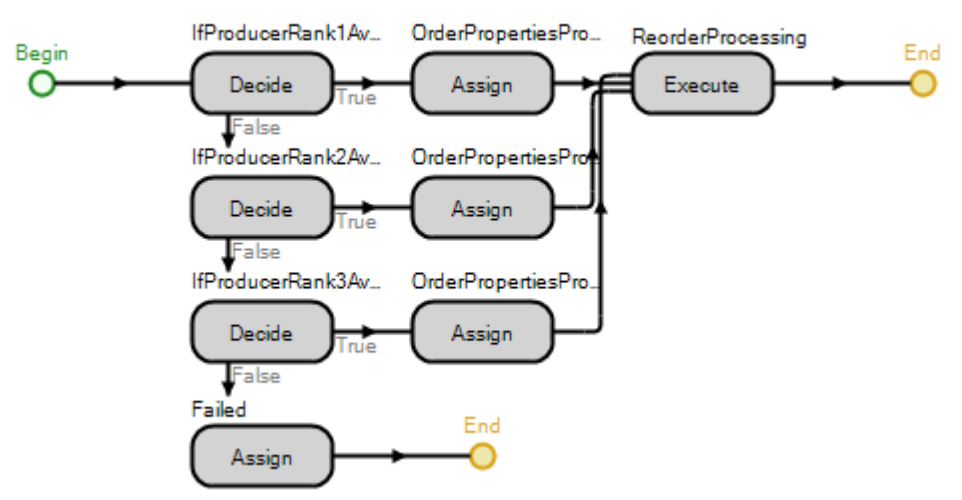

*Abbildung 46: ProducerAdvanced Reorder\_Rawmaterial1 Prozess*

<span id="page-76-0"></span>5. Ergänzen der Prozesse «*StorageUnit\_Entered*» und «*StorageUnit\_Exited*» auf dem *StoreProducer* analog zu den Schritten, welche für *RawMaterial1* und RawMaterial2 vorhanden sind.

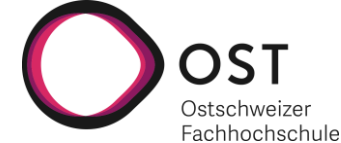

3. Ergänzen des «Sink1\_Entered» Prozesses auf der *ProductionUnit*. Dieser Prozess zählt die eingehenden Rohmaterialien und stellt daraus neue Produkte her.

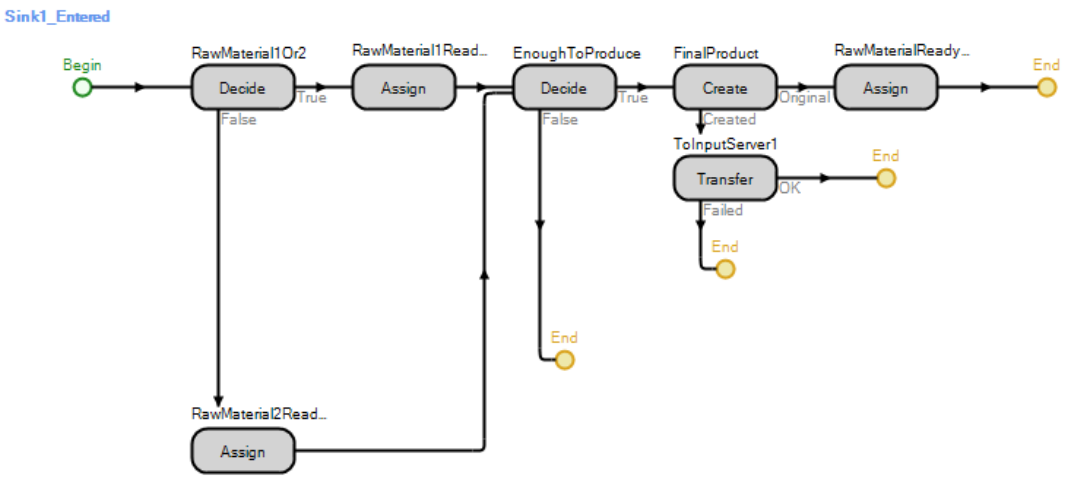

<span id="page-77-0"></span>*Abbildung 47: ProductionUnit Sink1\_Entered Prozess*

- 1. Um den Prozess um ein weiteres Rohmaterial zu ergänzen, muss auf dem *False*-Weg des *Decide* «*RawMaterial1Or2*» ein weiteres *Decide* eingefügt werden. Dieses neue *Decide* überprüft auf «*RawMaterial2Or3*».
- 2. Der *Assign* «*RawMaterial2ReadyForProduction*» muss auf den *True*-Weg des neuen *Decide* verschoben werden.
- 3. Auf dem *False*-Weg des neuen *Decide* soll nun ein *Assign* analog des eben verschobenen für *RawMaterialX* erstellt werden.
- 4. Dieses *Assign* verweist auf *Decide* «*EnoughToProduce*».
- 5. *Decide* «*EnoughToProduce*» und *Assign* «*RawMaterialReadyForProduction*» ebenfalls um *RawMaterialX* ergänzt werden.
- 4. Erweiterung des «*Production\_Processing*» Prozesses im *ProducerAdvanced* um *ProductX*

Es wäre auch möglich den *ProducerAdvanced* so zu erweitern, dass dieser mehr als ein neues Produkt herstellen kann. Dafür müsste in der *ProductionUnit* auf dem «*Sink1\_Entered*» Prozess ein zweites *Create* ergänzt werden und die Properties und States dahingehend ergänzt werden, dass ein zweites Produkt verwaltet wird. Für die Handhabung in der Simulation ist es jedoch realistischer, einen solchen Vorgang mit einem zweiten *ProducerAdvanced* darzustellen.

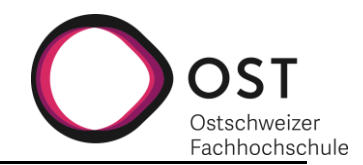

## **15 ANPASSUNG: SIMIO MODELL - INITIALISIERUNG**

Sowohl *Warehouse* als auch *ProducerAdvanced* verfügen über einen Prozess, welcher bei Simulationsstart einen festgelegten Anfangsbestand von Verpackungen und Produkten erzeugt und im Lager bereitstellt. Dieser Initialisierungsprozess dient dem Testen von Abläufen und kann zu Verfälschungen in den berechneten Kosten führen. Das nachfolgende Kapitel erläutert, wie der Initialisierungsprozess des *Warehouses* um zusätzliche Produkte erweitert werden kann. Nachfolgend wird auf den Prozess im *Warehouse* eingegangen. Der Prozess im *ProducerAdvanced* ist äquivalent dazu anpassbar und wird nicht extra aufgeführt.

## **15.1 WAREHOUSE**

Der Initialisierungsprozess erstellt einen Anfangsbestand für zwei Produkttypen und zwei Verpackungstypen und transferiert diese in ein internes Lager. Ebenfalls initialisiert der Prozess die Verfügbarkeit des *Warehouses*.

Um bei der Initialisierung einen Anfangsbestand für mehr als zwei Produkte zu ermöglichen, muss pro Produkt ein zusätzlicher Create Schritt erstellt werden.

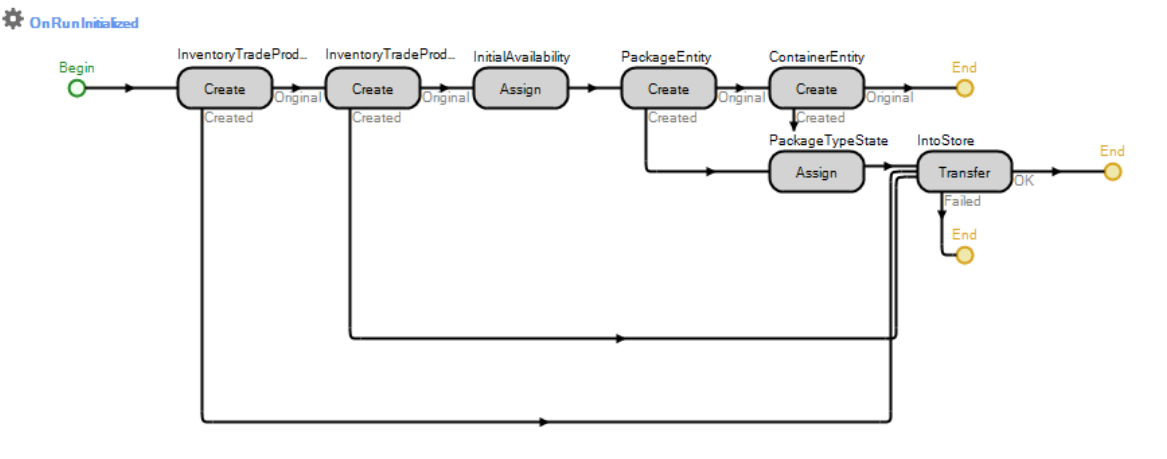

<span id="page-78-0"></span>*Abbildung 48: Warehouse OnRunInitialized Prozess*

Für diesen Schritt werden zwei Angaben benötigt: 1. Welcher Entitytyp soll erstellt werden und 2. Die Menge, die erzeugt werden soll.

Ermöglicht wird dies durch zwei neue Properties, die in Tabelle 2 definiert sind und in Simio unter Properties erstellt werden können.

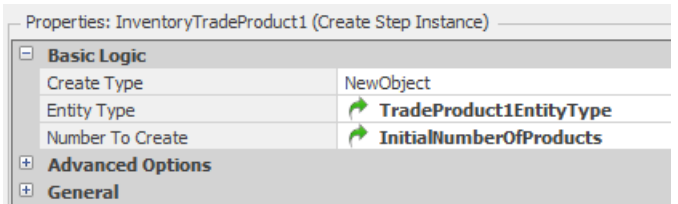

*Abbildung 49: Warehouse OnRunInitialized InventoryTradeProduct1 Prozessschritt*

Ist der zusätzliche Create Schritt erstellt, muss noch der Created Weg zum Transfer Schritt verbunden werden und der Prozess wurde dahin angepasst, den Anfangsbestand für ein weiteres Produkt zu erzeugen.

<span id="page-78-1"></span>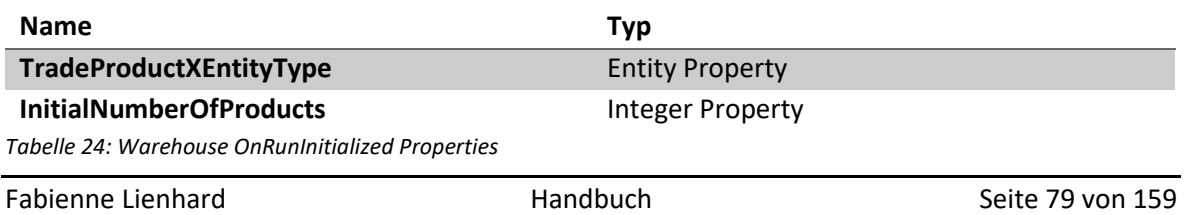

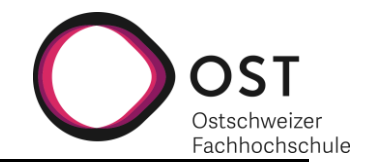

## **16 ANPASSUNG: DECISION MATRIX**

Dieser Abschnitt dient als Anleitung, wenn in einer weiterführenden Arbeit der Bedarf an der Menge der *Products* und *Producer* steigt und die Decision\_Matrix.xlsx Datei angepasst wird.

Der Kennwortschutz der Blätter lautet: **supplychain**

## **16.1 PRODUCER LIST**

## **16.1.1 NEW PRODUCT**

Das Einfügen von neuen Produkten benötigt folgende Anpassungen:

- In der *ProductList* einen neuen Eintrag erstellen
- Die *RatingTable* um einen neuen Bereich ergänzen: Die Tabelle um den nötigen Bereich vergrössern und dann einen vorhergehenden Produktebereich kopieren und die Verweise anpassen.
- Neue Bereichsnamen\* für den neu hinzugefügten Bereich vergeben, wobei X für die entsprechende Nummerierung steht.

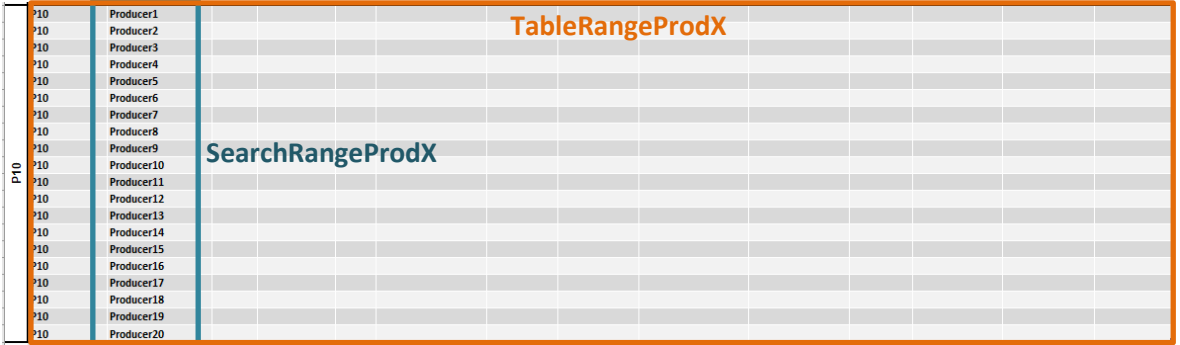

*Abbildung 50: RatingTable Bereichsnamen Vergabe*

\*Diese Bezeichnung ist notwendig, da im Tabellenblatt *Matrices* die Ratings mit einem SVERWEIS() ausgelesen werden. Mit einem SVERWEIS() sind keine doppelten Einträge in einer Excel Tabelle abfragbar, weswegen auf Bereiche verwiesen werden muss.

## **16.1.2 NEW PRODUCER**

Das Einfügen von neuen Producern ist umständlicher und benötigt folgende Anpassungen:

- In der Producer List einen neuen Eintrag erstellen
- In jedem Produktbereich eine neue Zeile hinzufügen und die Verweise gemäss den umliegenden Zeilen anpassen.
- Überprüfen ob die Bereichsnamen (siehe Abbildung 19) noch stimmen und gegebenenfalls anpassen. **Tipp:** Wenn die Zeile nicht als erste oder letzte Zeile in einem Bereich hinzugefügt wird, stattdessen irgendwo zwischendrin, wird der Bereich automatisch angepasst.

Sofern die Verweise stimmen sind noch die bedingten Formatierungen anzupassen. **Tipp**: Am besten rauslöschen und neu machen, da das Hinzufügen von Zeilen dazu neigt, die bedingten Formatierungen komplett durcheinander zu bringen. Der Einfachheit halber kann man die bedingten Formatierungen in diesem Bereich auch weglassen, da das Anzeigen der nötigen Produkte und *Producer* auch via der Filteroption erreichbar ist.

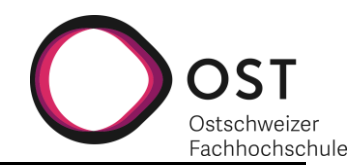

## **16.2 MATRICES**

### **16.2.1 NEW PRODUCT**

Für das Einfügen eines neuen Produktes, muss eine neue Decision Matrix hinzugefügt werden. Hierzu am besten eine Matrix aus dem oberen Bereich kopieren und neu einfügen.

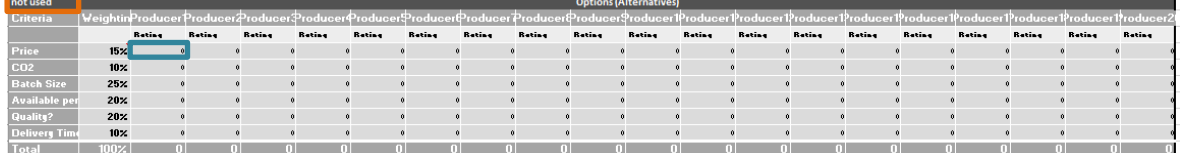

<span id="page-80-0"></span>*Abbildung 51: Matrices: Decision Matrix, anzupassende Felder*

Folgende Anpassungen müssen vorgenommen, respektive überprüft werden:

- In der Produktnamen Zelle (Abbildung 20 orange) soll der Verweis auf die Zellennummer im Tabellenblatt «*Producer List*» *ProductList* stimmen.

=WENN(Producer List'!\$C\$11="YES";'Producer List'!\$B\$11;"not used")

- Die Formel unter Producer1 Rating (Abbildung 20 blau) benötigt einige Anpassungen. Man beachte folgende Vorher/Nachher-Formel von Produkt 9 auf Produkt 10.

=WENN(\$A\$89<>"not used";SVERWEIS(\$A\$89;WENN(SearchRangeProd9=C\$90;TableRangeProd9;"");'Help Lists'!\$A2);0)

=WENN(\$A\$100~"not used";SVERWEIS(\$A\$100;WENN(SearchRangeProd10=C\$101;TableRangeProd10;"");'Help Lists'!\$A2);0)

Der blaue Bereich muss auf die Zelle mit dem Produktnamen verweisen, der rote auf den Producer1 Spaltentitel, die *SearchRangeProd* und *TableRangeProd* Nummerierung muss angepasst werden auf die Nummerierung des entsprechenden Produkts, und der Aufruf der Help Lists muss auf A2 gesetzt werden. Mit diesen Änderungen kann die Formel dann nach rechts und runter gezogen werden und passt die Bezüge automatisch an.

- Die bedingten Formatierungen müssen um den Bereich der neuen Decision Matrix erweitert werden. Hierzu: Bedingte Formatierungen / Regeln verwalten / Aktuelle Auswahl. Durch das Kopieren sind folgende zwei bedingten Formatierungen neu erstellt worden:

| Formatierungsregeln anzeigen für:<br>Aktuelle Auswahl | $\checkmark$           |                          |          |
|-------------------------------------------------------|------------------------|--------------------------|----------|
| Neue Regel<br>Regel bearbeiten                        | $\times$ Regel löschen | $\wedge$<br>$\checkmark$ |          |
| Regel (in angez, Reihenfolge)                         | Format                 | Wird angewendet auf      | Anhalten |
| Formel: = \$A\$100<>"not used"                        | AaBbCcYyZz             | $=$ SBS114: SBS119       |          |
| Formel: $= $A111 \Leftrightarrow$ "not used"          | AaBbCcYyZz             | ↥<br>$=$ SAS111: SUS111  |          |

*Abbildung 52: Matrices: Bedingte Formatierungen 1*

Bei der ersten Regel muss der Zellenverweis in der Formel angepasst werden auf die «not used»/Produktnamen Zelle. Bei der zweiten Regel kann man den «Wird angewendet auf» Bereich kopieren, die Regel löschen, dann die Auswahl auf dieses Arbeitsblatt erweitern und den Bereich in der letzten Regel hinzufügen.

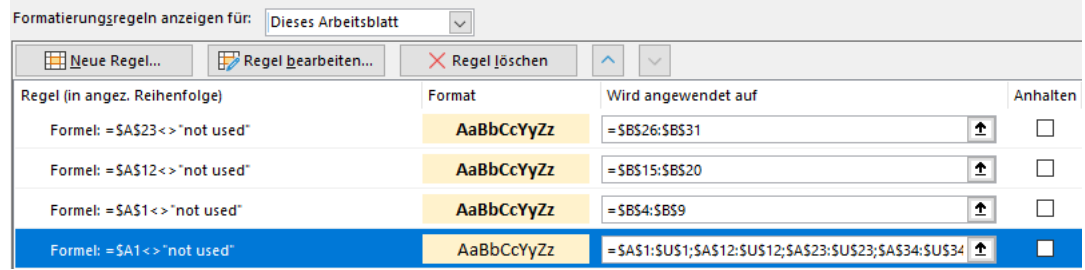

*Abbildung 53: Matrices: Bedingte Formatierungen 2*

 $\mathbb{R}^{n \times n}$ 

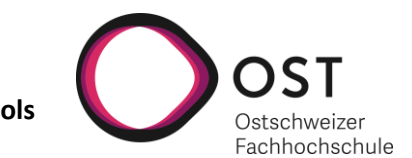

## **16.2.2 NEW PRODUCER**

Beim Einfügen eines neuen *Producers*, empfiehlt es sich eine Spalte innerhalb des Matrizenbereichs hinzuzufügen, damit die Formatierungen übernommen werden. Also nicht am Ende anschliessend an den letzten *Producer*, sondern zum Beispiel zwischen den letzten beiden Producern eine neue Spalte hinzufügen.

Auf diese Art müssen dann lediglich die folgenden 3 Zeilen/Zellen angepasst werden.

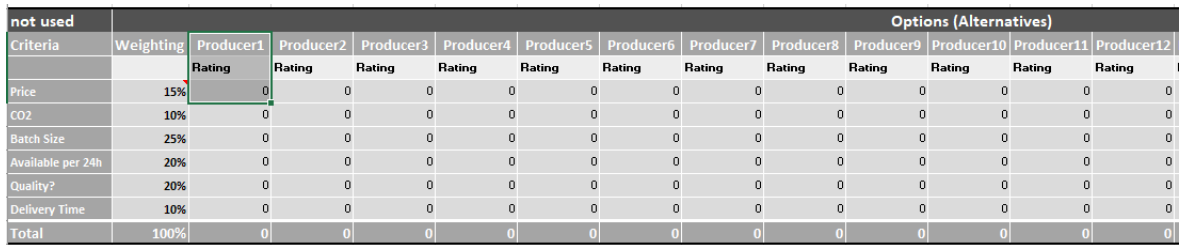

<span id="page-81-0"></span>*Abbildung 54: Matrices: Decision Matrix, anzupassende Bereiche bei einem neuen Producer*

Die *Producer*-Zeilenbezüge müssen angepasst werden auf den neuen *Producer* Eintrag. Der Spaltentitel Rating muss übernommen werden. Und die Zelle mit der Formel muss noch nach rechts und nach unten gezogen werden, damit die Bezüge sich anpassen.

## **16.3 INTERMEDIATE RESULTS**

#### **16.3.1 NEW PRODUCT**

Für das Hinzufügen eines neuen Produkts reicht es, die ersten 3 Zellen einer Matrix (umrahmt) zu kopieren und am Schluss anzufügen.

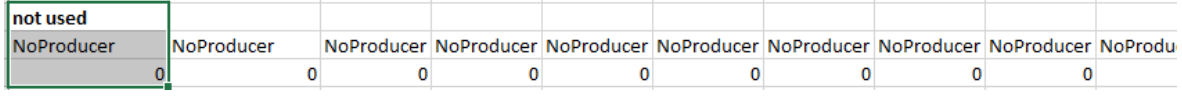

<span id="page-81-1"></span>*Abbildung 55: Intermediate Results: Zu kopierende Zellen*

Dann müssen die Bezüge wie folgt angepasst werden:

- Die 1. Zelle soll auf die Producttitel-Zelle im Tabellenblatt *Matrices* verweisen.
- Der blaue Bezug der Formel in der 2. Zelle muss auf die 3. Zelle verweisen, siehe vorige Bezüge.

=WENN(A3=0;'Help Lists'!\$C\$1;Matrices!C\$2)

Diese Formel kann dann nach rechts gezogen werden, um für alle *Producer* ausgefüllt zu werden.

- Zelle 3 verweist auf das Total der Decision Matrix im Tabellenblatt *Matrices*.

#### **16.3.2 NEW PRODUCER**

Hier muss lediglich der Bereich der 2. Zeile angepasst werden, die Formel muss nach rechts gezogen werden, damit der Bereich für den neuen *Producer* auch ausgefüllt wird. Da Zelle 3 ein Matrixbezug ist, ist hierfür keine weitere Anpassung notwendig, wenn der neue *Producer* unter Matrices so hinzugefügt wurde, wie im vorhergehenden Kapitel beschrieben.

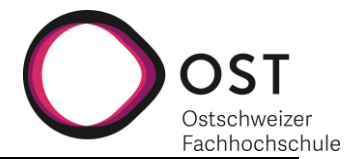

## **16.4 RESULTS**

## **16.4.1 NEW PRODUCT**

Zum Hinzufügen eines neuen Produkts müssen lediglich die in [Abbildung 56](#page-82-0) ausgewählten Zellen kopiert und am Schluss hinzugefügt werden.

| Address                             | Producer      |      |
|-------------------------------------|---------------|------|
| Input_Management@ProducerPackaging1 | ProducerPackl | 1.25 |
| Input_Management@NoProducer         | NoProducer    | Ω    |
| Input_Management@NoProducer         | NoProducer    | Ο    |
| Input_Management@NoProducer         | NoProducer    | 0    |
| Input_Management@NoProducer         | NoProducer    | Ο    |
| Input_Management@NoProducer         | NoProducer    | 0    |
| Input_Management@NoProducer         | NoProducer    | 0    |
| Input_Management@NoProducer         | NoProducer    | 0    |
| Input_Management@NoProducer         | NoProducer    | 0    |
| Input_Management@NoProducer         | NoProducer    | 0    |
| Input_Management@NoProducer         | NoProducer    | 0    |
| Input_Management@NoProducer         | NoProducer    | 0    |
| Input_Management@NoProducer         | NoProducer    | Ω    |
| Input_Management@NoProducer         | NoProducer    | 0    |
| Input_Management@NoProducer         | NoProducer    | ٥    |
| Input_Management@NoProducer         | NoProducer    | Ω    |
| Input_Management@NoProducer         | NoProducer    | 0    |
| Input_Management@NoProducer         | NoProducer    | Ω    |
| Input_Management@NoProducer         | NoProducer    | Ο    |

<span id="page-82-0"></span>*Abbildung 56: Results: zu kopierende Zellen*

Der Matrixbezug in der Zelle unter dem *Producer* Spaltentitel muss so angepasst werden, dass er auf den richtigen Bereich im Tabellenblatt *Intermediate Results* zeigt.

### =SORTIEREN(MTRANS('Intermediate Results'!A38:S39);2;-1)

Und die Zelle unter dem Spaltentitel Address muss nach unten gezogen werden, damit die Adressengenerierung für alle *Producer* übernommen wird.

Am Schluss muss analog der umrandeten Bereiche der vorhergehenden Produkte, der neue Bereich noch benannt werden mit *ProductXResults*, wobei X für die Nummerierung des *Products* steht, siehe [Abbildung 57.](#page-82-1)

| <b>Product3Results</b> |                                 |               |
|------------------------|---------------------------------|---------------|
|                        | А                               | в             |
| 43                     | Address                         | Producer      |
| 44                     | Input_Management@ProducerWater2 | ProducerWate  |
| 45                     | Input_Management@ProducerWater3 | ProducerWatel |
| 46                     | Input_Management@ProducerWater  | ProducerWate  |
| 47                     | Input_Management@NoProducer     | NoProducer    |
| 48                     | Input_Management@NoProducer     | NoProducer    |
| 49                     | Input_Management@NoProducer     | NoProducer    |
| 50                     | Input_Management@NoProducer     | NoProducer    |
| 51                     | Input_Management@NoProducer     | NoProducer    |
| 52                     | Input_Management@NoProducer     | NoProducer    |
| 53                     | Input_Management@NoProducer     | NoProducer    |
| 54                     | Input_Management@NoProducer     | NoProducer    |
| 55                     | Input_Management@NoProducer     | NoProducer    |
| 56                     | Input_Management@NoProducer     | NoProducer    |
| 57                     | Input_Management@NoProducer     | NoProducer    |
| 58                     | Input_Management@NoProducer     | NoProducer    |
| 59                     | Input_Management@NoProducer     | NoProducer    |
| 60                     | Input_Management@NoProducer     | NoProducer    |
| 61                     | Input_Management@NoProducer     | NoProducer    |
| 62                     | Input_Management@NoProducer     | NoProducer    |

<span id="page-82-1"></span>*Abbildung 57: Results: Zu benennender Bereich*

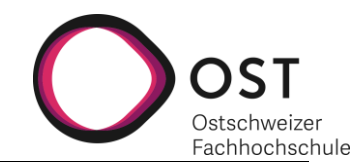

## **16.4.2 NEW PRODUCER**

Beim Hinzufügen eines neuen *Producers* muss hier in jeder Tabelle eine neue Zeile hinzufügt werden, damit es keinen Überlauf gibt. Vorzugsweise wird diese Zeile analog vorhergehender Anpassungen innerhalb der bereits vorhandenen Tabellenzeilen hinzugefügt und nicht am Ende oder am Anfang, damit die Bereichsbezeichnung sich anpasst. Dann müssen noch folgende zwei Anpassungen vorgenommen werden:

- Im Matrixaufruf unter dem Spaltentitel *Producer* den Bereich vergrössern, sodass sie auch den neuen *Producer* umfasst.
- Die Formel unterhalb dem Address Spaltentitel nach unten ziehen, damit sich die Bezeichnung für alle *Producer* anpasst.

## **16.5 HELP LISTS**

Die *Row Reference* Liste dient als Zeilennachweis für die übernommenen Ratings aus der *Producer* List in die Matrices. Die *Dropdown Options*ist die Auswahl für die *Products* und *Producer* Aufzählung unter *Producer* List. *NoProducer* dient als Defaultwert für *Producer* in den Resulttables. Wenn ein Rating für einen *Producer* gleich Null ist, dieser also nicht berücksichtigt werden soll für ein *Product*, wird automatisch auf den *NoProducer* verwiesen.

Hier sind **keine Änderungen** notwendig, wenn neue *Products* oder *Producer* hinzugefügt werden.

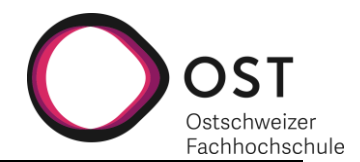

## **17 VERZEICHNISSE**

## **17.1 ABBILDUNGSVERZEICHNIS**

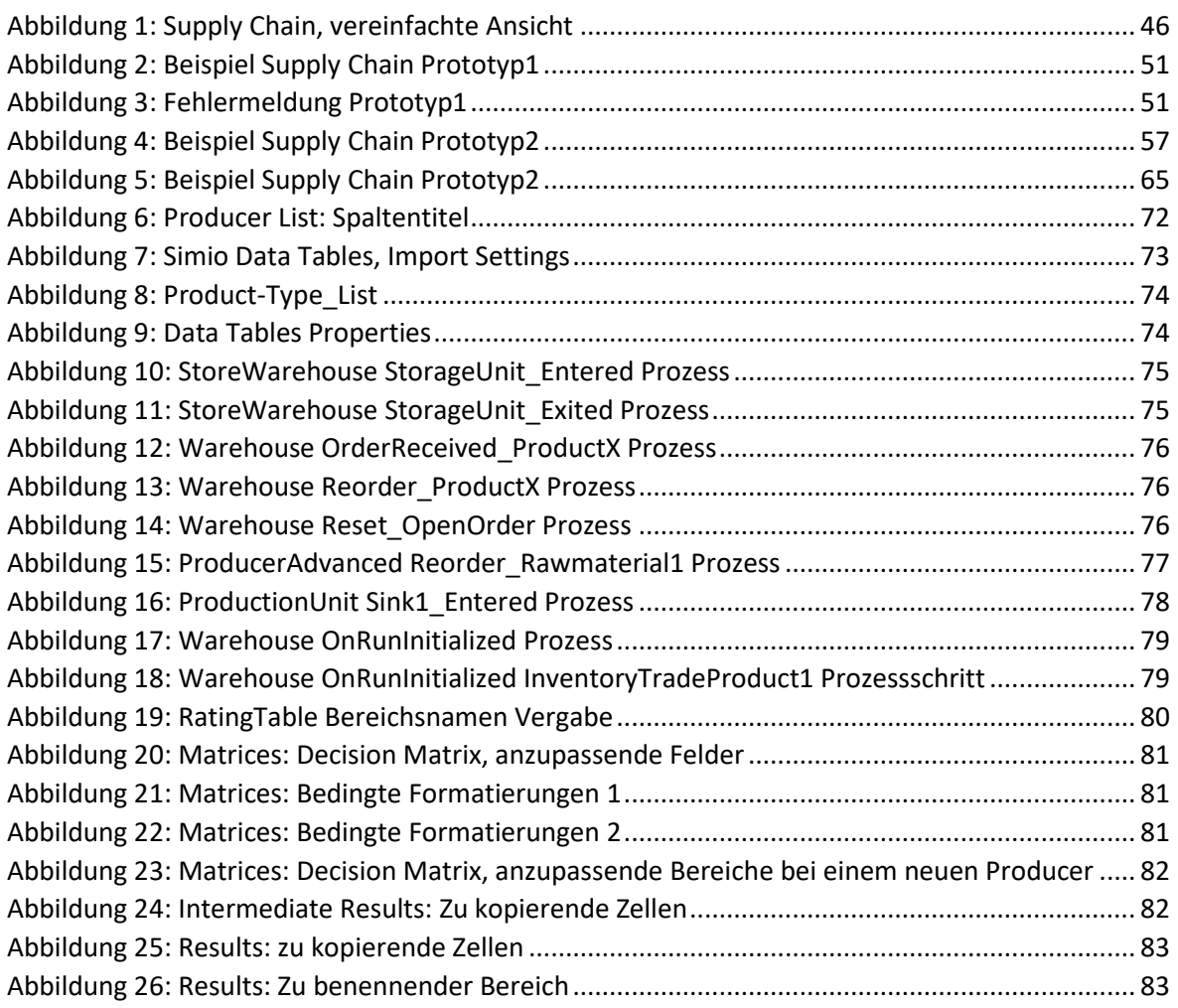

## **17.2 TABELLENVERZEICHNIS**

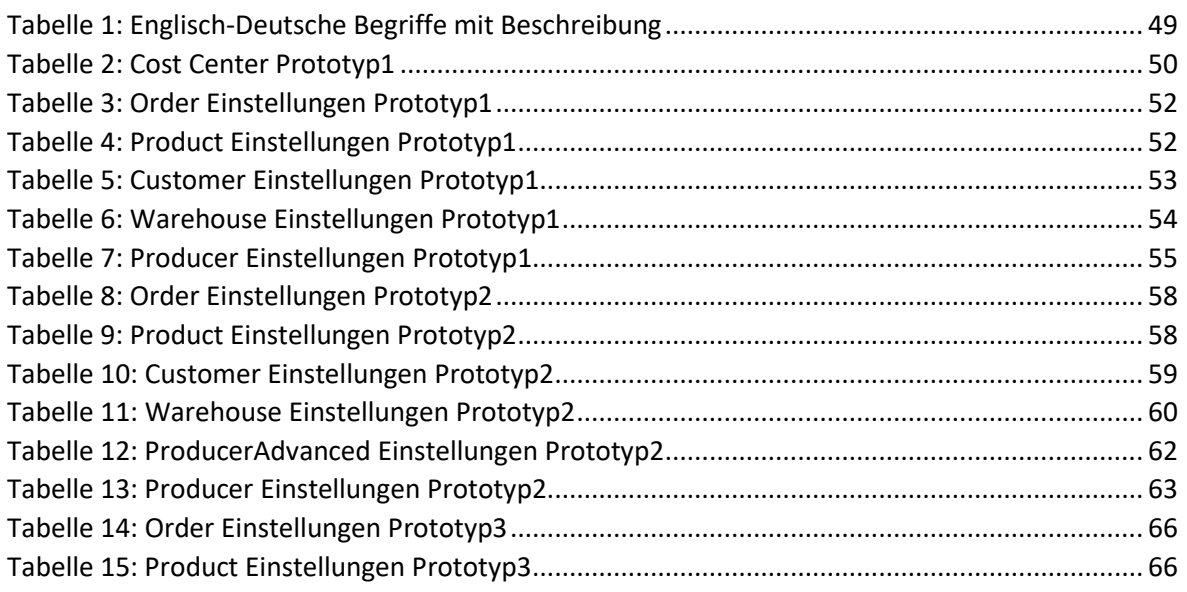

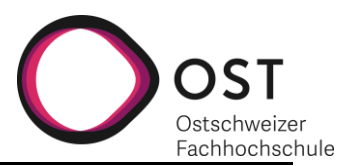

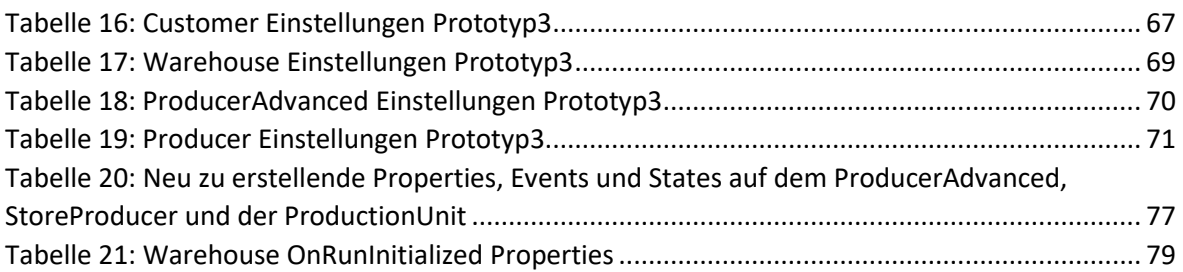

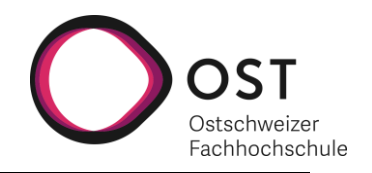

# **Implementierung eines Supply-Chain-Management-Simulationstools**

## **Technische Dokumentation**

Studiengang Informatik OST – Ostschweizer Fachhochschule Campus Rapperswil-Jona

Herbstsemester 2020

Autoren: Fabienne Lienhard, Jana Kravarik Betreuer: Prof. Dr.-Ing. Andreas Rinkel Experte: Knut Schmahl Gegenleserin: Prof. Dr. Nathalie Weiler Abgabe: 15.01.2021

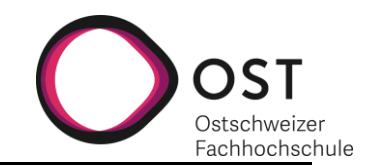

## **INHALTSVERZEICHNIS**

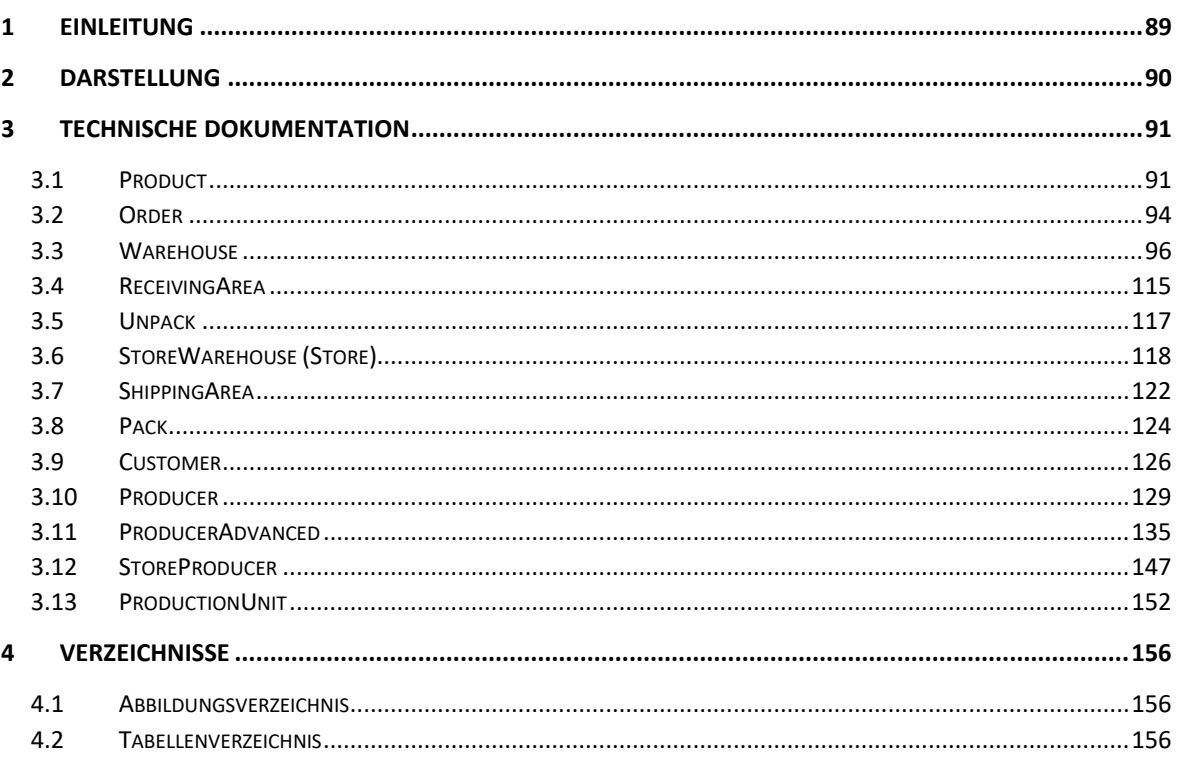

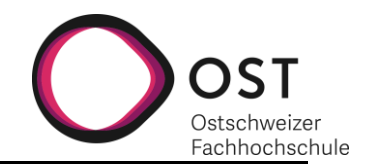

## <span id="page-88-0"></span>**18 EINLEITUNG**

Dieses Dokument dient der detaillierten technischen Dokumentation der drei Prototypen, die im Rahmen der Bachelorarbeit «Implementierung eines Supply-Chain-Management-Simulationstools» entstanden sind.

Die Technische Dokumentation ist nach den verschiedenen Stationen der Simulation gegliedert. Sie beschränkt sich ausschliesslich auf die funktionale Beschreibung der Umsetzung in Simio. Die Überlegungen, die zu den jeweiligen Umsetzungen geführt haben, sind im Hauptdokument der Bachelorarbeit näher beschrieben.

Es wird jeweils die Grundfunktionalität für Prototyp1 beschrieben. Sofern in den weiterführenden Prototypen Änderungen an der Grundfunktionalität vorgenommen worden sind, werden diese Unter «Anpassungen» dokumentiert. Sind die Prototypen um neue Funktionalitäten ergänzt worden, wird ein neuer Abschnitt für den jeweiligen Prototypen hinzugefügt.

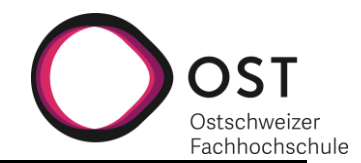

## <span id="page-89-0"></span>**19 DARSTELLUNG**

Um die Leserlichkeit zu erhöhen, sind bestimmte Begriffe speziell hervorgehoben. Diese Hervorhebung soll dem Leser verdeutlichen, in welcher Kategorie der Begriff einzuordnen ist. Unterschieden wird zwischen drei Kategorien:

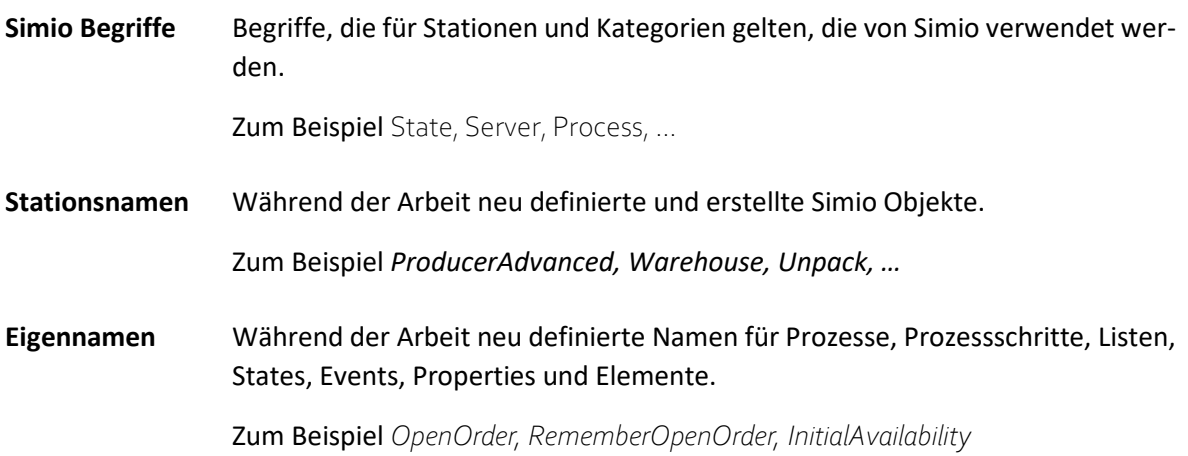

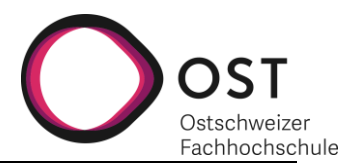

## <span id="page-90-0"></span>**20 TECHNISCHE DOKUMENTATION**

## <span id="page-90-1"></span>**20.1 PRODUCT**

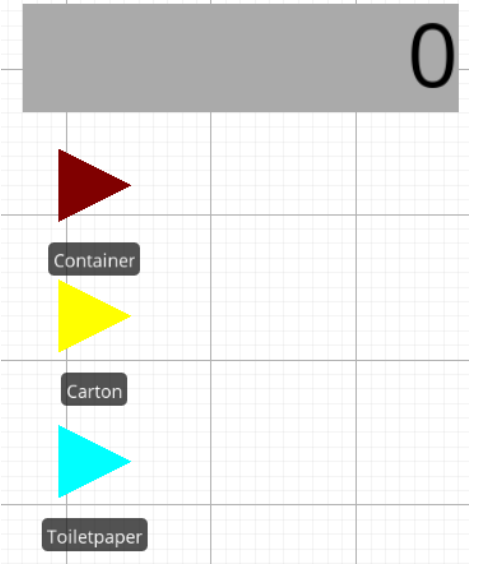

## **Prototyp1:**

Das Produkt wurde im Prototyp1 so angepasst, dass zwei verschiedene Verpackungstypen abbildbar sind. Die notwendigen zusätzlichen Properties, States und die Logik werden nachfolgend aufgeführt.

Der Verpackungstyp *Container* hat ein angehängtes Label, das anzeigt, wie viele Produkte sich darin befinden. Das Label wird in einer zukünftigen Version entfernt und dient im Prototyp1 der Fehleranalyse.

#### **Prototyp2:**

Das Produkt wird um zwei Einstellungen ergänzt, die für die Steuerung der *Product Entities* auf stationsinternen Wegen verwendet werden.

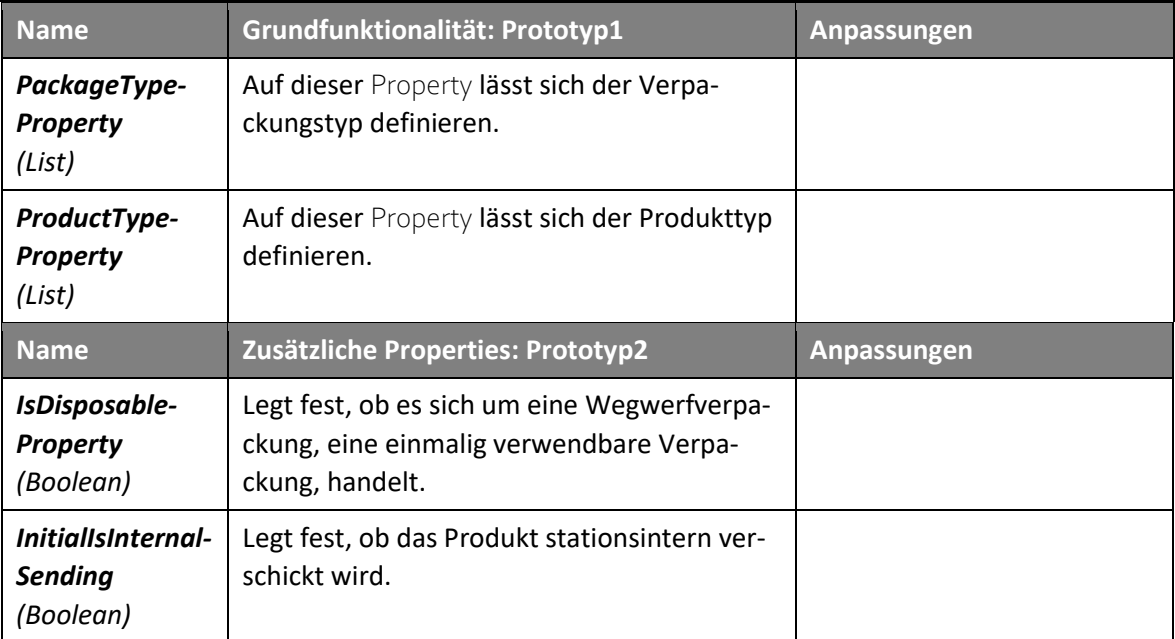

*Abbildung 58: Product Types*

## **20.1.1 PRODUCT PROPERTIES**

*Tabelle 25: Product Properties*

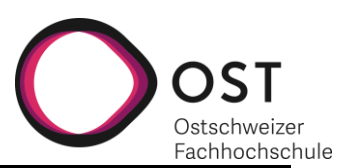

## **20.1.2 PRODUCT STATES**

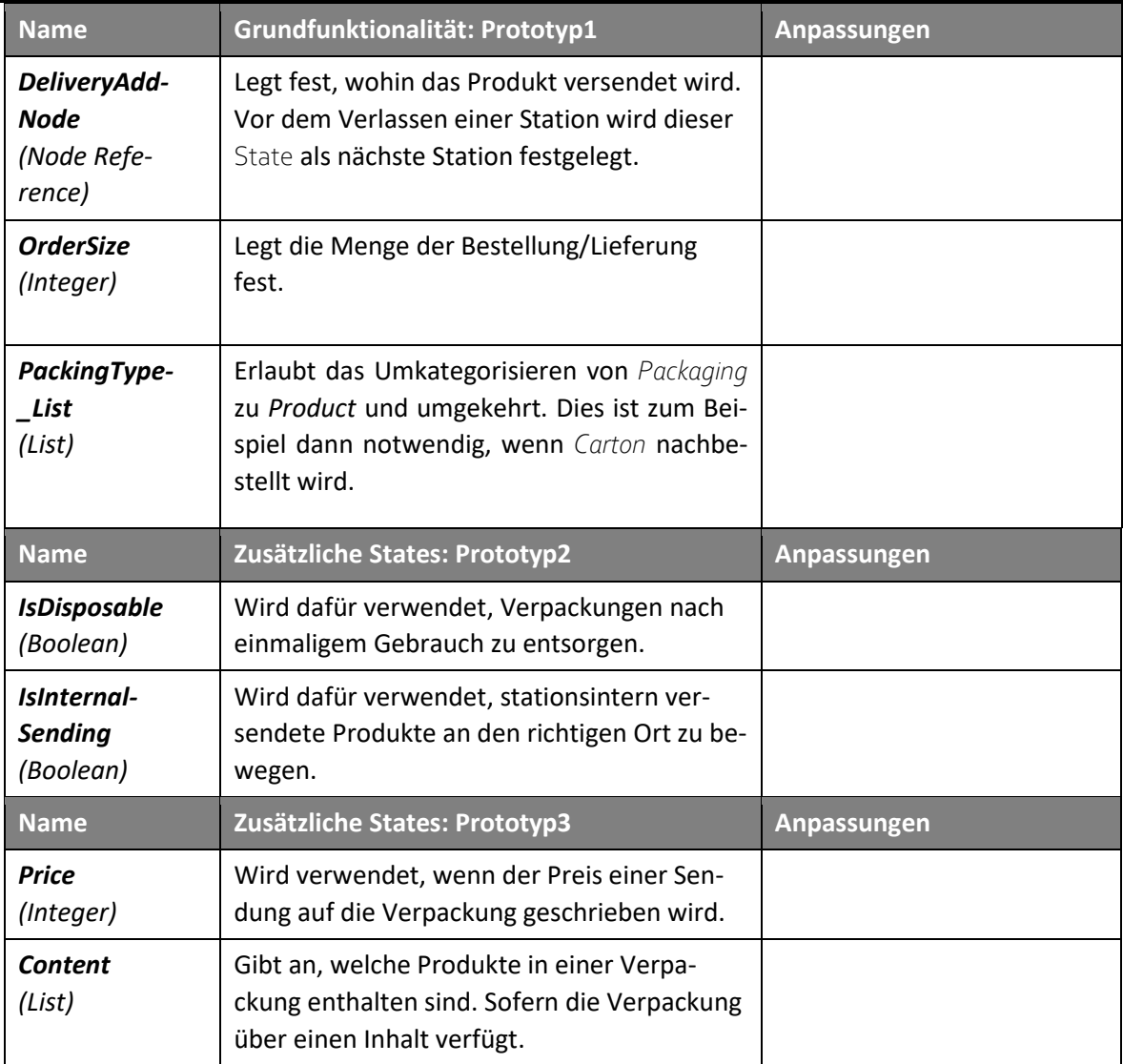

*Tabelle 26: Product States*

## **20.1.3 PRODUCT LISTS**

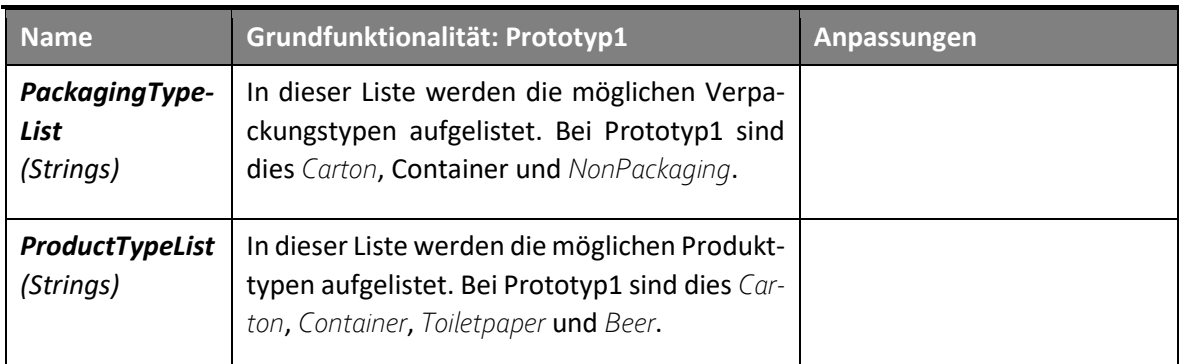

*Tabelle 27: Product Lists*

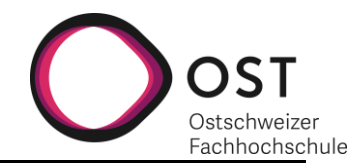

## **20.1.4 PROZESSE**

Der nachfolgende Prozess initialisiert den Boolean *InternalSendung* auf dem *Product*.

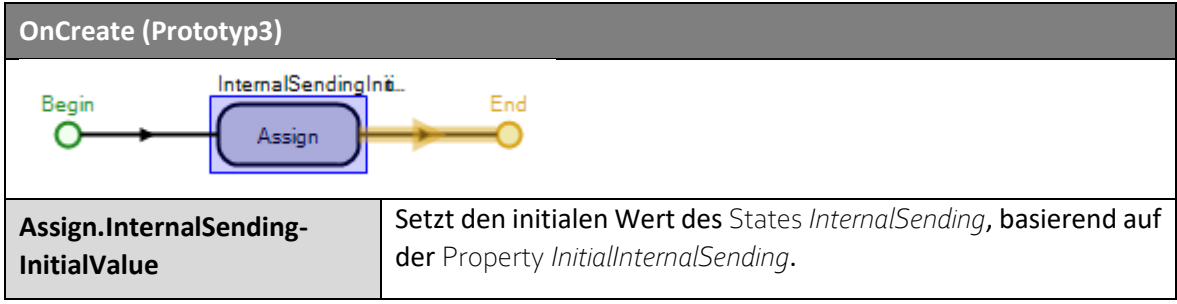

*Tabelle 28: Product Process*

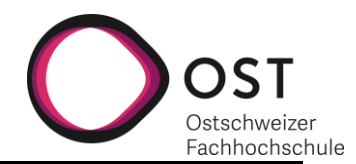

## <span id="page-93-0"></span>**20.2 ORDER**

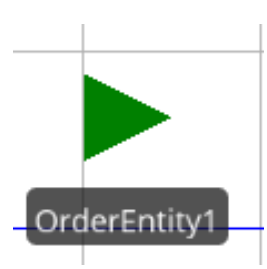

*Abbildung 59: Order En-*

*tity*

**Prototyp1:**

Die *Order* Entity wird im Prototyp1 nur noch für *Orders*, und nicht mehr für Container verwendet (Änderung zu Prototyp0). Gleichzeitig hat die *Order* den neuen Ordertypen *OrderDecline*. Dieser meldet an den Bestellenden zurück, falls eine *Order* nicht erfüllt werden kann und ermöglicht so, die Simulation ohne Anfangsbestand in den *Warehouses* durchzuführen.

## **Prototyp2:**

Prototyp2 sieht keine funktionalen Änderungen an der *OrderEntity* vor. Property, State und List Namen sind dem Naming Concept<sup>2</sup> angepasst worden.

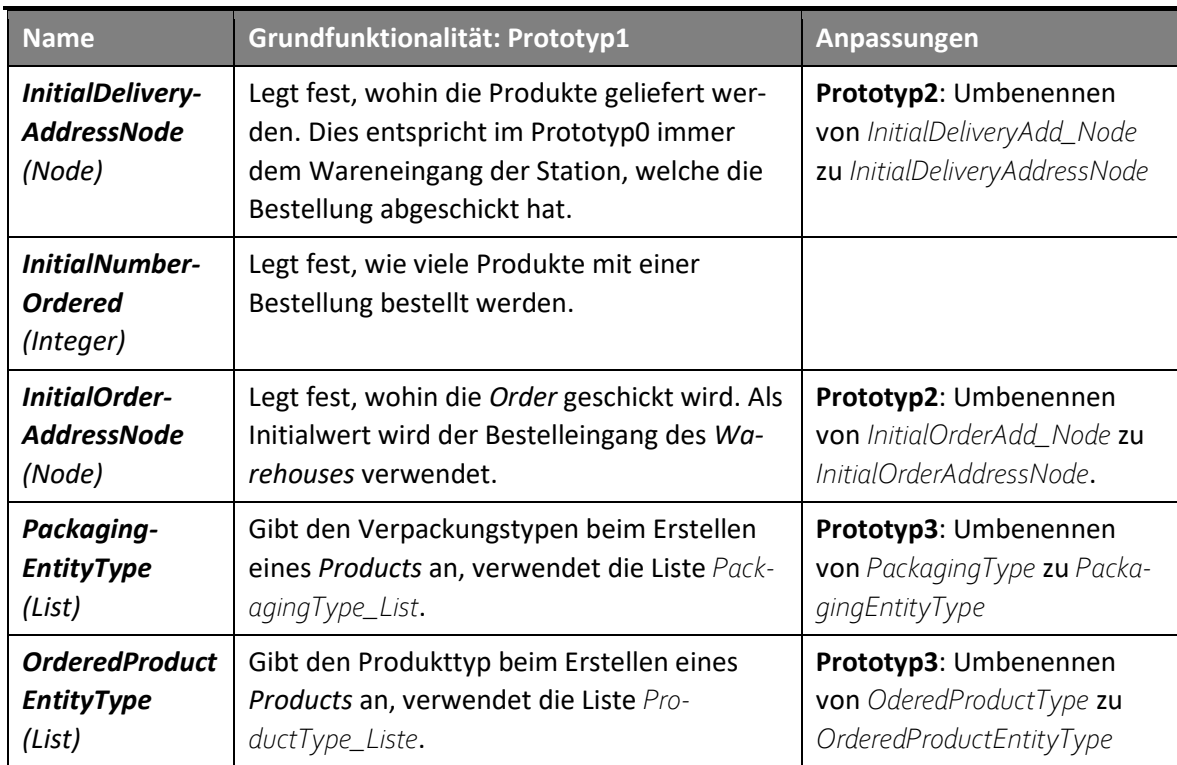

## **20.2.1 ORDER PROPERTIES**

*Tabelle 29: Order Properties*

## **20.2.2 ORDER STATES**

| <b>Name</b>                                              | Grundfunktionalität: Prototyp1                                                                                                    | Anpassungen                                                             |
|----------------------------------------------------------|----------------------------------------------------------------------------------------------------|-------------------------------------------------------------------------|
| Delivery-<br><b>AddressNode</b><br>(Node Refe-<br>rence) | Legt fest, wohin die Produkte geliefert wer-<br>den. Dies entspricht im Prototyp0 immer<br>dem Wareneingang der Station, welche die<br>Bestellung abgeschickt hat. | Prototyp2: Umbenennen von<br>DeliveryAdd_Node<br>zu DeliveryAddressNode |
| Number-<br><b>Ordered</b><br>(Integer)                   | Legt fest, wie viele Produkte mit einer<br>Bestellung bestellt werden.                                                                                             |                                                                         |

Fabienne Lienhard Technische Dokumentation Seite 94 von 159 Jana Kravarik <sup>2</sup> Zu finden im Dokument: Projektplan Implementierung eines Supply-Chain-Management-Simulationstools

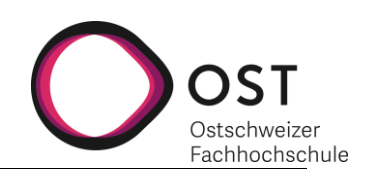

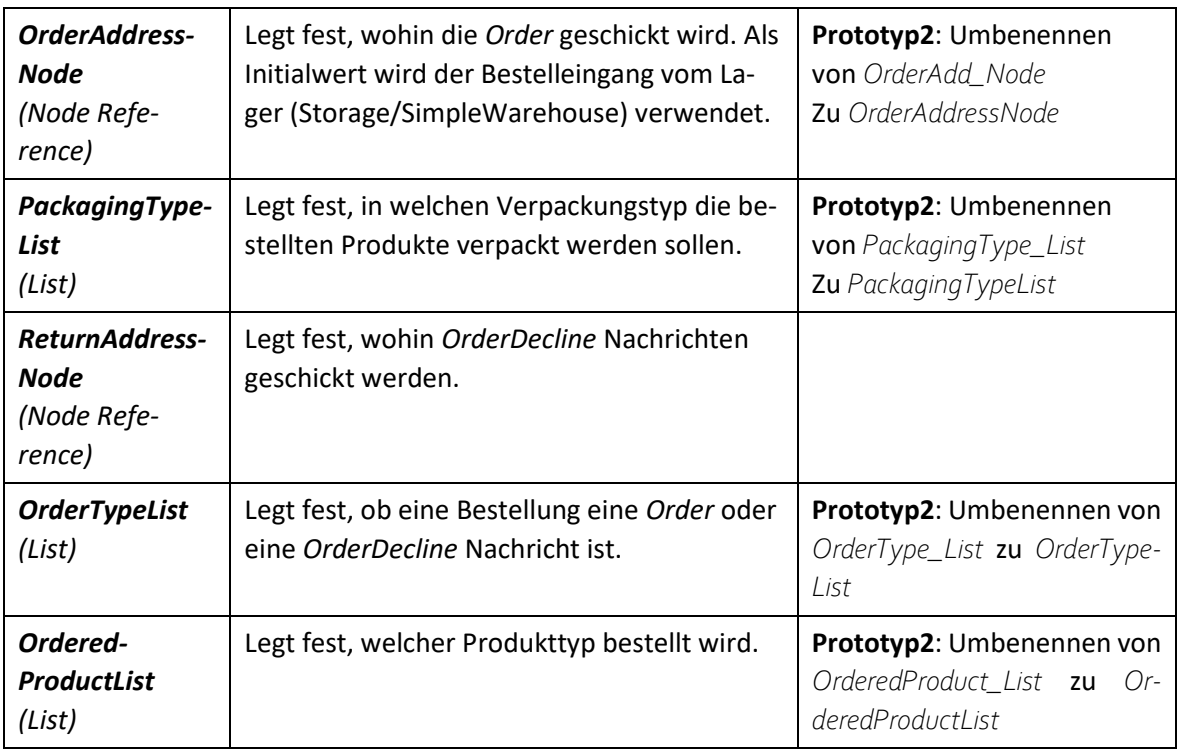

*Tabelle 30: Order States*

## **20.2.3 ORDER LISTS**

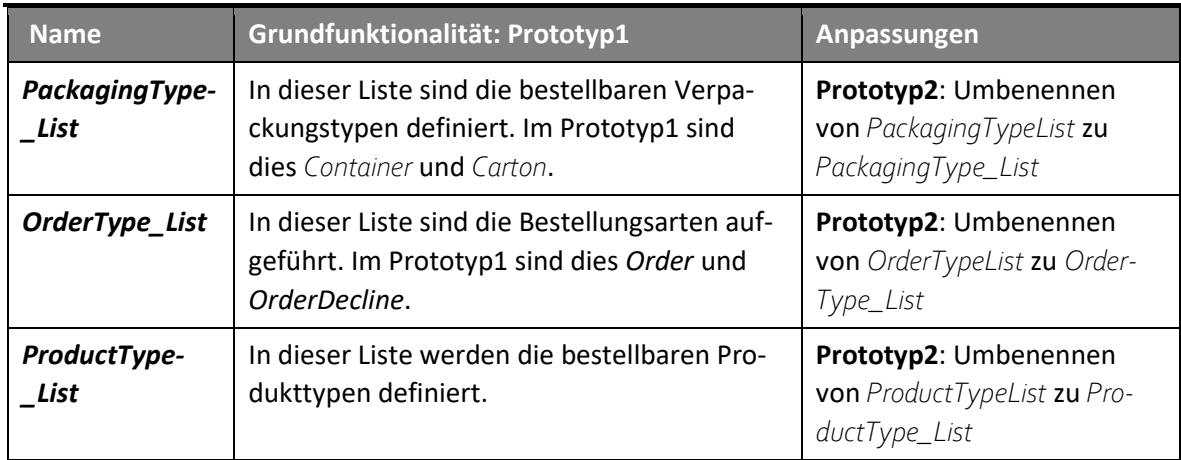

*Tabelle 31: Order Lists*

## **20.2.4 PROZESSE**

Der nachfolgende Prozess initialisiert die Einstellungen auf neu erstellten *Order* Entities.

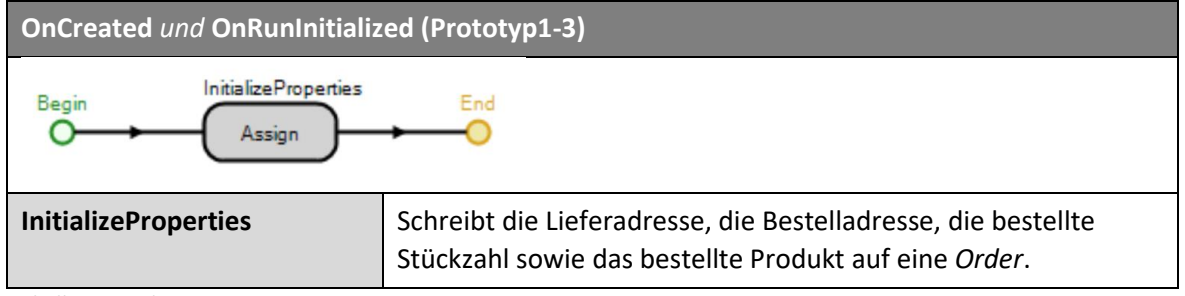

*Tabelle 32: Order Process*

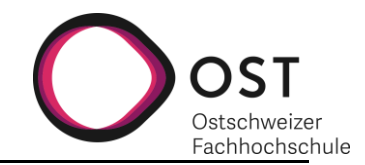

## <span id="page-95-0"></span>**20.3 WAREHOUSE**

## **Prototyp1:**

Das *Warehouse* ist in verschiedene Teilstationen unterteilt und so aufgebaut, dass es beliebig oft hintereinander verwendet werden kann. Es kann *Customer* und andere *Warehouses* beliefern.

#### **Prototyp2:**

Im Prototyp2 ist das *Warehouse* um die Möglichkeit, den *Producer* dynamisch auszuwählen, ergänzt. Des Weiteren sind die Prozesse und Teilstationen so erweitert, dass das *Warehouse* verschiedene Produkte parallel verwalten, lagern und nachbestellen kann.

#### **Prototyp3:**

Im Protoyp3 sind keine grösseren Änderungen vorgenommen worden. Probleme mit der Vorherigen Version sind gelöst und Abläufe optimiert worden. Des Weiteren wurden die Properties in Kategorien unterteilt, um die Bedienung benutzerfreundlicher zu gestalten.

## **20.3.1 ABLÄUFE**

Das *Warehouse* Management verwaltet die folgenden Abläufe:

- Entgegennehmen und Zerstören von *Orders*
- Lagern von *Products* und *Packagings*
- Überprüfen, ob die bestellte Menge im Lager vorhanden ist und basierend darauf, die Entscheidung, ob Waren geliefert werden können
- Überprüfen, ob der Lagerbestand einen festgelegten Schwellwert erreicht hat, und, falls dieser erreicht wird, das Auslösen einer Bestellung
- Liefern von Produkten aus dem Lager an eine, von der Bestellung vorgegebene, Lieferadresse
- Auszuliefernde Produkte in der von der *Order* festgelegten Verpackung verpacken
- Entgegennehmen und Auspacken von Produkten, welche in *Containern* verpackt ankommen und das Weiterleiten in das interne Lager.
- Aussenden von *OrderDecline* Nachrichten an den Bestellenden, falls eine Bestellung nicht erfüllt werden kann
- Auswählen von passenden *Producern*, anhand einer Rangliste und deren Verfügbarkeit

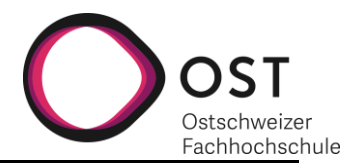

## **20.3.2 AUFBAU**

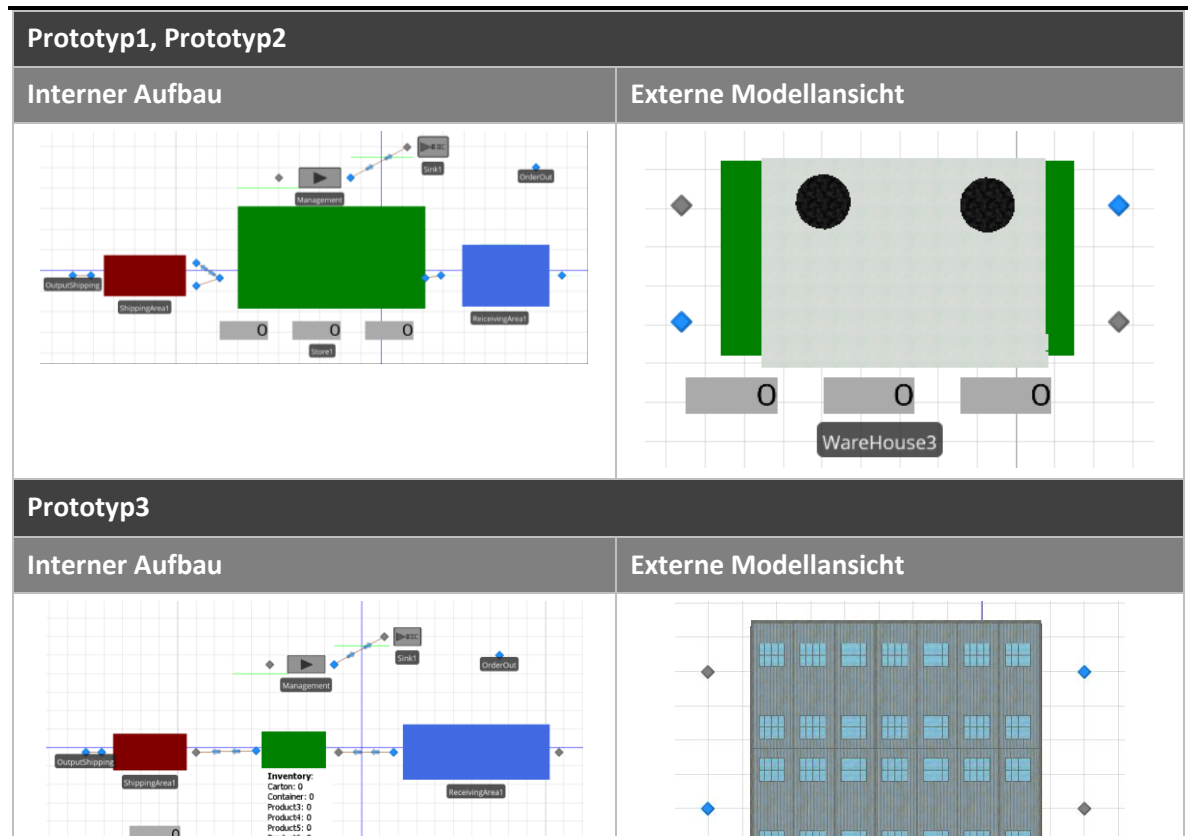

Das *Warehouse* besteht aus 3 Teilstationen und dem Management Server.

Das Management nimmt ankommende *Orders* entgegen und löst die bestellten Sendungen oder Nachbestellungen aus. Wenn das *Warehouse* eine Bestellung nicht erfüllen kann, wird eine *OrderDecline* Nachricht zurück an den Sender der *Order* geschickt.

**Inventory** Carton: 0 Container: 0 Product3: 0 Product4: 0 Product5: 0 Product6: 0

*Tabelle 33: Warehouse Aufbau*

## **20.3.3 WAREHOUSE ELEMENTS**

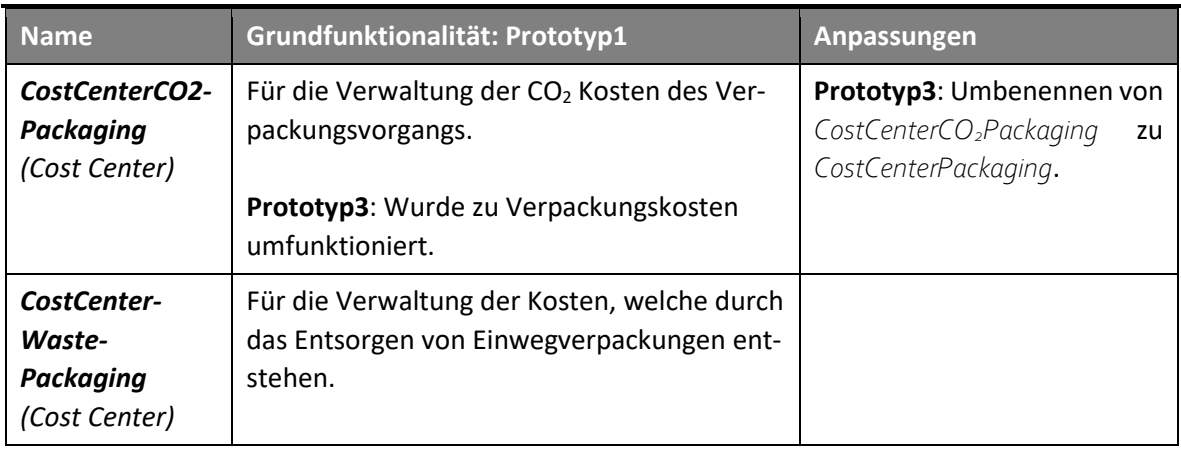

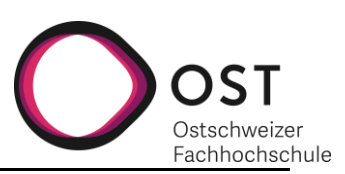

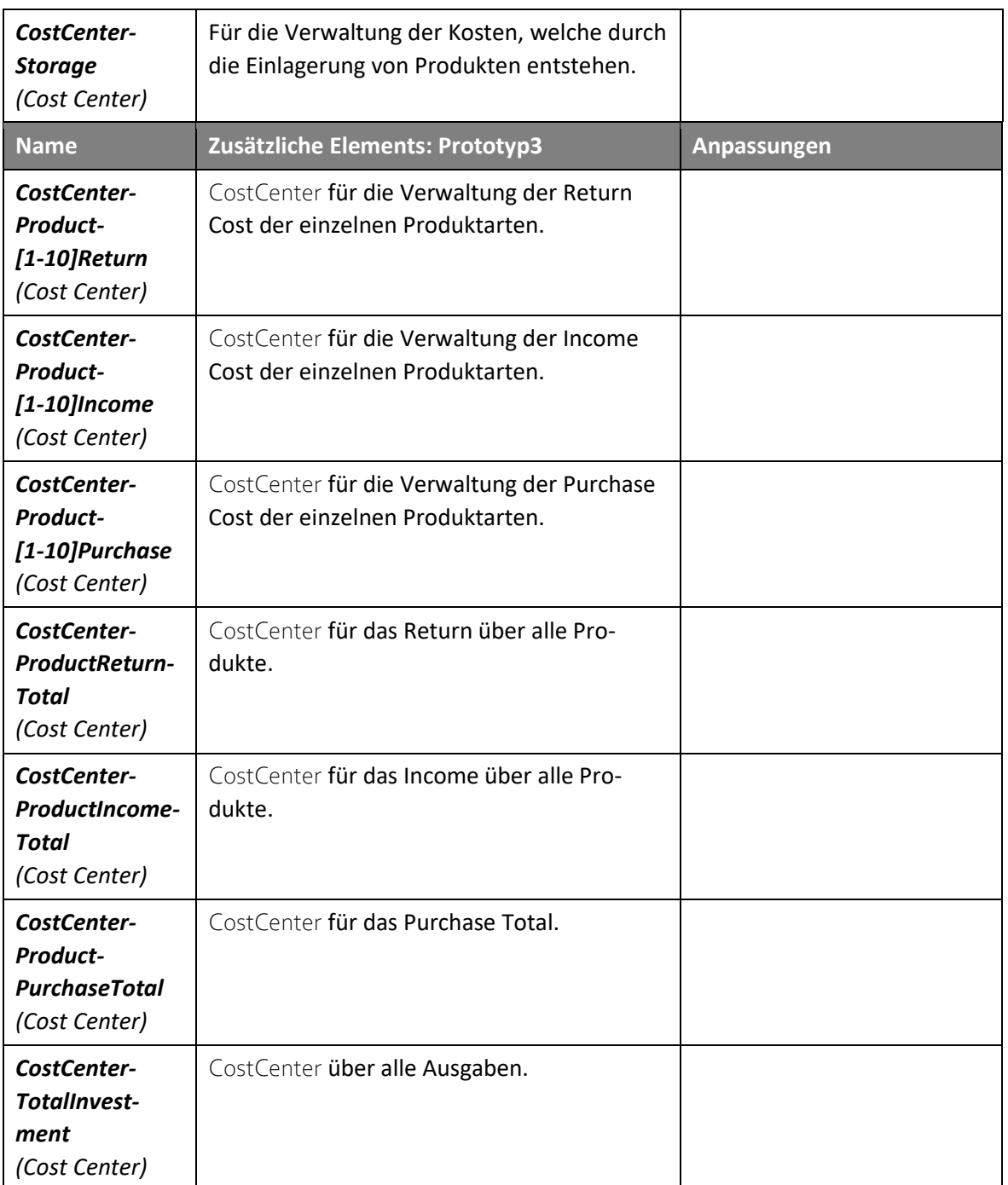

*Tabelle 34: Warehouse Elements*

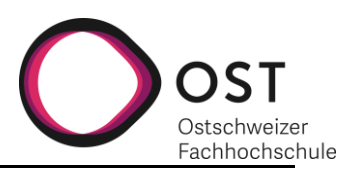

## **20.3.4 WAREHOUSE PROPERTIES**

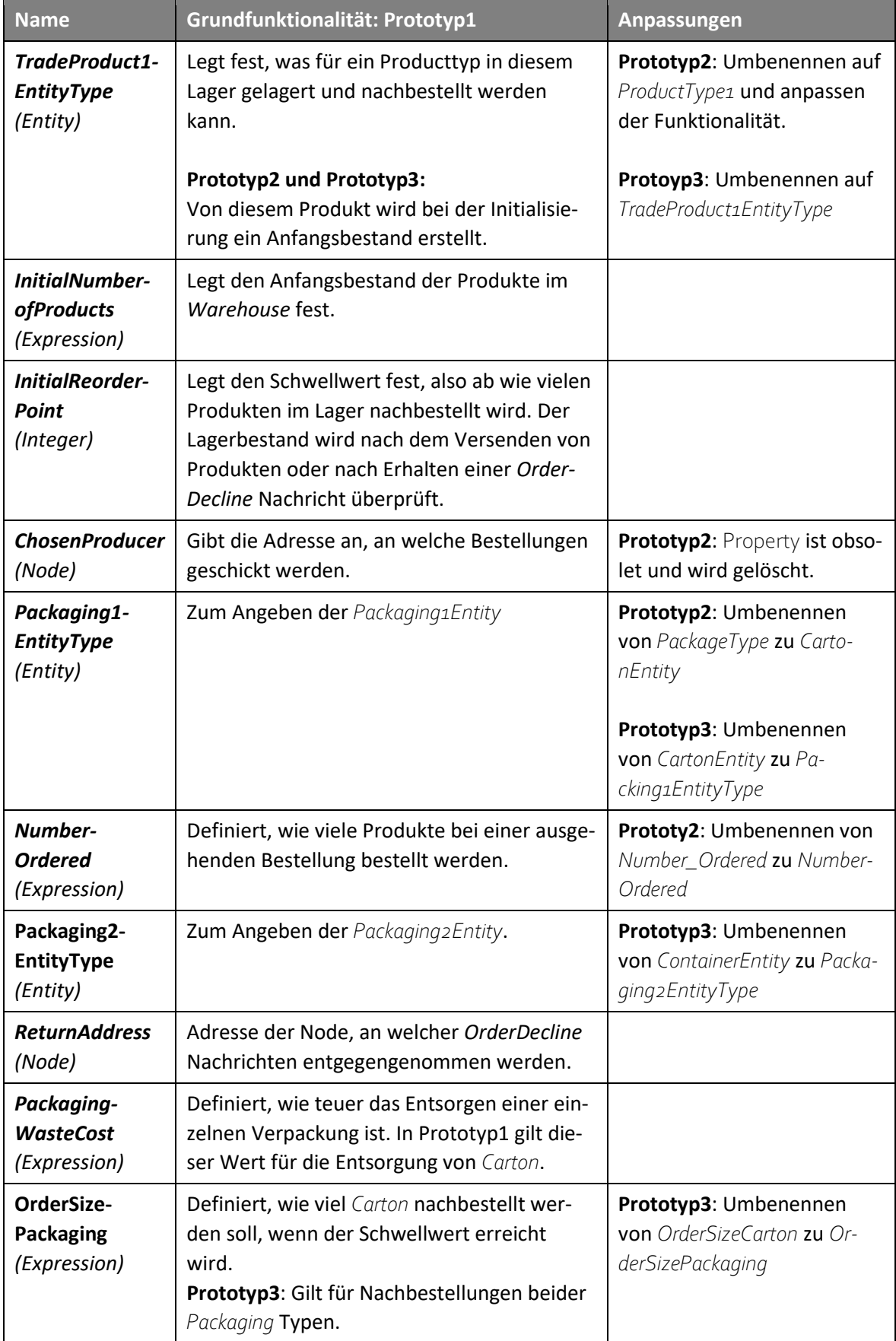

![](_page_99_Picture_2.jpeg)

![](_page_99_Picture_289.jpeg)

*Tabelle 35: Warehouse Properties*

## **20.3.5 WAREHOUSE STATES**

![](_page_99_Picture_290.jpeg)

![](_page_100_Picture_2.jpeg)

![](_page_100_Picture_241.jpeg)

*Tabelle 36: Warehouse States*

![](_page_101_Picture_2.jpeg)

#### **20.3.6 SCHNITTSTELLEN**

Das *Warehouse* verfügt über die folgenden vier Schnittstellen:

![](_page_101_Picture_195.jpeg)

## **20.3.7 PROZESSE**

#### *20.3.7.1 Prototyp1*

Nachfolgender Prozess wird bei Simulationsstart ausgeführt.

![](_page_101_Figure_9.jpeg)

*Tabelle 37: Warehose Process: OnRunIinitialized*

![](_page_102_Picture_1.jpeg)

Wenn Produkte im Lager ankommen, wird ein Event (*OrderReceived*) ausgelöst. Dieses Event löst nachfolgenden Prozess aus, der den State *OpenOrder* auf 0 setzt. So weiss das *Warehouse*, dass es keine offene Bestellung hat.

![](_page_102_Figure_3.jpeg)

*Tabelle 38: Warehouse Process: Process1*

Wenn *Carton* im Lager ankommen, wird ein Event ausgelöst. Dieses Event löst folgenden Prozess aus, der die *OpenOrder* für *Carton* auf 0 setzt. So weiss das *Warehouse*, dass es keine offene Bestellung hat.

![](_page_102_Figure_6.jpeg)

*Tabelle 39: Warehouse Process: Process2*

Nachfolgend der Prozess, der für die Verwaltung des *Container Labels* verantwortlich ist.

![](_page_102_Figure_9.jpeg)

*Tabelle 40: Warehouse Process: DeliveryPort\_ParentExited*

![](_page_103_Picture_2.jpeg)

Der Management Prozess bearbeitet einkommende Bestellungen, verwaltet das Lager und verschickt Bestellungen und Waren.

![](_page_103_Picture_280.jpeg)

![](_page_104_Picture_2.jpeg)

![](_page_104_Picture_126.jpeg)

*Tabelle 41: Warehouse Process: Management\_Processing*

![](_page_104_Figure_5.jpeg)

*Abbildung 60: Warehouse Management Process*

![](_page_105_Picture_2.jpeg)

## *20.3.7.2 Prototyp2*

Nachfolgender Prozess setzt den State, welcher speichert, ob für ein Produkt bereits eine Bestellung draussen ist auf True.

![](_page_105_Figure_5.jpeg)

*Tabelle 42: Warehouse Process: Set\_OpenOrder*

Dieser Prozess dient der Überprüfung, ob für ein Produkt bereits eine *Order* versendet wurde. Er besteht aus den gleichen drei Schritten für jeden Producttyp.

![](_page_105_Figure_8.jpeg)

*Tabelle 43: Warehouse Process: Check\_OpenOrder*

![](_page_106_Picture_1.jpeg)

Nachfolgend der Prozess, um *OpenOrder* beim Eingehen einer Bestellung wieder auf *False* zu setzen.

![](_page_106_Picture_202.jpeg)

*Tabelle 44: Warehouse Process: Reset\_OpenOrder*

Der Prozess *OnRunInitialized* ist im Prototyp2 mit einem zweiten Produkt für einen Anfangsbestand ergänzt, sowie um Redundanz verringert worden.

![](_page_106_Figure_6.jpeg)

![](_page_107_Picture_1.jpeg)

**Transfer.IntoStore Verschiebt die erzeugten Verpackungen an das** InputNode des Lagers.

*Tabelle 45: Warehouse Process: OnRunInitialized*

Der Order\_Processing Prozess enhält die Logik für das Erstellen einer neuen *Order*, sowie Konfigurieren und Aussenden dieser. Dieser Ablauf war in Prototyp1 teil des Management Prozesses.

![](_page_107_Figure_6.jpeg)

*Tabelle 46: Warehouse Process: Order\_Processing*

Für jedes Produkt gibt es einen *Reorder* Prozess welcher den *Producer*, bei dem bestellt wird, anhand einer Rangliste und Verfügbarkeit festlegt.

![](_page_107_Figure_9.jpeg)
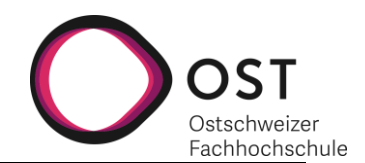

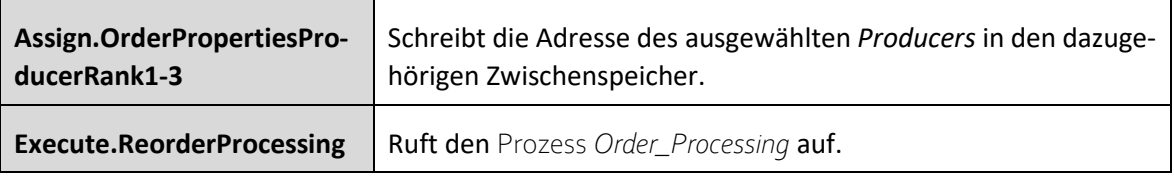

*Tabelle 47: Warehouse Process: Reorder\_Product1-10*

Der *Management\_Processing* Prozess auf Prototyp1 ist komplett überarbeitet, sowie in verschiedene Prozesse aufgeteilt worden. Er bearbeitet ankommende Bestellungen, überprüft die Lagerbestände, verschickt bestellte Waren und löst Nachbestellungen aus.

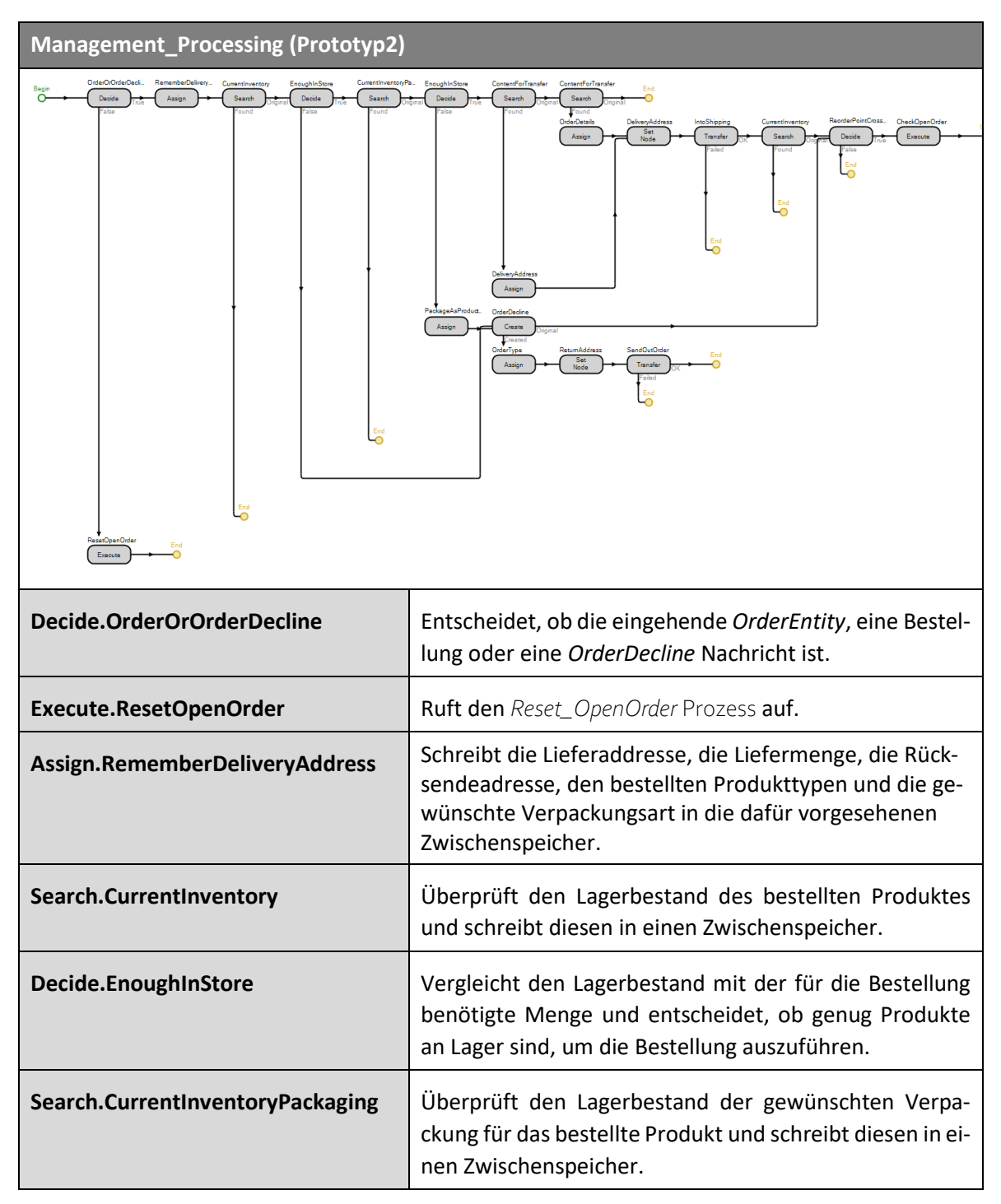

 $\blacksquare$ 

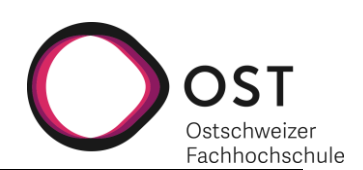

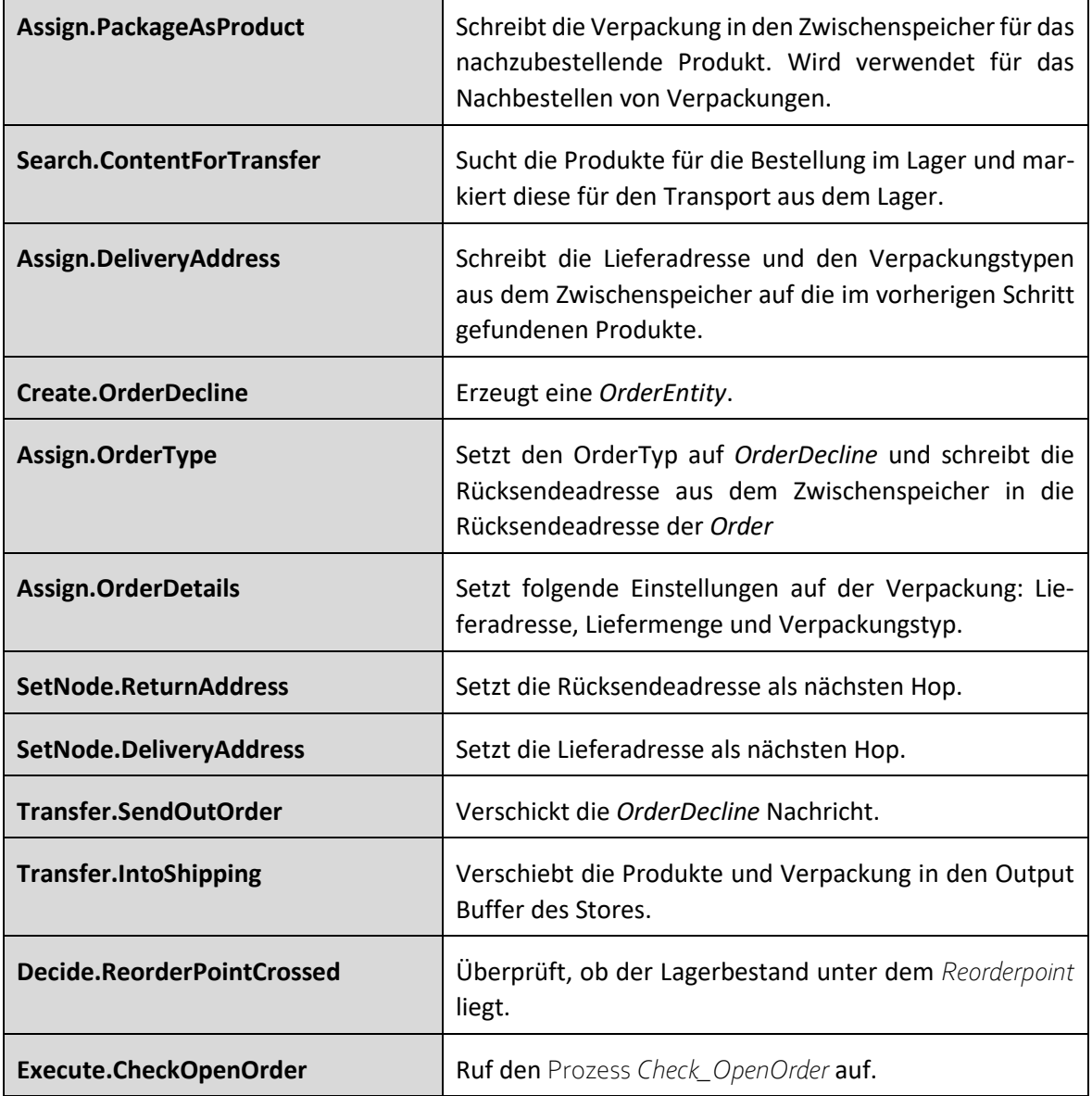

*Tabelle 48: Warehouse Process: Management\_Processing*

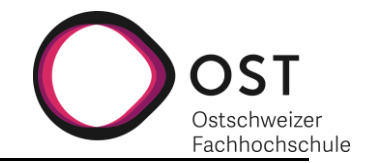

# *20.3.7.3 Prototyp3*

Nachfolgender Prozess überprüft, welches Produkt im Lager eingeht, um das entsprechende *OpenOrder* zurückzusetzen.

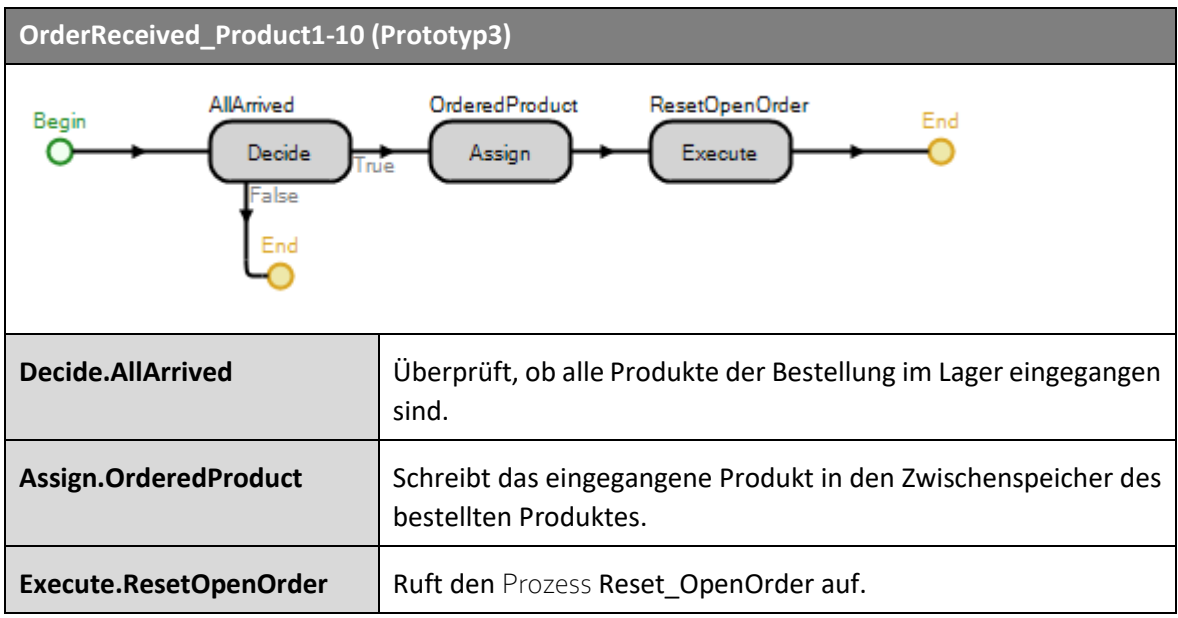

*Tabelle 49: Warehouse Process: OrderReceived\_Product1-10*

Dieser Prozess weist den Produkten ihren Preis zu.

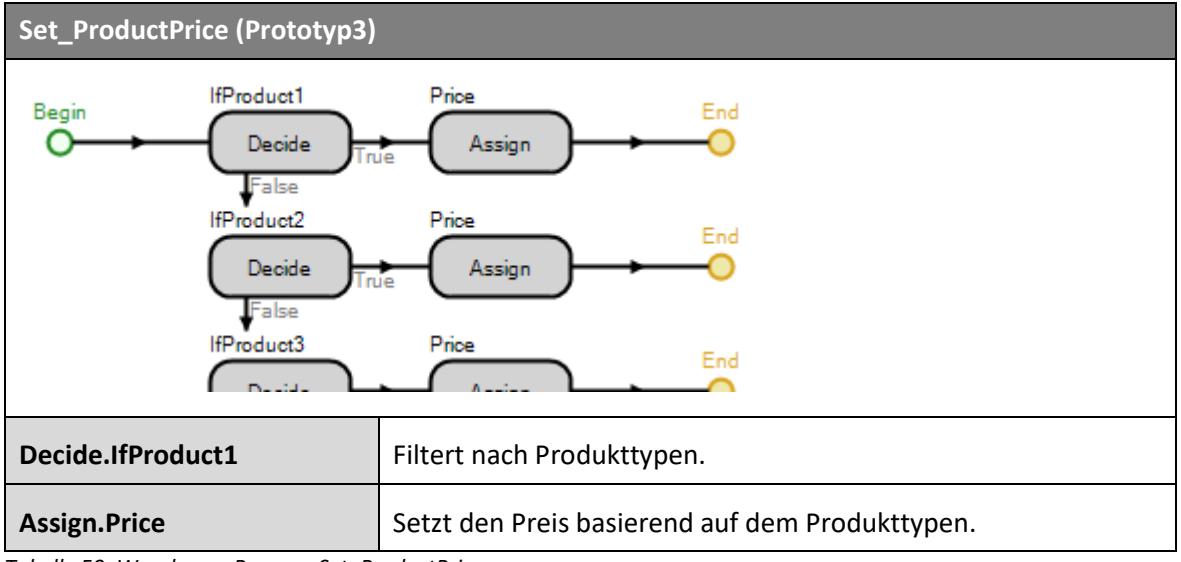

*Tabelle 50: Warehouse Process: Set\_ProductPrice*

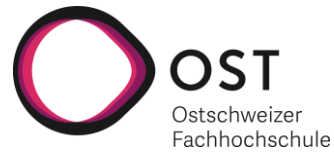

Dieser Prozess dient der Kostenberechnung für ankommende Lieferungen.

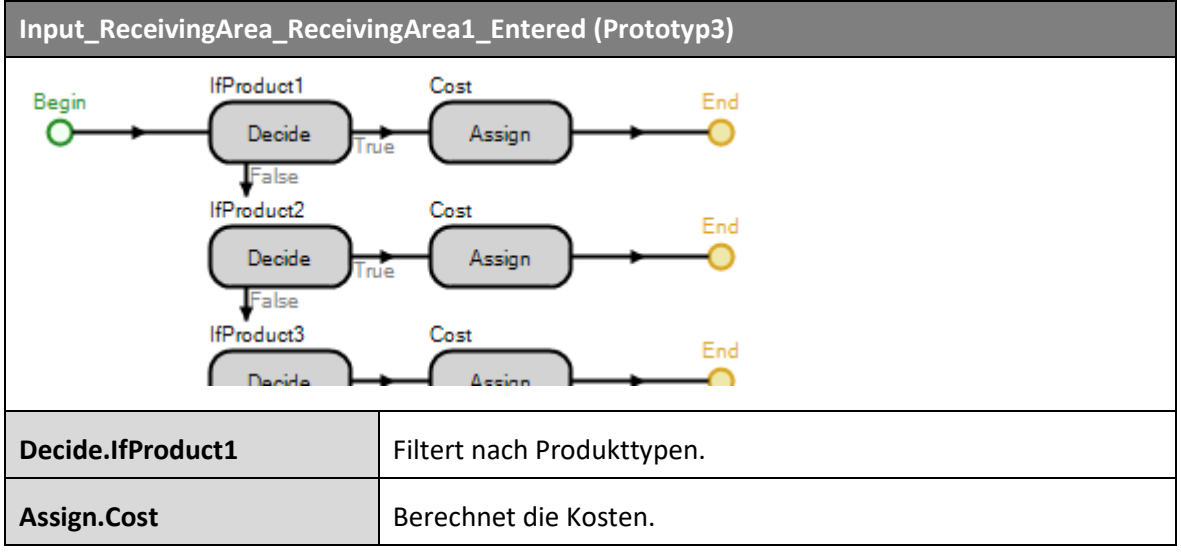

*Tabelle 51: Warehouse Process: Input\_ReceivingArea1\_Entered*

Der Management Prozess wird im Prototyp3 minimal angepasst. Die neu hinzugekommenen Schritte sind am Ende der Tabelle aufgeführt.

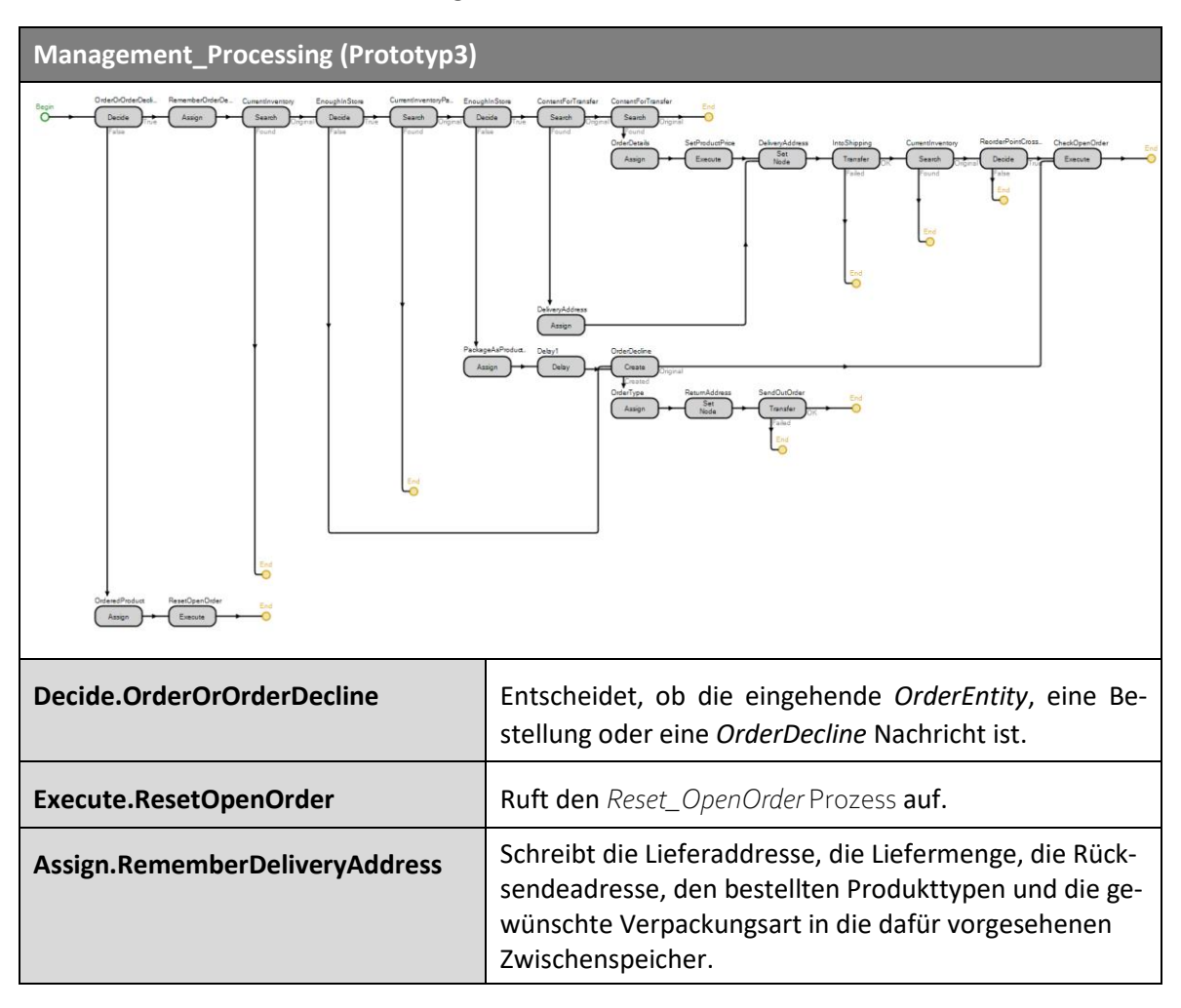

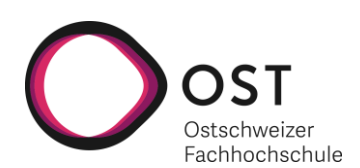

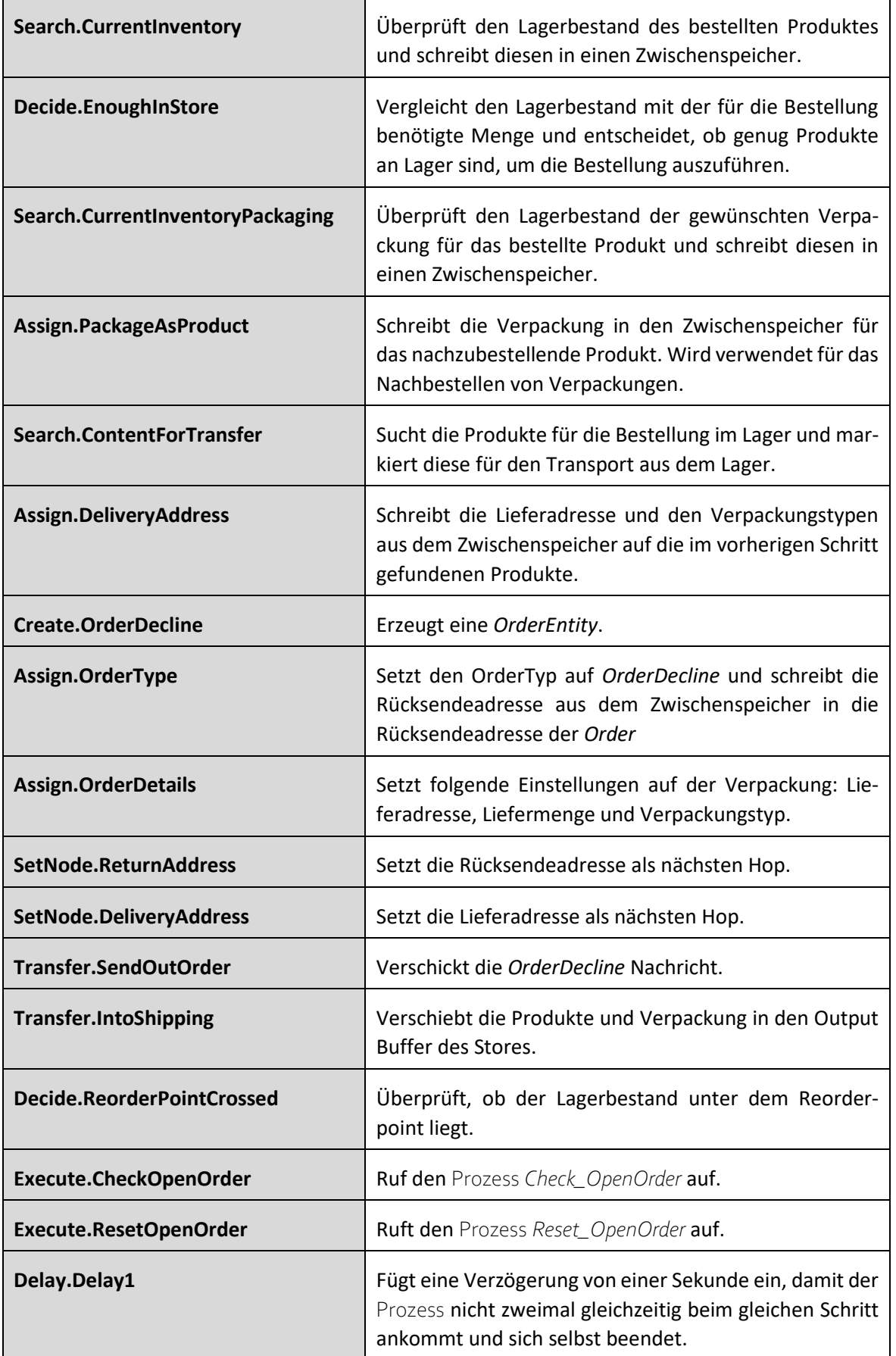

*Tabelle 52: Warehouse Process: Management\_Processing (Prototyp3)*

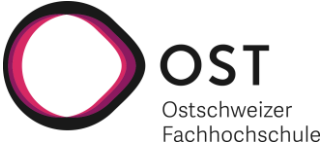

Nachfolgender Prozessist für die Kostenverrechnung von Sendungen, welche das Lagerhaus verlassen, verantwortlich.

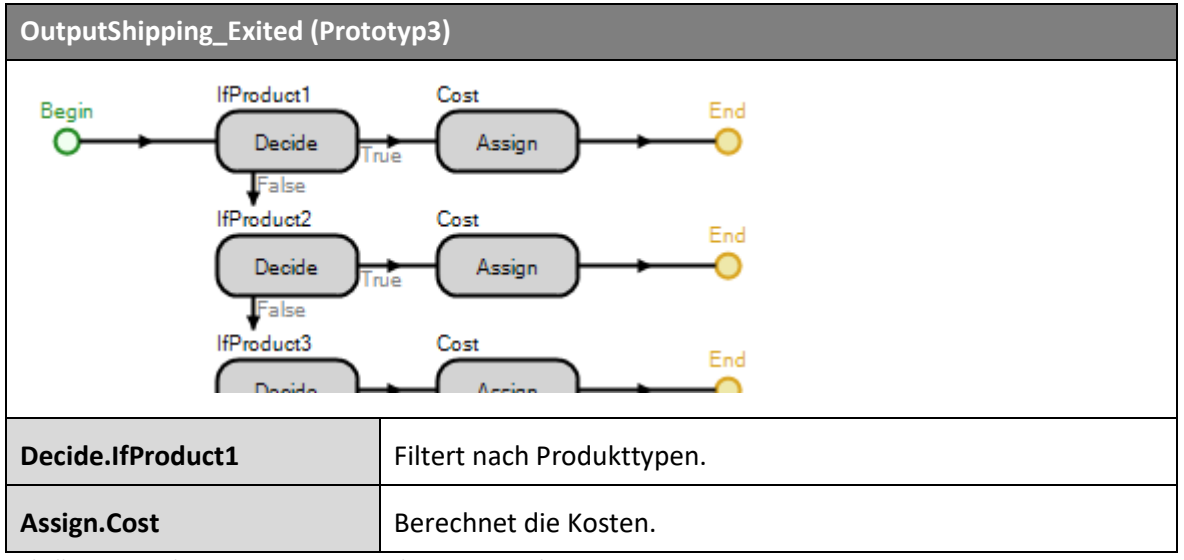

*Tabelle 53: Warehouse Process: OutputShipping\_Exited*

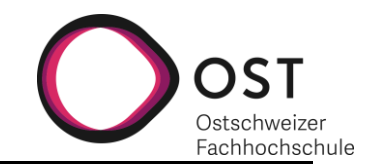

# **20.4 RECEIVINGAREA**

# **20.4.1 AUFBAU**

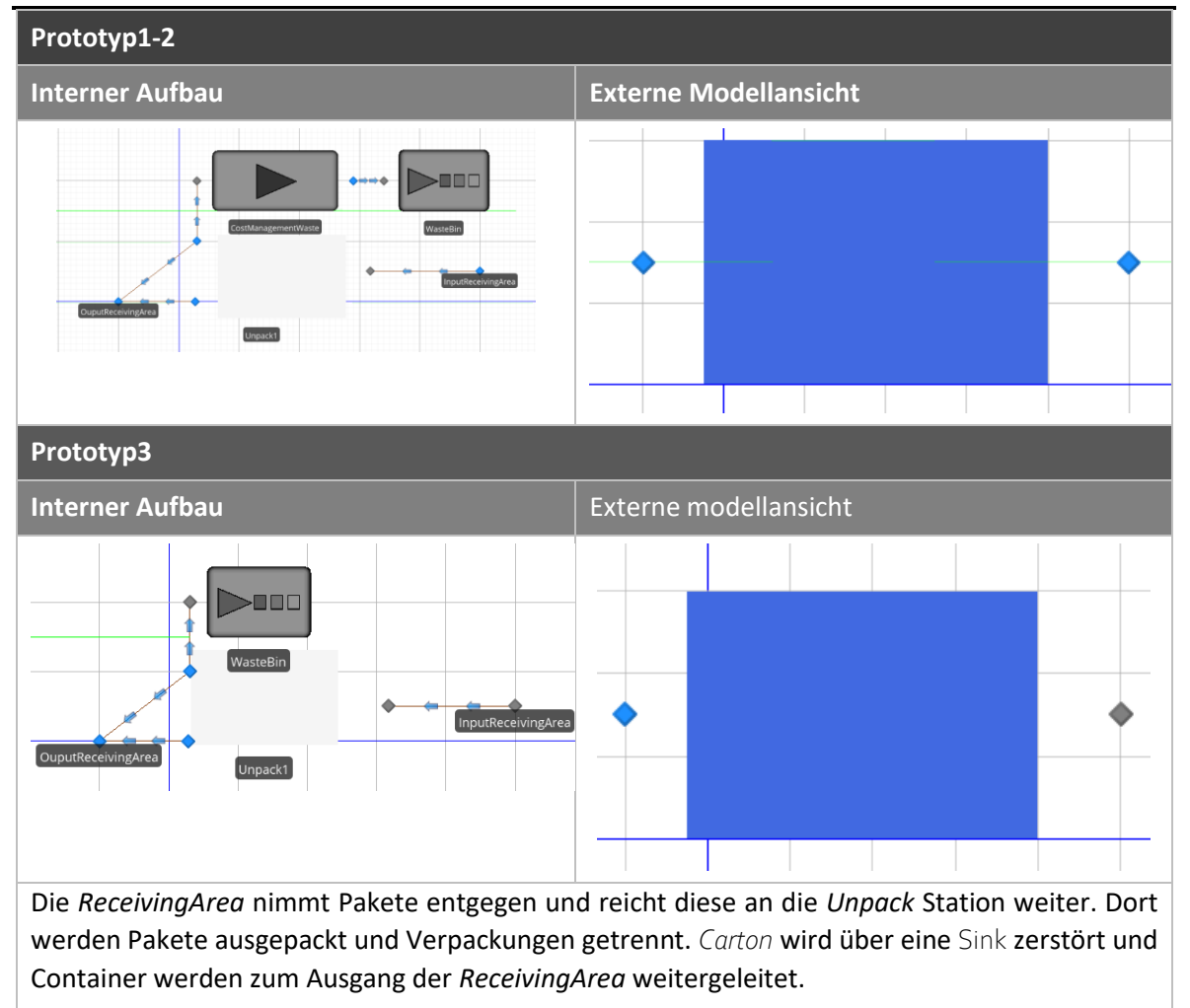

*Tabelle 54: ReceivingArea Aufbau*

## **20.4.2 RECEIVINGAREA PROPERTIES**

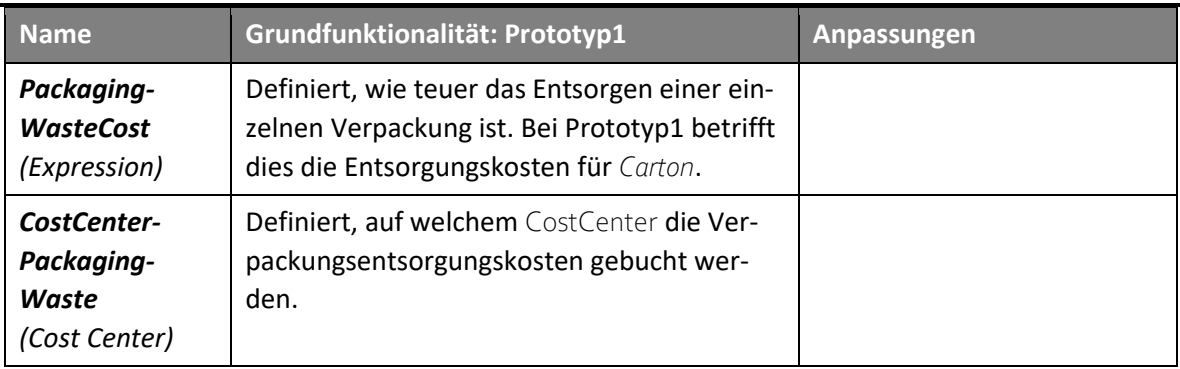

*Tabelle 55: ReceivingArea Properties*

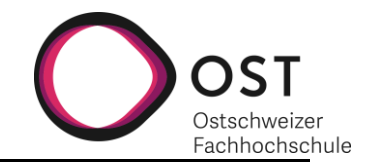

## **20.4.3 SCHNITTSTELLEN**

Die *ReceivingArea* hat zwei Schnittstellen. Einen Ein- und einen Ausgang. Beide sind Teil des Warenflusses.

**Wareneingang** An dieser Schnittstelle werden verpackte Produkte entgegengenommen.

**Warenausgang** An dieser Schnittstelle verlassen Produkte und wiederverwendbare Verpackungen die *ReceivingArea*.

## **20.4.4 PROZESSE**

#### *20.4.4.1 Prototyp1*

Nachfolgender Prozess dient der Kostenverwaltung von Entsorgungskosten, welche durch das Zerstören von Verpackungen entstehen.

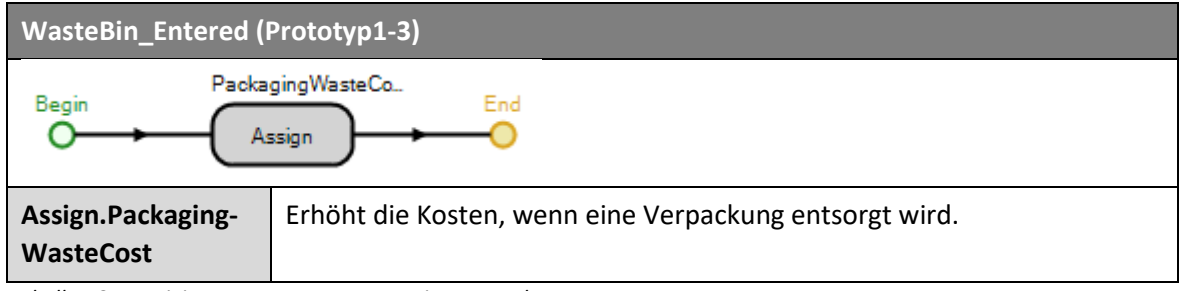

*Tabelle 56: ReceivingArea Process: WasteBin\_Entered*

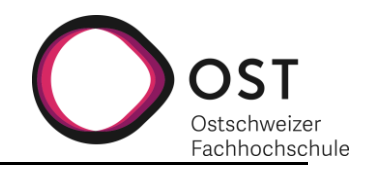

# **20.5 UNPACK**

## **20.5.1 AUFBAU**

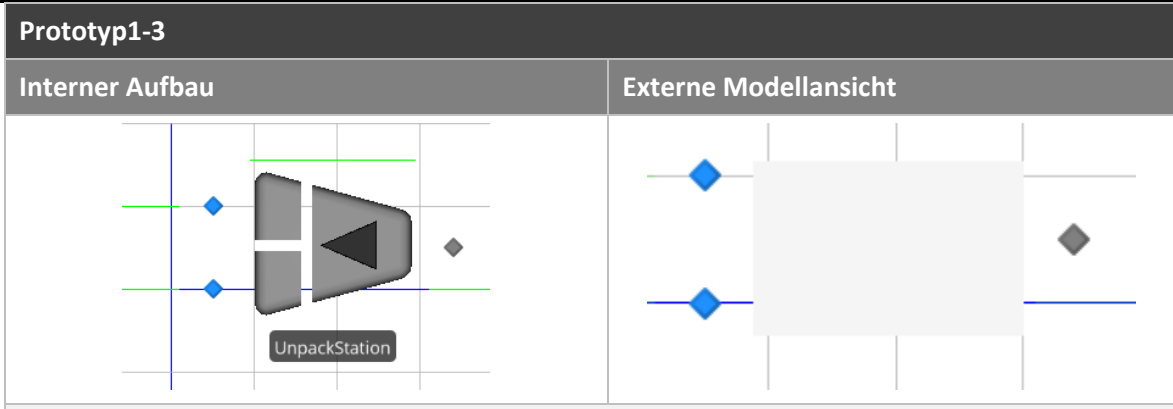

Die *Unpack* Station nimmt in Verpackung eingepackte Produkte entgegen und trennt die Verpackung vom Inhalt und gibt diese über zwei verschiedene Ausgänge weiter.

*Tabelle 57: Unpack Aufbau*

## **20.5.2 SCHNITTSTELLEN**

Das *Unpack* Station hat drei Schnittstellen. Einen Ein- und zwei Ausgänge. Alle sind Teil des Wareflusses.

**Wareneingang** Auf dieser Schnittstelle werden verpackte Produkte entgegengenommen.

**Warenausgang** Auf dieser Schnittstelle verlassen Verpackungen die *Unpack* Station. **Verpackungen**

**Warenausgang** Auf dieser Schnittstelle verlassen Produkte die *Unpack* Station. **Produkte**

## **20.5.3 PROZESSE**

## *20.5.3.1 Prototyp1*

Im Prototyp1 gibt es auf dem Container ein Label, welches über folgenden Prozess verwaltet wird.

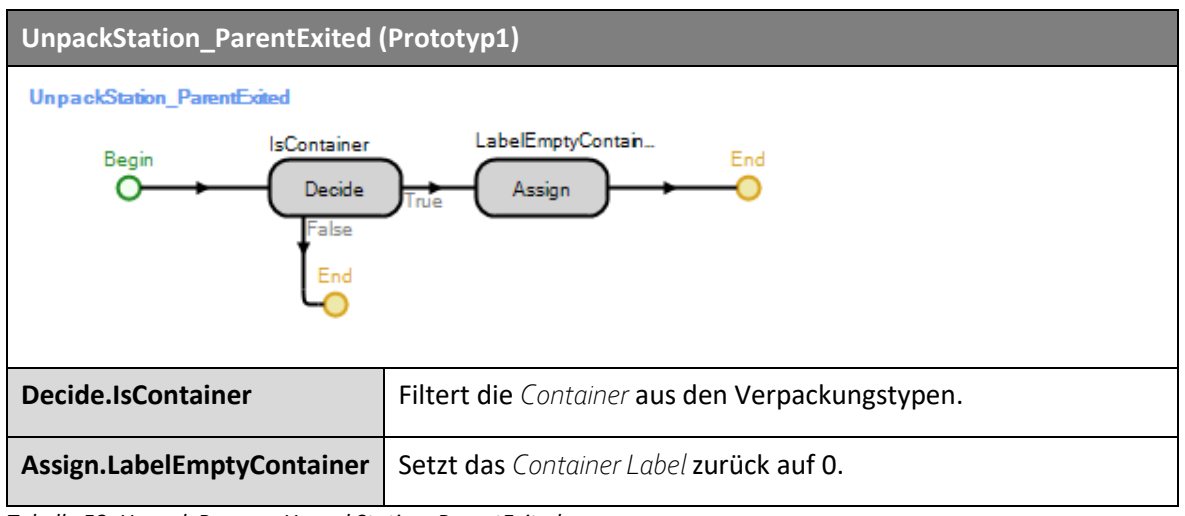

*Tabelle 58: Unpack Process: UnpackStation\_ParentExited*

## *20.5.3.2 Prototyp2*

Im Prototyp2 hat die *Unpack* Station keine Prozesse, das Label am *Container* wurde entfernt.

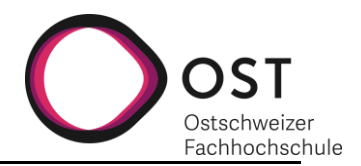

# **20.6 STOREWAREHOUSE (STORE)**

# **20.6.1 AUFBAU**

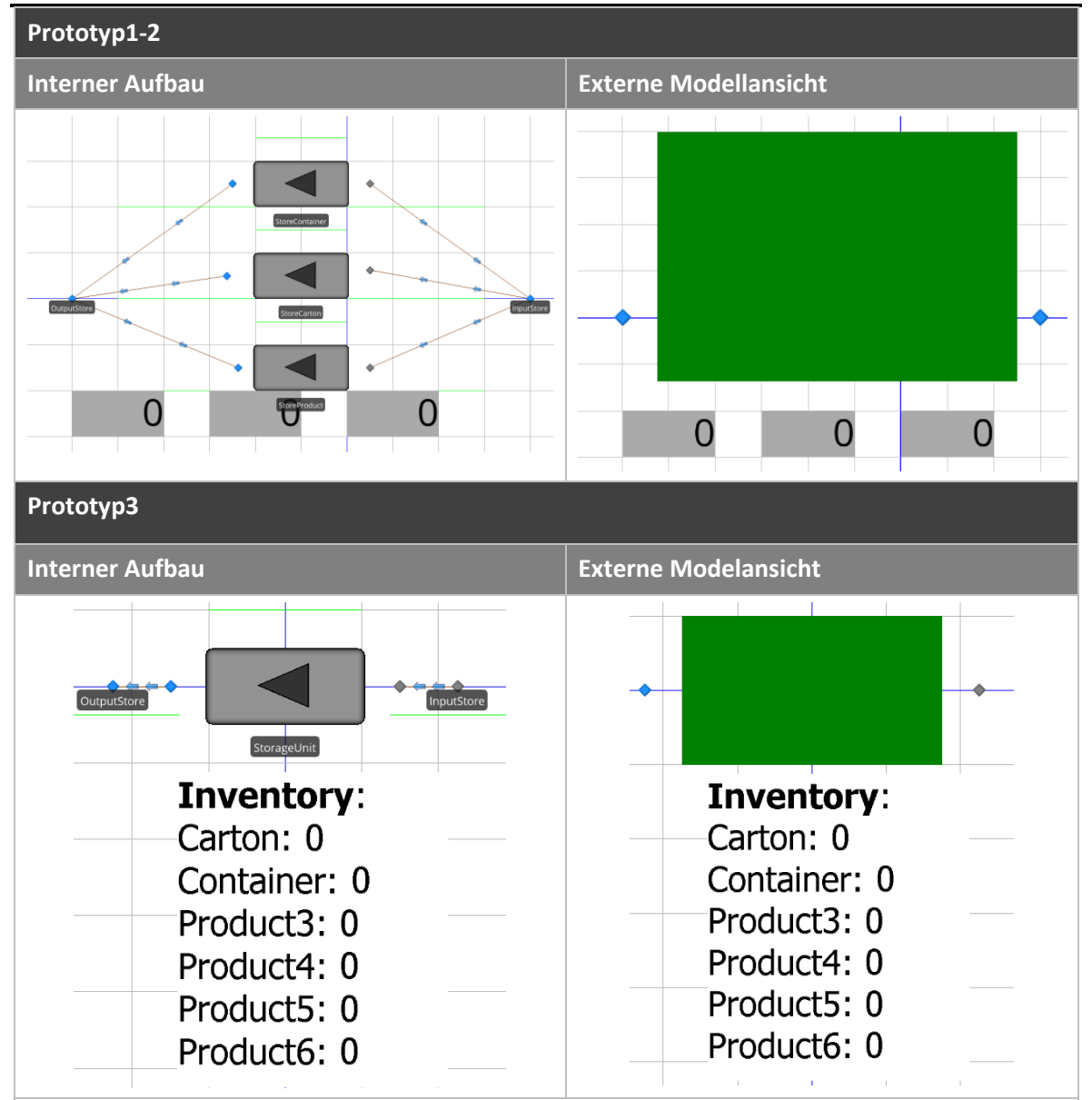

## **Prototyp1, Prototyp2:**

Der Store hat einen Eingang und einen Ausgang. Die ankommenden Produkte werden aufgeteilt nach *Carton*, *Container* oder *Nonpackaging* (normale Produkte). Anschliessend werden sie getrennt in Servern gelagert. Die drei Label darunter zeigen den Inhalt der jeweiligen Stores an und dienen vor allem der Überprüfung während der Entwicklung von Prototyp1.

# **Prototyp3:**

Ankommende Produkte (unabhängig der Produktart) werden in einem Server gelagert, bis sie von einem Prozess wieder daraus heraus bewegt werden. Das Lager führt ein Inventar darüber, wie viele Produkte von welchem Typen vorhanden sind.

*Tabelle 59: StoreWarehouse Aufbau*

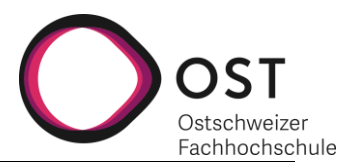

# **20.6.2 STOREWAREHOUSE (STORE) PROPERTIES**

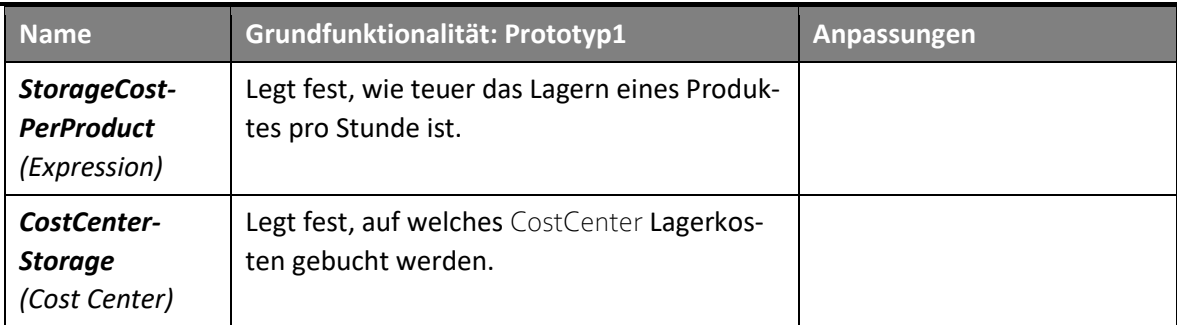

*Tabelle 60: StoreWarehouse Properties*

## **20.6.3 STOREWAREHOUSE STATES**

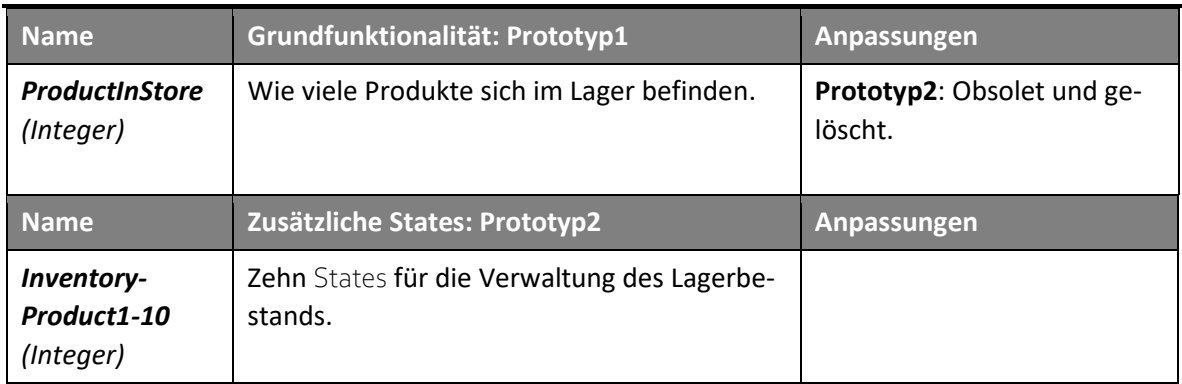

*Tabelle 61: StoreWarehouse States*

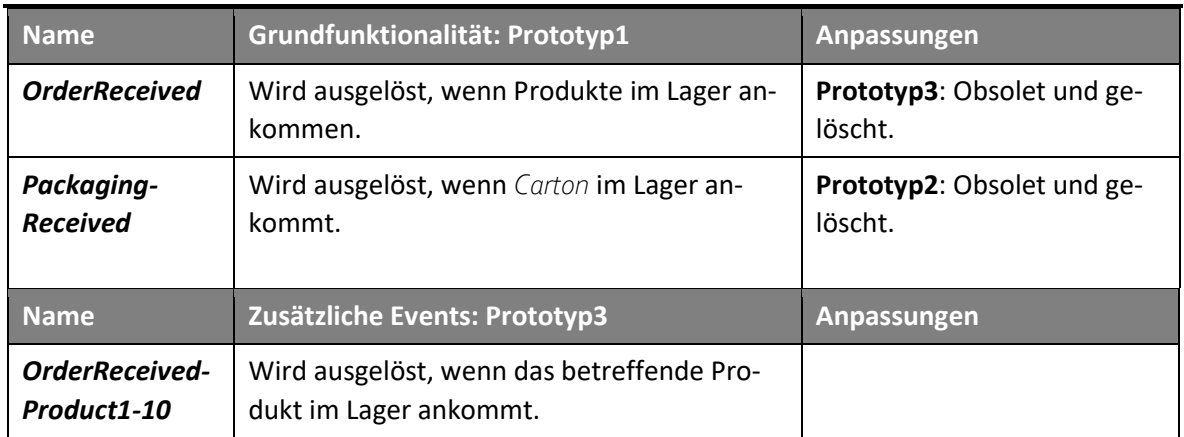

## **20.6.4 STOREWAREHOUSE EVENTS**

*Tabelle 62: StoreWarehouse Events*

## **20.6.5 SCHNITTSTELLEN**

Die *StoreWarehouse* Station verfügt über zwei Schnittstellen. Einen Ein- und einen Ausgang. Beide sind Teil des Warenflusses.

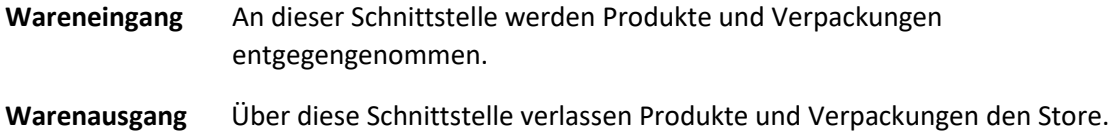

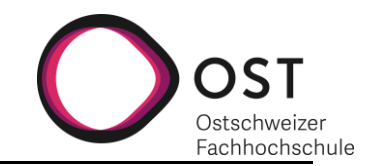

# **20.6.6 PROZESSE**

## *20.6.6.1 Prototyp1*

Nachfolgender Prozess dient der Verwaltung für den Lagerbestand von *Carton*.

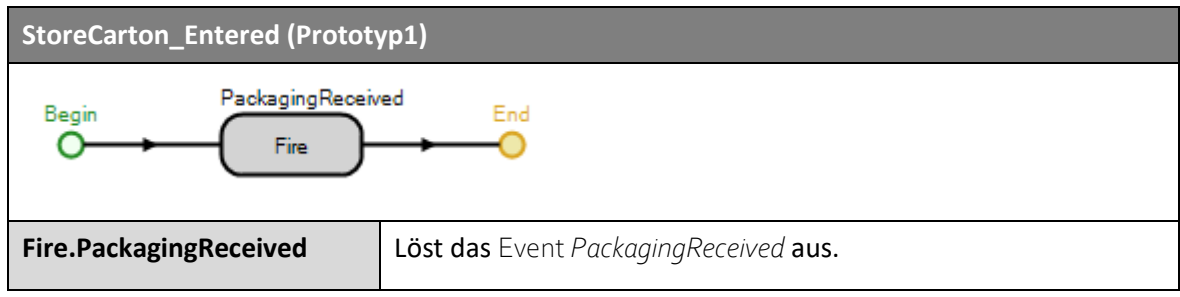

*Tabelle 63: StoreWarehouse Process: StoreCarton\_Entered*

Dieser Prozess dient der Verwaltung für den Lagerbestand von Produkten.

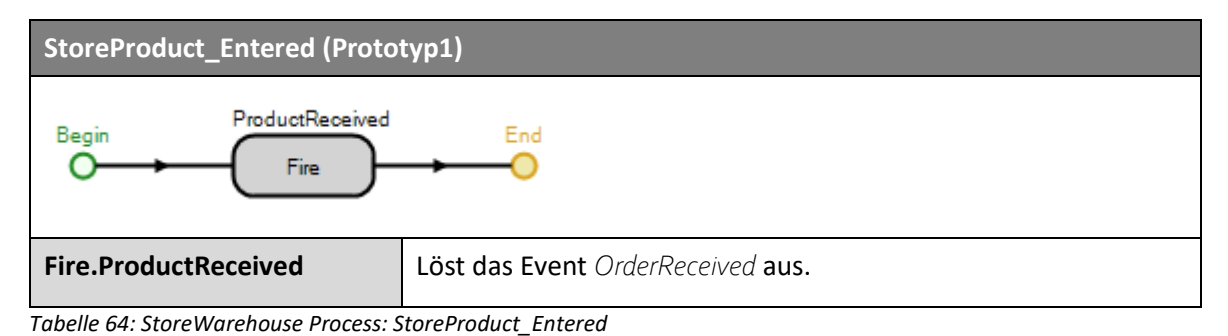

## *20.6.6.2 Prototyp2*

Dieser Prozess dient der allgemeinen Lagerverwaltung. Der Prozess ist für 10 ausgelegt, sofern er nicht erweitert wird.

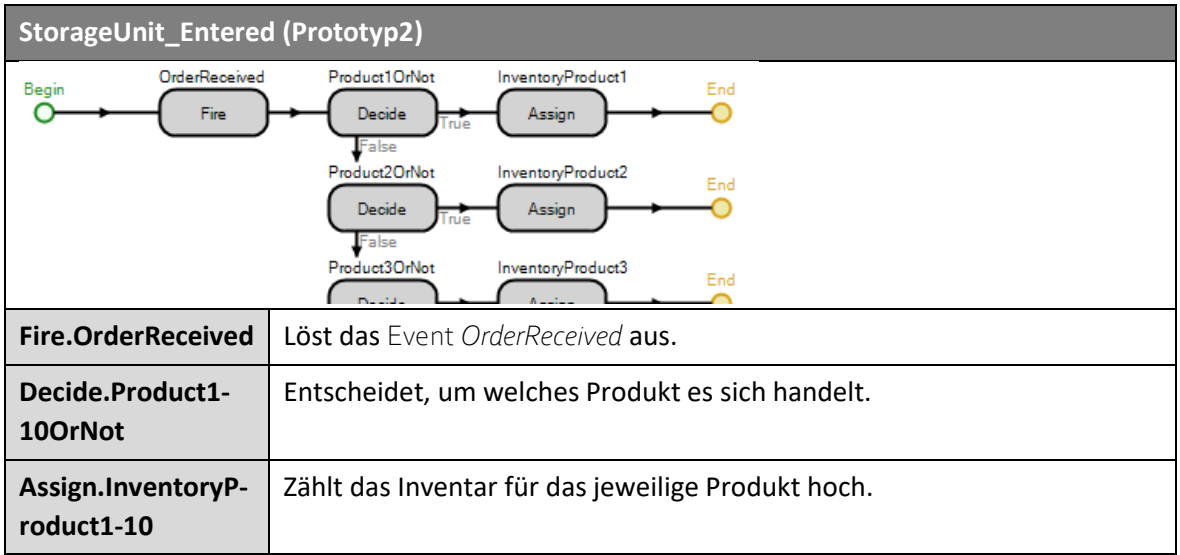

*Tabelle 65: StoreWarehouse Process: StorageUnit\_Entered*

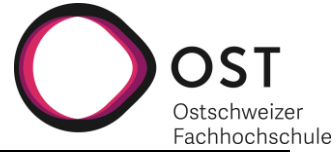

Nachfolgender Prozess ist das Gegenstück zum *StorageUnit\_Entered* Prozess. Er wird für einen abnehmenden Lagerbestand verwendet.

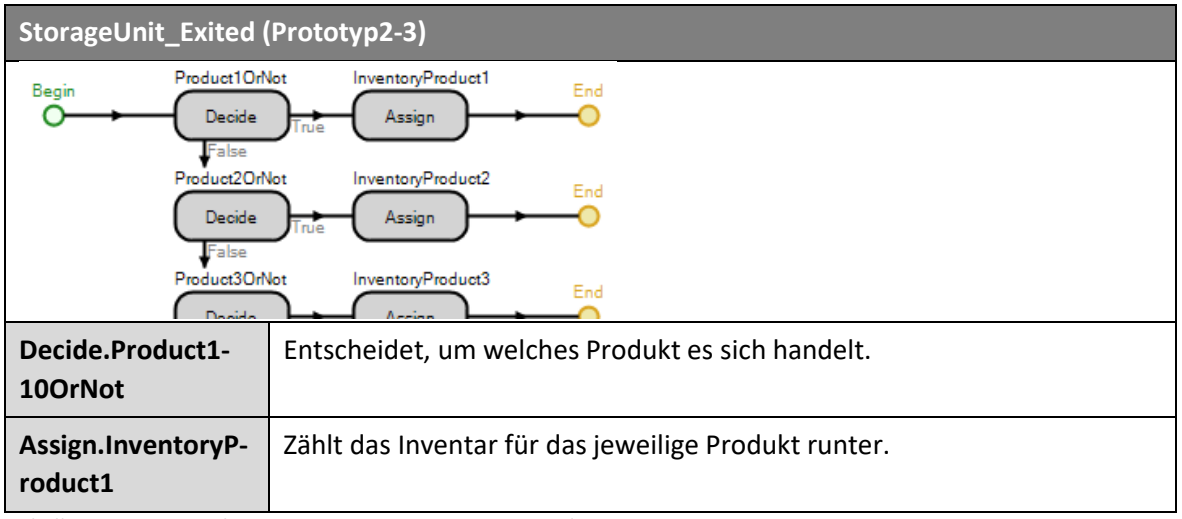

*Tabelle 66: StoreWarehouse Process: StorageUnit\_Entered*

## *20.6.6.3 Prototyp3*

Für Prototyp3 ist der *StorageUnit\_Entered* Prozess dahingehend angepasst worden, dass ein *Order-Received* Event ausgelöst wird.

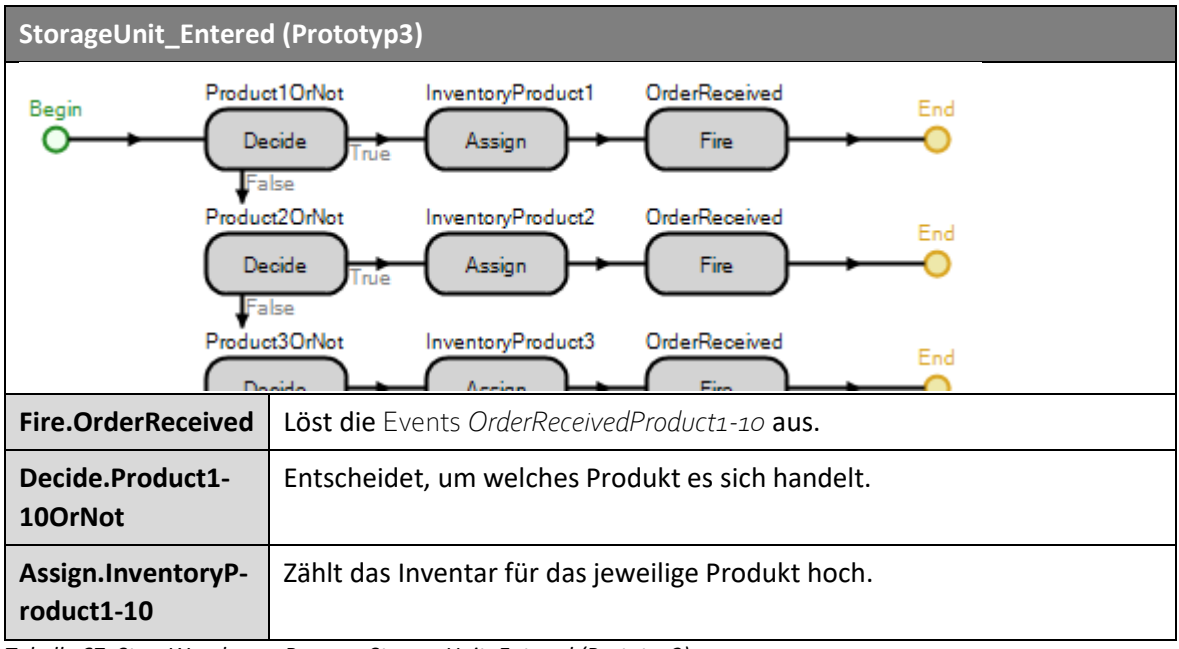

*Tabelle 67: StoreWarehouse Process: StorageUnit\_Entered (Prototyp3)*

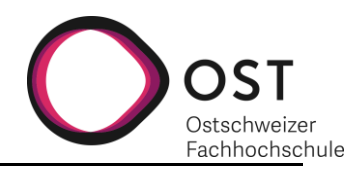

# **20.7 SHIPPINGAREA**

# **20.7.1 AUFBAU**

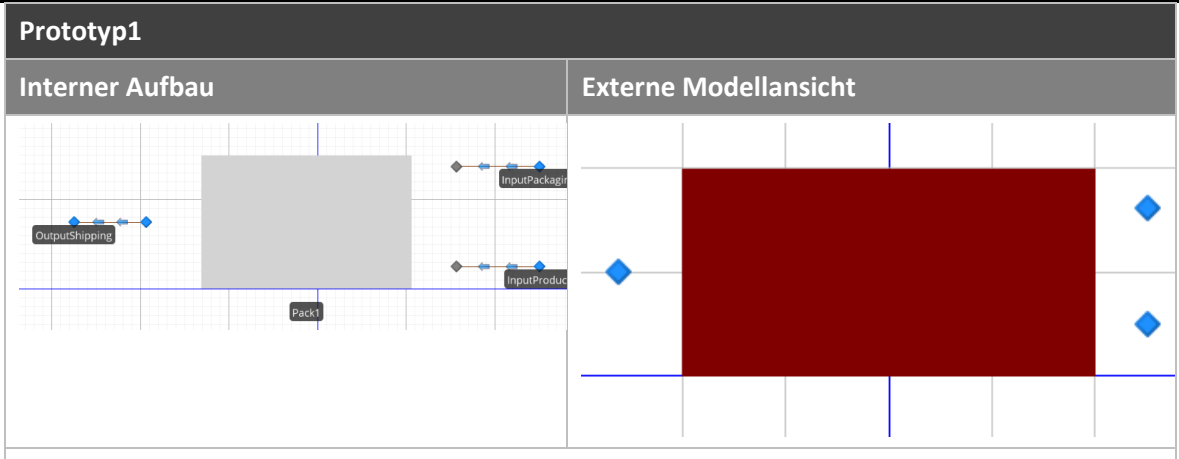

Die *ShippingArea* nimmt Verpackungen und Produkte entgegen und gibt diese an die *Pack* Station zum Einpacken weiter. Sie nimmt die verpackten Produkte dann wieder zurück und sendet diese an andere *Warehouses* oder *Customer* weiter.

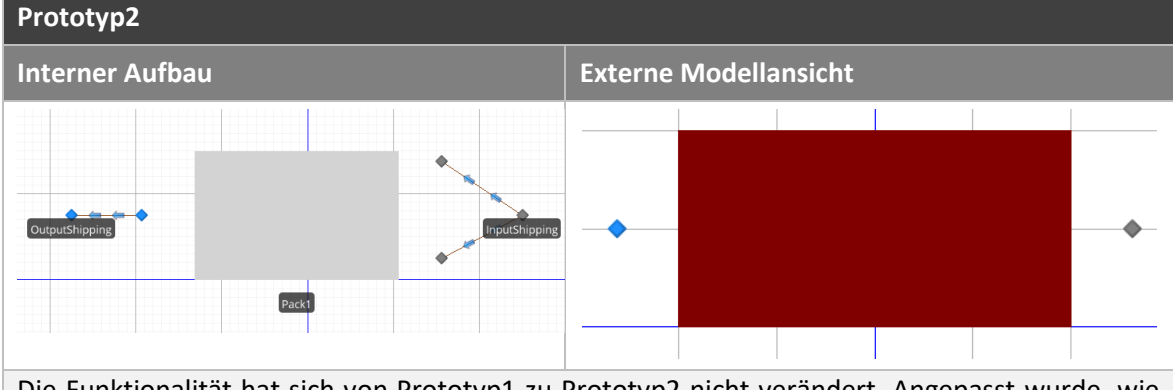

Die Funktionalität hat sich von Prototyp1 zu Prototyp2 nicht verändert. Angepasst wurde, wie die Verpackungen und Produkte entgegengenommen und zur *Pack* Station geleitet werden. Anstatt über zwei verschiedene InputNodes, wird ab Prototyp2 nur eine verwendet und stationsintern aufgelöst, um welche Art Produkt es sich handelt.

*Tabelle 68: ShippingArea Aufbau*

## **20.7.2 SHIPPINGAREA PROPERTIES**

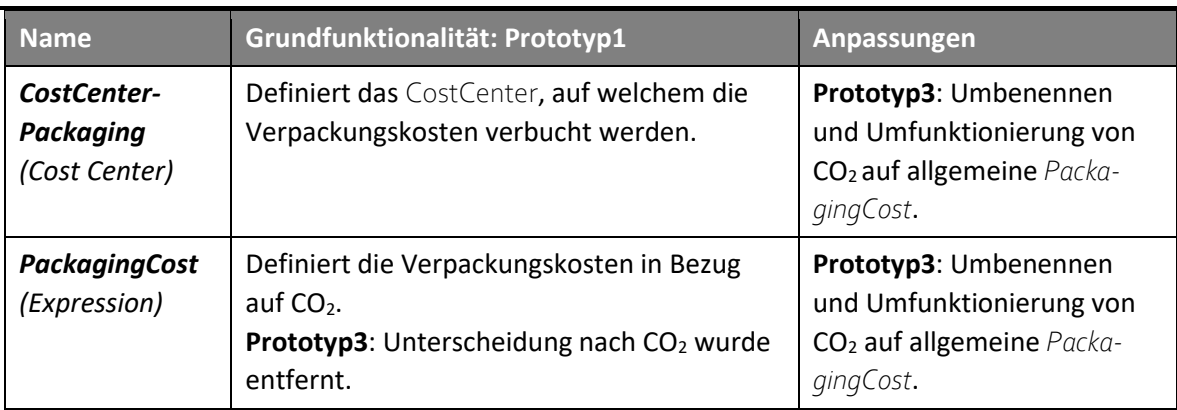

*Tabelle 69: ShippingArea Properties*

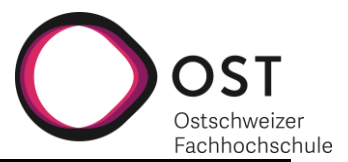

# **20.7.3 SHIPPINGAREA STATES**

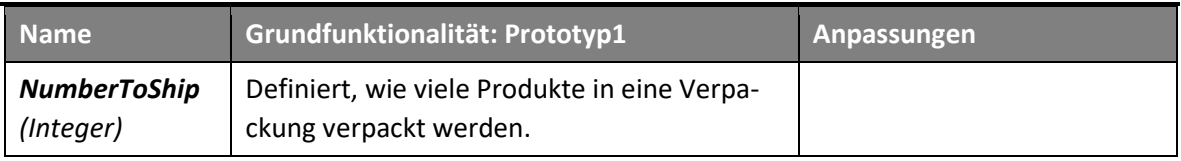

*Tabelle 70: ShippingArea States*

## **20.7.4 SCHNITTSTELLEN**

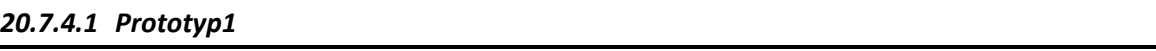

Die *ShippingArea* verfügt über drei Schnittstellen. Zwei Eingänge und einen Ausgang. Alle sind Bestandteil des Wareflusses.

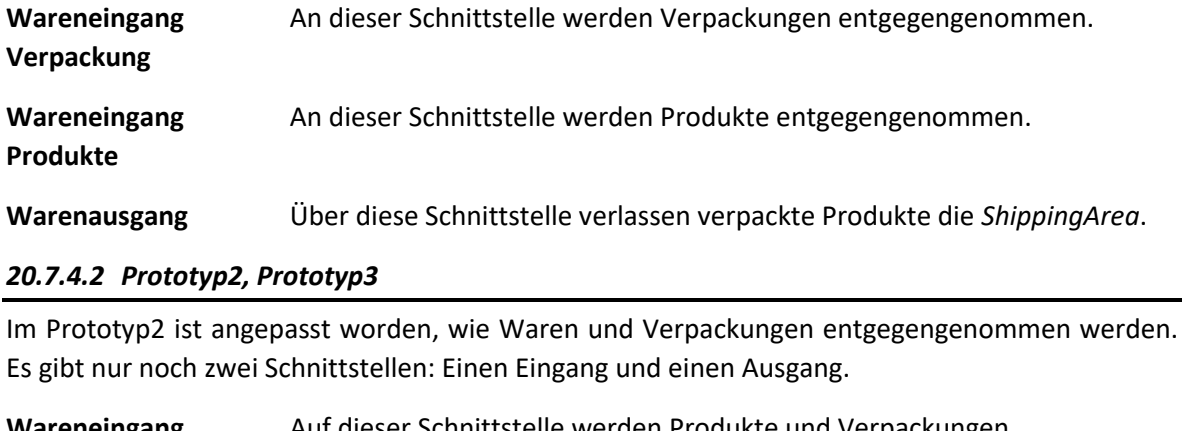

- **Wareneingang** Auf dieser Schnittstelle werden Produkte und Verpackungen entgegengenommen.
- **Warenausgang** Auf dieser Schnittstelle verlassen verpackte Produkte die *ShippingArea*.
- **20.7.5 PROZESSE**

Die *ShippingArea* hat keine stationspezifischen Prozesse.

Version 1.0 **Implementierung eines** 14.01.2021 **Supply-Chain-Management-Simulationstools**

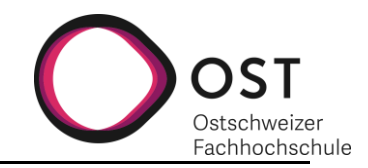

# **20.8 PACK**

# **20.8.1 AUFBAU**

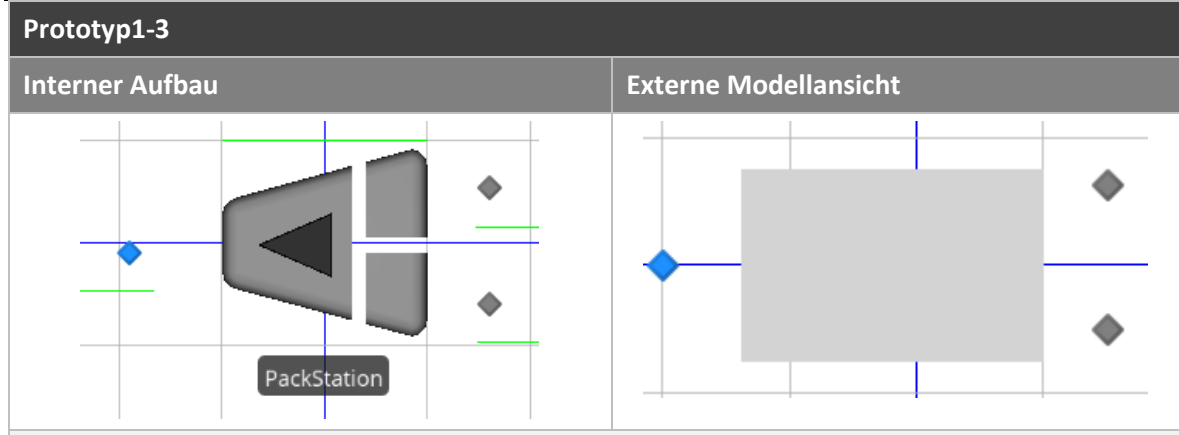

Die *Pack* Station nimmt Verpackungen und Produkte entgegen und verpackt die Produkte in die Verpackungen. Die fertigen Pakete werden dann an die drüberliegende Station zurückgegeben.

*Tabelle 71: Pack Aufbau*

## **20.8.2 PACK PROPERTIES**

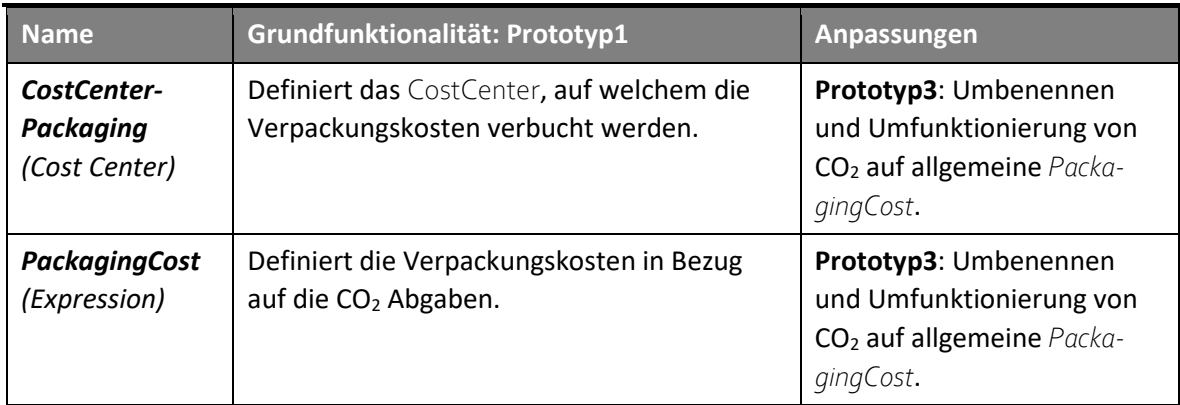

*Tabelle 72: Pack Properties*

# **20.8.3 PACK STATES**

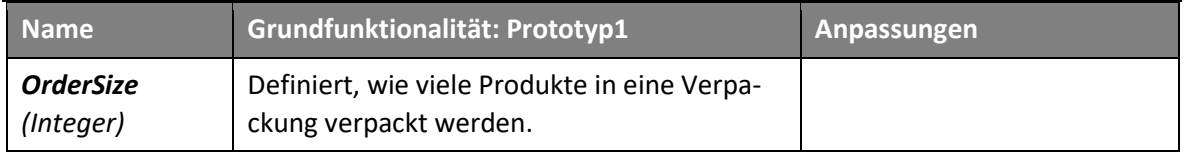

*Tabelle 73: Pack States*

## **20.8.4 SCHNITTSTELLEN**

Die *Pack* Station verfügt über drei Schnittstellen. Zwei Eingänge und einen Ausgang. Alle sind Bestandteil des Wareflusses.

**Wareneingang** An dieser Schnittstelle werden Verpackungen entgegengenommen. **Verpackung Wareneingang** An dieser Schnittstelle werden Produkte entgegengenommen. **Produkte**

**Warenausgang** Über diese Schnittstelle verlassen verpackte Produkte die *Pack* Station.

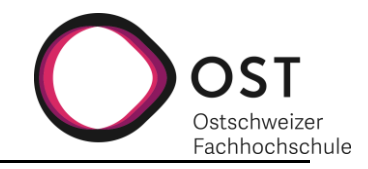

# **20.8.5 PROZESSE**

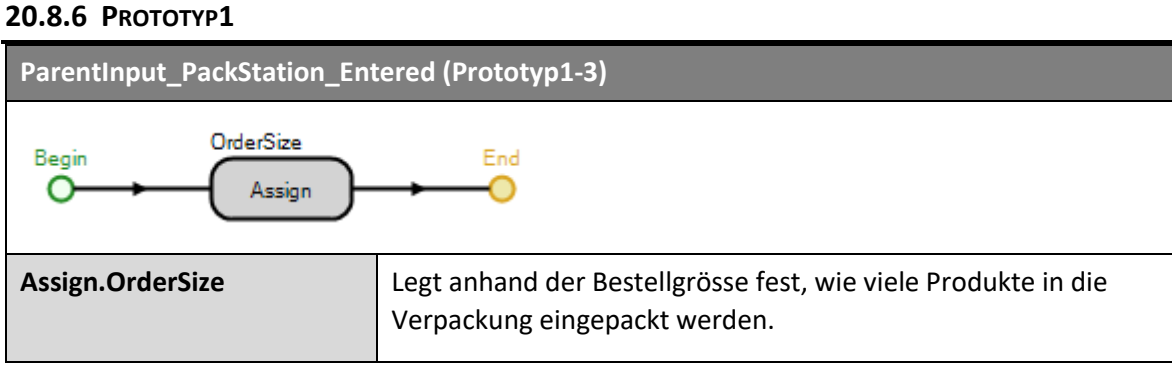

*Tabelle 74: Pack Process: ParentInput\_PackStation\_Entered*

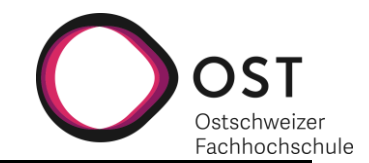

# **20.9 CUSTOMER**

## **Prototyp1:**

Die Warenannahme hat sich von Prototyp0 dahingehend verändert, dass ankommende Pakete via einer *Unpack* Station ausgepackt und deren Inhalt an getrennte Sinks weitergeleitet wird. Des Weiteren findet eine Trennung der ankommenden Informationen (*OrderDecline* Messages) und der bestellten Produkte statt. Die Trennung erfolgt, um eine saubere Zählung der Kosten zu ermöglichen.

## **20.9.1 ABLÄUFE**

Beim *Customer* finden folgende Abläufe statt:

- Erstellen von OrderEntities
- Setzen der initialen Bestelladresse als nächste Station, wenn Bestellungen das System verlassen
- Entgegennehmen, Auspacken und Zerstören von empfangenen Bestellungen

## **20.9.2 AUFBAU**

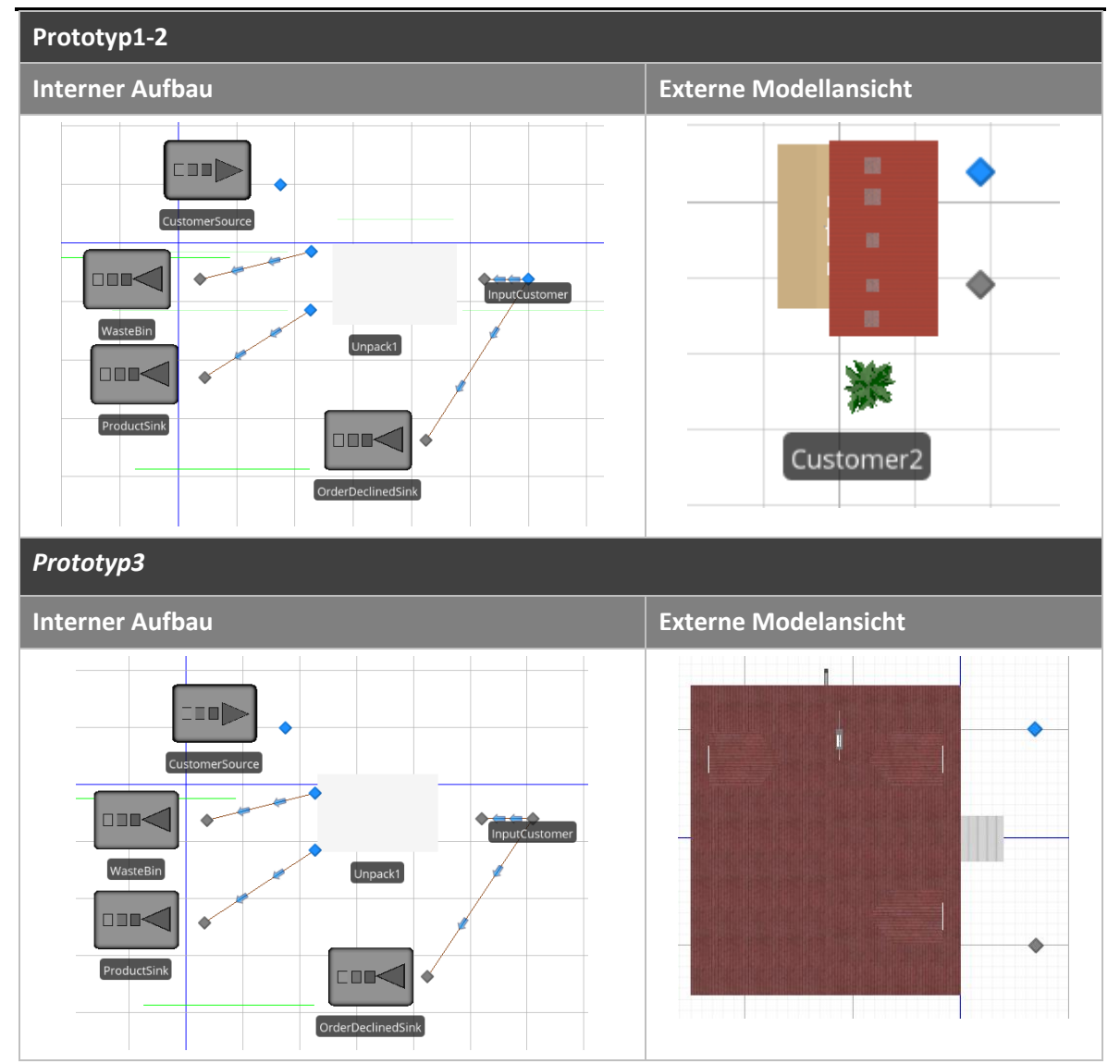

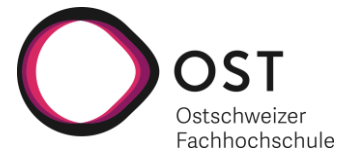

Der *Customer* besteht aus einer *CustomerSource*, welche neue *Orders* generiert und verschickt und einem eingehenden Warenfluss. Über das Node *InputCustomer* empfängt der *Customer* sowohl *OrderDecline* Nachrichten als auch bestellte Lieferungen. Die *OrderDecline* Nachrichten werden in eine Sink geleitet. Die empfangenen Produkte werden zuerst von einer *Unpack* Station ausgepackt; die Verpackungen dann an eine Sink für Verpackungen und die Produkte an eine Sink für Produkte weitergeleitet.

*Tabelle 75: Customer Aufbau*

#### **20.9.3 CUSTOMER ELEMENTS**

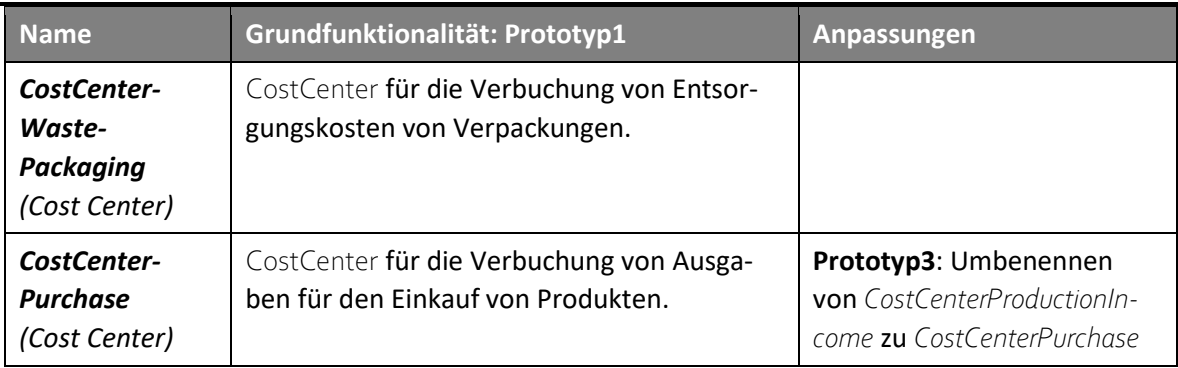

*Tabelle 76: Customer Elements*

## **20.9.4 CUSTOMER PROPERTIES**

Auf dem *Customer* kann eingestellt werden, wie viel und wie oft *Orders* verschickt werden und wo bestellt werden soll.

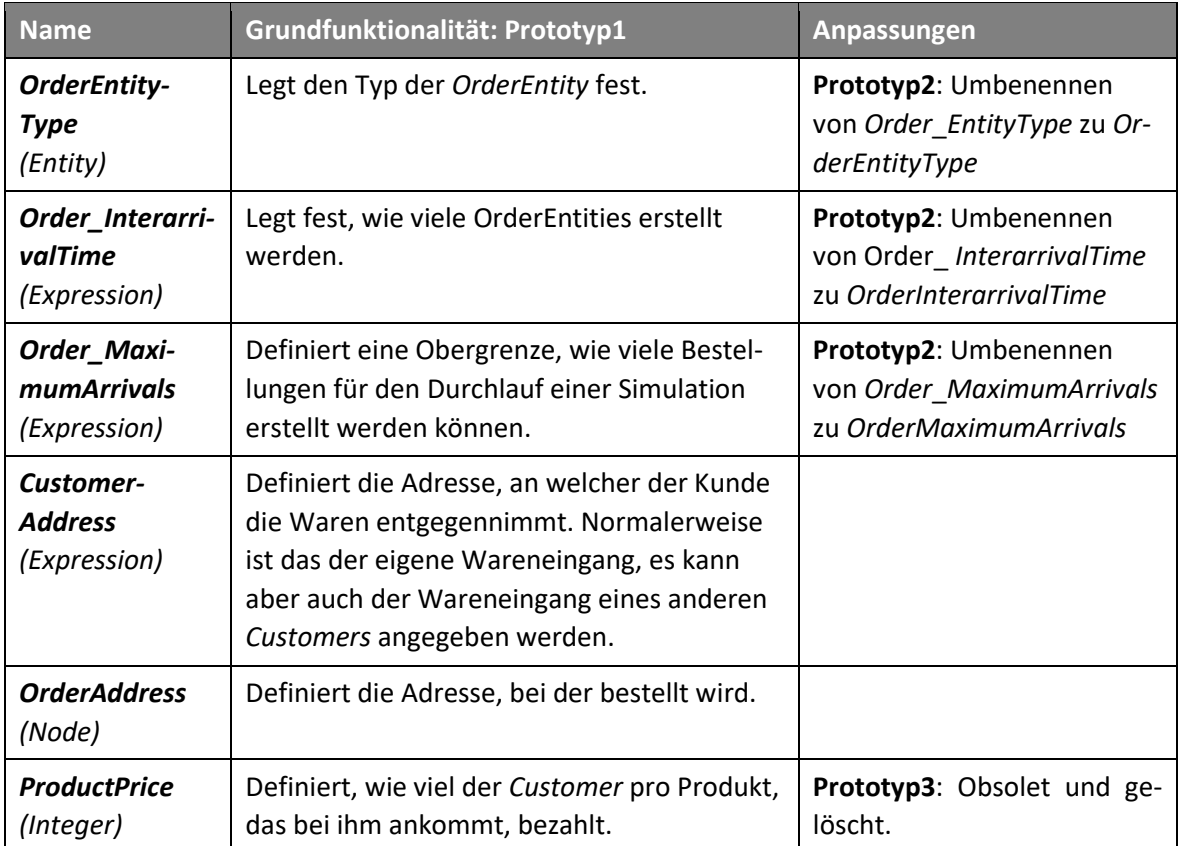

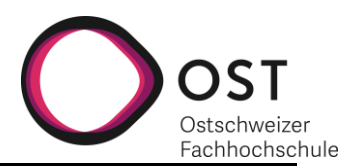

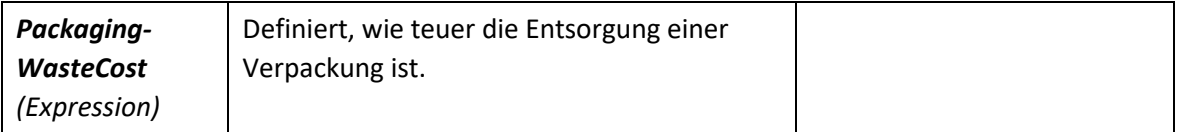

*Tabelle 77: Customer Properties*

## **20.9.5 SCHNITTSTELLEN**

Der Customer verfügt über zwei Schnittstellen, welche als Verbindungspunkte zur restlichen Supply Chain verwendet werden.

**Bestellausgang** Über diesen Knoten verlassen die *OrderEntities* den Kunden.

**Wareneingang** Über diesen Knoten werden Produkte und *OrderDecline* Nachrichten empfangen.

## **20.9.6 PROZESSE**

Der *Customer* hat drei Prozesse, zwei für das Costmanagement und einen, um auf den neu generierten *Orders* Angaben über die dazugehörige Bestellung zu machen.

## *20.9.6.1 Prototyp1*

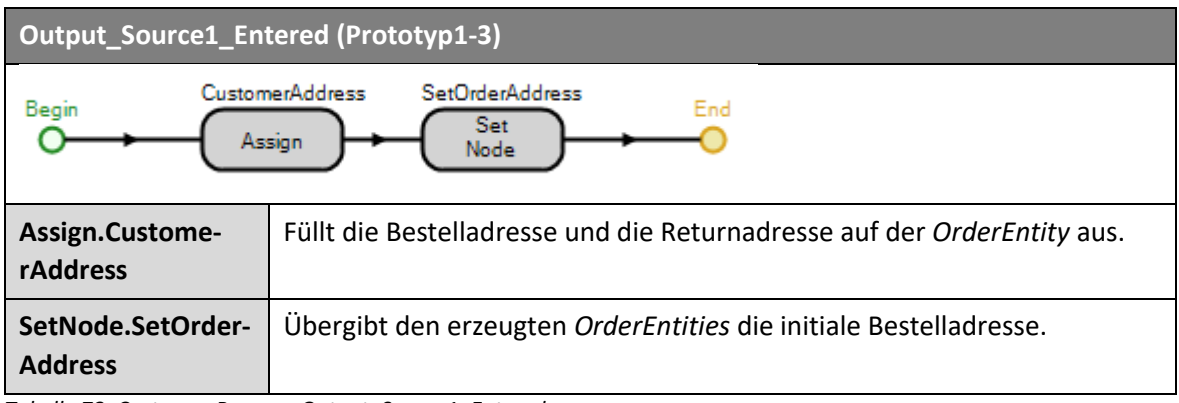

*Tabelle 78: Customer Process: Output\_Source1\_Entered*

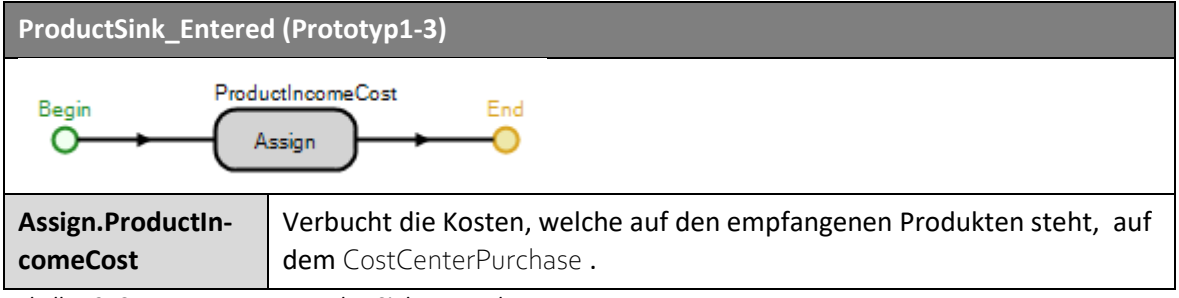

*Tabelle 79: Customer Process: ProductSink\_Entered*

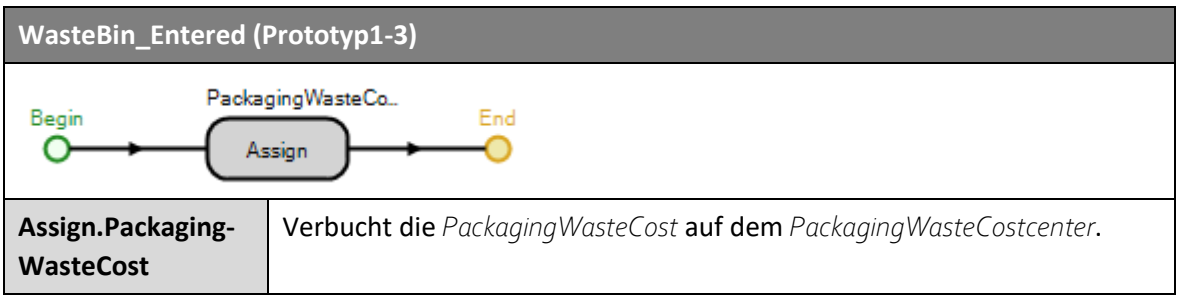

*Tabelle 80: Customer Process: WasteBin\_Entered*

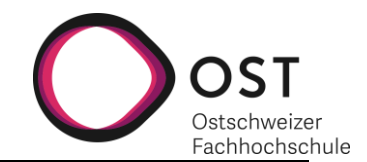

# **20.10 PRODUCER**

# **Prototyp1:**

Der *Producer* ist im Prototyp1 noch sehr ähnlich zu dem im Prototyp0. Er erstellt *ProductEntities*, verpackt diese in *Container* und verschickt diese. Die Produkte werden erst erstellt, wenn eine *OrderEntity* mit einer Bestellung ankommt. Diese löst dann das Erstellen der bestellten Menge von Produkten aus. Der *Producer* entspricht dem äussersten Lieferanten in der abgebildeten Supply Chain, welcher für die abgebildete Kette keine Bestellungen absetzt, sondern nur Produkte liefert.

Die Änderung zu Prototyp0 ist das Hinzufügen der *Pack* Station, um Produkte in *Container* zu verpacken.

# **Prototyp2:**

Im Prototyp2 wurde am *Producer* nur eine Änderung vorgenommen: Das Hinzufügen eines *Availability* Status.

## **20.10.1 ABLÄUFE**

Beim Hersteller finden die folgenden Abläufe statt:

- Entgegennehmen und Zerstören von *OrderEntities*
- Erstellen von *Container* und *ProductEntities*, wobei die *ProductEntities* in der von einer *Order* vorgegebenen Menge hergestellt werden
- Verpacken von *ProductEntities* in *ContainerEntities*
- Verschicken von mit Produkten beladenen *Containern* an die Lieferadresse, welche bei der *Order* angegeben ist.

Damit die *Container* am Schluss an die Lieferadresse geschickt werden können, muss die Lieferadresse beim Erhalten der Bestellung zwischengespeichert werden. Das gleiche passiert mit der Anzahl der bestellten Produkte, beide Angaben werden zwischengespeichert und dann auf den *Container* geschrieben.

Version 1.0 **Implementierung eines** 14.01.2021 **Supply-Chain-Management-Simulationstools**

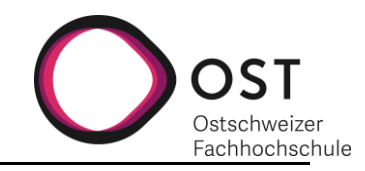

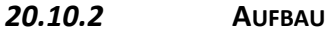

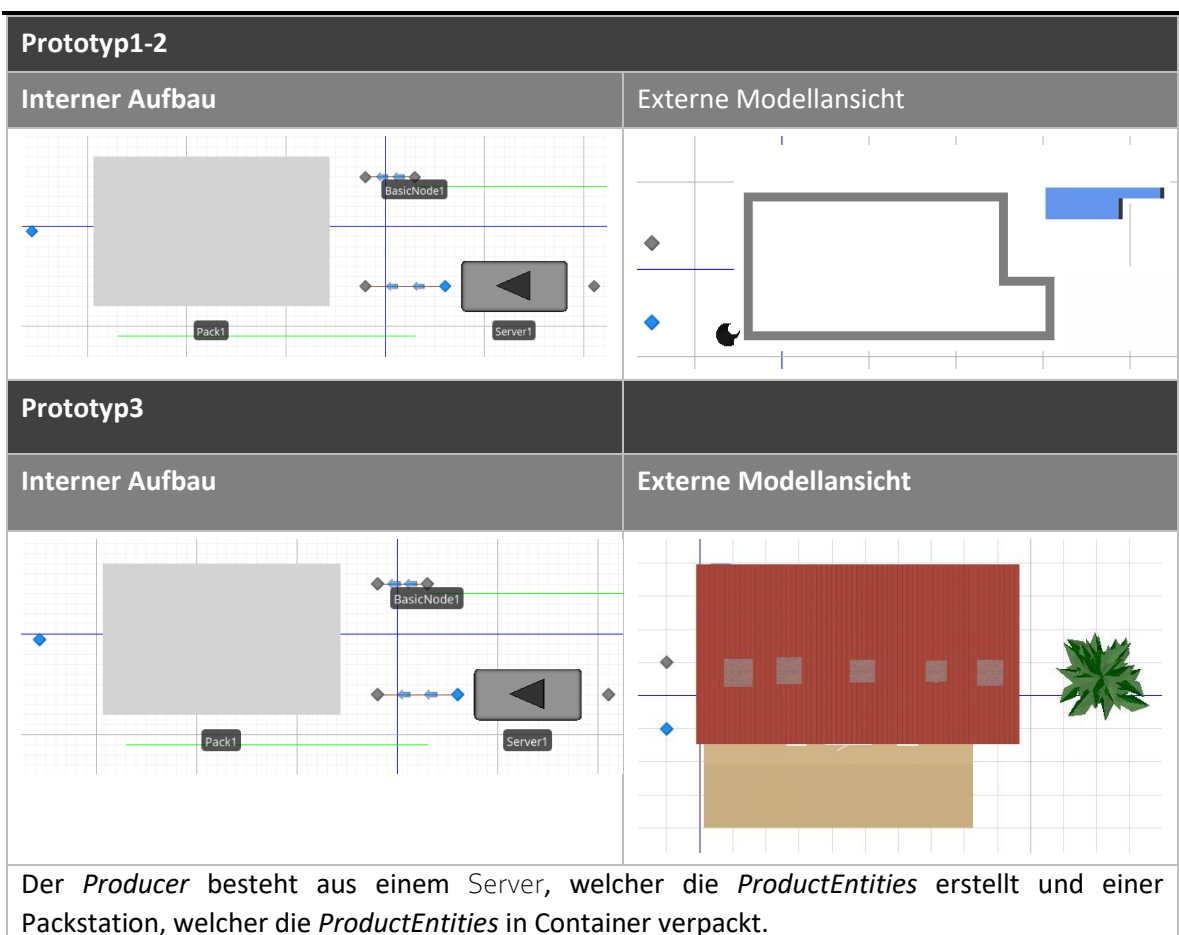

Kommt eine *Order* an, wird ein Container erstellt, mit der Lieferadresse und der Anzahl bestellter Produkte beschrieben und an die Packstation weitergegeben. Gleichzeitig wird beim Server der Auftrag erteilt, die bestellte Anzahl Produkte herzustellen und an an die Packstation zu schicken.

Bei der Packstation werden die Container mit der benötigten Anzahl *ProductEntities* beladen und an die Lieferadresse geschickt.

*Tabelle 81: Producer Aufbau*

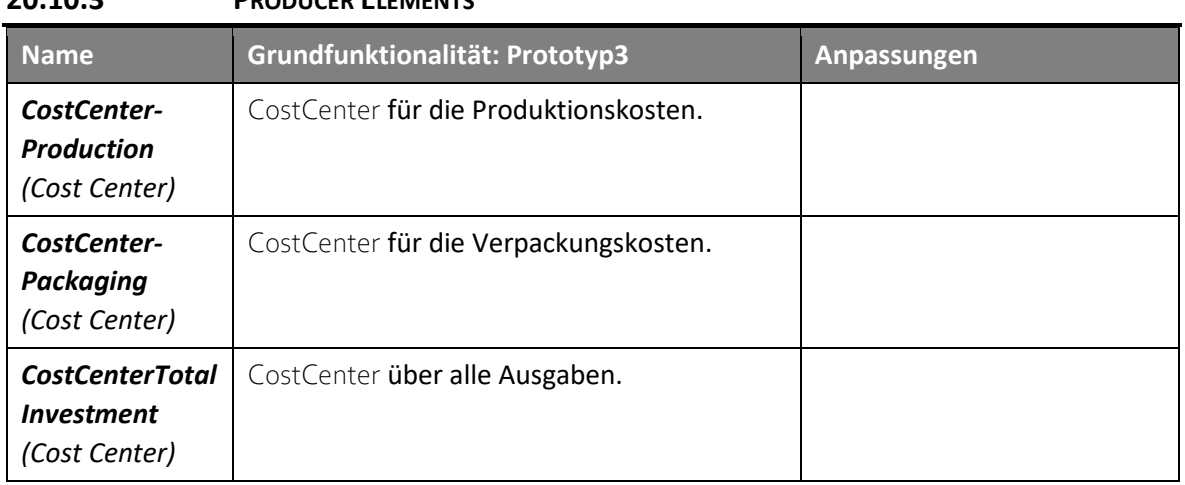

# **20.10.3 PRODUCER ELEMENTS**

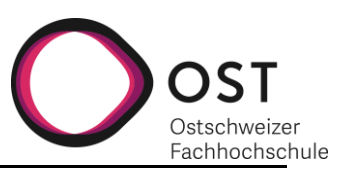

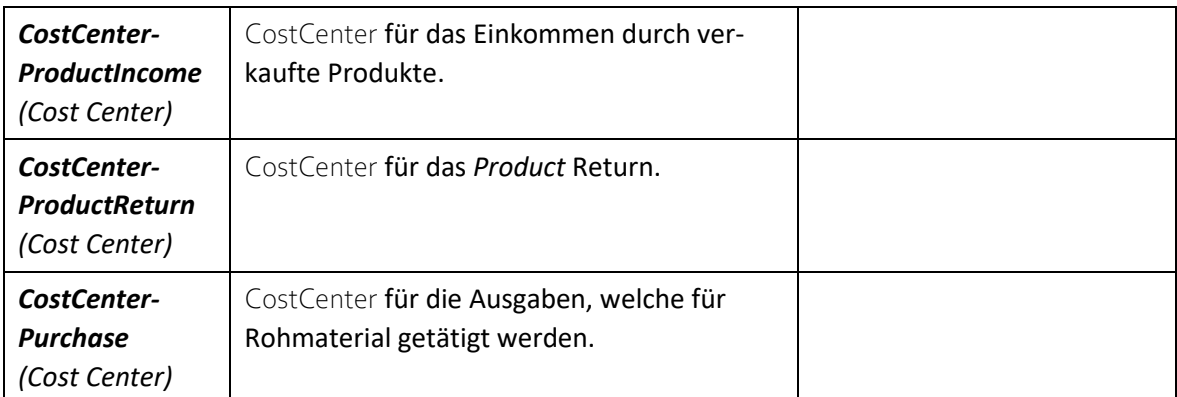

*Tabelle 82: Producer Elements*

## **20.10.4 PRODUCER PROPERTIES**

Auf dem *Producer* wird eingestellt, welche *ProductEntities* und mit welcher Produktionszeit diese hergestellt werden. Bei der Herstellung handelt es sich um einen «Pull», der durch eine *OrderEntity* ausgelöst wird.

Hinzugekommen sind die nötigen Properties, um entstehende Kosten auf dem *Producer* einzutragen, sowie die Möglichkeit, die Verpackungsart für die versendeten Produkte auszuwählen.

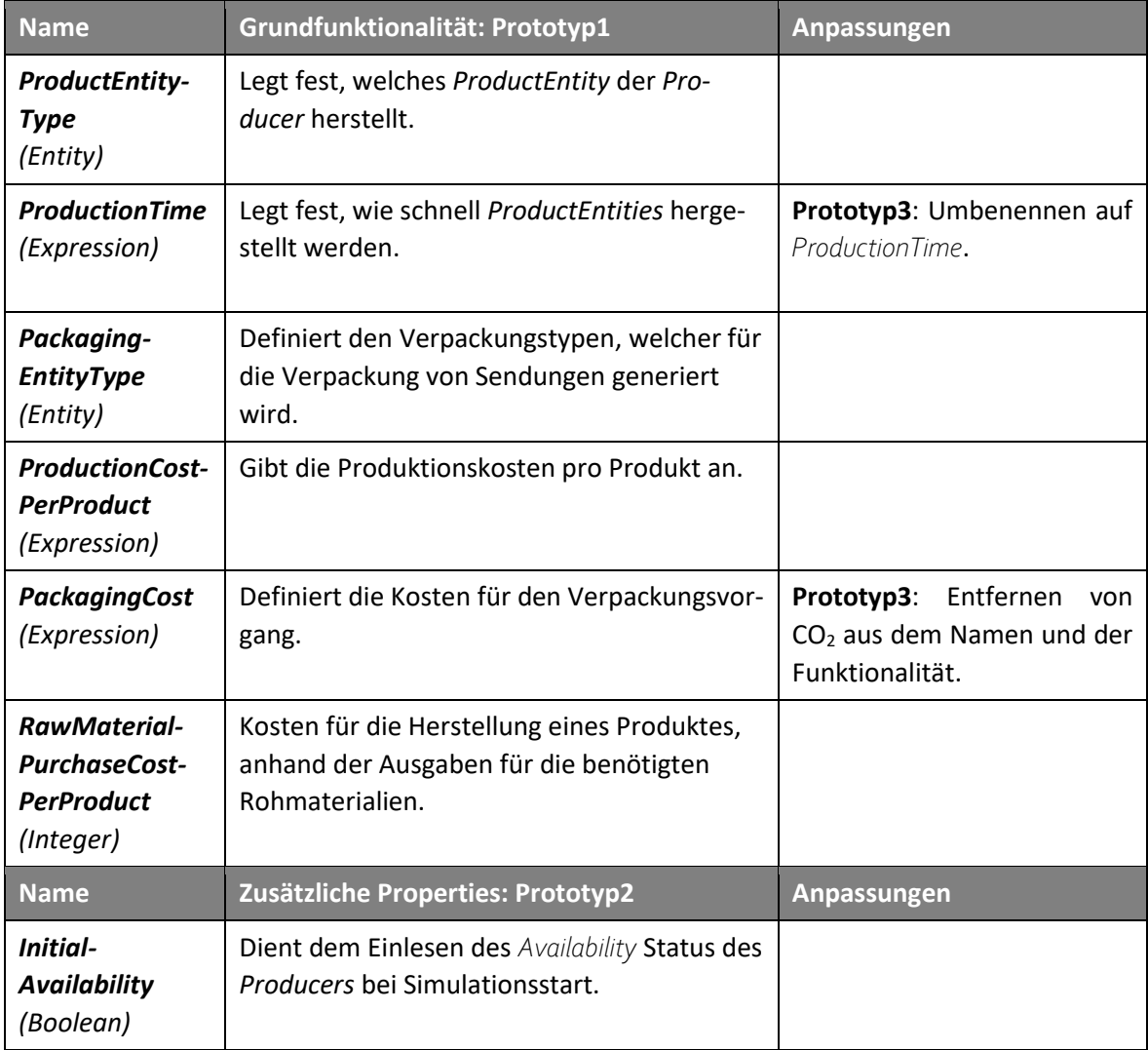

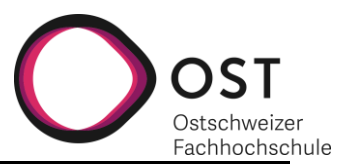

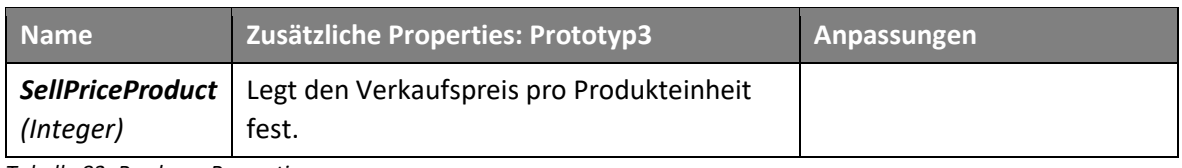

*Tabelle 83: Producer Properties*

## **20.10.5 PRODUCER STATES**

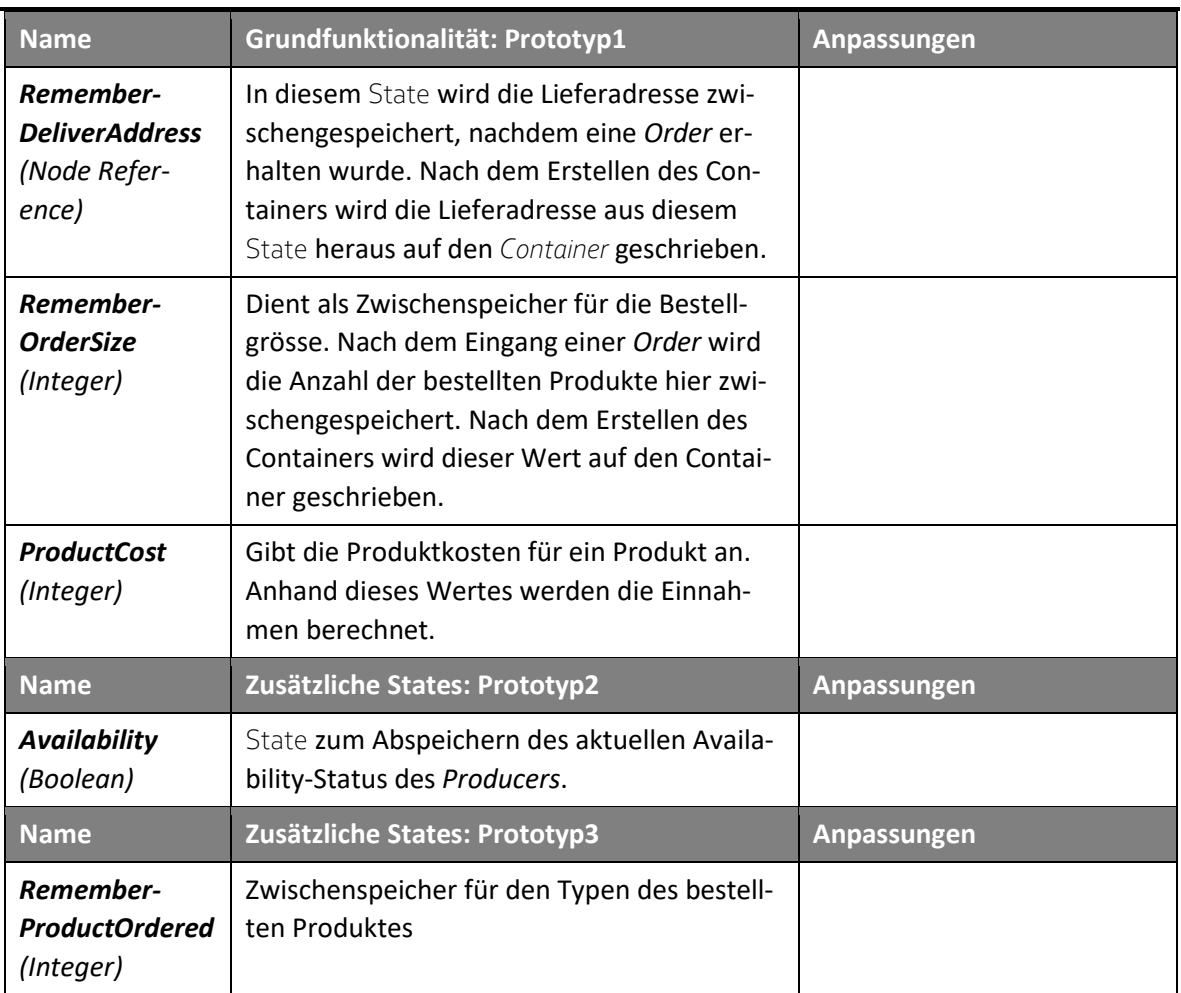

*Tabelle 84: Producer States*

## **20.10.6 SCHNITTSTELLEN**

Der Hersteller hat zwei Schnittstellen, welche für das Annehmen von Bestellungen und das Ausschicken von beladenen Containern verantwortlich sind. Dabei ist jede Schnittstelle nur für eine der beiden Funktionen nutzbar.

**Bestelleingang** *OrderEntities* werden hier entgegengenommen.

**Warenausgang** *Container* verlassen den *Producer* über diesen Knoten.

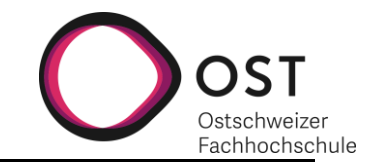

# **20.10.7 PROZESSE**

# *20.10.7.1Prototyp1*

Schreibt die Lieferadresse auf die Container, welche im Combiner mit den bestellten *ProductEntities* beladen werden.

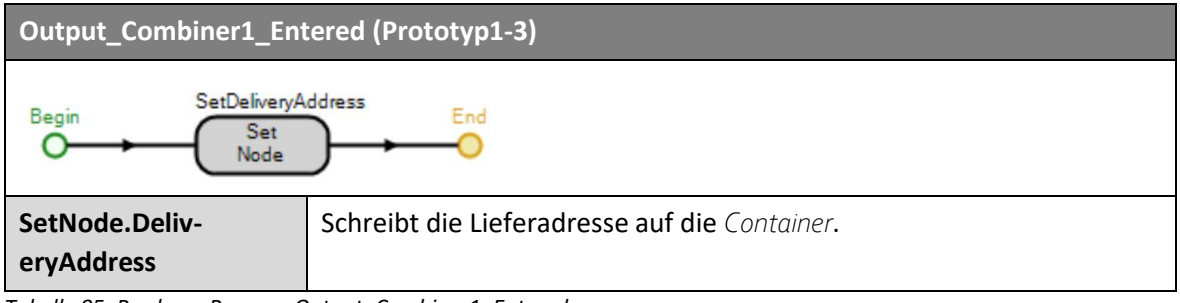

*Tabelle 85: Producer Process: Output\_Combiner1\_Entered*

Nachfolgend ist der Produktionsprozess aufgeführt, welcher Produkte und Verpackungen erstellt, konfiguriert und and den Combiner sendet.

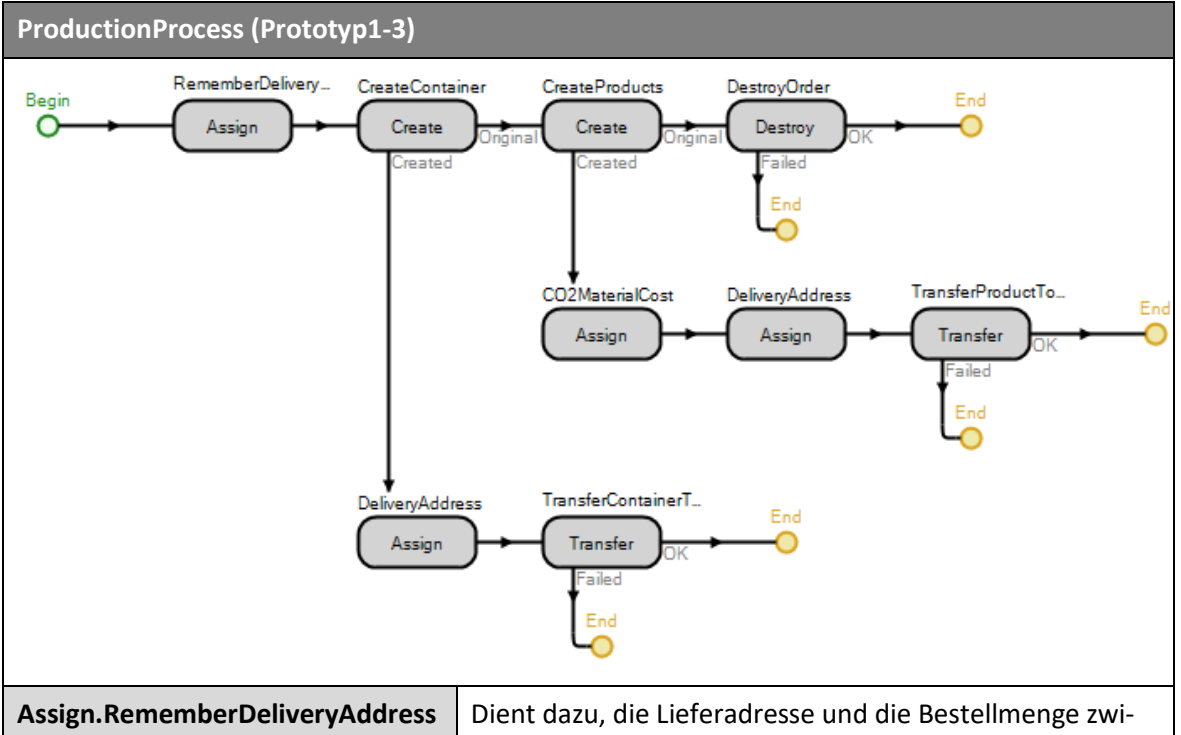

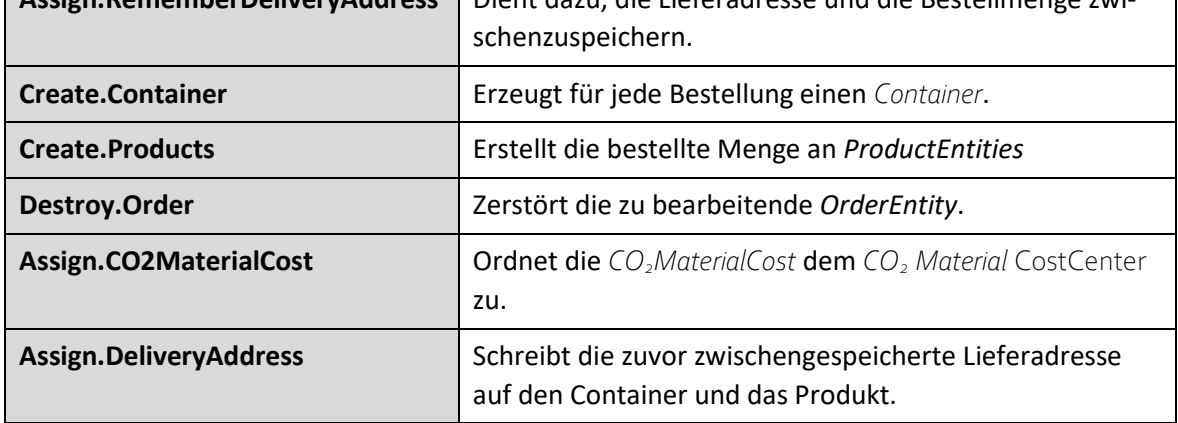

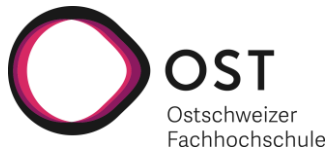

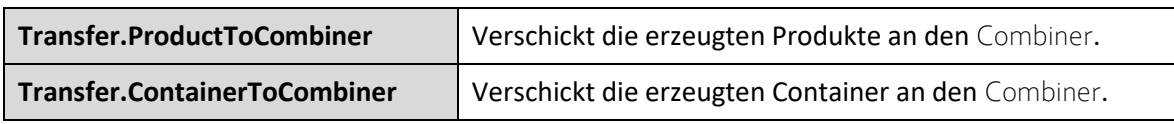

*Tabelle 86: Producer Process: ProductionProcess*

#### *20.10.7.2Prototyp2*

Dieser Prozess wird beim Starten der Simulation ausgeführt und überträgt den Initialwert des Availability-Status.

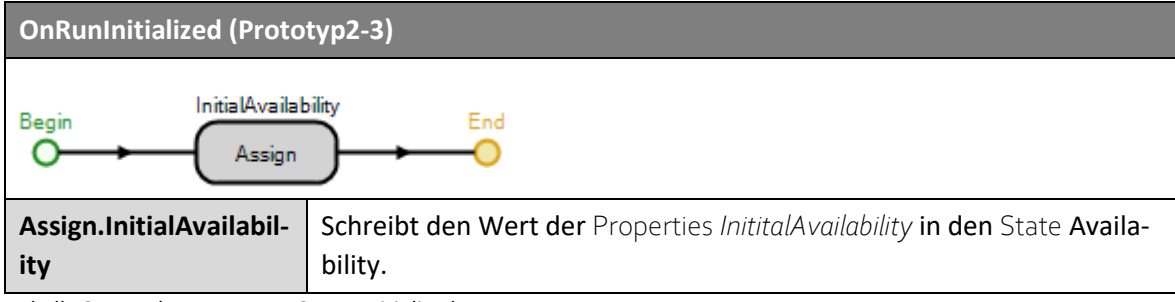

*Tabelle 87: Producer Process: OnRunInitialized*

## *20.10.7.3Prototyp3*

Berechnet *Product* Income and Return auf dem *Producer*.

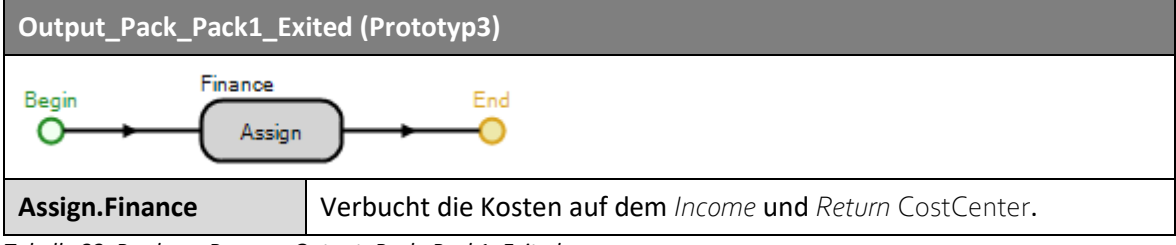

*Tabelle 88: Producer Process: Output\_Pack\_Pack1\_Exited*

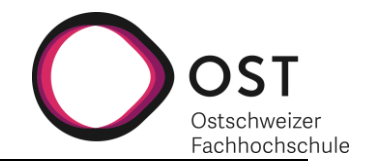

# **20.11 PRODUCERADVANCED**

## **Prototyp2**:

Der *ProducerAdvanced* ist während der Arbeit zu Prototyp2 entwickelt und dem Modellbaukasten hinzugefügt worden. Die Hauptaufgabe des ProducerAdvanceds ist es, aus zwei Rohmaterialien ein Endprodukt herzustellen. Dazu gehört das Nachbestellen von Rohmaterialien und das Aussenden von Bestellungen.

## **20.11.1 ABLÄUFE**

Beim *ProducerAdvanced* finden folgende Abläufe statt:

- Entgegennehmen und Erfüllen von Bestelllungen
- Produzieren eines Endproduktes aus zwei Rohmaterialien
- Nachbestellen von Rohmaterialien und Verpackungsmaterial

## **20.11.2 AUFBAU**

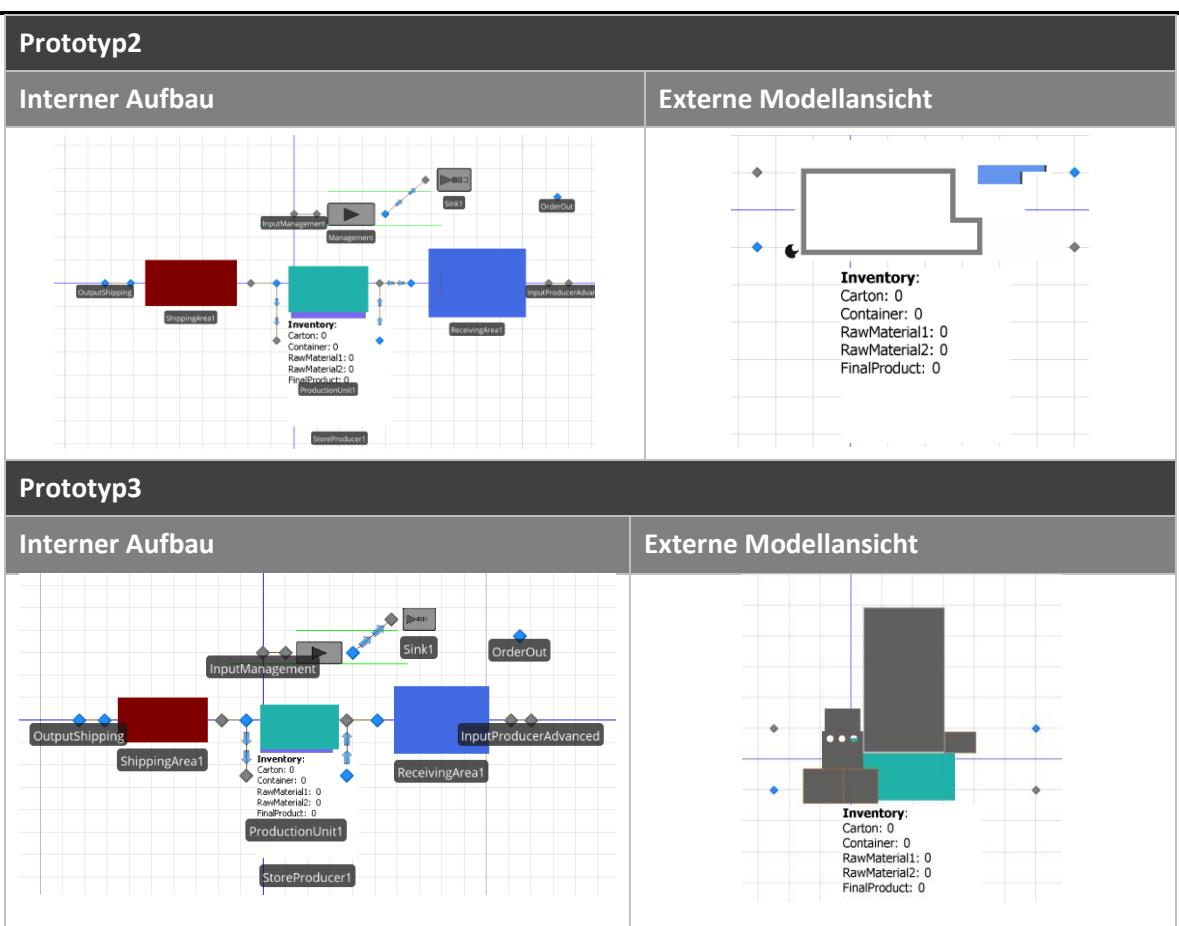

Der *ProducerAdvanced* besteht aus dem Management, einer *ReceivingArea*, einer *ShippingArea*, einer eigenen *Store*-Einheit sowie einer *ProductionUnit*.

Ankommende Bestellungen werden vom Management entgegengenommen. Das Management löst dann entweder das Aussenden von Produkten oder die Produktion aus. Die *ReceivingArea* handelt unabhängig vom Management und nimmt erhaltene sendungen entgegen und gibt diese an die *StoreProducer* Station weiter.

*Tabelle 89: ProducerAdvanced Aufbau*

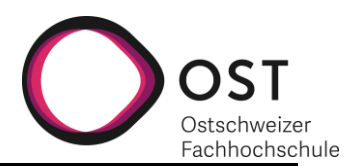

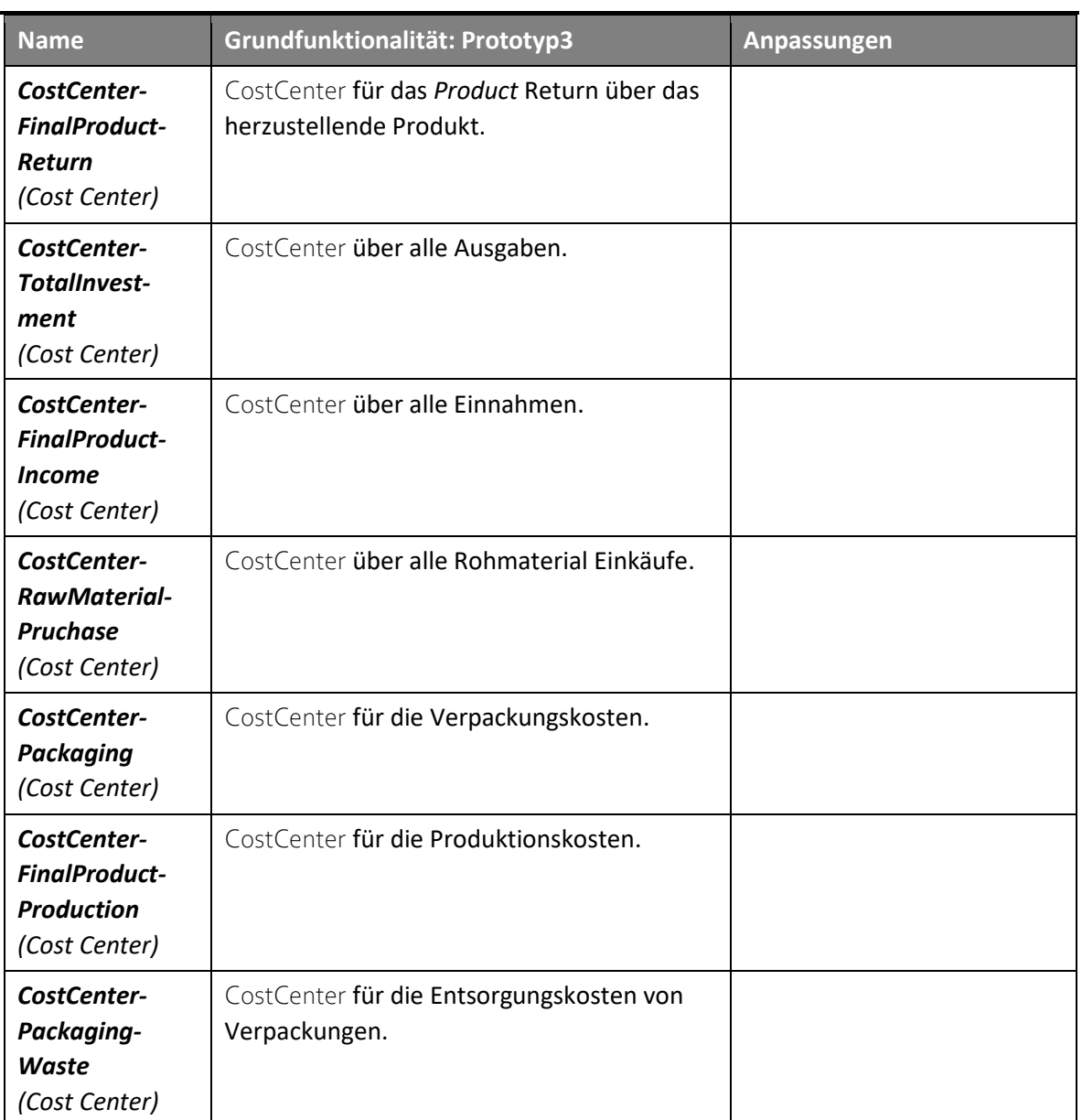

# **20.11.3 PRODUCERADVANCED ELEMENTS**

*Tabelle 90: ProducerAdvanced Properties*

## **20.11.4 PRODUCERADVANCED PROPERTIES**

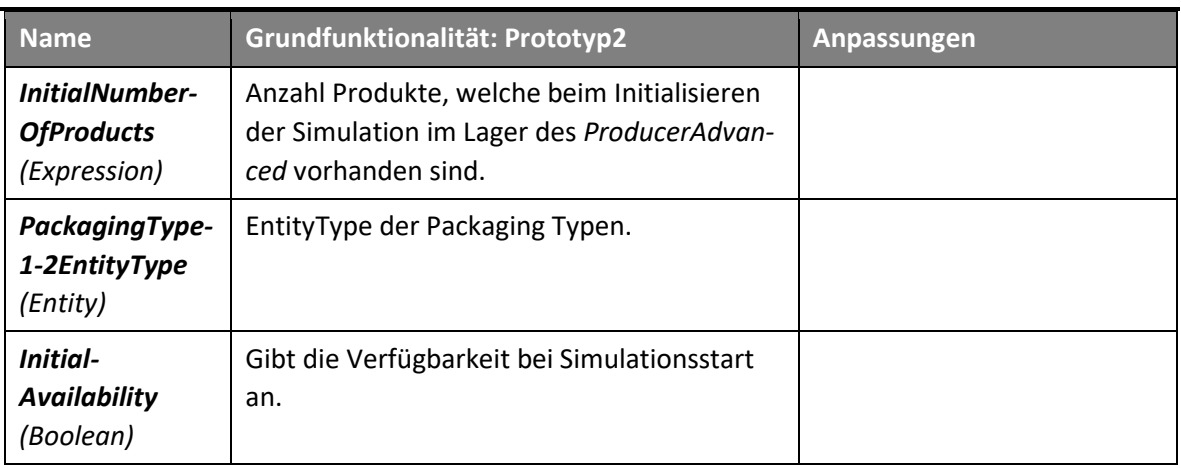

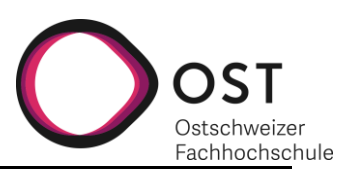

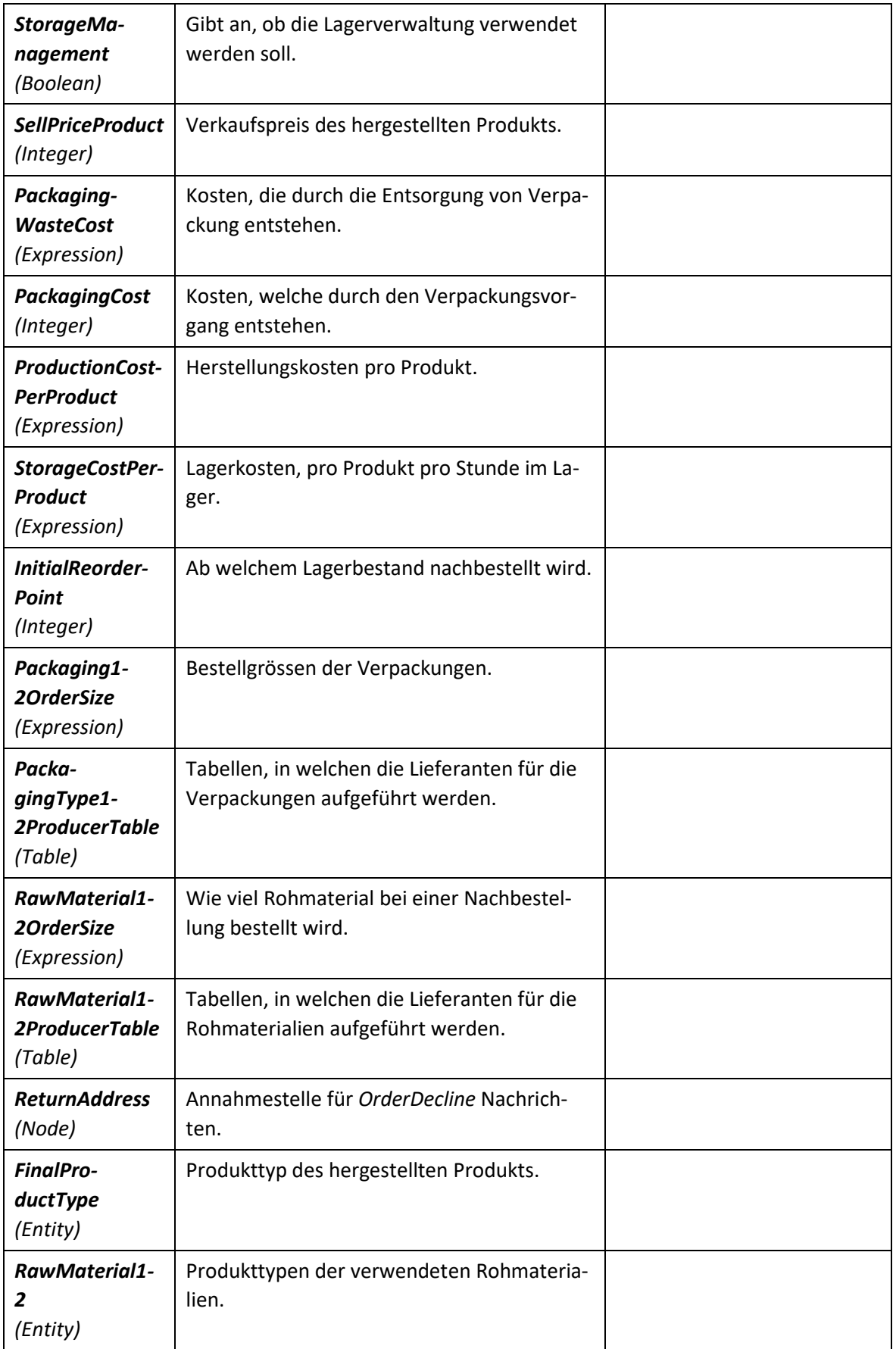

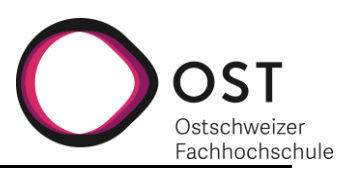

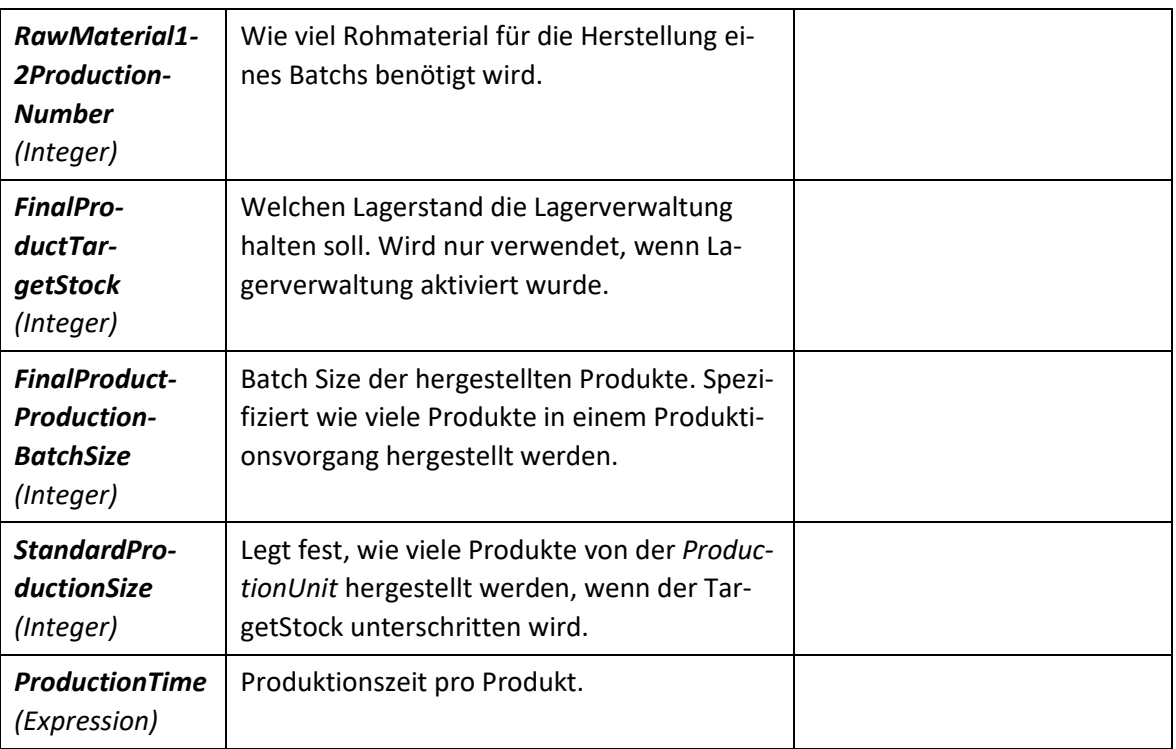

*Tabelle 91: ProducerAdvanced Properties*

# **20.11.5 PRODUCERADVANCED STATES**

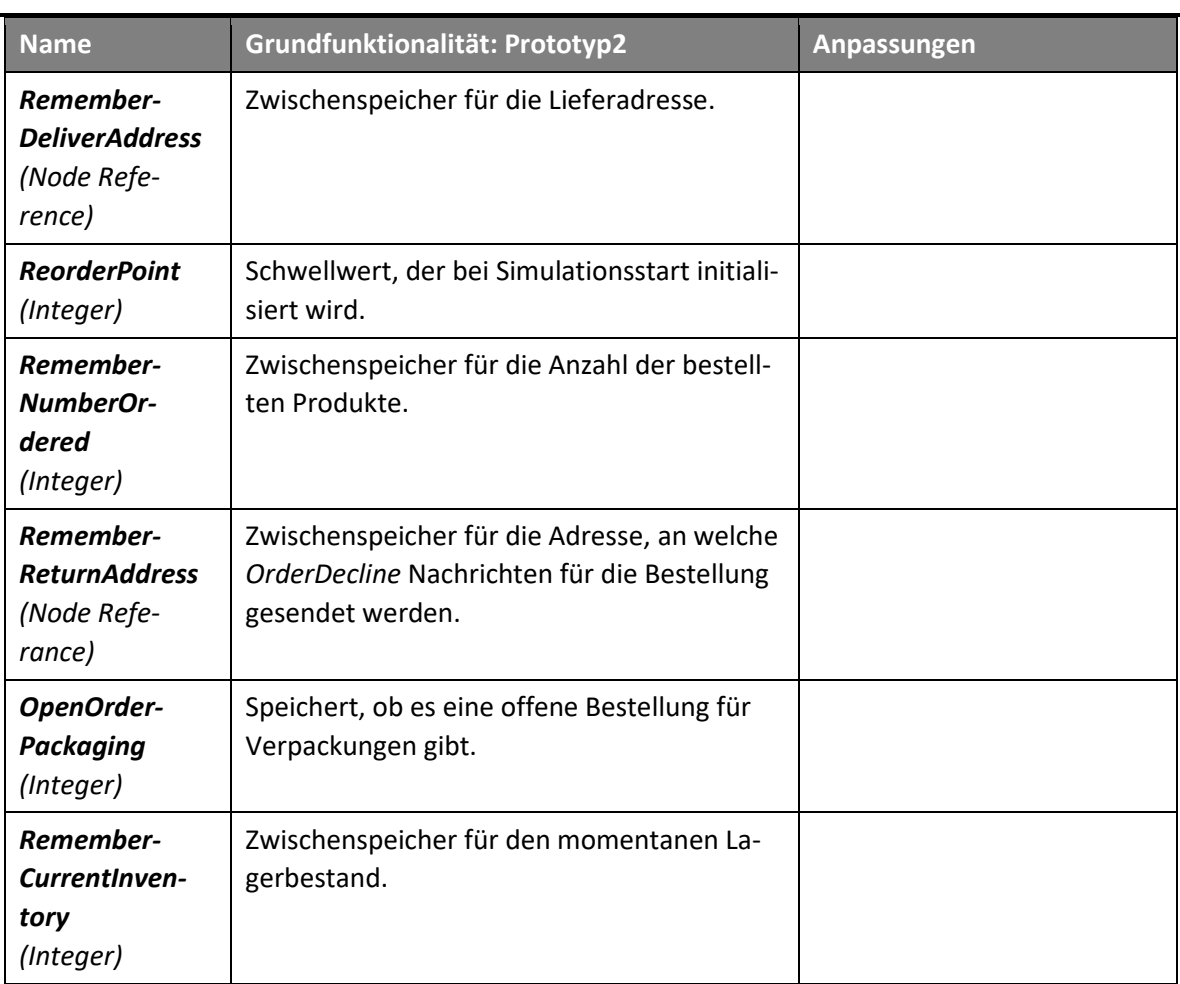

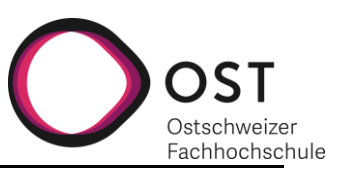

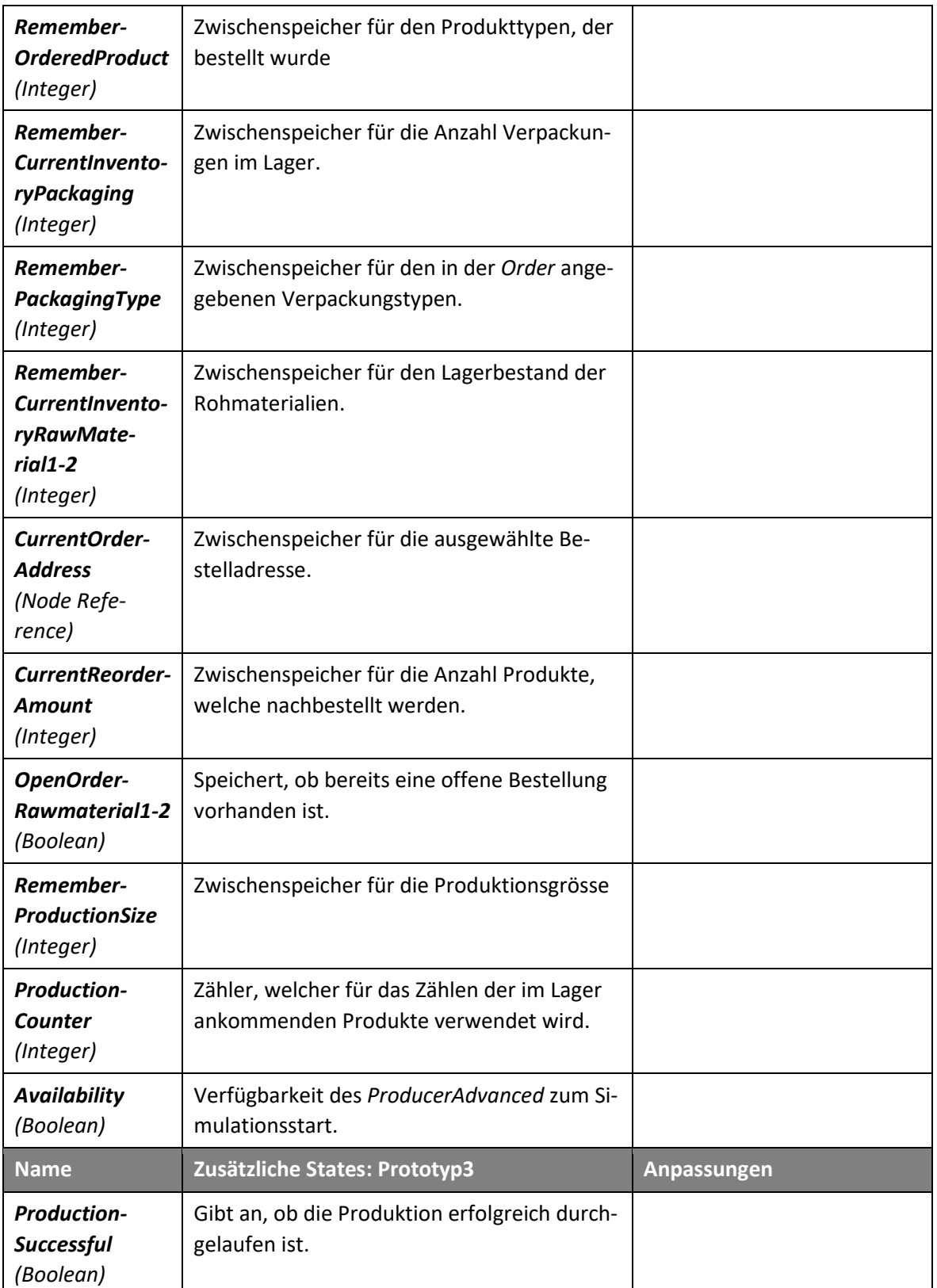

*Tabelle 92: ProducerAdvanced States*

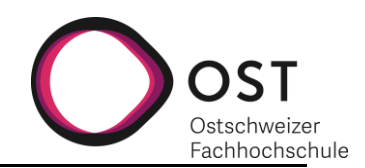

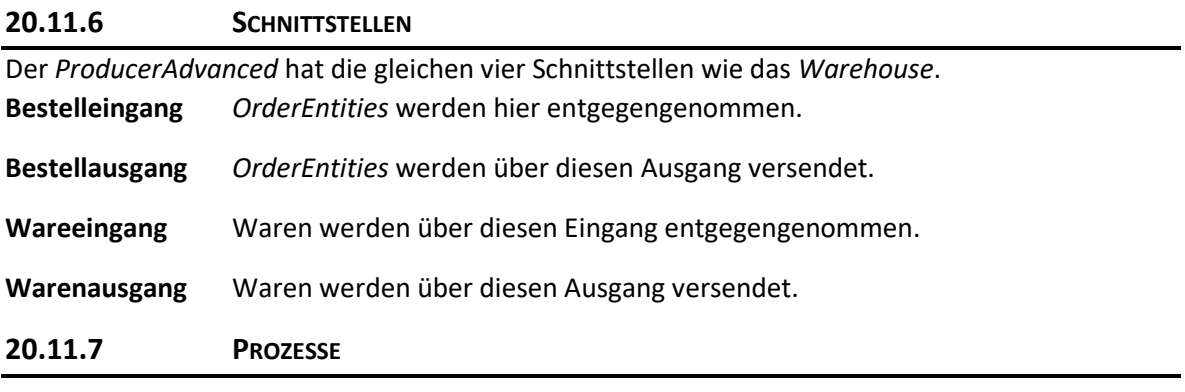

# *20.11.7.1Prototyp2*

Nachfolgend der Prozess, welcher bei Simulationsstart einen Anfangsbestand für das interne Lager erstellt und die *Availability* initialisiert.

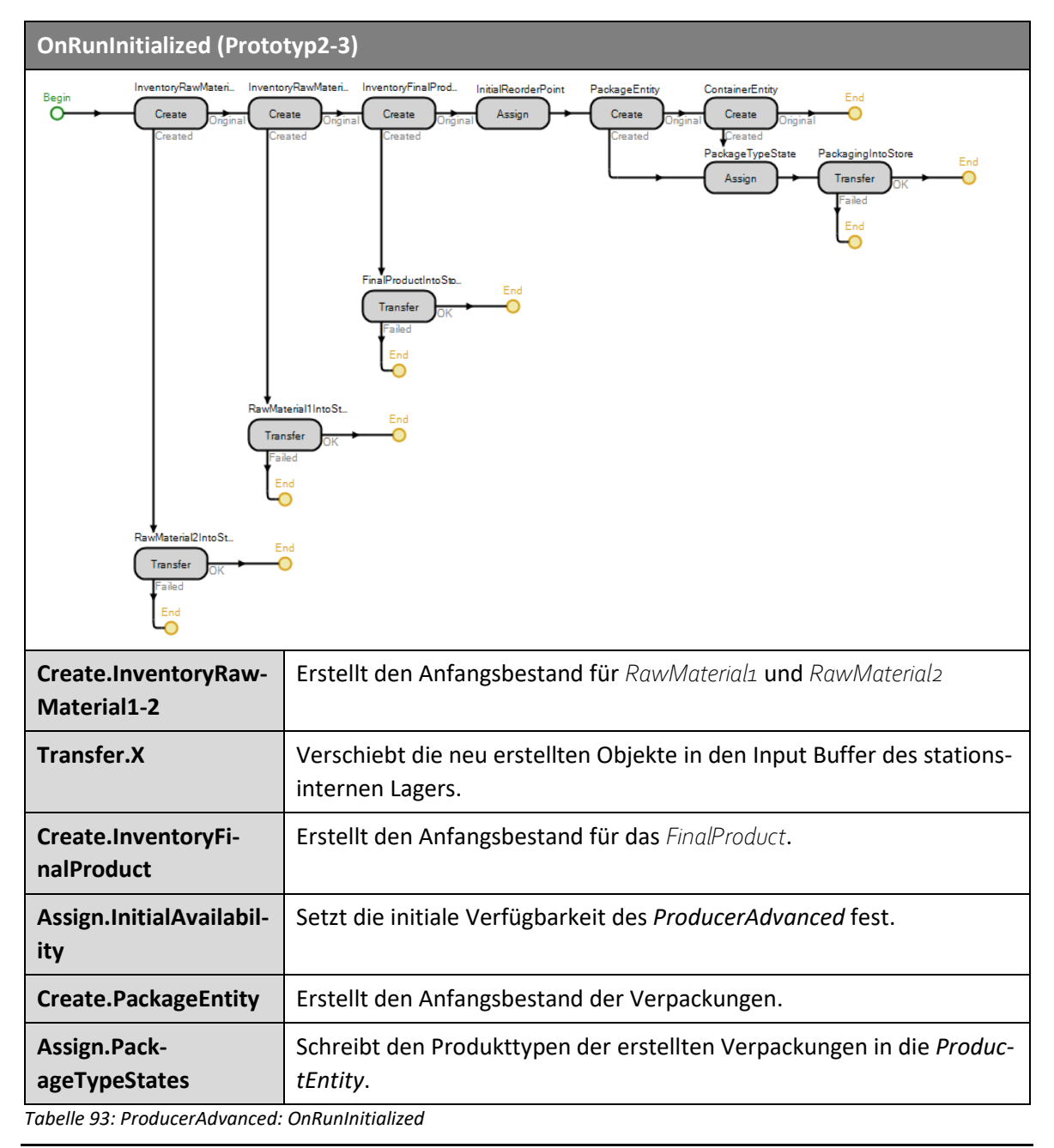

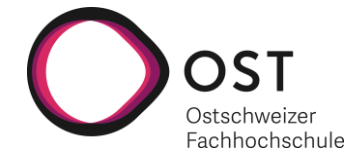

Dieser Prozess stellt dar, wie die Produktion verwaltet wird.

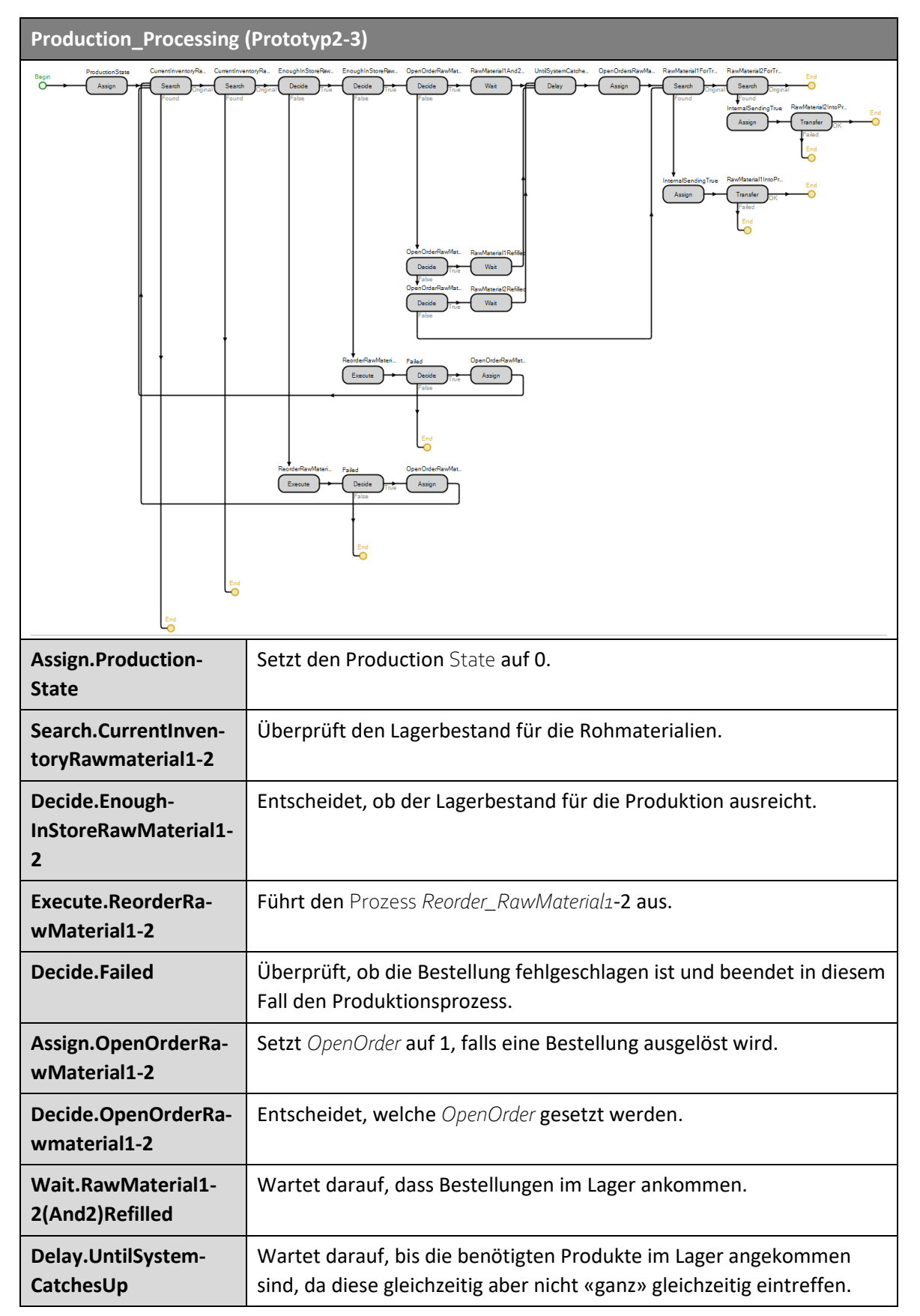

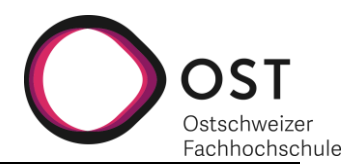

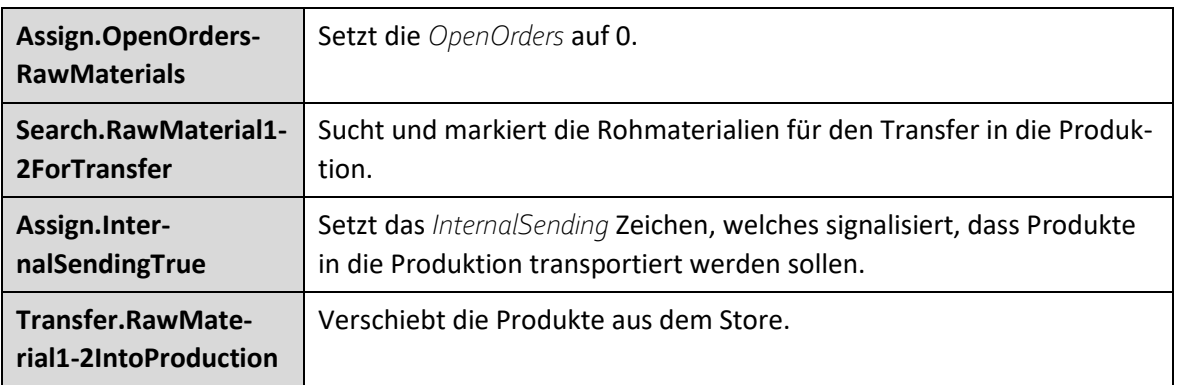

*Tabelle 94: ProducerAdvanced Process: Production\_Processing*

Nachfolgender Prozess zeigt, wie die Nachbestellungen von Verpackungen stattfinden.

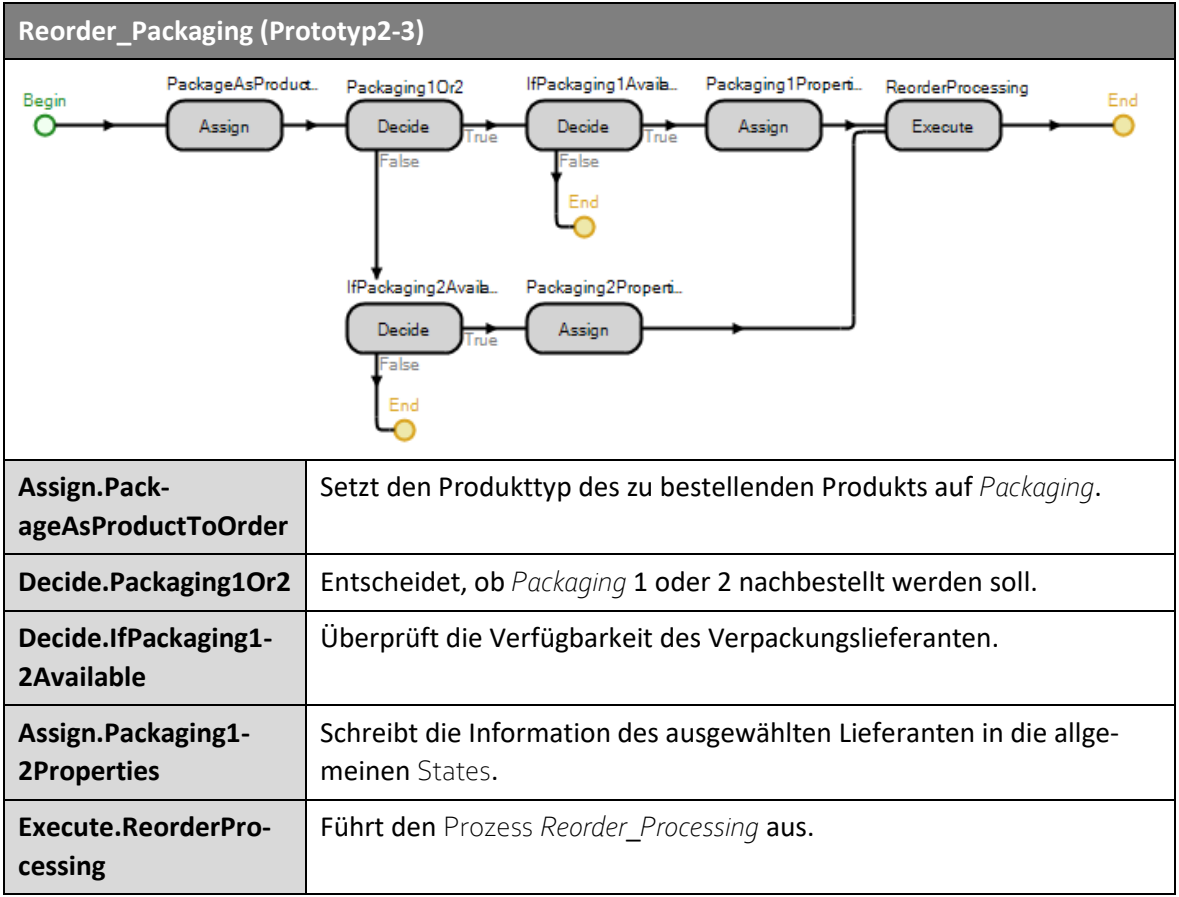

*Tabelle 95: ProducerAdvanced Process: Reorder\_Packaging*

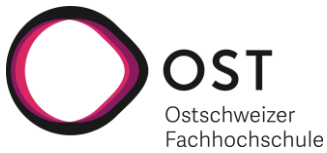

Dieser Prozess die allgemeinen Schritte aller Nachbestellungen aus.

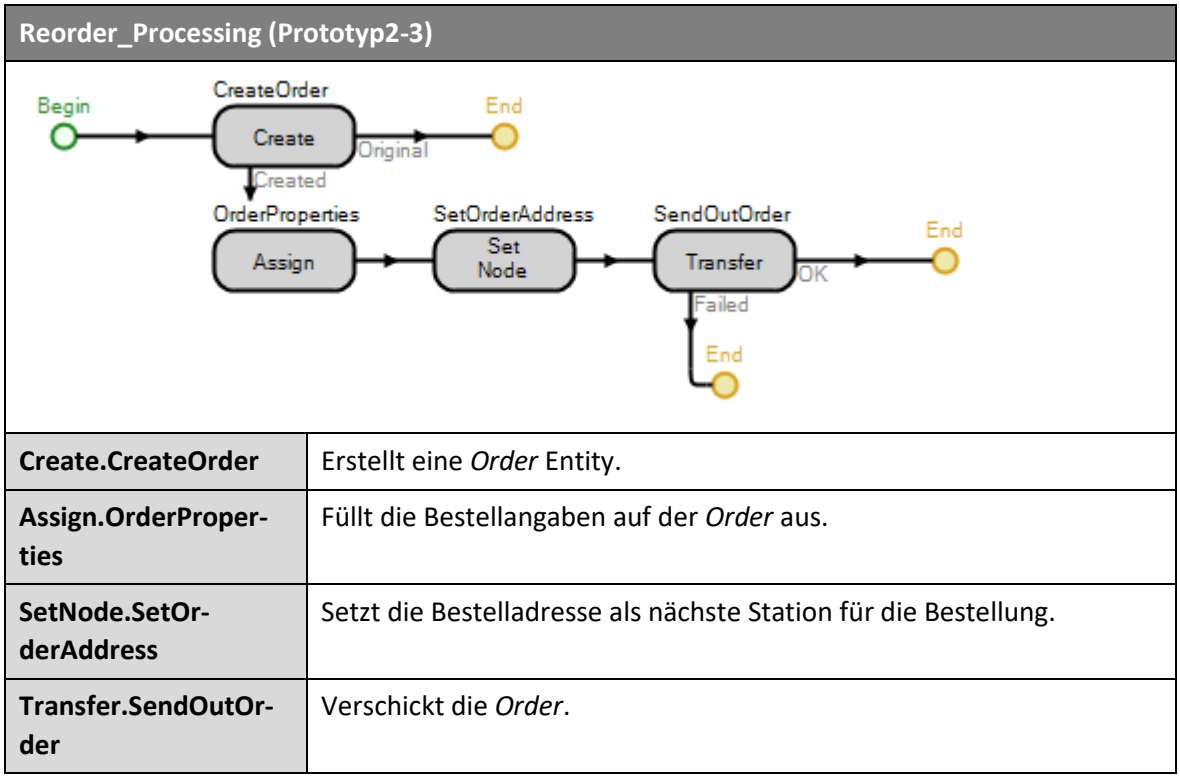

*Tabelle 96: ProducerAdvanced Process: Reorder\_Processing*

Prozess für die Lieferantenwahl bei Nachbestellungen von Rohmaterialien.

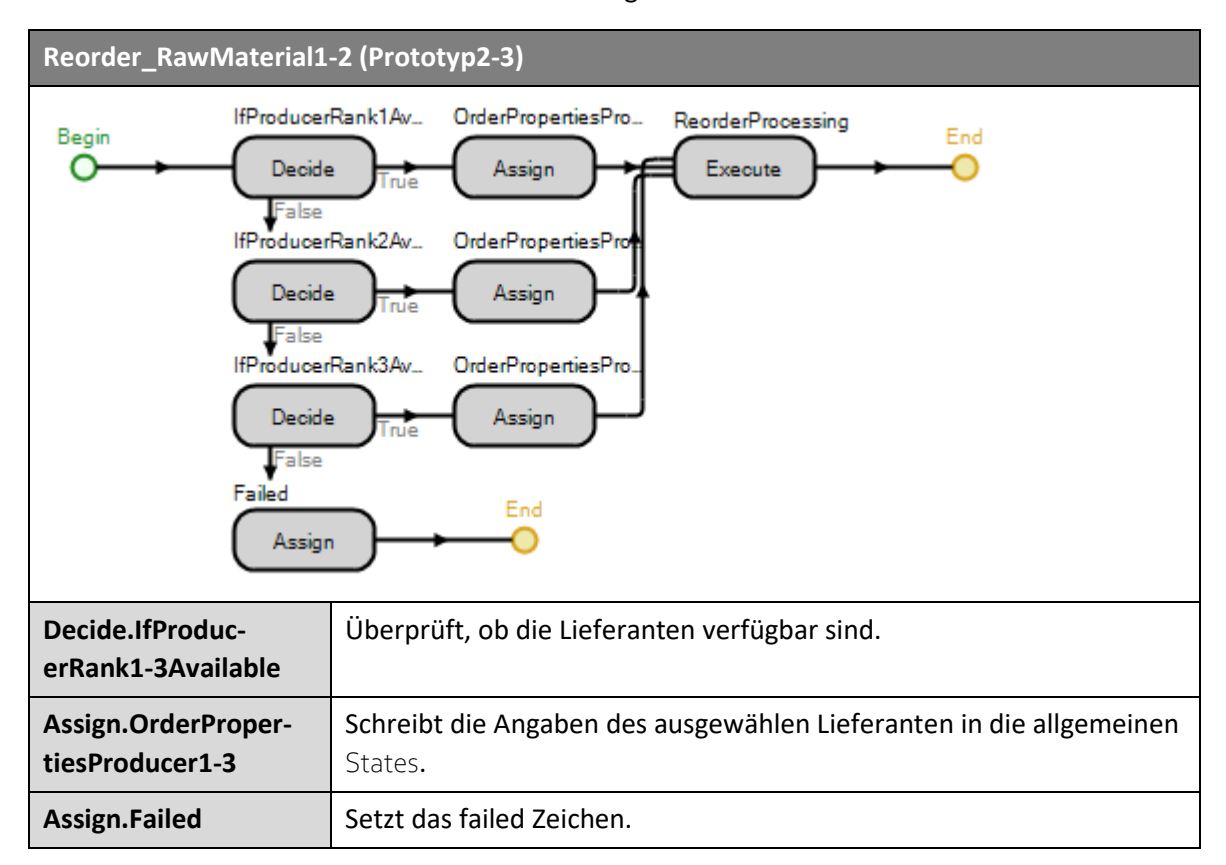

Version 1.0 **Implementierung eines** 14.01.2021 **Supply-Chain-Management-Simulationstools**

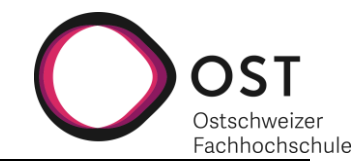

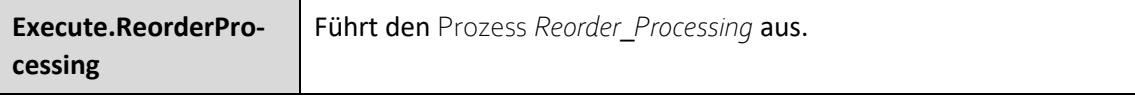

*Tabelle 97: ProducerAdvanced Process: Reorder\_RawMaterial1-2*

Prozess, welcher für das Versenden von *OrderDecline* Nachrichten verantwortlich ist.

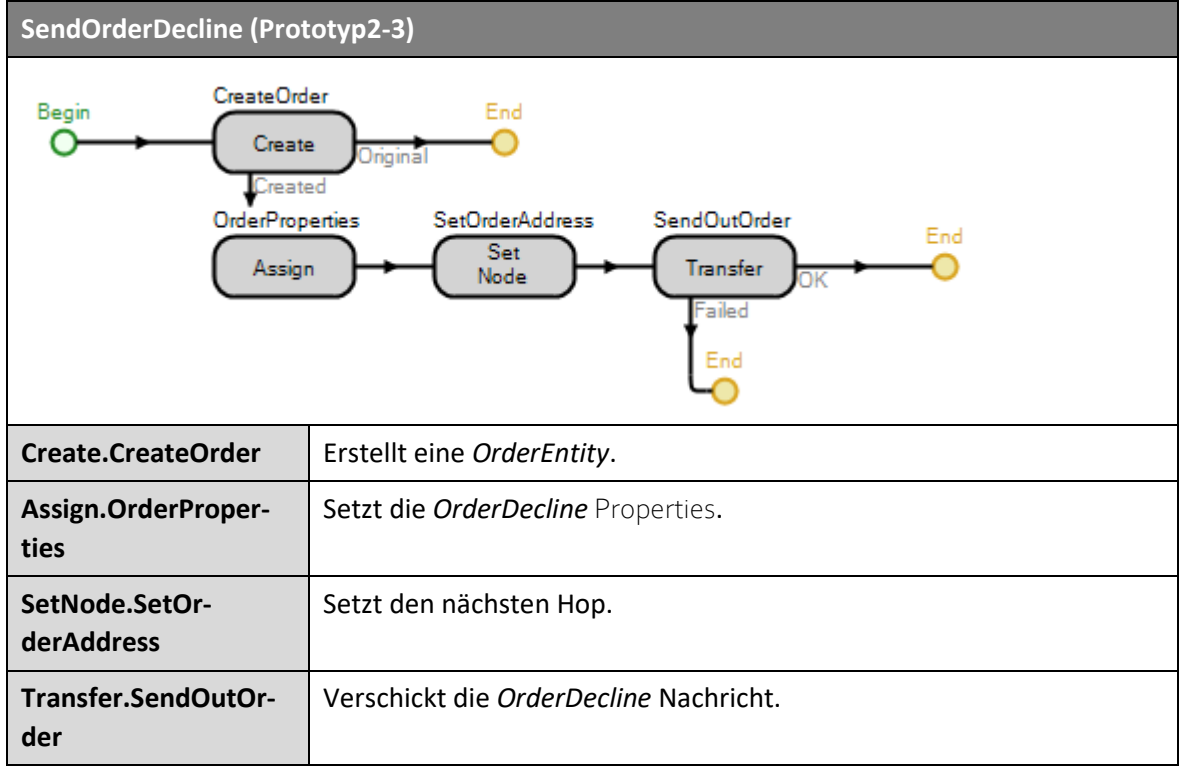

*Tabelle 98: ProducerAdvanced Process: SendOrderDecline*

Prozess, welcher die Anzahl der hergestellten Produkte mit der benötigten Auftragsmenge abgleicht und die Produkte nur weitergibt, die Bestellung erfüllt werden kann.

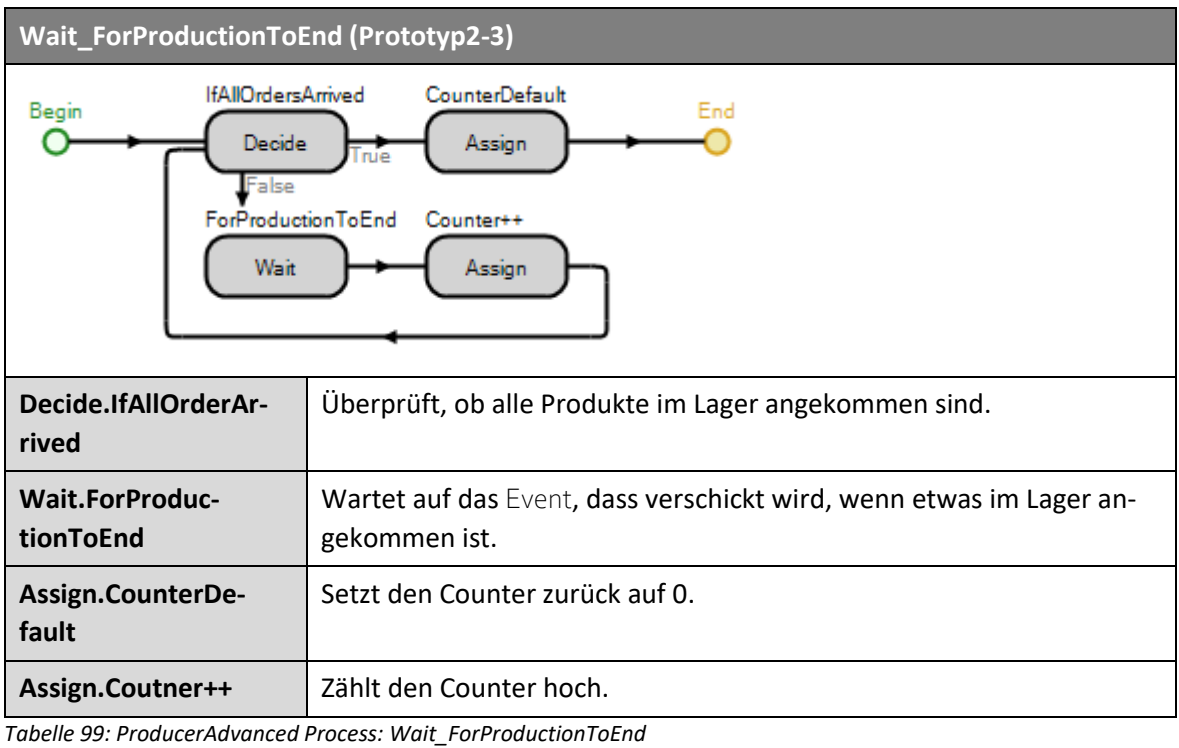
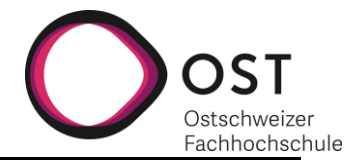

Prozess, der für die Verwaltung der Kosten verantwortlich ist.

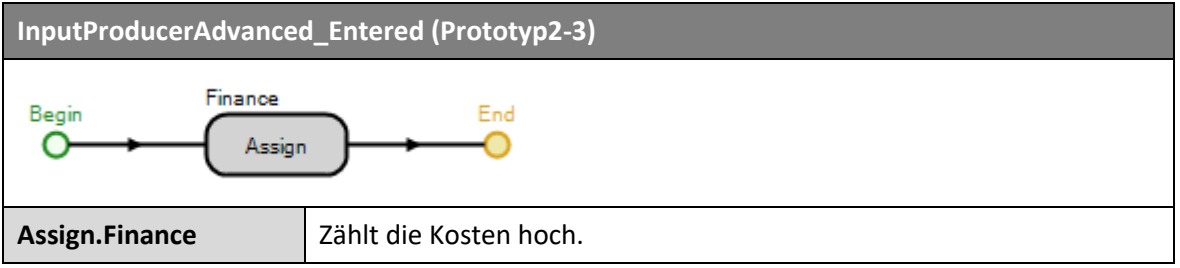

<span id="page-144-0"></span>*Tabelle 100: ProducerAdvanced Process: InputProducerAdvanced\_Entered*

Prozess, welcher die allgemeinen Bestellschritte aufführt.

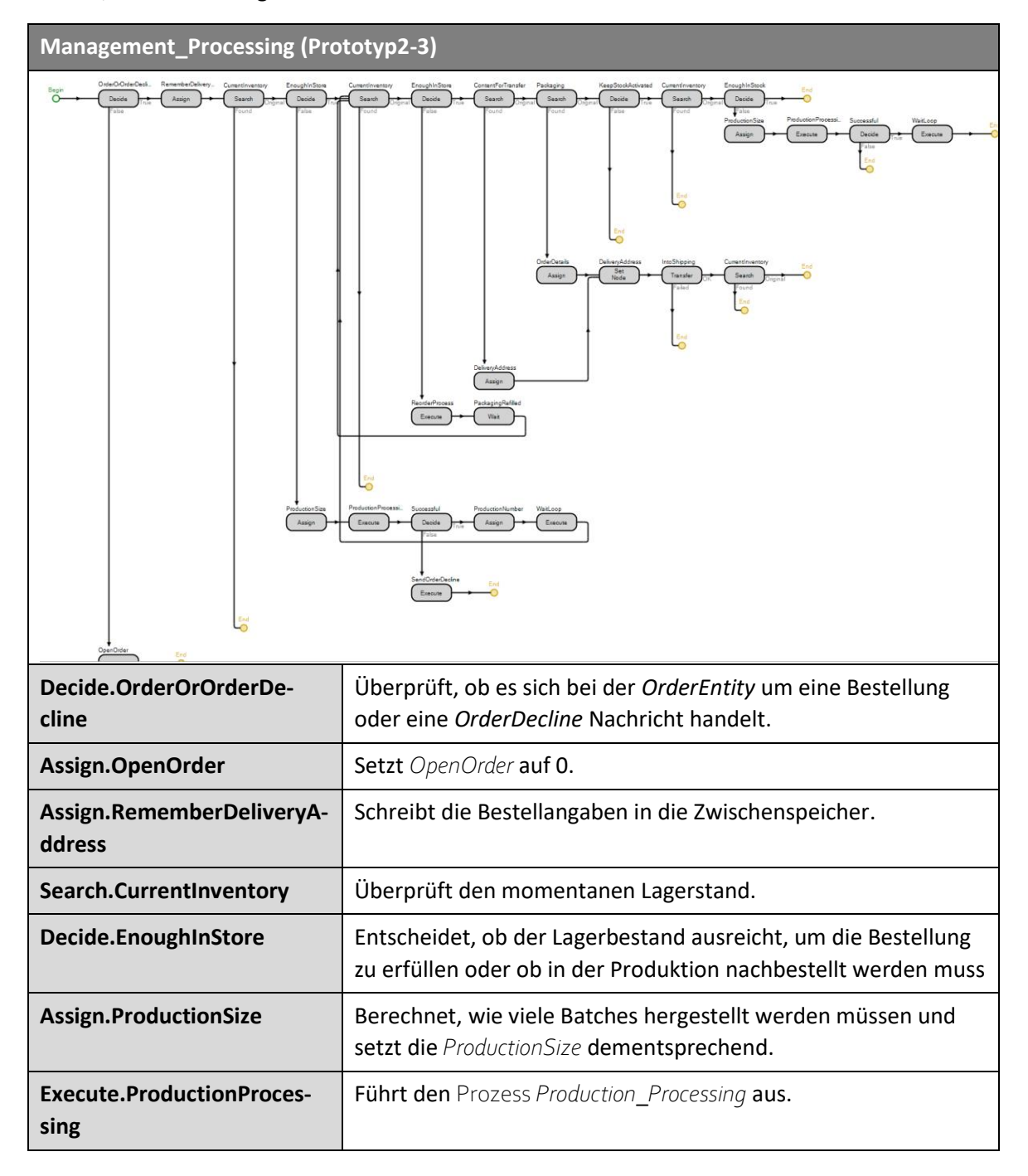

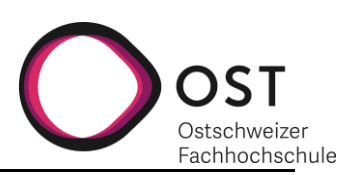

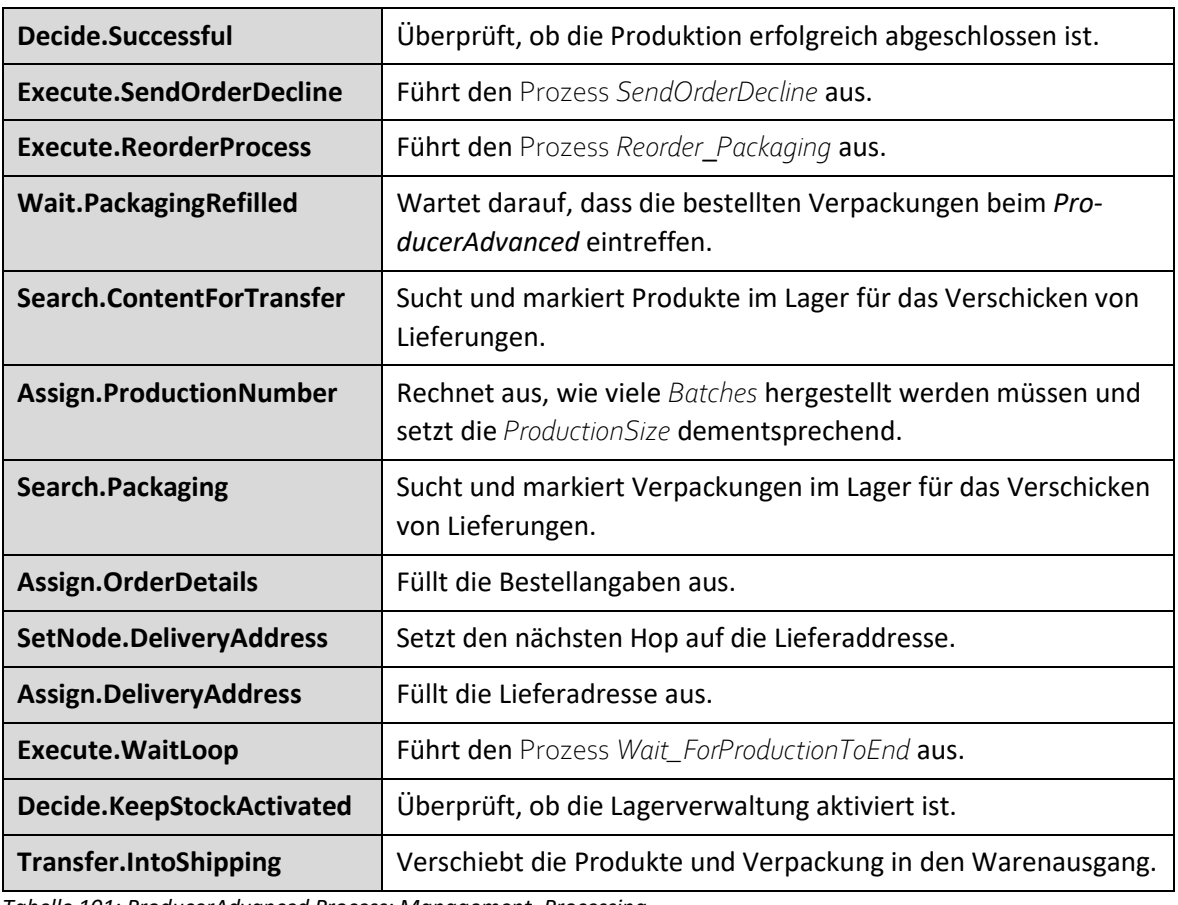

<span id="page-145-0"></span>*Tabelle 101: ProducerAdvanced Process: Management\_Processing*

Nachfolgender Prozess dient der Kostenverrechnung an die entsprechenden CostCenter, wenn eine Lieferung versendet wird.

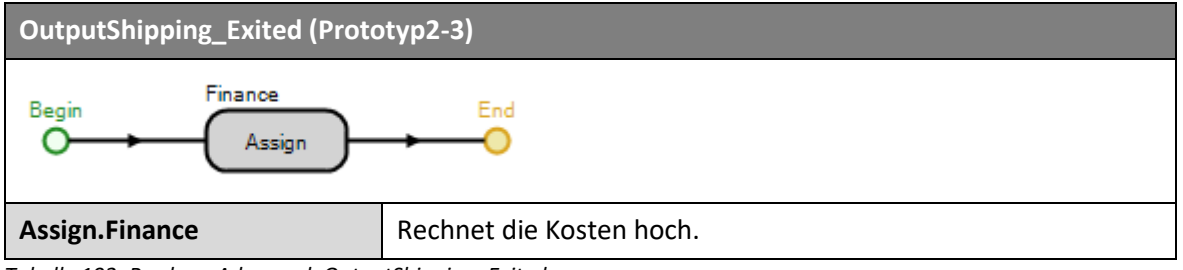

<span id="page-145-1"></span>*Tabelle 102: ProducerAdvanced: OutputShipping\_Exited*

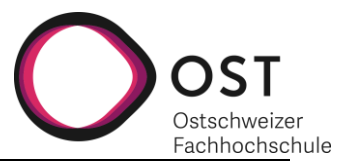

# **20.12 STOREPRODUCER**

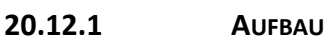

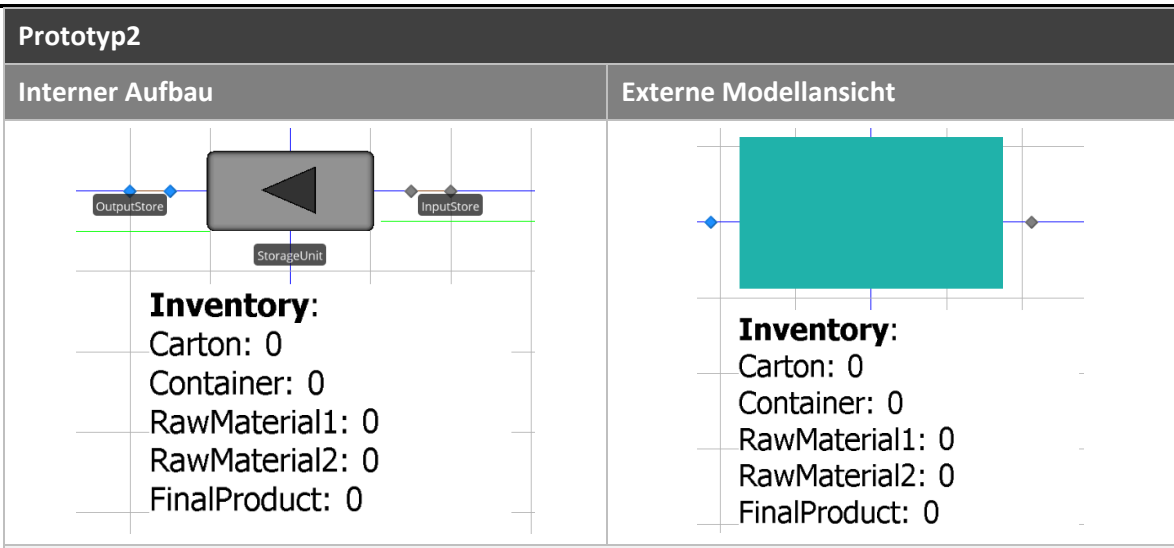

Die *StoreProducer* Station nimmt Verpackungen und Produkte entgegen, lagert diese in einem Server ein, respektive aus und führt den Lagerbestand dazu.

<span id="page-146-0"></span>*Tabelle 103: StoreProducer Aufbau*

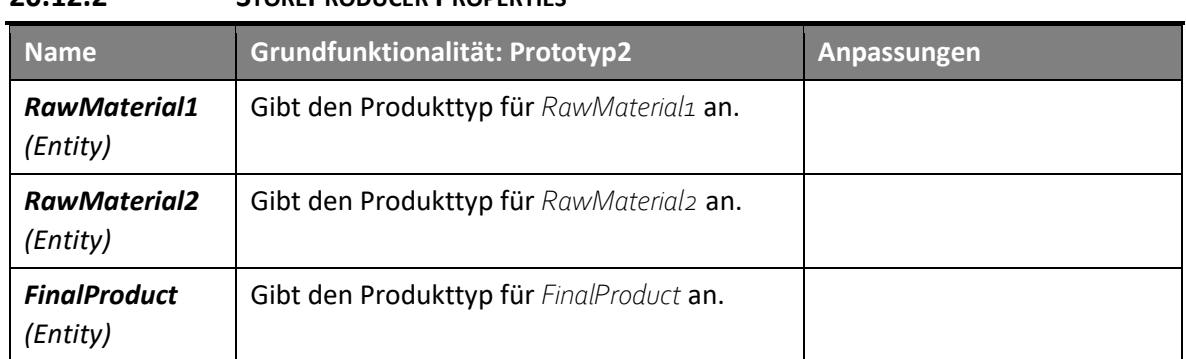

# **20.12.2 STOREPRODUCER PROPERTIES**

<span id="page-146-1"></span>*Tabelle 104: StoreProducer Properties*

## **20.12.3 STOREPRODUCER STATES**

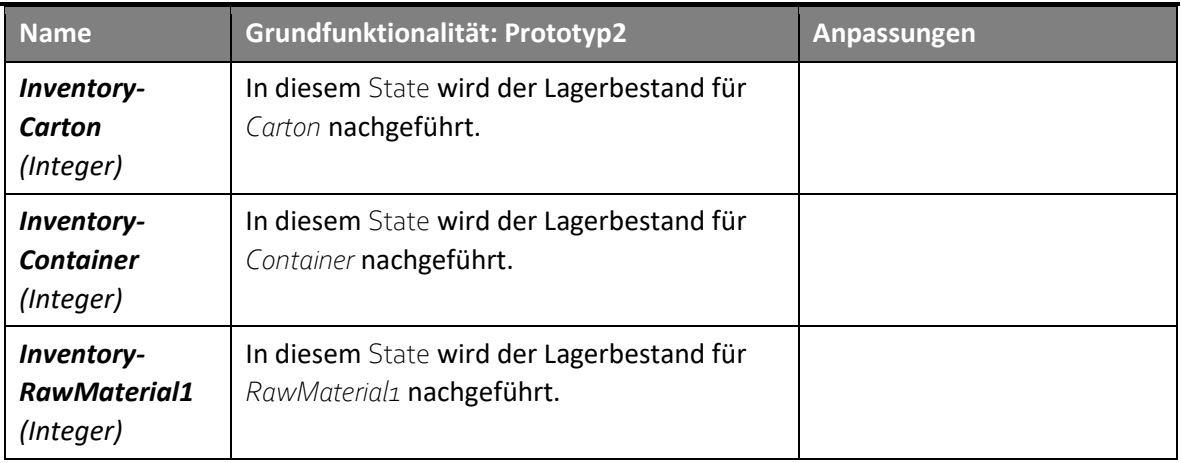

Version 1.0 **Implementierung eines** 14.01.2021 **Supply-Chain-Management-Simulationstools**

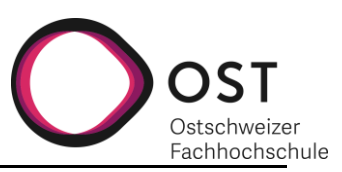

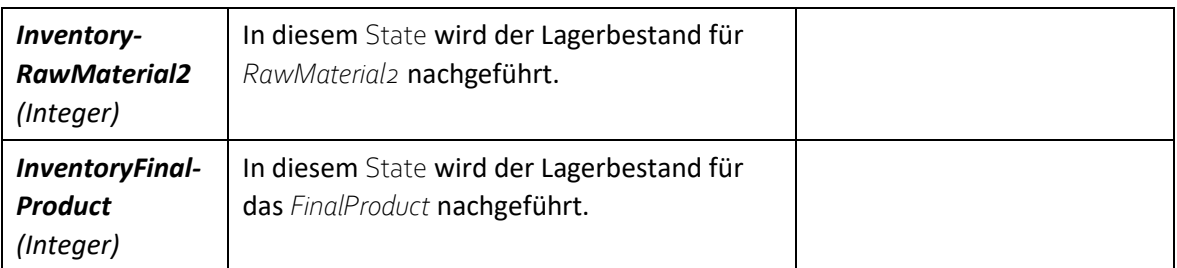

<span id="page-147-0"></span>*Tabelle 105: StoreProducer States*

### **20.12.4 STOREPRODUCER EVENTS**

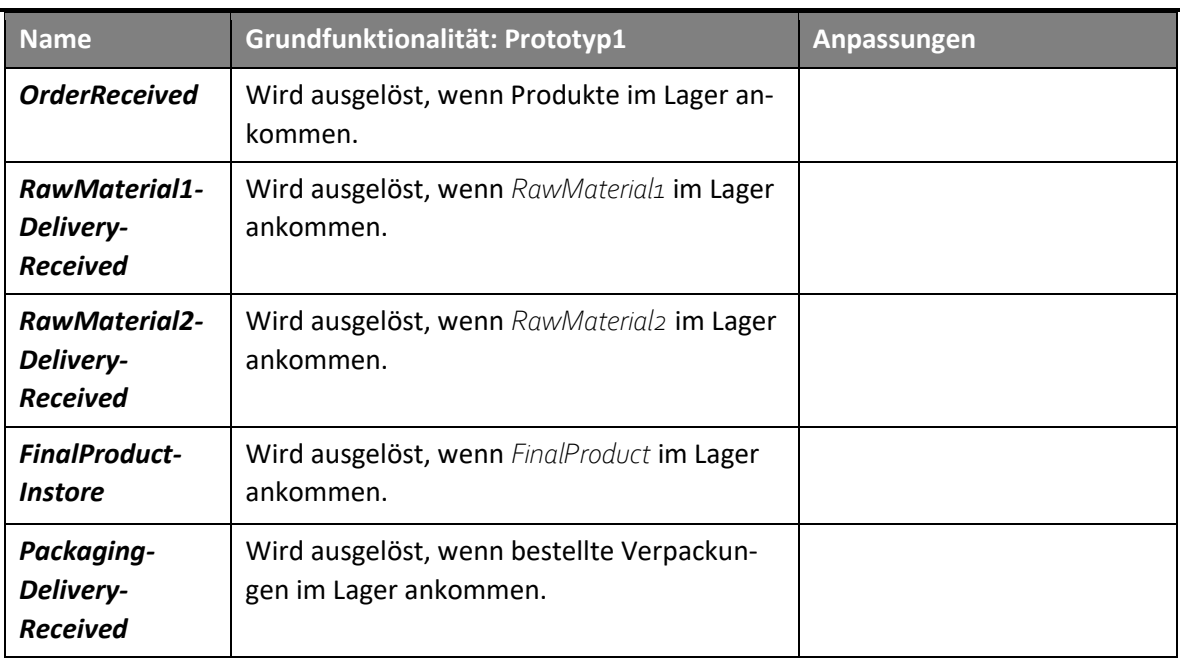

<span id="page-147-1"></span>*Tabelle 106: StoreProducer Events*

## **20.12.5 SCHNITTSTELLEN**

Die *StoreProducer*-Station hat zwei Schnittstellen, welche für das Entgegennehmen von Produkten und Verpackungen und das Ausschicken dieser verantwortlich sind. Dabei ist jede Schnittstelle nur für eine der beiden Funktionen nutzbar.

**Wareneingang** *ProductEntities* werden hier entgegengenommen.

**Warenausgang** Über diesen Knoten verlassen *ProductEntities* die *StoreProducer*-Station.

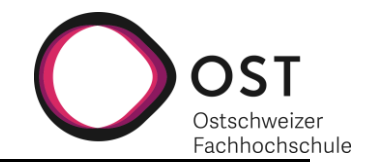

## **20.12.6 PROZESSE**

Dieser Prozess dient dazu, den Lagerbestand hochzuzählen, wenn Produkte oder Verpackungen in den Server, also das Lager, eingelagert werden.

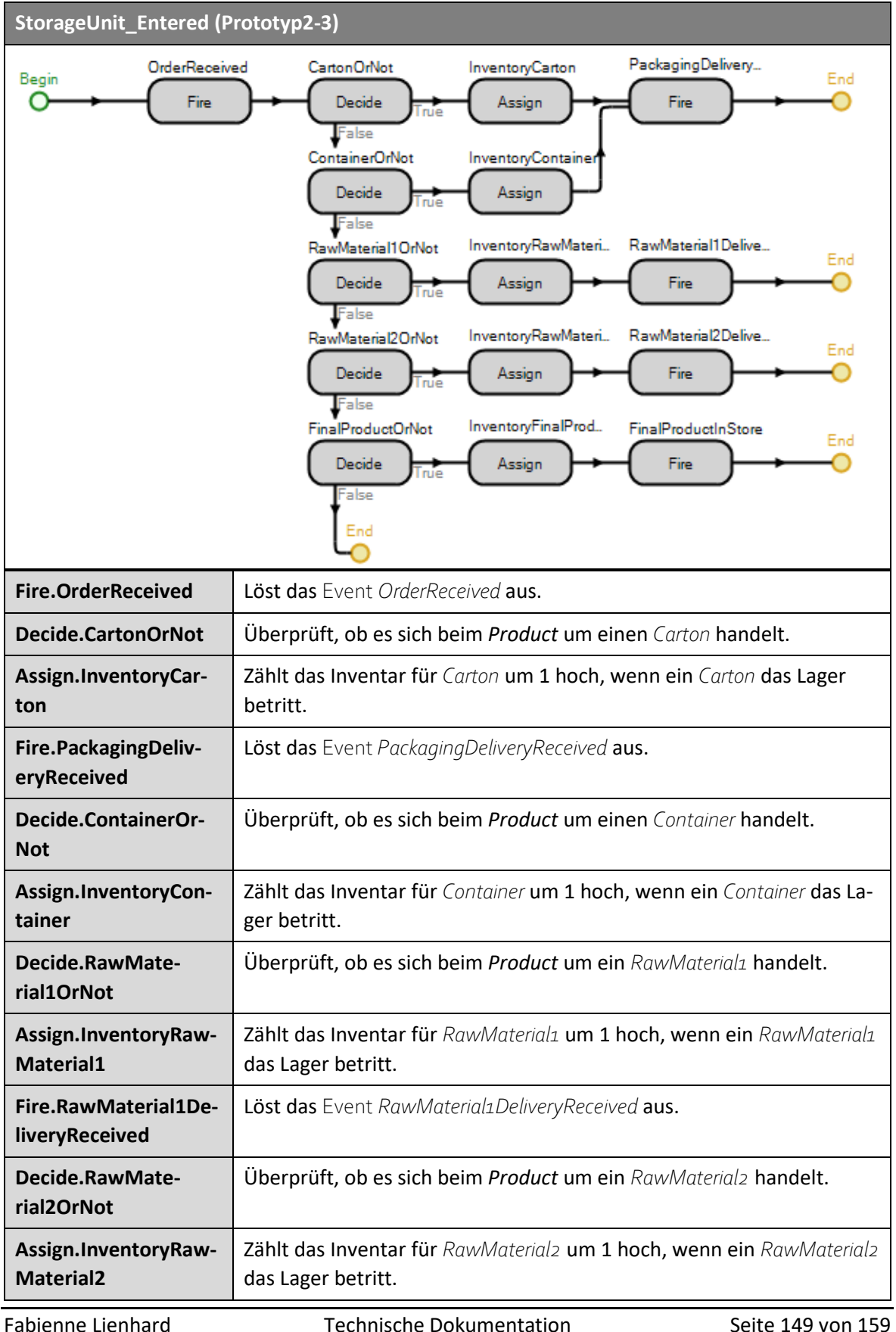

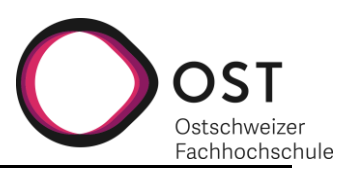

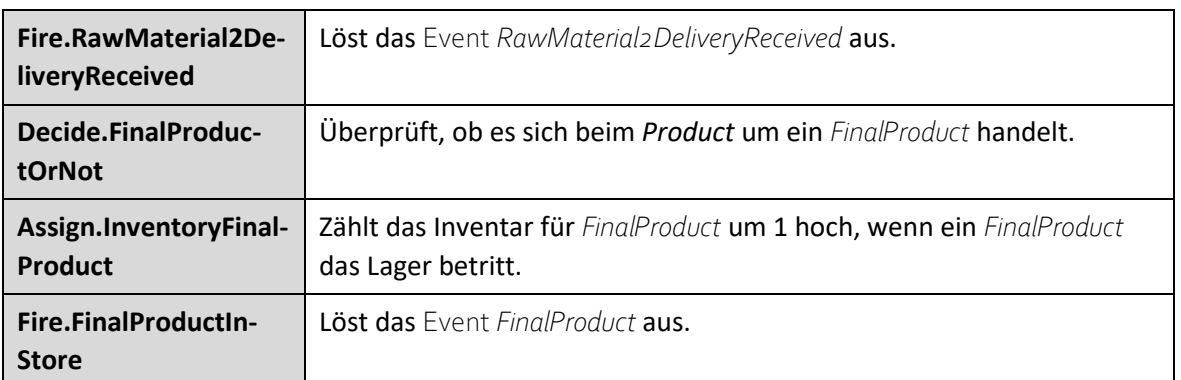

<span id="page-149-0"></span>*Tabelle 107: StoreProducer Process: StorageUnit\_Entered*

Dieser Prozess dient dazu, den Lagerbestand runterzuzählen, wenn Produkte oder Verpackungen den Server, also das Lager, verlassen.

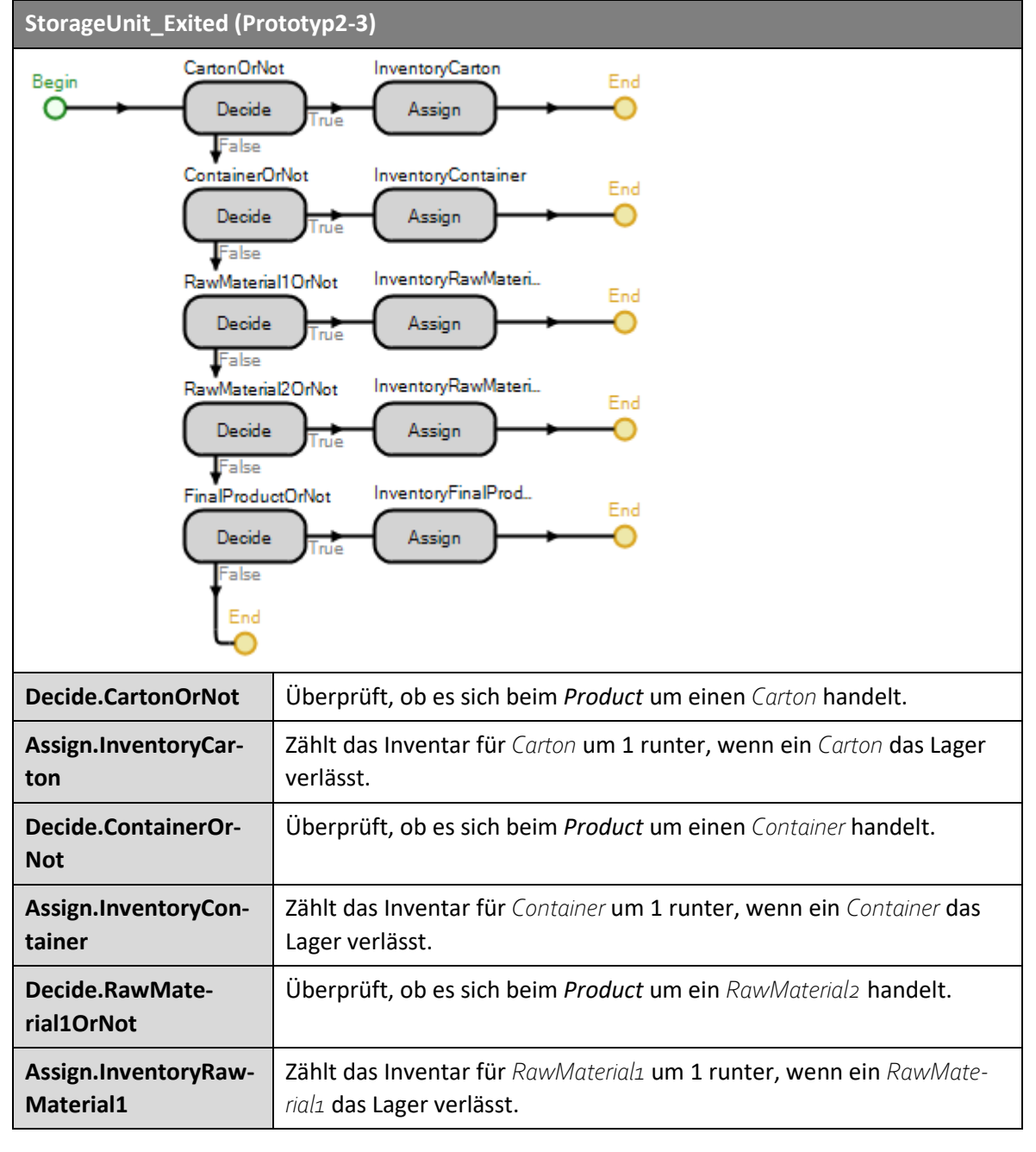

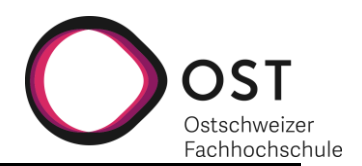

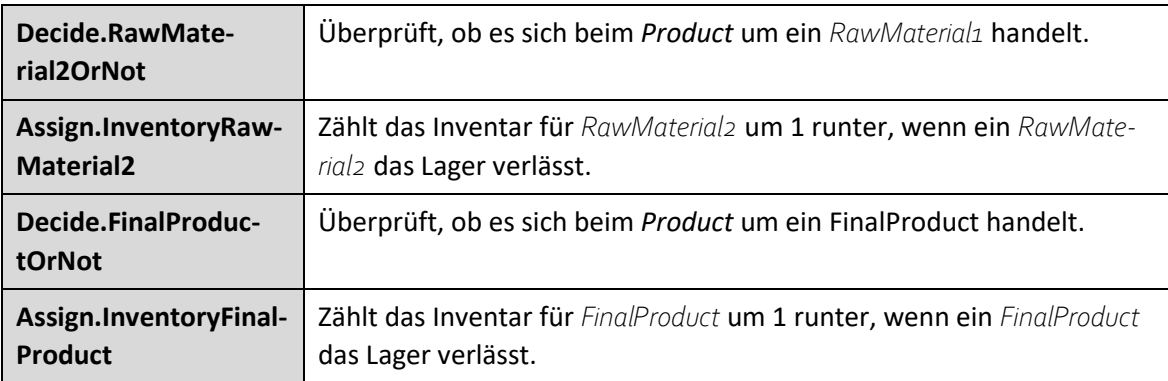

<span id="page-150-0"></span>*Tabelle 108: StoreProducer Process: StorageUnit\_Exited*

Version 1.0 **Implementierung eines** 14.01.2021 **Supply-Chain-Management-Simulationstools**

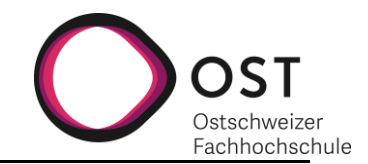

# **20.13 PRODUCTIONUNIT**

# **20.13.1 AUFBAU**

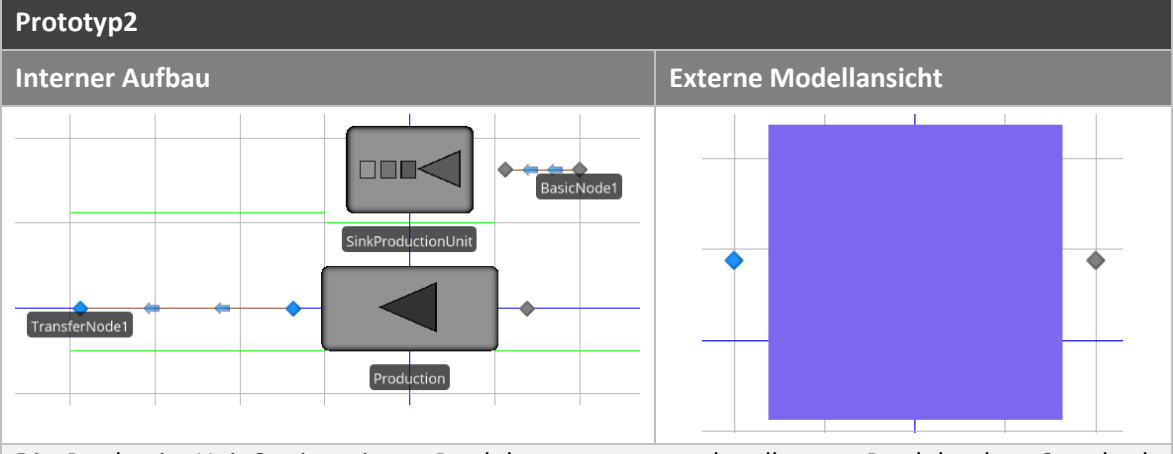

Die *ProductionUnit* Station nimmt Produkte entgegen und stellt neue Produkte her. Standardmässig nimmt es zwei *RawMaterials* entgegen und produziert ein *FinalProduct*.

<span id="page-151-0"></span>*Tabelle 109: ProductionUnit Aufbau*

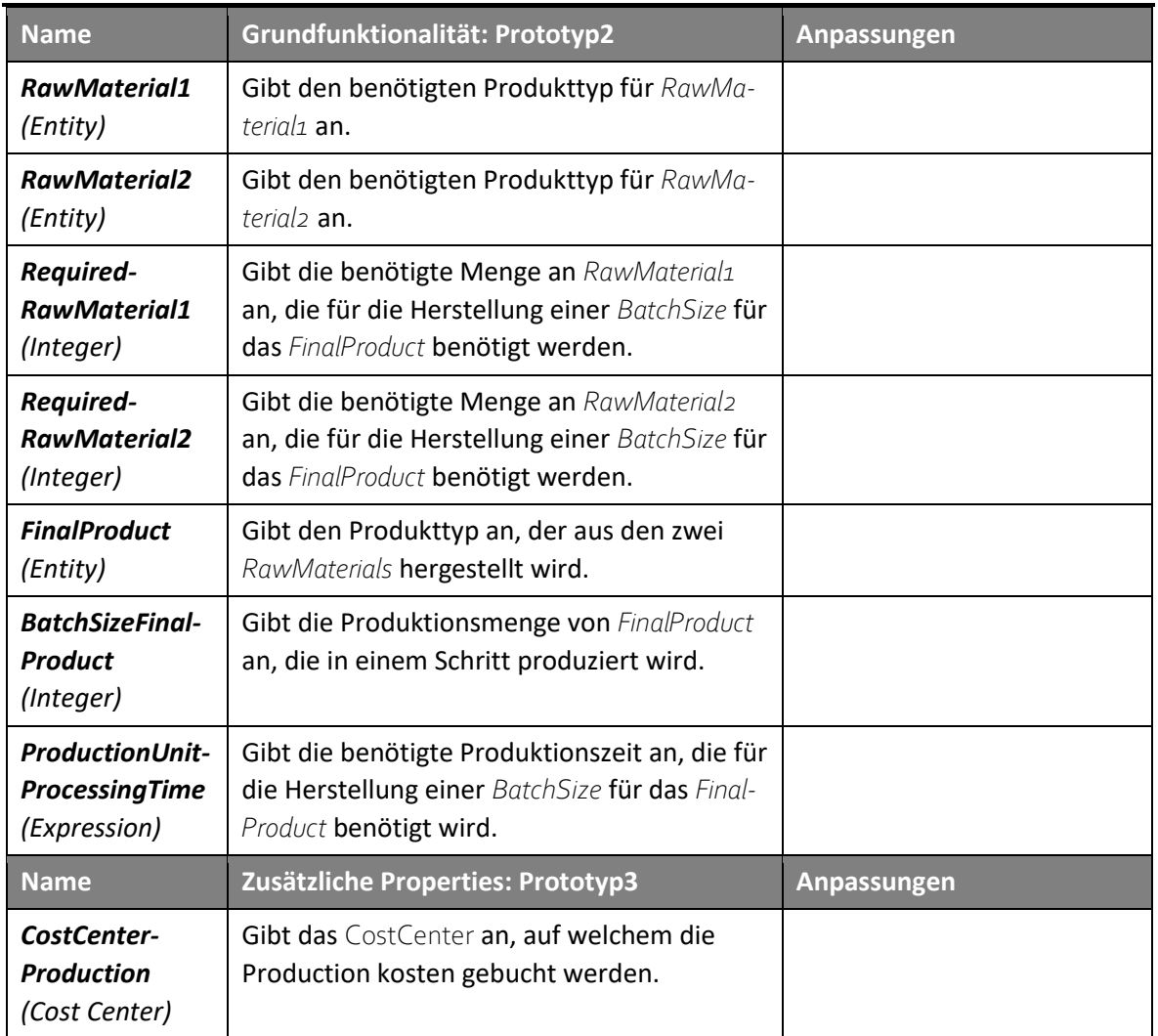

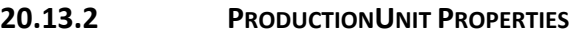

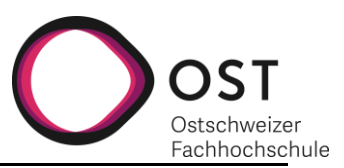

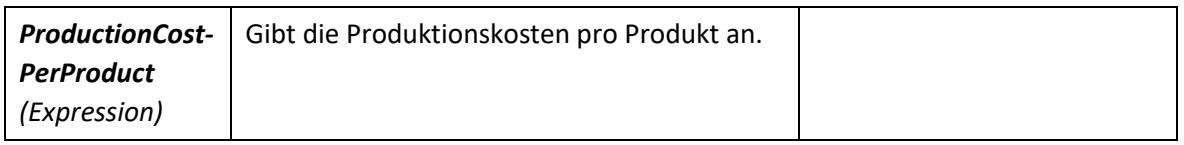

<span id="page-152-0"></span>*Tabelle 110: ProductionUnit Properties*

#### **20.13.3 PRODUCTIONUNIT STATES**

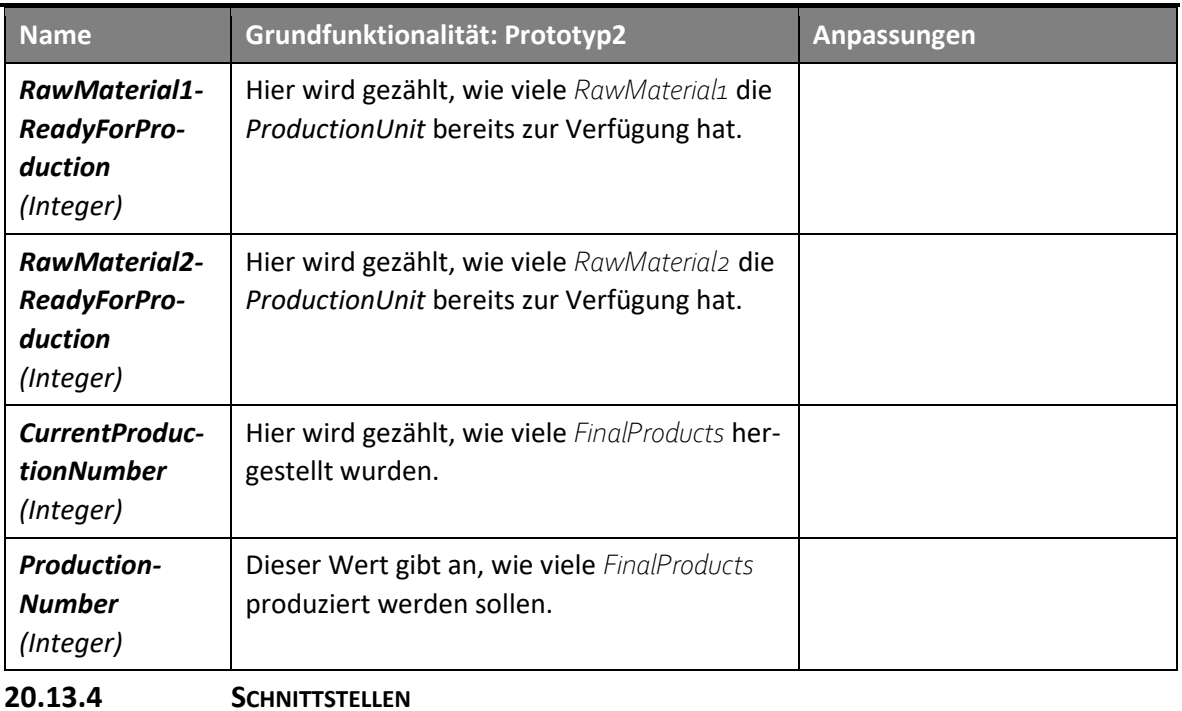

Die *StoreProducer*-Station hat zwei Schnittstellen, welche für das Entgegennehmen von Produkten (*RawMaterials*) und das Ausschicken von *FinalProducts* verantwortlich sind. Dabei ist jede Schnittstelle nur für eine der beiden Funktionen nutzbar.

**Wareneingang** *RawMaterials* werden hier entgegengenommen, gezählt und dann zerstört.

**Warenausgang** Über diesen Knoten verlassen *ProductEntities*, also die hergestellten *FinalProducts* die *ProductionUnit* Station.

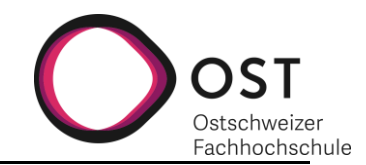

## **20.13.5 PROZESSE**

Dieser Prozess dient dazu, den Lagerbestand hochzuzählen, wenn Produkte oder Verpackungen in den Server, also das Lager, eingelagert werden.

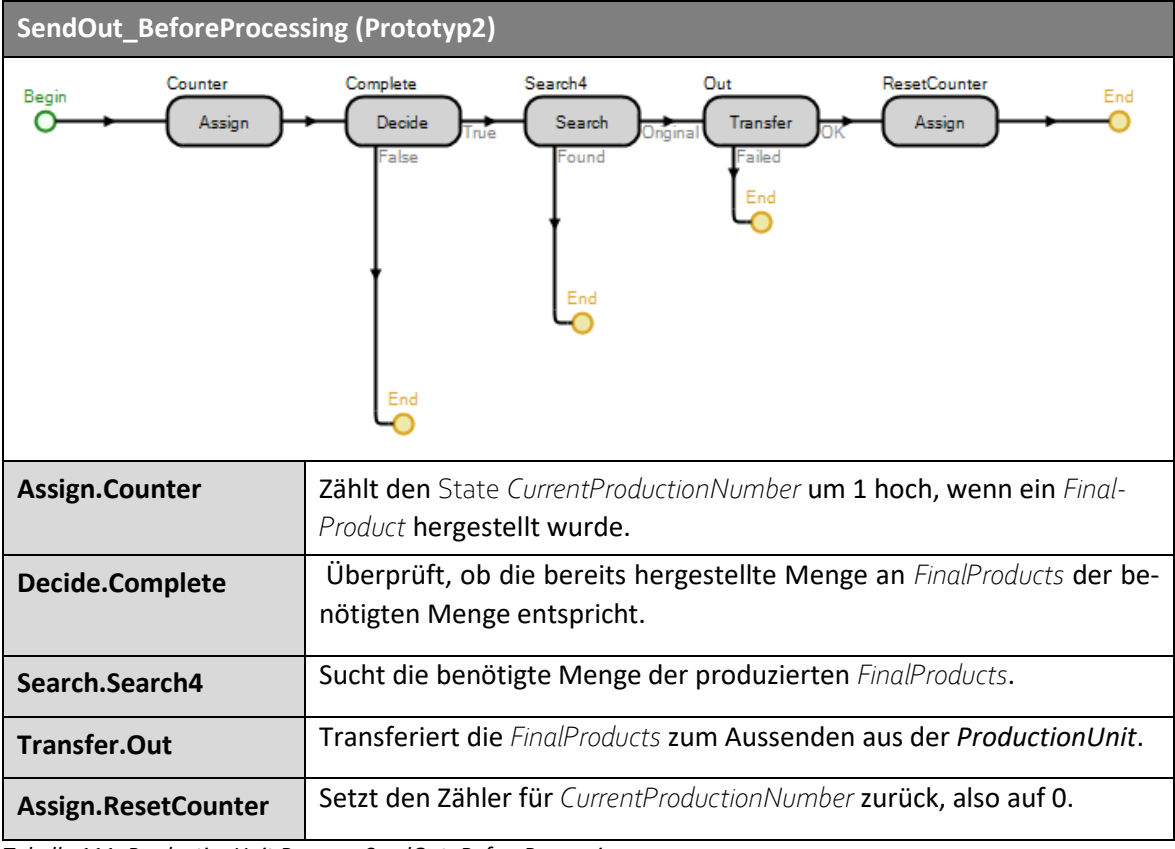

<span id="page-153-0"></span>*Tabelle 111: ProductionUnit Process: SendOut\_BeforeProcessing*

Dieser Prozess dient dazu, den Lagerbestand runterzuzählen, wenn Produkte oder Verpackungen den Server, also das Lager, verlassen.

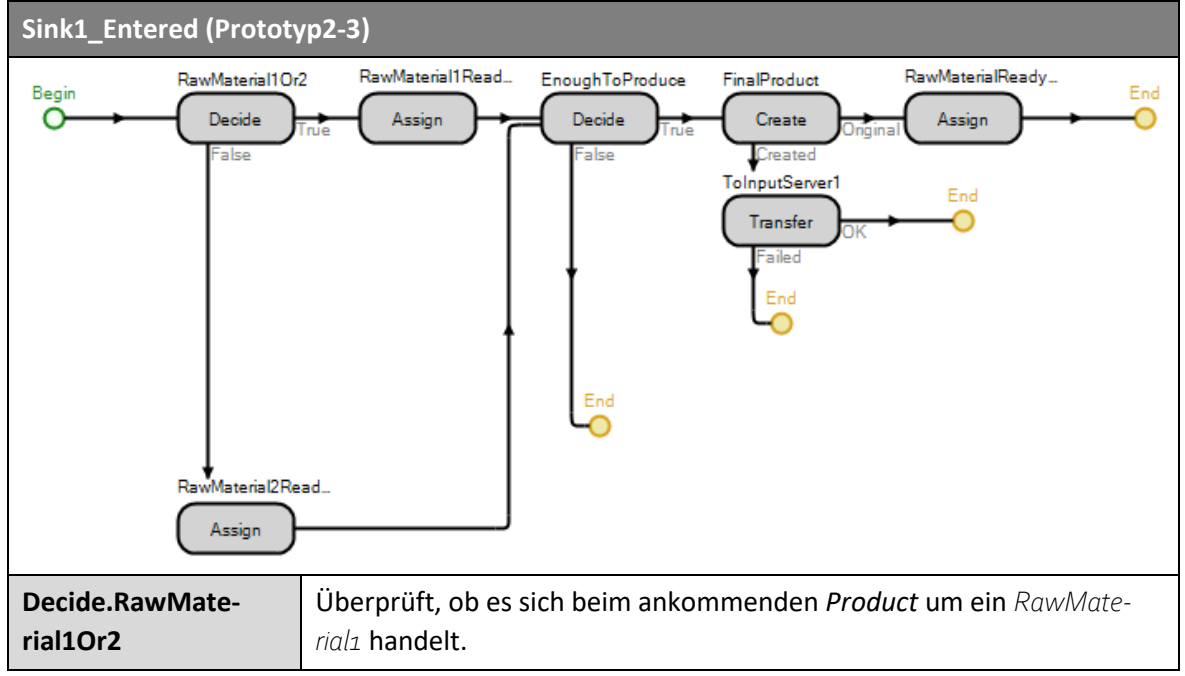

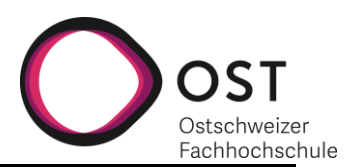

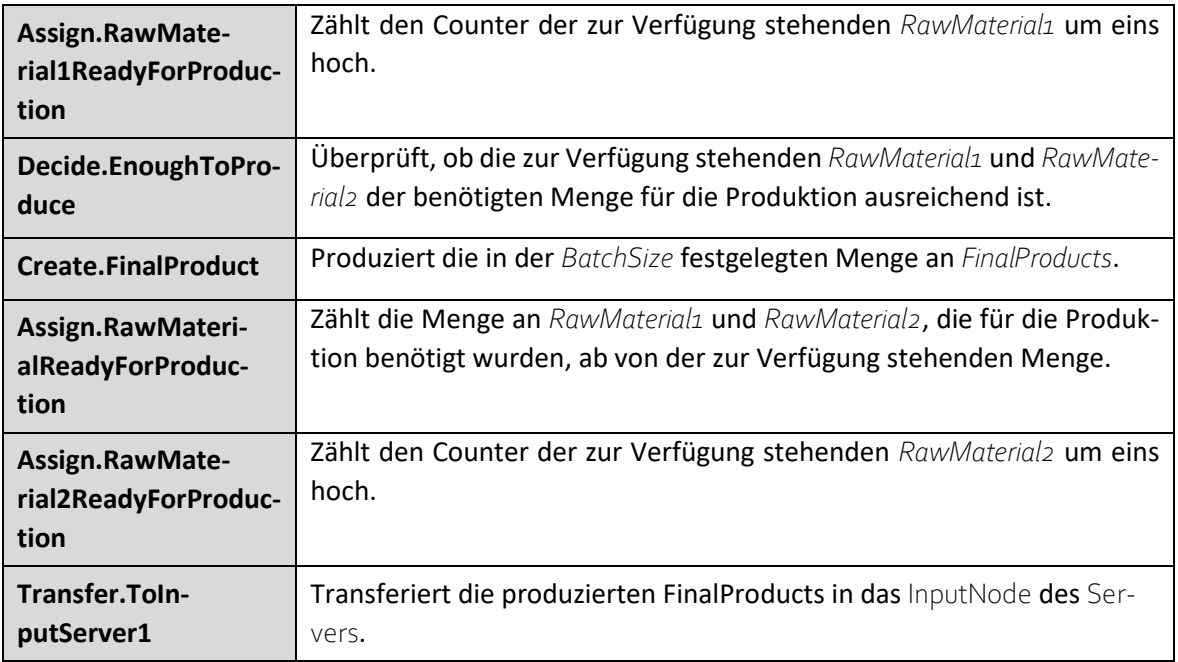

<span id="page-154-0"></span>*Tabelle 112: ProductionUnit Process: Sink1\_Entered*

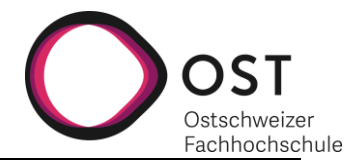

# **21 VERZEICHNISSE**

# **21.1 ABBILDUNGSVERZEICHNIS**

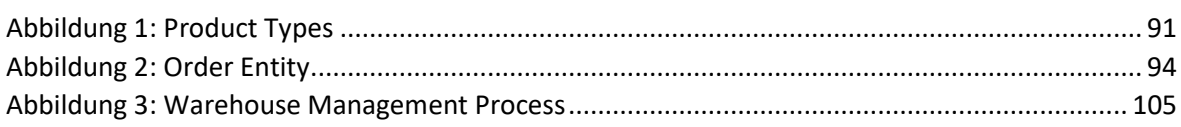

# **21.2 TABELLENVERZEICHNIS**

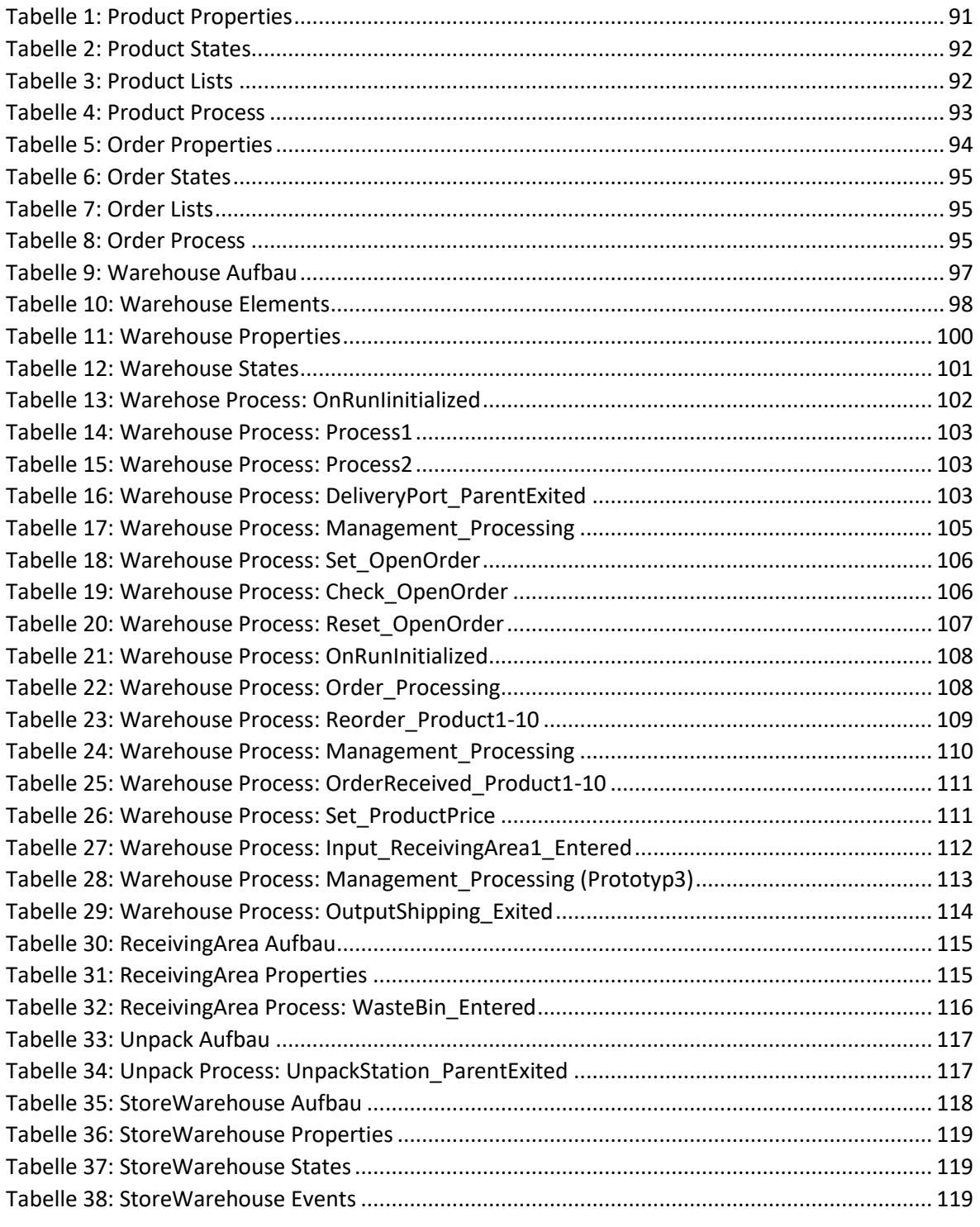

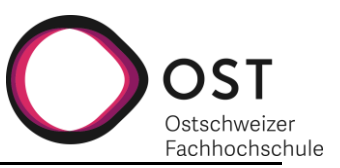

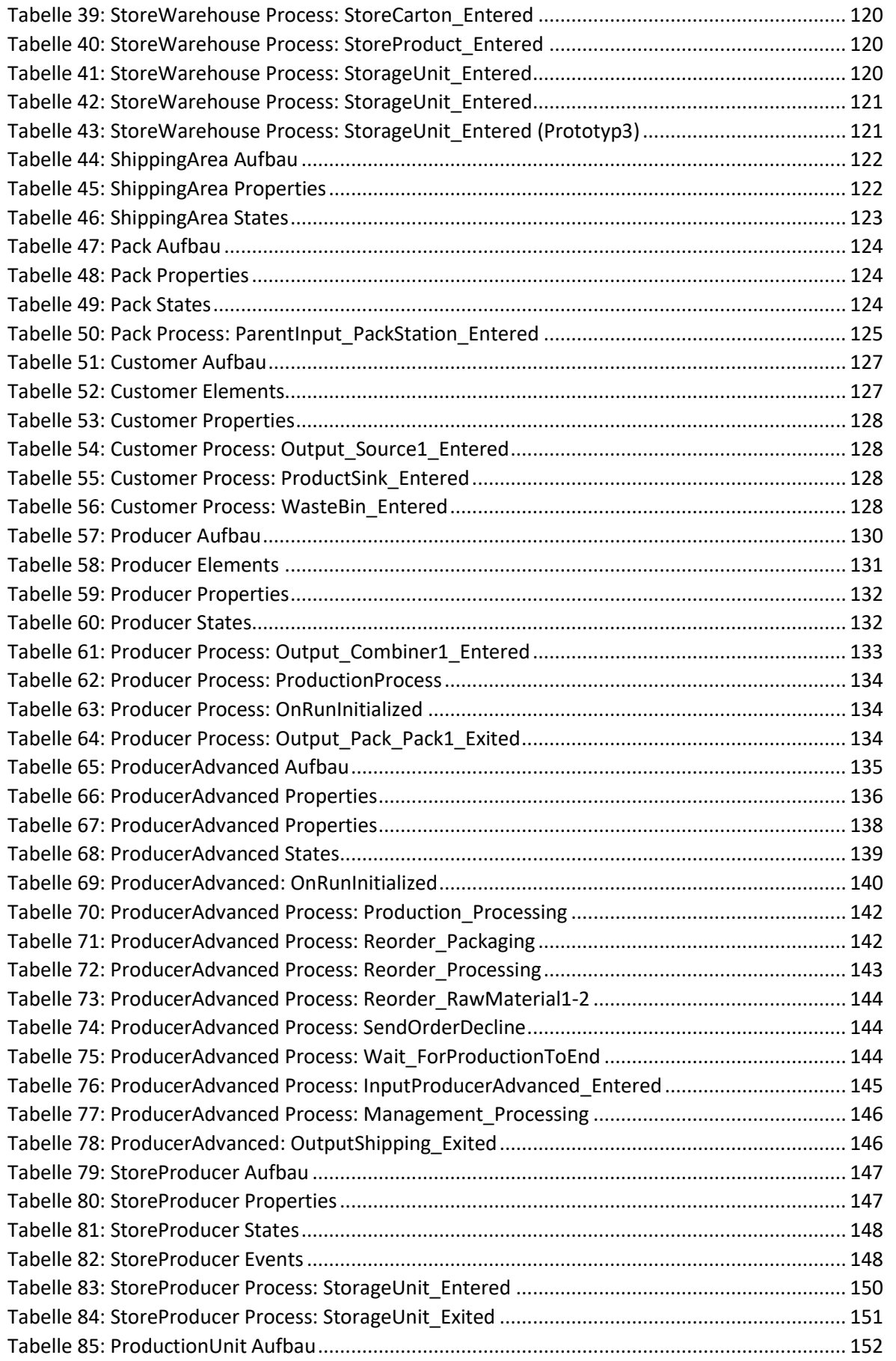

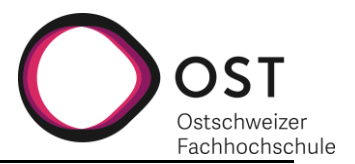

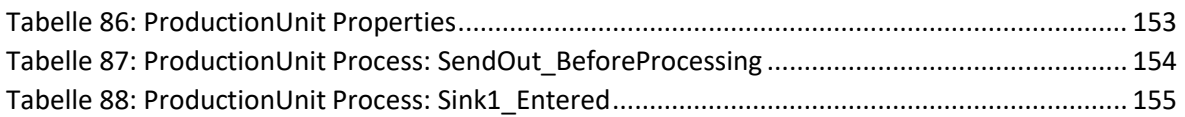

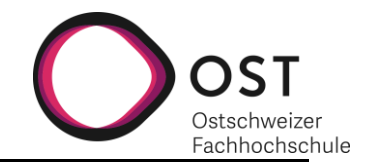

## **IV. EIGENSTÄNDIGKEITSERKLÄRUNG**

#### **Erklärung**

Wir erklären hiermit.

- dass wir die vorliegende Arbeit selber und ohne fremde Hilfe durchgeführt habe, ausser derjenigen,  $\bullet$ welche explizit in der Aufgabenstellung erwähnt ist oder mit dem Betreuer schriftlich vereinbart wurde,
- dass wir sämtliche verwendeten Quellen erwähnt und gemäss gängigen wissenschaftlichen  $\bullet$ Zitierregeln korrekt angegeben habe.
- dass wir keine durch Copyright geschützten Materialien (z.B. Bilder) in dieser Arbeit in unerlaubter Weise genutzt habe.

Ort, Datum: Rappers and, 12.01.2021

Name, Unterschrift: Fabrenne Lienhard Fleechurg<br>Jana Wavarile Juanaie